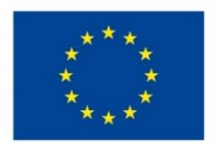

EVROPSKÁ UNIE Evropské strukturální a investiční fondy Operační program Výzkum, vývoj a vzdělávání

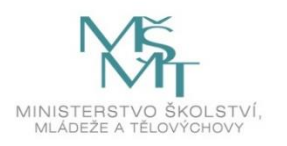

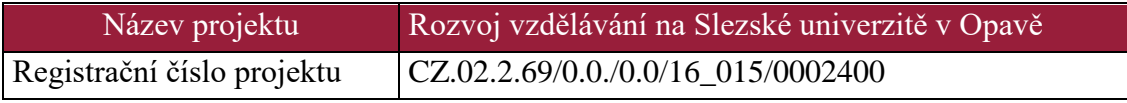

# **Mediální marketing**

# Distanční studijní text

# **Michal Stoklasa, Martin Klepek**

**Karviná 2019**

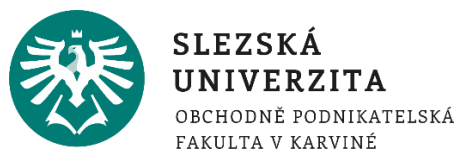

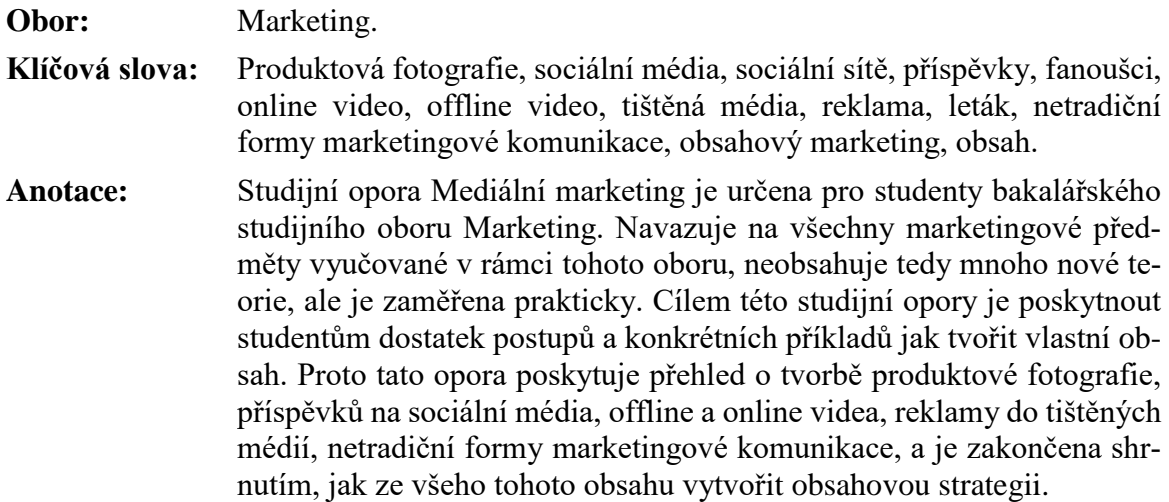

**© Slezská univerzita v Opavě Obchodně podnikatelská fakulta v Karviné**

**Autoři: Ing. Michal Stoklasa, Ph.D. Ing. Martin Klepek, Ph.D.**

**Recenzenti: doc. Ing. Vratislav Kozák, Ph.D. Ing. Kateřina Matušínská, Ph.D.**

**ISBN 978-80-7510-368-0**

# Obsah

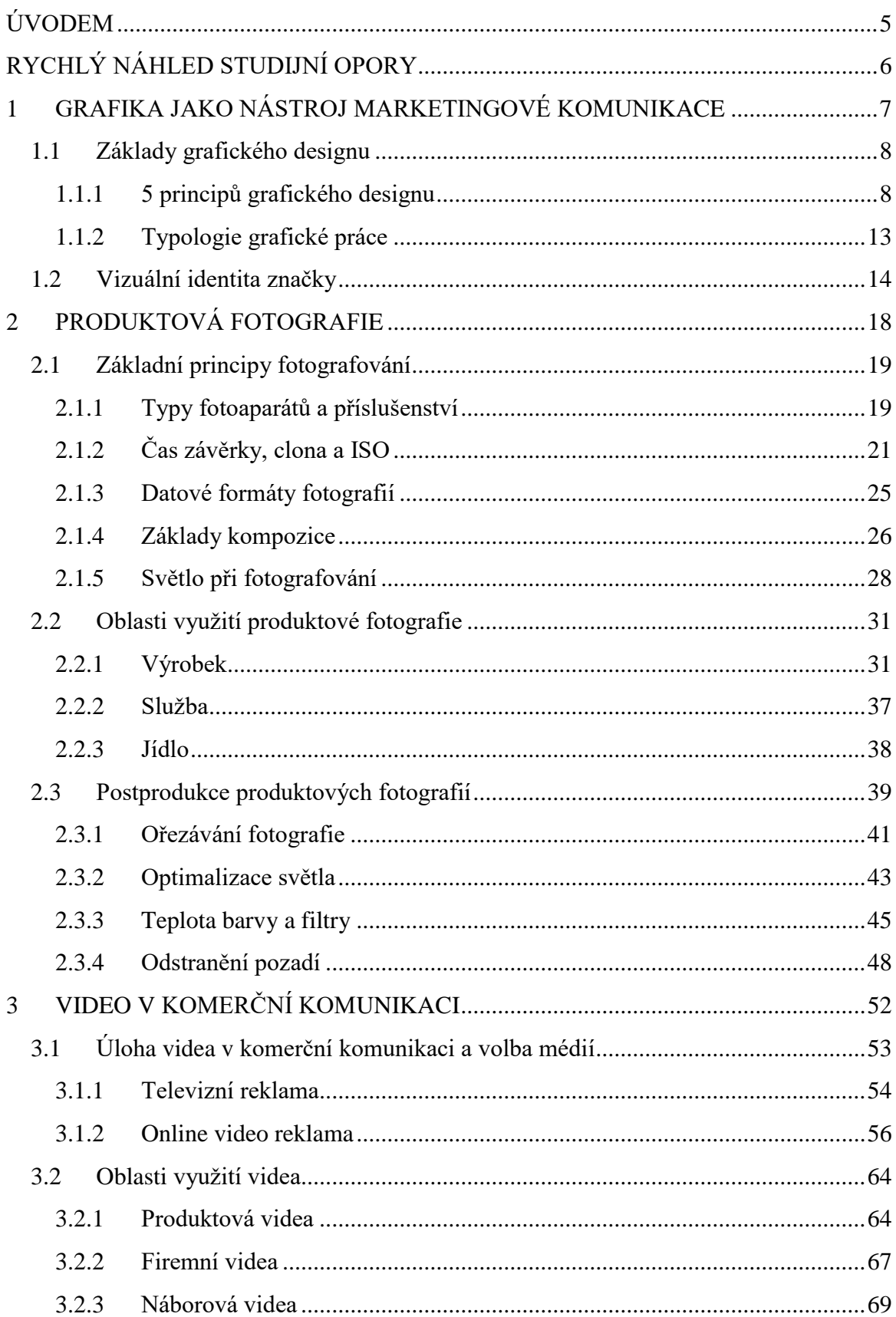

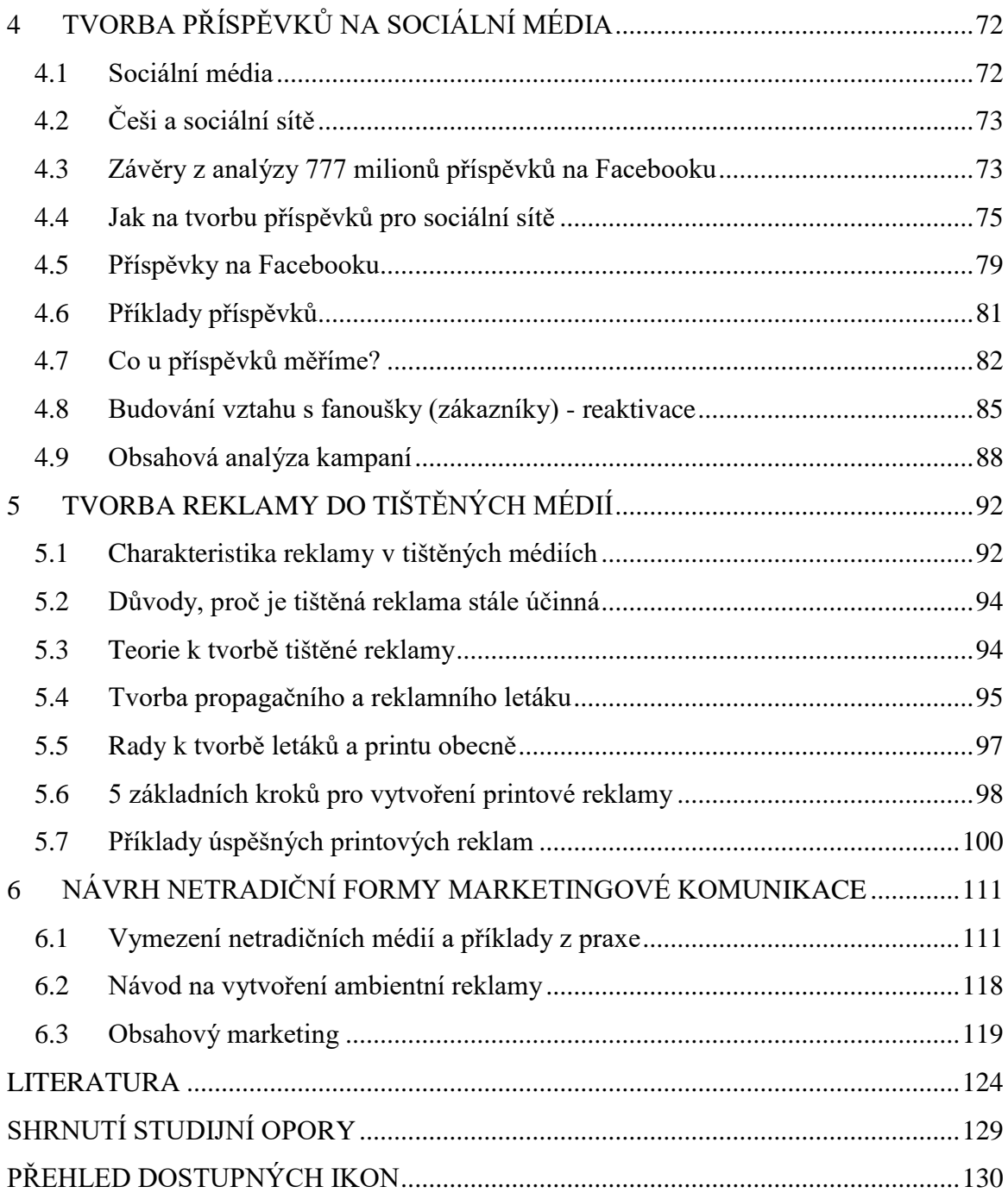

# <span id="page-4-0"></span>**ÚVODEM**

1

Vítáme vás na stránkách naší studijní opory k předmětu Mediální marketing! Text slouží jako jeden ze studijních materiálů pro předmět Mediální marketing vyučovaný na OPF SU v rámci profesně zaměřeného oboru Marketing, bakalářské studium.

Úspěšně jste zvládli s námi a našimi kolegy naše předměty, jako jsou základní Marketing, Marketingový výzkum, Marketingová komunikace, E-marketing a další, kde jste se dozvěděli veškeré nutné teoretické znalosti. Upřímně doufáme, že jste si osvojili i řadu praktických znalostí. Předmět Mediální marketing slouží jako takové vyvrcholení vaší cesty marketingem v bakalářském studiu. Již spolu nebudeme objevovat mnoho nové teorie, ale budeme celý semestr prakticky procvičovat tvorbu obsahu do konkrétních médií. Pro úspěšné absolvování předmětu předpokládáme znalosti ze všech předcházejících předmětů, které teď využijete na tvorbu konkrétního obsahu.

Budeme se zabývat šesti oblastmi, konkrétně se podíváme na tvorbu grafiky, produktové fotografie, tvorbu videa do offline a online prostředí, tvorbu příspěvků na sociální média, tvorbu reklamy do tištěných médií a návrh netradiční formy marketingové komunikace.

Všimli jste si? Budeme hodně tvořit! Naši studenti se velmi často bojí tvořit nový obsah, protože to přece vyžaduje být kreativní!

Být kreativní běžně znamená, že jsme schopni vytvořit něco nového, co je originální, unikátní, zajímavé, šokující, chytré apod. V původním významu ale slovo kreativní pochází z latiny a znamená něco prostě tvořit. (Lawrence, 2015, s. 151)

Pro tvorbu úspěšného obsahu pro naši firmu ale přece nemusíme vždy tvořit něco nového! Ta kreativita v praxi nemusí znamenat pokaždé "znovu objevování kola". Často stačí použít staré nápady, které fungovaly, a přetvořit je pro účely našeho nového projektu, nebo vezmeme myšlenky a nápady jiných lidí a využijeme je pro naši branži a firmu.<sup>1</sup> Samozřejmě můžeme i vymyslet něco zcela nového. Všechny tři možnosti ale předpokládají, že známe práci jiných kreativců, že máme přehled. Proto jsme v každé kapitole uvedli mnoho příkladů a v každé přednášce pro vás máme nachystánu obsahovou analýzu každé ze zkoumaných oblastí.

Všech 6 kapitol využívá vždy na začátku rychlý náhled kapitoly, cíle kapitoly a klíčová slova kapitoly. V závěru pak otázky, shrnutí kapitoly a odpovědi. Kapitoly 1, 2 a 3 zpracoval dr. Klepek, kapitoly 4, 5 a 6 dr. Stoklasa.

<sup>1</sup>Webový portál ShopTet. *Kreativita není žádné kouzlo, naučte se jak na to*. [online] [vid. 2. března 2019]. Dostupné z: <https://blog.shoptet.cz/kreativita-neni-zadne-kouzlo-naucte-se-jak-na-to/>

# <span id="page-5-0"></span>**RYCHLÝ NÁHLED STUDIJNÍ OPORY**

V úvodní kapitole se dozvíte, co je prací designéra, a jaké jsou jeho úkoly a cíle. Následuje blok pěti základních principů grafického designu. Hovoříme o proximitě, zarovnání, kontrastu, opakování a volném prostoru. Pochopení těchto principů zvyšuje šance na vytvoření atraktivního designu. Dále si vysvětlíme jaký je rozdíl mezi 2D a 3D grafikou a také praktické dopady rozdílů mezi vektorovou a bitmapovou grafikou. Další oblastí je vizuální identita značky, kde budeme hovořit o významu loga, písma a barev a vlivu těchto elementů značky na tvorbu její celkové vizuální reprezentace.

Druhá kapitola se zabývá produktovou fotografií. Začínáme ovšem obecnými pravidly fotografie a porozumění mechanismu pořízení snímku. Představujeme kromě typů fotoaparátů také příslušenství a další techniku nutnou pří produktové fotografii. Dále se zabýváme použitím produktové fotografie u výrobků, služeb a speciálně jídla. Kapitola končí výčtem základních operací úpravy, tedy postprodukcí fotografie.

Třetí kapitola nás zavede k tvorbě videa. Podíváme se na úlohu televizní a online reklamy v současném mediálním světě a následně z toho vyvodíme závěry pro tvorbu videa pro tyto média. Projdeme konkrétní příklady dobré praxe a probereme možná použití videa.

Ve čtvrté kapitole je představen postup tvorby příspěvků na sociální média, kde se soustředíme na Facebook. Nejprve jsou teoreticky vymezena sociální média, poté již následuje praktické představení chování Čechů na sociálních sítích a závěry analýzy 777 milionů příspěvků na Facebooku. Dále následuje blok o tvorbě příspěvků na sociální sítě, ve kterém je podrobně rozebráno, jak obecně tvořit příspěvky, a poté jak konkrétně tvořit příspěvky na Facebook. Podíváme se také na to, jak měřit úspěšnost našich postů a mnoho příkladů.

V páté kapitole se naučíte nahlížet novou optikou na reklamu v tištěných médiích. V první části kapitole bude reklama v tištěných médiích charakterizována obecně, bude vysvětleno, proč je stále účinná, jaké má výhody a nevýhody. Druhá část kapitoly je pak zaměřena na tvorbu tištěné reklamy a konkrétní příklady úspěšných printových počinů. Dozvíte se, jak je důležitý titulek, body copy, vizuál apod. Podíváte se také na řadu příkladů z praxe, které jsme vybrali díky jejich originálnímu využití možností tohoto média.

V poslední kapitole jsou představeny netradiční formy marketingové komunikace, konkrétně ambientní média. To je jakákoliv plocha, která nespadá do tradičních forem komunikace. Pro navržení akce využívající takovýto typ médií neexistuje žádný ustálený vhodný postup jejich tvorby, proto jsme uvedli alespoň mnoho příkladů a tipy pro jejich tvorbu. Kapitola je zakončena návodem na tvorbu obsahové strategie, protože v průběhu celého studijního materiálu získáváte poznatky o tvorbě jednotlivých typů obsahu, je třeba je na konci umět shrnout do jedné souvislé strategie.

# <span id="page-6-0"></span>**1 GRAFIKA JAKO NÁSTROJ MARKETINGOVÉ KOMU-NIKACE**

# *RYCHLÝ NÁHLED KAPITOLY*

V dnešní době existuje mnoho nástrojů pro tvorbu vizuální komunikace značek, které nahrazují činnosti, jež jsme před několika málo lety museli zadávat grafikům. Neznamená to, že by práce profesionálního grafika ztratila hodnotu, nebo že bychom se bez jeho pomoci obešli. Ba naopak. Posun v odvětví ale umožňuje profesionálům řešit smysluplné projekty s vysokou přidanou hodnotou. Umět zpracovat leták na propagační akci, připravit příspěvek na Instagram nebo vytvořit banner pro online reklamní kampaně by měl každý, kdo si říká marketér, zvládnout sám.

V této kapitole se podíváme na základní principy grafického designu a probereme je s ukázkou konkrétních příkladů. Dále se dozvíte více o tom, co je vizuální identita značky nebo také jednotný vizuální styl. Jak uvažovat o logu, písmu a nebo barvách.

# *CÍLE KAPITOLY*

- Porozumět základním principům grafického designu
- Chápat rozdíly mezi 2D a 3D grafikou
- Chápat rozdíly mezi bitmapou a vektorem
- Připravit základní návrh vizuální identity značky
- Porozumět roli loga, písma a barev v budování identity
- Umět vytvářet vizuálně atraktivní letáky, plakáty a prezentace

# *KLÍČOVÁ SLOVA KAPITOLY*

Grafický design, vektorová a bitmapová grafika, vizuální identita značky, logo, písmo, barvy

# $\circledcirc$

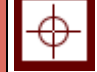

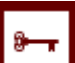

# <span id="page-7-0"></span>**1.1 Základy grafického designu**

Grafický design v komerční sféře by měl komunikovat a nést určitý význam. Pokud tomu tak není, jedná se o umění. Netvrdíme, že by grafika firem neměla působit umělecky, ale pokud neplní svůj základní účel a tím je přenos informace o firmě nebo produktu, je jakákoliv umělecká snaha zbytečná. Rozdíl mezi uměleckým grafickým designem a komerčním grafickým designem je, že umění bývá interpretováno podle samotného příjemce, zatímco grafický design značky musí být všemi příjemci pochopen, a to ideálně úplně stejně napříč publikem. Umění lidé vyhledávají, aby jej shlédli v plné pozornosti. Komerční sdělení vyhledává lidi a jejich pozornost se snaží získat.

*Definice*

Práce grafika se dá shrnout do následující věty. Jeho cílem je najít vizuální řešení marketingového problému skrze projekt. Pokud chce společnost změnit vnímání značky mezi spotřebiteli, může k tomu dojít několika způsoby. Jedním z nich je například změna nebo úprava vizuální identity. V tomto případě bude realizovat projekt, který bude obsahovat diagnózu stávající situace pomocí výzkumných metod, vytvoří možné alternativy řešení, které prototypuje, vyvine novou identitu a tu po testování implementuje. Výstupem projektu je tedy zmíněné vizuální řešení marketingového problému.

### <span id="page-7-1"></span>**1.1.1 5 PRINCIPŮ GRAFICKÉHO DESIGNU**

Pro vysvětlení základních principů grafického designu v této subkapitole si vypůjčíme skvělý článek Filipa Hanáka na webu Shockworks:<sup>2</sup>

#### **PROXIMITA**

Proximita, neboli blízkost, znamená seskupování elementů dohromady tak, aby vedly čtenáře k různým aspektům vizuálního sdělení. Váš design může mít mnoho čistého prostoru, avšak když prvky nejsou seskupeny správně, čistý prostor bude mít minimální efekt.

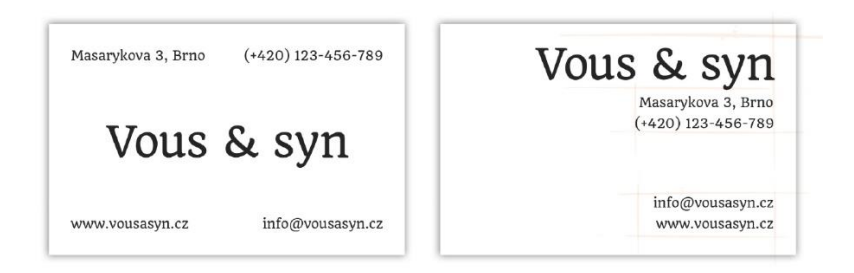

### **Obrázek 1: Ukázka principu proximity**

Zdroj: Webový portál Shockworks [online] [vid. 10. března 2019]. Dostupné z: https://www.shockworks.eu/cz/5-nejdulezitejsich-principu-grafickeho-designu

<sup>2</sup> Webový portál Shockworks [online] [vid. 10. března 2019]. Dostupné z: https://www.shockworks.eu/cz/5 nejdulezitejsich-principu-grafickeho-designu

Vizitka vlevo má mnoho čistého prostoru – její elementy jsou organizované a můžeme říct, že vizitka není "přeplácaná". Prvky na ní však nejsou seskupeny logicky, takže konečný efekt je velmi slabý. Čtenář je nucen vizitku přezkoumat vícekrát. Oproti tomu má karta napravo mnohem příjemnější provedení. Čtenář letmým pohledem získá veškeré informace. Seskupení elementů na pravé vizitce je logičtější a přehlednější. Příklad ilustruje důležitost proximity na tiskovinách, avšak stejný princip je nutno mít na paměti u tvorby všech druhů aplikací, ať se jedná o offlinové či onlinové projekty. *Příklad*

### **ZAROVNÁNÍ**

Dalším velice důležitým principem je zarovnávání elementů do estetického, a především přehledného uspořádání. Mnoho uživatelů rozličných grafických programů často řeší rozvržení stránky tak, že zarovnají vše na střed. Toto rozvržení ale působí poměrně nezáživně.

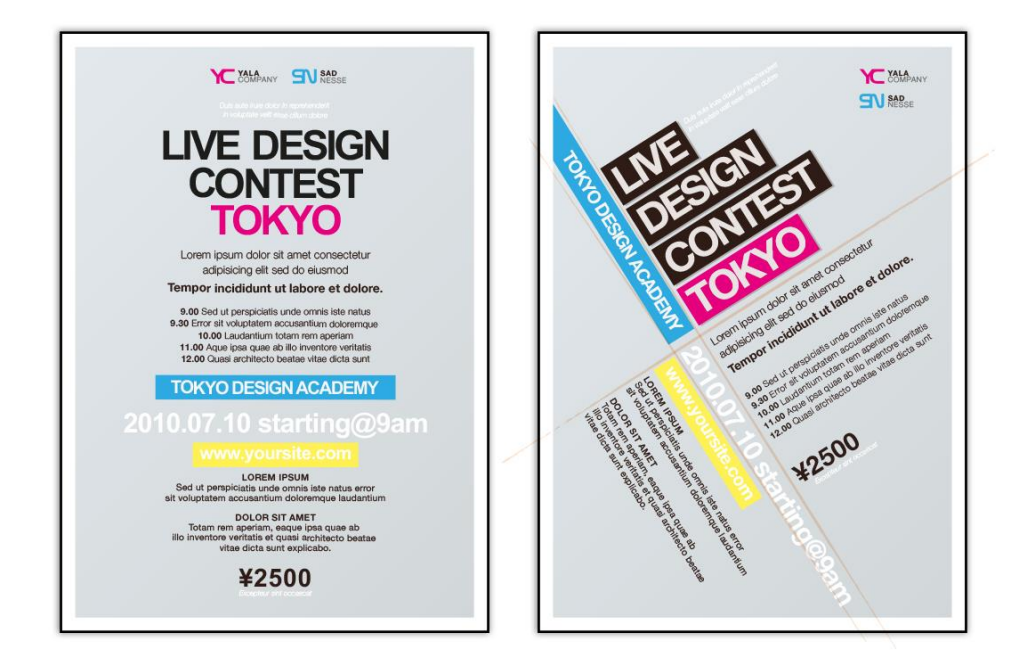

**Obrázek 2: Ukázka principu zarovnání**

Zdroj: Webový portál Shockworks [online] [vid. 10. března 2019]. Dostupné z: https://www.shockworks.eu/cz/5-nejdulezitejsich-principu-grafickeho-designu

Plakát vlevo pracuje s úpravou zarovnání na střed. Jak je vidět na příkladu, s množstvím textu se toto zpracování vypořádává jen těžko. Na první pohled je plakát nepřehledný a pozorovatel musí vynaložit jistou snahu, aby text dočetl. Stává se tak pro cílovou skupinu naprosto nezajímavým. *Příklad*

Zdánlivě nahodilý design na plakátu vpravo obsahuje netradiční uspořádání prvků. Toto zpracování však dodává designu zajímavou dynamiku, a navíc pomáhá udržovat návrh vyvážený. Textové bloky jsou zarovnány na levou zarážku, což zlepšuje čitelnost a usnadňuje čtení. Netypickým prvkem je pak otočení části textových bloků o 90 stupňů a zapasování skládačkovou formou tak, že s původním textem vytváří jakýsi kříž. Lehkým natočením celého designu je pak zaručena přehlednost a dynamika celého projektu.

### **OPAKOVÁNÍ**

*Příklad*

Stejně jako použití opakujících se slok v písni, tak i opakující se prvky v grafickém designu jsou přirozeně přitažlivé. U příkladu níže je použit jak běžný odrážkový seznam, tak i prvek zaobleného čtverce opakující se napříč designem celého letáku.

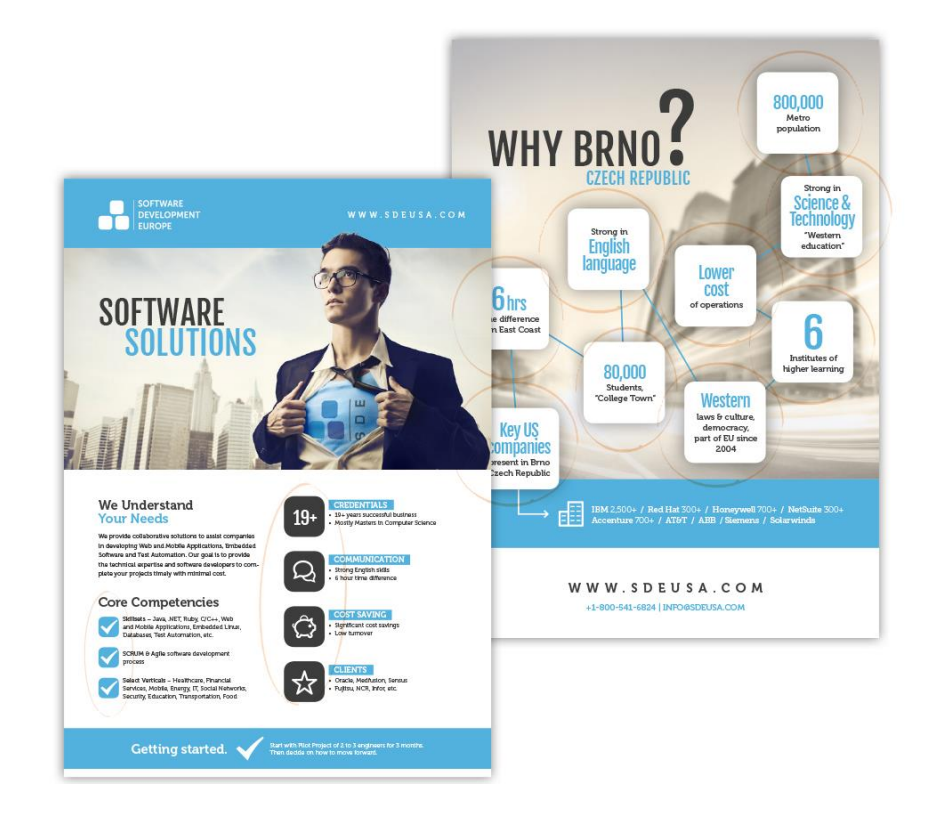

**Obrázek 3: Ukázka principu opakování**

Zdroj: Webový portál Shockworks [online] [vid. 10. března 2019]. Dostupné z: https://www.shockworks.eu/cz/5-nejdulezitejsich-principu-grafickeho-designu

Opakování těchto geometrických elementů vytváří odvážnější projev. Obecně se tedy dá říci, že opakování dodává konkrétním prvkům v designu důraz a přitahuje na ně čtenářovu pozornost.

# **KONTRAST**

Kontrast mezi jednotlivými elementy dává prezentaci vyniknout. K ukázce nám nejlépe poslouží opět příklad. Prvky na návrhu níže jsou pěkně seskupeny dohromady, zároveň jsou výrazně zarovnány a dobře použito je i šipek a odrážkového seznamu. Ačkoliv vidíme dobrou práci s typografií a zajímavého kontrastu máme již docíleno efektivní prací s velikostmi a řezy písma, pro některé účely by mohl být takovýto design poněkud plochý. Přidáním barevného kontrastu učiníme návrh výraznějším a upozorníme na důležité části prezentace.

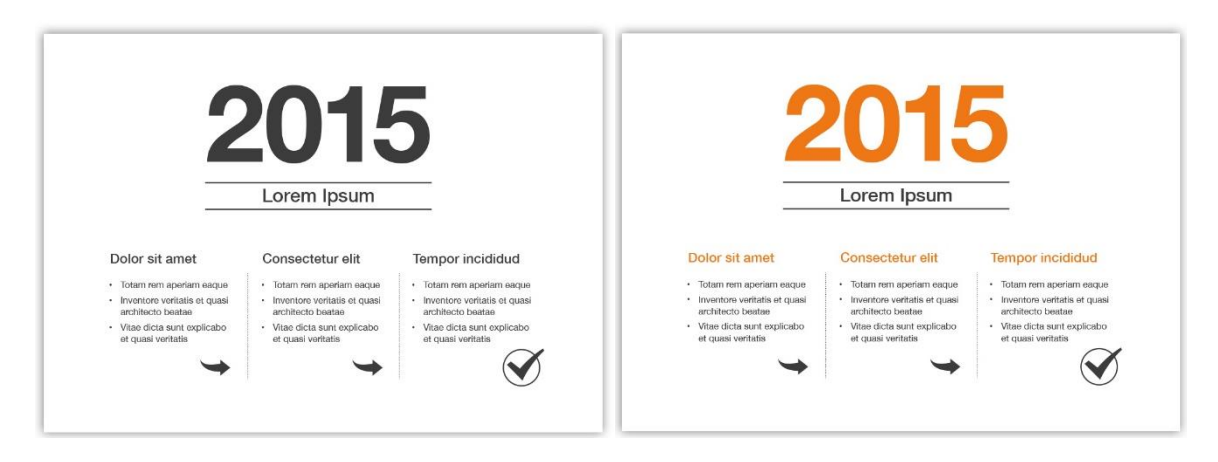

**Obrázek 4: Ukázka principu kontrastu**

Zdroj: Webový portál Shockworks [online] [vid. 10. března 2019]. Dostupné z: https://www.shockworks.eu/cz/5-nejdulezitejsich-principu-grafickeho-designu

Všimněme si ještě dalšího kontrastu: obě šipky v návrhu směřují k symbolu potvrzení v kruhu, který nám zasílá jednoznačnou vizuální zprávu. Pro přidání ještě většího kontrastu je ideální, aby barva těchto prvků byla také změněna. *Příklad*

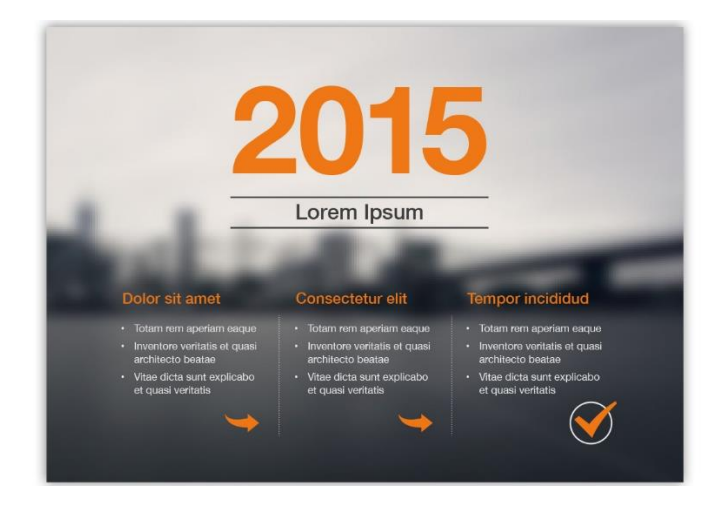

# **Obrázek 5: Ukázka principu kontrastu v další variantě**

Zdroj: Webový portál Shockworks [online] [vid. 10. března 2019]. Dostupné z: https://www.shockworks.eu/cz/5-nejdulezitejsich-principu-grafickeho-designu

Vytvoříme-li ještě funkční kontrast s pozadím, z jednoduchého návrhu nám vzniká zajímavá aplikace s podtržením důležitých částí sdělení. Kontrast v designu všeobecně je určující pro líbivost i přehlednost. Vždy je však potřeba mít na mysli, že "méně je více" a držet se určitého konceptu a linie.

### **PRÁZDNÉ MÍSTO/ČISTÝ PROSTOR**

Využití prázdného místa (tzv. White Space) bývá často silnou designérskou zbraní. Záleží samozřejmě vždy na formě prezentace. Všeobecně ale platí, že pokud chceme vytvořit jednoduché, přímé sdělení, je vhodné odlišit se nějakým způsobem od standardu. V záplavě informací, které můžeme v řadě grafických návrhů v současné době nalézt, je čistý prostor přesně to, co dělá prezentovanou zprávu jasnější a srozumitelnější (viz obrázek č. 6).

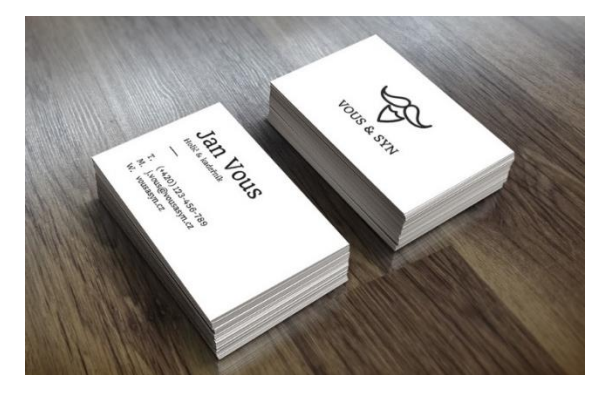

**Obrázek 6: Ukázka principu čistého prostoru**

Zdroj: Webový portál Shockworks [online] [vid. 10. března 2019]. Dostupné z: https://www.shockworks.eu/cz/5-nejdulezitejsich-principu-grafickeho-designu

*Příklad*

Čtenář dané vizitky vidí na první stránce nejprve grafický element a pak název společnosti. Na druhé stráně pak zcela jednoduše najde jméno majitele, pracovní pozici a následně již nejdůležitější kontaktní informace. Prvky na vizitce jsou příjemně vyvážené a přehledné.

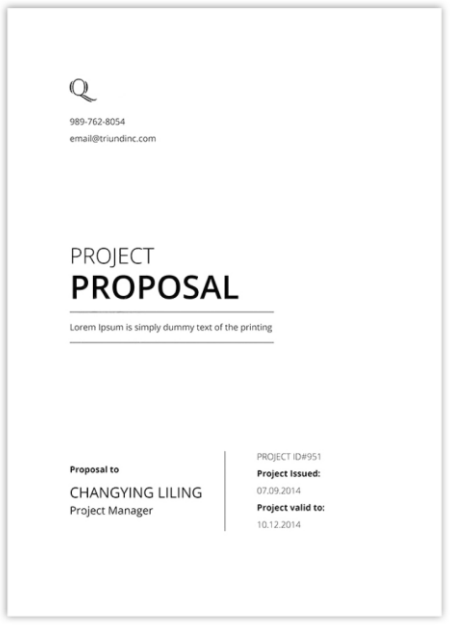

# **Obrázek 7: Ukázka principu prázdného místa**

Zdroj: Webový portál Shockworks [online] [vid. 10. března 2019]. Dostupné z: https://www.shockworks.eu/cz/5-nejdulezitejsich-principu-grafickeho-designu

Totéž platí i pro tuto titulní stránku zadání projektu. Prázdný prostor poskytuje místo písmu nadpisu, grafickým prvkům i seskupenému textu. Navíc může být také velmi dobrou formou kontrastu. Jednoduchý závěr zní: Nebojte se prázdného místa ve svém designu.

Ať už jste v grafickém oboru experimentující začátečník nebo zkušenější designér, vždy je možnost se zlepšovat. Pakliže jsou některé z výše uvedených zásad pro vás novinkou (ale i v případě, že jste si pouze oprášili dávno nabytou zkušenost), tak je určitě zkuste ve vašem dalším grafickém projektu mít na paměti. Sami pak uvidíte, kam se vaše vizuální tvorba posune.

### <span id="page-12-0"></span>**1.1.2 TYPOLOGIE GRAFICKÉ PRÁCE**

1

Tvary, linie, barvy, textury a prostor jsou základní komponenty grafické tvorby. Rozlišujeme dva základní rozměry a tím je 2D a 3D grafika. 2D zkratku přitom používáme vždy, jedná-li se o dvourozměrný obraz (má délku a šířku, ale nemá objem), 3D zkratku pro trojrozměrný obraz (má navíc objem např. délku a šířku a hloubku). Výraz "pseudo 3D" používáme pro 2D grafiku či animaci, která se snaží vypadat jako 3D grafika (simuluje třetí rozměr, který ve skutečnosti nemá). Rozdíl mezi vizualizací a animací je v tom, že ve vizualizaci se objekty nehýbou, je to statický obraz<sup>3</sup>.

Další dělení grafické práce se váže na způsob zápisu dat o obrazcích. Máme k dispozici *Definice*vektor a bitmapu (viz obrázek č. 8). Pro účely této opory se omezíme na základní vysvětlení toho, co tato skutečnost znamená v praxi<sup>4</sup>. Vektor můžeme přibližovat, zatímco bitmapa bude ztrácet na kvalitě. U bitmapové grafiky je tedy důležité, jaké rozměry má, co se pixelů týká náš obrázek. Pro účely této opory budeme pracovat dominantě s bitmapovou grafikou.

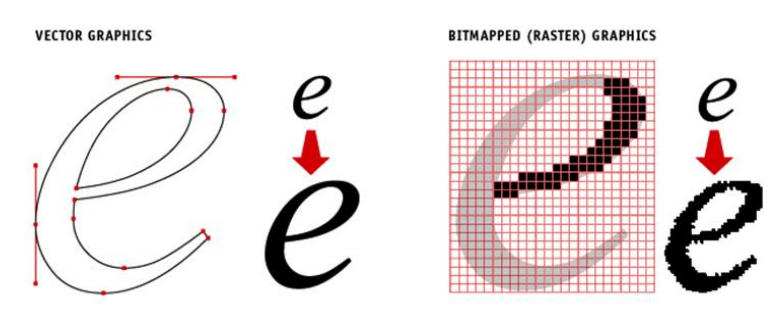

**Obrázek 8: Rozdíly mezi vektorovou a bitmapovou grafikou**

Zdroj: Webový portál Oregon State University [online] [vid. 10. března 2019]. Dostupné z: https://business.oregonstate.edu/DAMlab/tool-guides/vector-and-bitmap-image-guide

<sup>3</sup> Webový portál Unie grafického designu [online] [vid. 10. března 2019]. Dostupné z: https://czmi.cz/slovnik/2d-3d-grafika/

<sup>4</sup> Pro zájemce o technické detaily rozdílu mezi vektorem a rastrem doporučujeme článek zde: https://www.itnetwork.cz/grafika/uvod/uvod-do-pocitacove-grafiky-rastr-vs-vektor

# <span id="page-13-0"></span>**1.2 Vizuální identita značky**

Prvním komponentem, bez kterého se žádná značka neobejde, je identita. Ta vyjadřuje vnitřní hodnoty společnosti, které evokují následnou image značky. Dobrý branding poznáme podle toho, že místo produktové kategorie zákazník hovoří přímo o značce. Jako nástroj shromažďování asociací fungují hmotné komponenty identity značky – vizuální identita. Těmi jsou logo, písmo barvy a tvary.

### **LOGO**

*Definice*

Logo reprezentuje vizuální ztvárnění grafického prvku, který může obsahovat tvary, objekty, text nebo symboly. Zásadní pro budování identity značky je rozpoznatelnost loga.

Dobré logo musí splňovat celou řadu identifikačních vlastností. Patří mezi ně nezaměnitelnost (originalita), rozpoznatelnost (snadnost identifikace), zapamatovatelnost, nápaditost, nadčasový vzhled (u těch log, kde předpokládáme jejich dlouhodobé užívání), čitelnost, kulturní přizpůsobitelnost a také možnost lokalizace do cizích jazyků.

Druhou důležitou skupinou jsou vlastnosti ovlivňující význam (sémantiku). Klíčové je pro tuto skupinu jméno (např. název společnosti nebo výrobku). Neméně důležité vlastnosti jsou srozumitelnost, vztah k oboru, emotivní hodnota, odolnost proti zneužití a vandalismu (dokreslování něčeho, co změní význam loga).

Mezi estetické vlastnosti lze zařadit kvalitu výtvarné stylizace, míru výtvarné stylizace, resp. abstrakce (jednoduchost), kvalitu použitého písma (typografie) a atraktivitu. Důležité je, aby logo mělo dobře definovaná barevná řešení, inverzní (negativní) varianty a potřebné tvarové (kompoziční) varianty.

Poslední skupinou jsou technologické vlastnosti: aplikovatelnost (reprodukovatelnost), definovaná minimální velikost a technická kvalita provedení detailů. Při tvorbě loga je velmi důležité myslet na používané technologie, materiály, barevné systémy a světelné podmínky, v nichž se logo bude obvykle vyskytovat.<sup>5</sup>

#### **PÍSMO A TYPOGRAFIE**

#### *Definice*

Písmo je dalším důležitým komponentem identity značky. Budete ho používat na webu, v reklamě, v prezentacích na vizitkách nebo ve výroční zprávě. Všude chcete být konzistentní a budovat jednotnou image značky. Rozhodnout se budete muset nad tím, zda chcete písmo patkové či bezpatkové (viz obrázek č. 9). Bezpatkové je vhodné pro nadpisy a slogany, patkové spíše do souvislého textu jako jsou knihy.

<sup>5</sup> Webový portál Unie grafického designu [online] [vid. 10. března 2019]. Dostupné z: https://unie-grafickeho-designu.cz/vlastnosti-dobreho-loga/#.XMXvRej7RPY

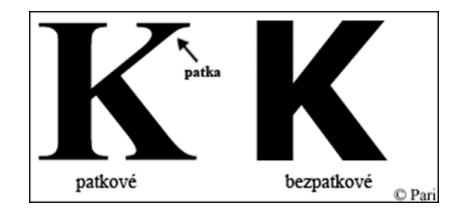

### **Obrázek 9: Ukázka patkového a bezpatkového písma**

Zdroj: Webový portál Pari weblog [online] [vid. 10. března 2009]. Dostupné z: http://blog.pari.cz/96/patkove-vs-bezpatkove-pismo

### **BARVY**

Stejně jako pečlivě vybraný název i barva nese vnitřní význam. Ten se stává ústředním bodem identity značky, přispívá k rozpoznání značky a komunikuje požadovaný image. Máme dva základní barevné režimy (jak se barvy zapisují) RGB a CMYK. Druhé jmenované jsou barvy, kterými disponují tiskárny. V tomto barevném režimu budeme většinou ukládat soubory pro tisk na velkoplošných tiskárnách. *Definice*

Barvy hrají podle odborníků také psychologickou roli. Nikdy je nevnímáme samostatně, ale v kontextu s okolím a s ostatními barvami. Psychologické vnímání barev je však velmi závislé i na osobní zkušenosti a také na kultuře, ve které žijeme<sup>6</sup>.

# *OTÁZKY*

**Otestujte si získané znalosti z kapitoly č. 1. Pouze jedna odpověď je správná. Správné odpovědi naleznete na konci kapitoly.**

- 1. Co je cílem grafika?
	- a. Navrhovat loga, vizitky a billboardy
	- b. Hledat vizuální řešení marketingového problému skrze projekt
	- c. Kreslit tvary a umělecká díla pro využití v komerční komunikaci
- 2. Jak nazýváme seskupování elementů dohromady tak, aby vedly čtenáře k různým aspektům vizuálního sdělení?
	- a. Kontrast
	- b. Proximita
	- c. Zarovnání

<sup>1</sup> <sup>6</sup> Více k psychologii konkrétních barev zde: http://www.jinudy.cz/clanky/psychologie-barev/

- 3. Jaký typ grafiky můžeme donekonečna přibližovat bez ztráty kvality?
	- a. Bitmapovou grafiku
	- b. Rastrovou grafiku
	- c. Vektorovou grafiku
- 4. Které písmo je vhodnější rozsáhlejší text, jakou jsou například knihy?
	- a. Patkové
	- b. Bezpatkové
	- c. Proporční
- 5. V jakém barevném režimu nejčastěji posíláme materiály do profesionální tiskárny?
	- a. RGB
	- b. PNG
	- c. CMYK

# *SHRNUTÍ KAPITOLY*

V této kapitole jsme si představili základní principy grafického designu. Hovořili jsme o proximitě, tedy blízkosti jednotlivých prvků a jejich uspořádání. Dále o zarovnání, které může mít vliv na celkové vnímání vizuálu. Opakování byl další princip, kterým můžeme grafiku vylepšit a osvěžit své návrhy. Kontrast používáme pro zdůraznění hlavních prvků designu. Může to být odlišením velikosti nebo barvy prvku. Princip práce s prostorem a prázdným místem dá vyniknout důležitým částem návrhu.

Následně jsme si vysvětlili, co je vizuální identita značky a jak zapadá do celkové koncepce identity značky. Víme, že ji tvoří logo, písmo, barvy, tvary ale také název. Ten jsme ale detailně nerozebírali, jelikož je jeho tvorba součástí předmětu Marketingová komunikace.

*ODPOVĚDI*

1) b, 2) c, 3) a, 4) c,

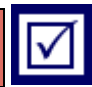

# <span id="page-17-0"></span>**2 PRODUKTOVÁ FOTOGRAFIE**

# *RYCHLÝ NÁHLED KAPITOLY*

Produktové fotografie jsou všude kolem nás. Kdykoliv nakupujete na Alze nebo Mallu - vidíte fotografie produktů. Pokaždé když vstoupíte do KFC nebo McDonaldu - vidíte fotografie produktů. Když sledujete reklamy v televizi nebo si všimnete banneru na internetu – vidíte fotografie produktů. Projíždíte-li autem kolem billboardu nebo stojíte-li na autobusové zastávce – vidíte fotografie produktů. Fotografie hraje v přípravě marketingové komunikace významnou roli. Reálná produktová fotografie poskytuje zákazníkům jistotu a buduje důvěru v daný produkt a značku. Dokáže minimalizovat nejistotu, kterou v procesu nákupu může spotřebitel pociťovat. Její kvalita odráží celkové vnímání vizuální prezentace značky.

V této kapitole se naučíte některé základní souvislosti fotografování a následné postprodukce, které vám umožní vyhnout se začátečnickým chybám při tvorbě vizuálního obsahu reklamních kampaní. Ne vždy je nutné disponovat nejmodernější technikou pro zachycení kvalitních fotek, které budou v rámci marketingové komunikace dobře fungovat. S nejdražší technikou bez znalostí vyprodukujete podobné fotografie jako s levnou technikou se znalostmi. Akorát v prvním případě zaplatíte násobně více. Tento základní přehled vám pomůže také při popisu zadání profesionálnímu fotografovi či fotografickému studiu.

# *CÍLE KAPITOLY*

- Chápat jak funguje fotografie, co znamená čas závěrky, clona a číslo ISO.
- Jak chápat kompozici a nedělat základní kompoziční chyby.
- Porozumět barvě světla a jeho tónům.
- Pochopit zákonitosti a souvislosti produktové fotografie.
- Naučit se ořezat fotografii, optimalizovat světlo a teplotu barev
- Naučit se odstranit pozadí a pracovat s PNG soubory.

# *KLÍČOVÁ SLOVA KAPITOLY*

Fotoaparát, čas závěrky, clona, ISO, RAW, JPEG, kompozice, produktová fotografie, postprodukce.

# <span id="page-18-0"></span>**2.1 Základní principy fotografování**

Fotografie je v podstatě malování světlem, respektive záznam odraženého světla, které *Definice*prošlo objektivem na světlocitlivou vrstvu (obrázek č. 10). Tu dříve tvořil film a v dnešní době je to obrazový snímač. Samotný záznam světla dopadajícího na snímač je pouze první krokem ke vzniku výsledné fotografie. Ačkoliv se nyní bavíme o fotografii digitální, záznam dopadajícího světla probíhá čistě analogově. Podle toho, kolik světla dopadne na konkrétní místo snímače, vygeneruje se na daném místě různě velký elektrický náboj. Po skončení expozice je tento náboj odečten a informace putují dále do tzv. analogově digitálního převodníku – ten převede analogovou informaci o množství elektrického náboje na konkrétním místě snímače na digitální informaci v podobě jedniček a nul.<sup>7</sup>

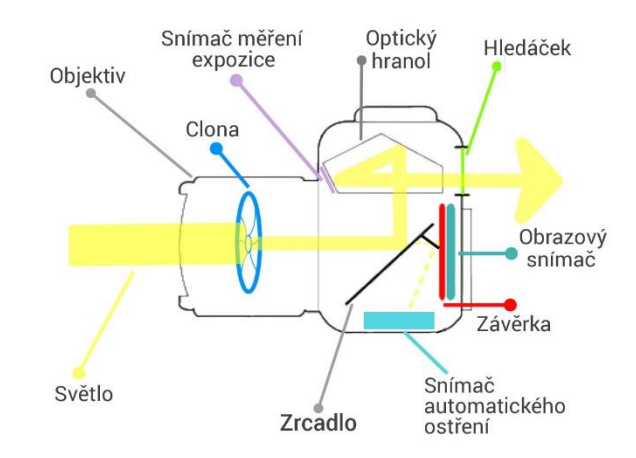

**Obrázek 10: Schéma fungování fotoaparátu**

Zdroj: Webový portál Fotolab [online] [vid. 25. dubna 2019]. Dostupné z: https://www.fotolab.cz/blog/jakfunguje-fotoaparat/

Snímače se liší podle použité technologie a velikosti, ale účelem zde není rozebírat jejich technické parametry. Důležitější je říct si, že typ snímače se většinou liší podle typu fotoaparátu. Jiný bude v mobilním telefonu a jiný v digitální zrcadlovce. Velikost snímače a použitá technologie tak zákonitě ovlivňuje kvalitu fotografií. Pojďme si ale nyní říct více o typech fotoaparátů, a jaké možnosti při fotografování produktů nám nabízejí.

### <span id="page-18-1"></span>**2.1.1 TYPY FOTOAPARÁTŮ A PŘÍSLUŠENSTVÍ**

1

Pro základní rozdělení fotoaparátů nám postačí čtyři kategorie. Drtivá většina z nás používá fotoaparát, který je součástí mobilního telefonu. Přesto, že se v průběhu let kvalita těchto fotoaparátů dramaticky zlepšuje, existují fyzikální limity, které se současnou technologií nebude možné překročit. U mobilního telefonu je obrovskou výhodou jeho skladnost, dostupnost a jednoduché ovládání aplikace fotoaparátu. Druhou kategorií jsou takzvané kompakty. Jsou lehké, skladné ale nenabízí veškeré možnosti, které pro produktovou

<sup>7</sup> Webový portál Můj Olympus [online] [vid. 18. dubna 2019]. Dostupné z: https://www.mujolympus.cz/blog/tipy-a-triky/46/jak-vznika-digitalni-fotografie

### *Produktová fotografie*

fotografii ve většině případů potřebujeme. Třetí kategorií jsou bez zrcadlovky (nebo také CSC fotoaparáty). Ty vynikají tím, že jsou rozměry blízké kompaktům ale snímačem a možností výměny objektivů se podobají digitálním zrcadlovkám.

Poslední kategorií jsou právě zmíněné digitální zrcadlovky. Umožňují pokročilé poloprofesionální či profesionální nastavení a nabízí možnosti výměny celé škály objektivů. Mají různé úrovně světelnosti a přiblížení (zoomu). Některé s pevným ohniskem nelze k přiblížení použít, zato dosahují kvalitnějších stupňů světelnosti nebo nabízejí zajímavé možnosti zachycení prostoru jako je takzvané "rybí oko". Nevýhodou digitální zrcadlovky i přídavných objektivů je jejich váha a nutnost znalostí základních principů fotografie. Na dalších stranách studijní opory si je ale všechny vysvětlíme.

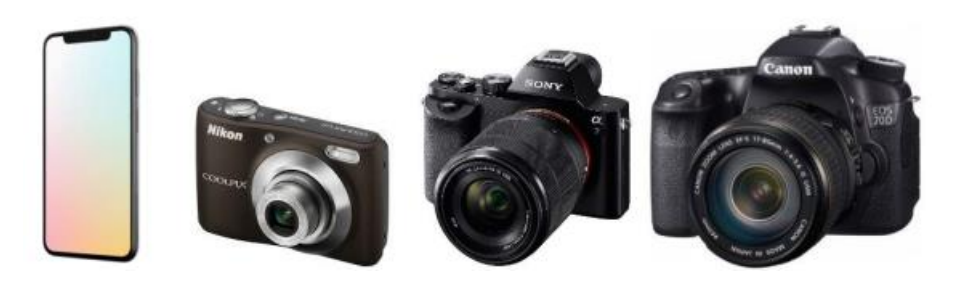

**Obrázek 11: Mobilní telefon, kompakt, bez zrcadlovka a digitální zrcadlovka**

Zdroj: Webový portál Fotolab [online] [vid. 15. dubna 2019]. Dostupné z: https://www.fotolab.cz/blog/rozdeleni-digitalnich-fotoaparatu/

K důležitému vybavení pro produktovou fotografii patří také světla, která umožňují zachytit objekty ve výrazně vyšší kvalitě. Na snímač díky nim totiž dopadá více světla. Dělíme je na záblesková a trvalá. Mezi zábleskové patří interní a externí blesky a také externí záblesková světla. Pro vysvětlení se jedná o přídavné zdroje světla spuštěné v moment stisknutí spouště. Trvalá světla pak nasvítí scénu trvale bez propojení na vyvolání spouště. Dnes se díky pokroku v technologiích často setkáváme s přenosnými trvalými světly vybavenými LED technologií, která jsou lehká a skladná a dosahují slušné kvality svícení. Výhodou je využití režimu na baterie, což umožňuje svícení také v místech, kde není možné využít klasické světlo. Nutně musíme zmínit také odrazné desky, které samy světlo neprodukují, ale poskytují možnost, jak vrátit (odrazit) světlo zpět na vystavený produkt.

Velkou výhodou produktové fotografie je možnost umístit fotoaparát na stativ. Scéna je totiž velmi často předem připravená a nastavená, a to jak při fotografování v ateliéru, tak v terénu. Stativ v tomto případě zajišťuje stabilitu a ostré fotografie v porovnání s fotografováním takzvaně "z ruky". Na trhu existuje několik druhů trojnožek od kapesních po robustní studiové stativy. Někdy situace vyžaduje umístit fotoaparát do netradiční polohy. Například při fotografování jídla z ptačí perspektivy. V tom případě je možné využívat další dodatečné stativové konstrukce.

Posledním důležitým komponentem je u ateliérové fotografie pozadí případně podklad, na kterém jsou produkty fotografovány. Dojem nekonečného pozadí dosáhneme prohnutím materiálu pozadí do tvaru poloviny písmene U. Navíc, pokud je dále v plánu z fotografie pozadí odstranit, je prvotní nastavení velmi důležité. Většina grafických editorů si hravě poradí se souvislým pozadím jakékoliv barvy, která je v kontrastu s barvou produktu.

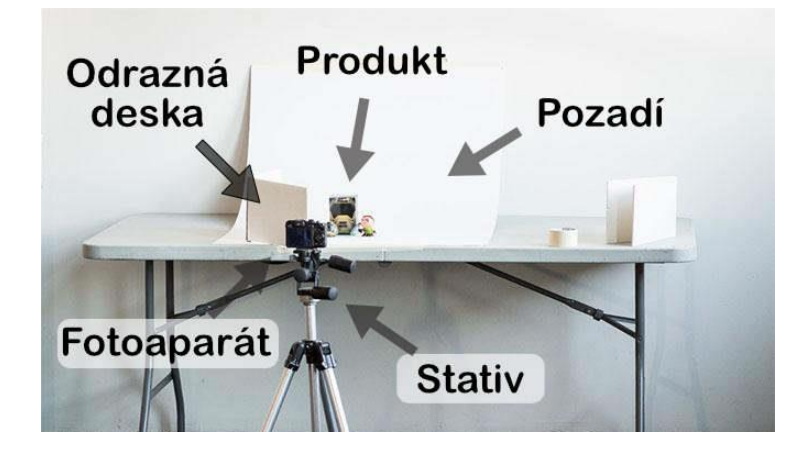

**Obrázek 12: Ukázka jednoduchého využití příslušenství při nastavení scény**

Zdroj: Webový portál Shopify [online] [vid. 25. dubna 2019]. Dostupné z: https://www.shopify.com/blog/12206313-the-ultimate-diy-guide-to-beautiful-product-photography (upraveno)

Na obrázku č. 12 vidíme základní nastavení scény pro produktovou fotografii. Je zde stativ, fotoaparát, odrazný deska, bílé pozadí prohnuté do tvaru poloviny písmene U a také hlavní hrdina příběhu, tedy produkt. Jak je patrné z obrázku, ne vždy je nutné nakupovat nejdražší vybavení a řada instruktážních videí na internetu ukazuje, jak si některé části vybavení poskládat svépomocí<sup>8</sup>.

# <span id="page-20-0"></span>**2.1.2 ČAS ZÁVĚRKY, CLONA A ISO**

Řada digitálních zrcadlovek disponuje automatickým nastavením fotografie případně různými přednastavenými scénickými režimy jako je portrét, detail, sport, krajina a podobně. Některé novější fotoaparáty díky svému softwarovému vybavení a prvkům umělé inteligence dokonce umí rozpoznat fotografovanou scénu a přizpůsobit ji nastavení přístroje. Umělecký rozměr, oku lahodící kompozici a příběh fotce ale bude vždy dodávat majitel prstu na spoušti. Abychom se nebáli přechodu z automatiky na režimy profesionální, potřebujeme porozumět tomu, jak produktová fotografie funguje. Základem je trojice parametrů čas závěrky, clona a ISO.

Čas závěrky neboli také čas expozice či rychlost závěrky, udává hodnotu času, po který bude na snímač skrze objektiv dopadat světlo. Delší čas znamená světlejší snímek, ale zároveň větší šance na rozmazání. To v praxi vzniká ze dvou příčin. Pohyb fotoaparátu nebo pohyb fotografovaného objektu. Pokud tedy máte rozmazané snímky, je možné že budete *Definice*

<sup>&</sup>lt;u>.</u> <sup>8</sup> Jak využít pro produktovou fotografii nábytek z obchodu IKEA? Podívejte se zde: https://www.youtube.com/watch?v=5k5vmAGP7vY https://www.youtube.com/watch?v=AiihXExf5Ss

### *Produktová fotografie*

muset zlepšit držení fotoaparátu<sup>9</sup> nebo využít stativ a eliminovat tak pohyb fotoaparátu nebo snížit rychlost závěrky, aby se focený objekt nestal rozmazaný kvůli svému pohybu. U produktových fotografií je ve většině případů výhodou možnost umístit fotoaparát na stativ. Expoziční časy ale mohou hrát roli v případě, že je cílem zachytit nějaký pohyb fotografovaného objektu či člověka.

*Příklad*

Na obrázku č. 13 vidíme tři různá nastavení při stejné kompozici fotografie. Na první z leva je nastavena jedna sto dvaceti pětina sekundy (1/125) po kterou na čip pronikalo světlo a fotoaparát tyto data zaznamenal. Na tom úplně vpravo je to jedna polovina sekundy (1/2). Rozdíl je viditelný na první pohled. Díky delšímu času expozice vytvořila voda opticky jiné tvary než v prvním případě. Všimněte si, že se nijak nezměnila světelnost porovnávaných obrázků, a to díky paralelní změně clony. Jak tento konkrétní příkladu ukazuje, existuje mezi časem expozice, clonou a ISO vztah, a když fotograf upraví jedno, musí zákonitě přemýšlet také nad úpravou ostatních parametrů.

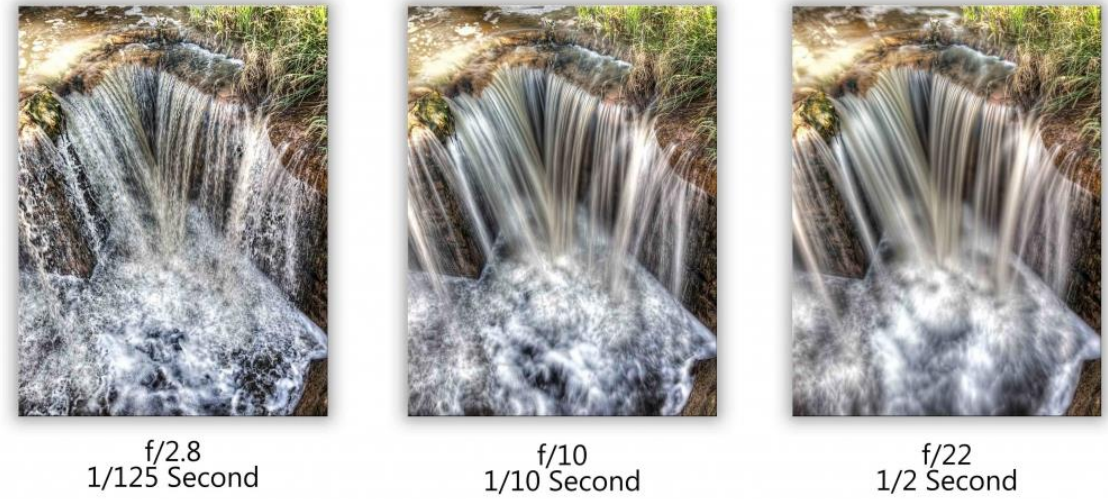

 $f/22$ <br>1/2 Second

# **Obrázek 13: Rozdílný čas závěrky a nastavení clony**

Zdroj: Webový portál Imagenesmy [online] [vid. 15. dubna 2019]. Dostupné z: https://blog.halide.cam/thehttps://www.imagenesmy.com/imagenes/shutter-speed-difference-81.html

*Definice*

Dalším parametrem, který nastavujeme při fotografování, je clona. Clonové číslo udává, o kolik bude zmenšen průměr vstupní čočky (viz obrázek č. 14). Nízké clonové číslo znamená větší světelný tok pronikající na senzor fotoaparátu, což umožňuje velmi krátký expoziční čas. Nejlepší objektivy pak mají velmi nízká čísla. V praxi se setkáváme s čísly 1.2, 1.4 a podobně.

<sup>9</sup> Webový portál Youtube - How to hold a Digital SLR Camera like a PRO [online] [vid. 18. dubna 2019]. Dostupné z: https://www.youtube.com/watch?v=-Bn8jqUWNwo

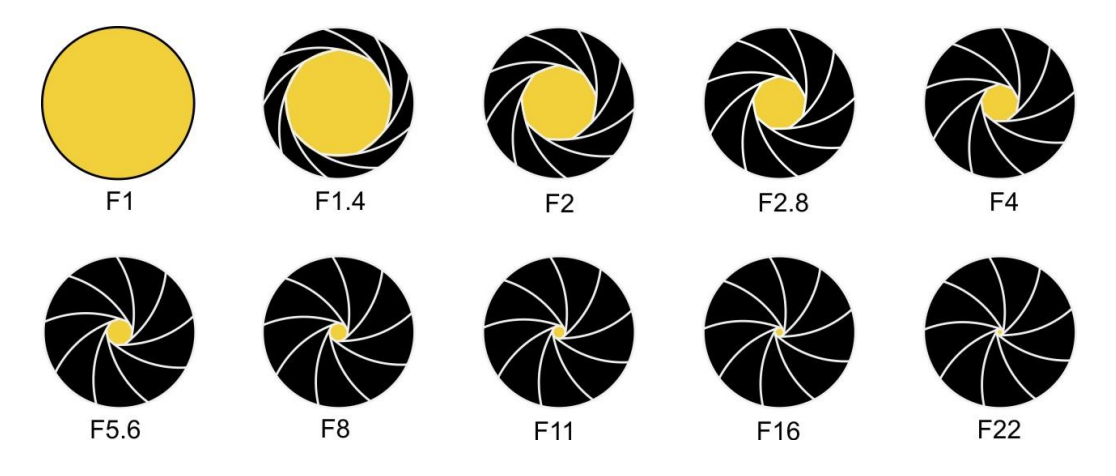

**Obrázek 14: Uzavření objektivu fotoaparátu při různém nastavení hodnot clonového čísla.**

Zdroj: Webový portál Milujeme fotografii [online] [vid. 15. dubna 2019]. Dostupné z: https://blog.halide.cam/the- https://www.milujemefotografii.cz/proniknete-do-taju-expozice-expozicni-trojuhelnik

K nastavení clony patří neodmyslitelně také důležitý jev, a tím je hloubka ostrosti. Pro produktovou fotografii je dobré znát jeho vysvětlení a při přemýšlení o kompozici fotek mít tyto znalosti na vědomí. Opět se vyhneme složitému technickému popisu a zkusíme si představit imaginární plochu, která je kolmá k objektivu fotoaparátu. Uprostřed této plochy je ostřící bod (viz obrázek č. 15), kde je fotografie nejostřejší. Ostré jsou ale také další části této plochy, avšak čím dále jsou od bodu zaostření, tím méně ostré jsou. Prostor, který zůstává relativně dobře zaostřen, nazýváme hloubka ostrosti.

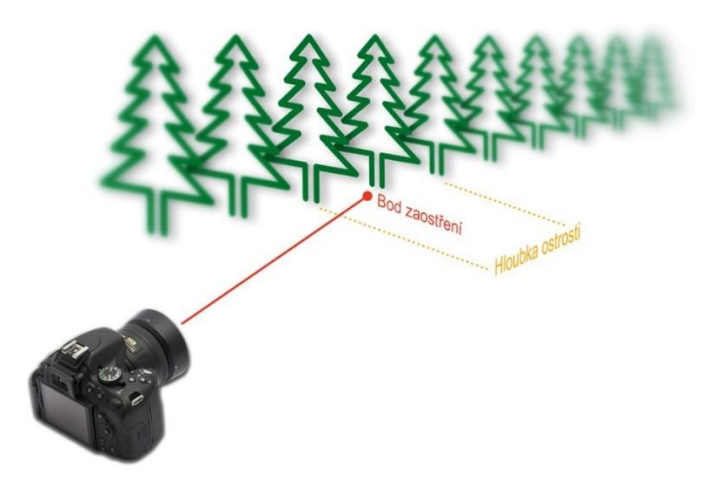

**Obrázek 15: Příklad použití hloubky ostrosti**

Zdroj: Webový portál Nikon blog [online] [vid. 14. dubna 2019]. Dostupné z: https://nikonblog.cz/hloubkaostrosti-srozumitelne/

Zvedáním clonového čísla dochází k zvětšování zaostřené plochy v obou směrech od bodu zaostření. V praxi pak vysoké clonové číslo znamená, že objekty jak v popředí, tak v pozadí vykazují ostrost, zatímco u menších clonových čísel může docházet k dramatickému rozostření pozadí fotografie (viz obrázek č. 16).

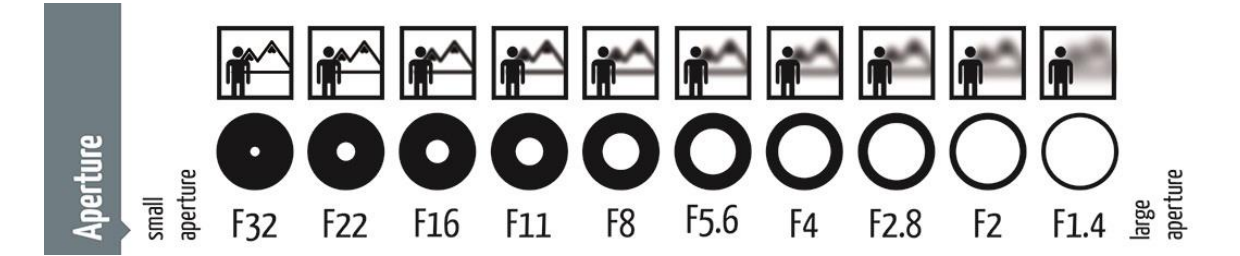

### **Obrázek 16: Hloubka ostrosti při různém nastavení clony**

Zdroj: Webový portál Vratislav Simacek [online] [vid. 17. dubna 2019]. Dostupné z: http://www.simacek.net/blog\_modul.php?mod=0001

*Definice*

Poslední z parametrů pro úspěšné zvládnutí základního fungování fotoaparátu je ISO. Velmi jednoduše řečeno, je ISO nastavení fotoaparátu, které umožňuje zesvětlit nebo ztmavit fotografii. Pokud zvýšíte číslo ISO, fotografie se budou postupně zesvětlovat. Z tohoto důvodu je ISO dobrým nástrojem, který vám pomůže zachytit snímky v tmavém prostředí nebo být flexibilnější při nastavení clony a rychlosti závěrky.

Zvyšování ISO má však také negativní důsledek. Fotografie pořízená na příliš vysoké úrovni ISO bude šumná<sup>10</sup>, a nemusí být použitelná. Takže rozjasnění fotografie pomocí ISO je vždy kompromisem. Hodnotu ISO byste měli zvyšovat pouze tehdy, pokud místo toho nedokážete snímek zesvětlit pomocí rychlosti závěrky nebo clony (například při použití delšího času závěrky by byl objekt rozmazaný).

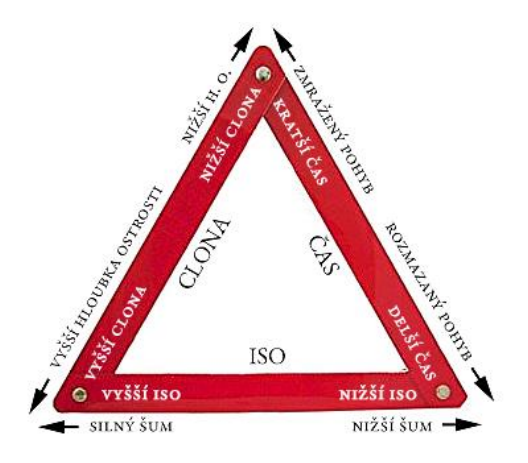

### **Obrázek 17: Magický trojúhelník tří základních hodnot nastavení fotoaparátu**

Zdroj: Webový portál Fotoaparát [online] [vid. 17. dubna 2019]. Dostupné z: https://www.fotoaparat.cz/clanek/1986/clona-cas-iso-pasm/

Rozhodování o nastavení parametrů fotografie je tedy vždy kompromisem mezi těmito třemi parametry. Na obrázku č. 17 pak vidíte praktické důsledky jednotlivých extrémních variant nastavení. U produktové fotografie bude hrát obrovskou roli možnost nastavení celkové scény a také využití blesku, trvalých či zábleskových světel. To umožní tlačit hodnoty

<sup>&</sup>lt;sup>10</sup> Konkrétní srovnání stejné fotografie pořízené za různého nastavení ISO a tím pádem s různou úrovní šumu najdete zde: http://davemorrisonphotos.com/wp-content/uploads/2017/03/iso\_comparison.jpg

ISO nízko a zároveň ponechá manipulační prostor pro to hrát si s hloubkou ostrosti. O světlech se budeme bavit v dalších subkapitolách. Nyní ale k formátům fotografie.

# <span id="page-24-0"></span>**2.1.3 DATOVÉ FORMÁTY FOTOGRAFIÍ**

Existují dva základní typy formátu souborů, do kterých ukládá fotoaparát nebo mobilní *Definice*telefon fotografie. Surové formáty označujeme souhrnným termínem RAW, ty zbylé pak většinou již podle konkrétního formátu, a to JPEG (většina značek digitálních fotoaparátu + Android) nebo HEIC (iPhone). Nebudeme zde detailně popisovat technické rozdíly jednotlivých formátů a jejich vzniku. Pro zjednodušení si představme, že fotoaparát z informací ze snímače v posledním kroku procesu fotografování vytvoří JPEG. RAW je pak soubor, který může být také uložen a dále zpracováván, a je na fotografovi jaký konkrétní JPEG v postprodukci ze souboru vytvoří. Většina fotoaparátů a některé mobilní telefony umožňují nastavit formát uložené fotografie na RAW nebo JPEG, případně obojí. Taktéž existuje řada aplikací zdarma, které přímo v mobilním telefonu umožňují editovat RAW soubory. Aktuálně například aplikace Snapseed, Polarr nebo Lightroom.

Obrovská výhoda RAW formátu je možnost úpravy v počítači bez zásadní ztráty kvality. Je možné vyvážit bílou, upravit tóny barev, zesvětlit nebo ztmavit fotografii, přidat filtry, doostřit fotografii, odstranit některé nedokonalosti objektivu a mnoho dalšího.

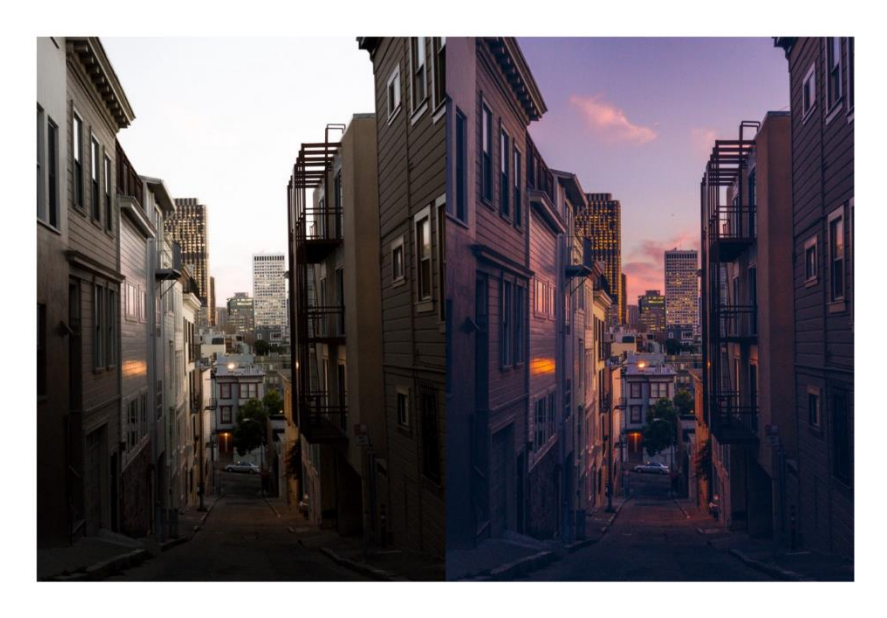

**Obrázek 18: Surová (RAW) a následně upravená fotografie**

Zdroj: Webový portál Halide [online] [vid. 15. dubna 2019]. Dostupné z: https://blog.halide.cam/the-powerof-raw-on-iphone-part-1-shooting-raw-ef02becb7002

Na obrázku č. 18 vidíme původní fotografii zachycenou ve formátu RAW a její následnou postprodukci. Všimněte si změny ve světlosti jednotlivých částí fotografie. Ve spodní části došlo k úpravě tmavých míst, které jsou ve výsledném souboru lépe viditelné. V horní části pak vystouply ztmavením oblaka a celá fotografie je díky nastavení barev kvalitnější. Výčtu možností a výhod RAW fotografie se věnuje řada instruktážních videí na internetu.<sup>11</sup>

Důležité upozornění je, že pokud stáhnete do počítače oba typy formátu, bude RAW vždy v náhledu vypadat hůře. Je to z toho důvodu, že v tomto souboru fotoaparát nevybral optimální podobu finálního JPEG. Programy, které slouží k úpravě RAW fotografií ale již při prvním otevření zpracují soubor do podoby optimálního JPEG s tím, že budete mít otevřené možnosti dalších úprav. Nevýhodou surových formátů je především nemožnost soubor otevřít bez speciálních programů a také velikost jednotlivých souborů. Ty jsou logicky větší než JPEG. Na druhou stranu z nich můžete exportem vytvořit upravenou fotografii dle vlastního nastavení a ta bude mít opět standardní velikost formátu, ve kterém ji uložíte.

*Návod*

Zamyšlení nad rozhodnutím využití RAW nebo JPEG souboru je vcelku snadné. Zatímco fotografovat rodinnou oslavu do formátu RAW a poté upravovat stovky fotek jednu po druhé nemusí dávat smysl, pracovat se surovým formátem při produktové fotografii je téměř nutnost. Ve výsledku totiž budeme potřebovat jen několik fotek pro finální návrh reklamy, produktové fotografie na e-shop nebo brožury se kterými budeme chtít následně detailně pracovat (více v kapitole 2.3 Postprodukce produktových fotografií).

### <span id="page-25-0"></span>**2.1.4 ZÁKLADY KOMPOZICE**

Důležitou součástí práce fotografa je zvládnutí vlastního fotoaparátu do té míry, aby eliminoval nedostatky, jako je špatné zaostření, chybná expozice, nevhodně zvolená hloubka ostrosti apod. Technická znalost však není všechno, snímek totiž může být po technické stránce dokonalý, ovšem když nemá atmosféru, tak nikoho nezaujme. Na fotografii je obvykle několik výrazných kompozičních prvků, které tvoří její obsah a předávají divákovi určité sdělení. Ačkoliv může být obtížné tyto prvky na první pohled oddělit, zkuste se na ně zaměřit a poskládat je na snímku tak, aby byl výsledek vyvážený. Nejčastější kompoziční prvky jsou linie a křivky, tvary a světla, světla a stíny, barva, textura.<sup>12</sup>

Existuje několik základních pravidel kompozice, o kterých se nyní pobavíme. První pravidlo se nazývá zlatý řez někdy také označován jako Fibonacciho spirála (viz obrázek č. 19). V přírodě se zlatý řez nachází všude od ulity loděnky přes vlny oceánu až po šroubovici DNA. Ve fotografii to pak znamená zvládat kompozici tak, aby se projevilo toto pravidlo na rozložení hlavních prvků fotografie. Výsledem je pak fotografie, která je pro oko diváka přirozeně příjemná. Pokud se tedy rozhodnete umístit hlavní prvek mimo střed fotografie, je dobré se tímto pravidlem řídit.

<sup>&</sup>lt;sup>11</sup> Webový portál YouTube - RAW vs JPEG Explained! Take your photography to the next level! [online] [vid. 16. dubna 2019]. Dostupné z: https://www.youtube.com/watch?v=wrckVlY5vwU

<sup>&</sup>lt;sup>12</sup> Webový portál Milujeme fotografii [online] [vid. 16. dubna 2019]. Dostupné z: https://www.milujemefotografii.cz/zaklady-kompozice-fotografie

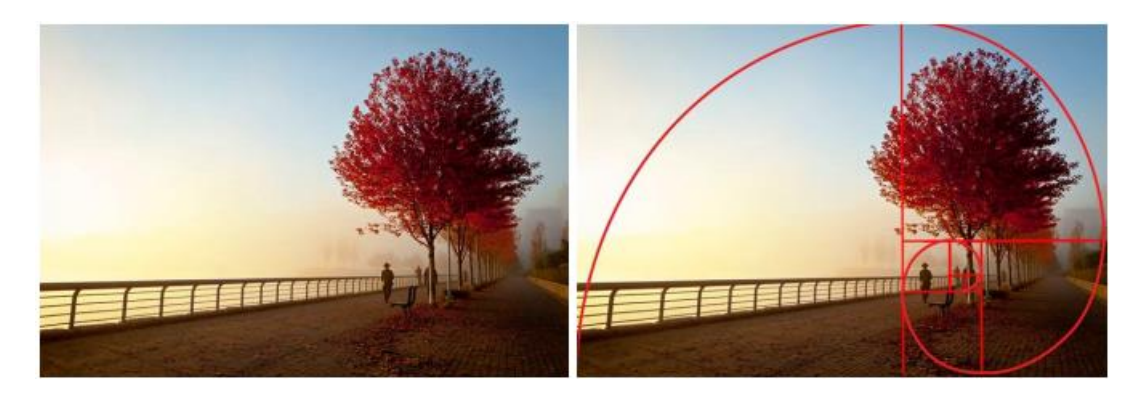

**Obrázek 19: Použití zlatého řezu v kompozici**

Zdroj: Webový portál Apogeephoto [online] [vid. 10. dubna 2019]. Dostupné z: https://www.apogeephoto.com/how-to-use-the-golden-ratio-to-improve-your-photography/

V praxi se používá alternativa zlatého řezu, a tou je rozdělení obrazu na třetiny jak svisle, tak vodorovně. Na obrázku č. 20 je možné tuto mřížku vidět v černé barvě. Výhodou je, že řada fotoaparátů nabízí možnost tuto mřížku zobrazit. S tímto dělením je také dobré vzít do úvahy směr, kterým se fotografovaná osoba pohybuje, případně kterým směrem se dívá. Na obrázku vidíme turistu, jehož pohled směřuje zprava do leva směrem ke knize, kterou čte. Tím samým směrem jsou také zbylé dvě třetiny kompozice fotografie.

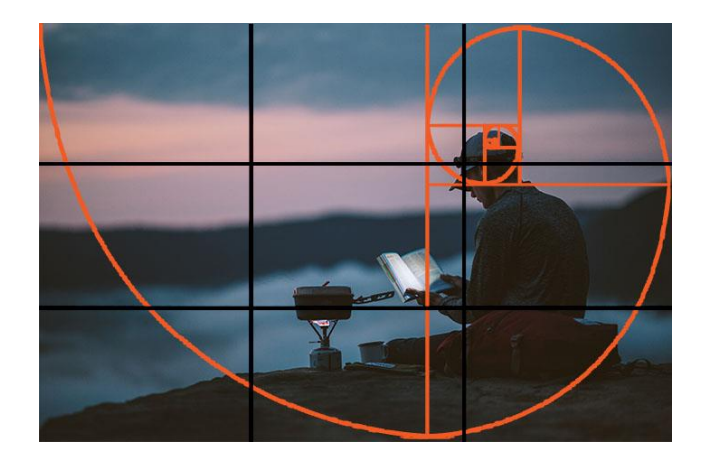

**Obrázek 20: Porovnání použití zlatého řezu a pravidla třetin**

Zdroj: Webový portál Expert Photography [online] [vid. 10. dubna 2019]. Dostupné z: https://expertphotography.com/golden-ratio-vs-rule-of-thirds/

Další pravidlo kompozice se týká zachycení architektury. Může se jednat o budovy sídla firmy, hotové zakázky stavební společnosti, prodávaný dům realitním makléřem a mnoho dalších produktových fotek staveb. Dochází zde k efektu kácení svislice, pokud fotograf stojí příliš blízko stavby a objektiv namíří vzhůru. Opticky se tak zdá horní část budovy menší než ta spodní a tvoří dojem, že budova padá. Tento negativní jev lze odstranit v postprodukci (viz obrázek č. 21) nebo lze také během fotografování nemířit s objektivem nahoru ani dolů, ale rovně na horizont.

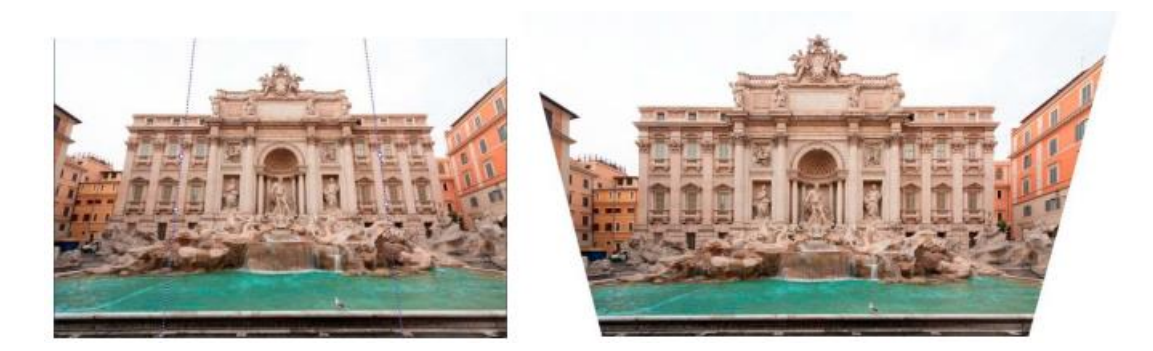

### **Obrázek 21: Ukázka kácení svislice před a po úpravě.**

Zdroj: Webový portál Milujeme fotografii [online] [vid. 10. dubna 2019]. Dostupné z: https://www.milujemefotografii.cz/kacejici-se-linie-jak-jim-predchazet-a-co-s-nimi

Mezi další problémy patří také šikmý horizont, rušivé elementy, objekty dotýkající se okrajů snímku, nebo fotografie dětí či zvířat mimo úroveň očí.<sup>13</sup>

# <span id="page-27-0"></span>**2.1.5 SVĚTLO PŘI FOTOGRAFOVÁNÍ**

*Definice*

Fotografický obraz vznikne tak, že je zachyceno množství světla odražené od jednotlivých částí fotografované scény. Tmavé objekty velkou část světla pohltí a odrazí ho do fotoaparátu méně, zatímco světlé předměty odrazí světla více.<sup>14</sup> Pokud máme ve fotografii příliš tmavá místa, mohou začít splývat a tvořit souvislou černou plochu, ve které se ztrácí kresba. Říkáme jim takzvaně "podpaly". Totéž platí pro opačný pól a tím jsou extrémně světlé plochy, kterým říkáme "přepaly".

Na obrázku č. 22 tyto dvě extrémní situace můžeme vidět. První fotografie je tmavá především v dolní části, kde mezi fazolkami vznikají souvislé černé plochy. Fotografie na středu je relativně v pořádku, ale poslední fotografie má opět problém s expozicí. Všimněte si, jak se téměř ztrácí přechod mezi stolem a ubrouskem, na kterém je položena miska s polévkou. Rovněž horní část misky splývá se zbytkem pozadí. Pokud fotíme do RAW některé tyto neduhy, lze upravit také v následné postprodukci, a to bez ztráty kvality.

https://piny.cz/365-fotorad/fotorada-43-8-castych-fotografickych-chyb-a-jak-se-jich-zbavit https://www.milujemefotografii.cz/zakladni-kompozicni-pravidla-pro-estetictejsi-fotografie

<sup>&</sup>lt;sup>13</sup> Více informací o základních kompozičních chybách najdete na odkazech zde:

https://www.fotocesta.cz/blog-fotocesty/teorie-a-rady-na-foceni/185-10-kompozicnich-chyb-zacinajicichfotografu-jak-se-jim-vyvarovat

<sup>14</sup> Webový portál Milujeme fotografii [online] [vid. 16. dubna 2019]. Dostupné z: https://www.milujemefotografii.cz/svetlo-ve-fotografii-bez-svetla-neni-fotografie

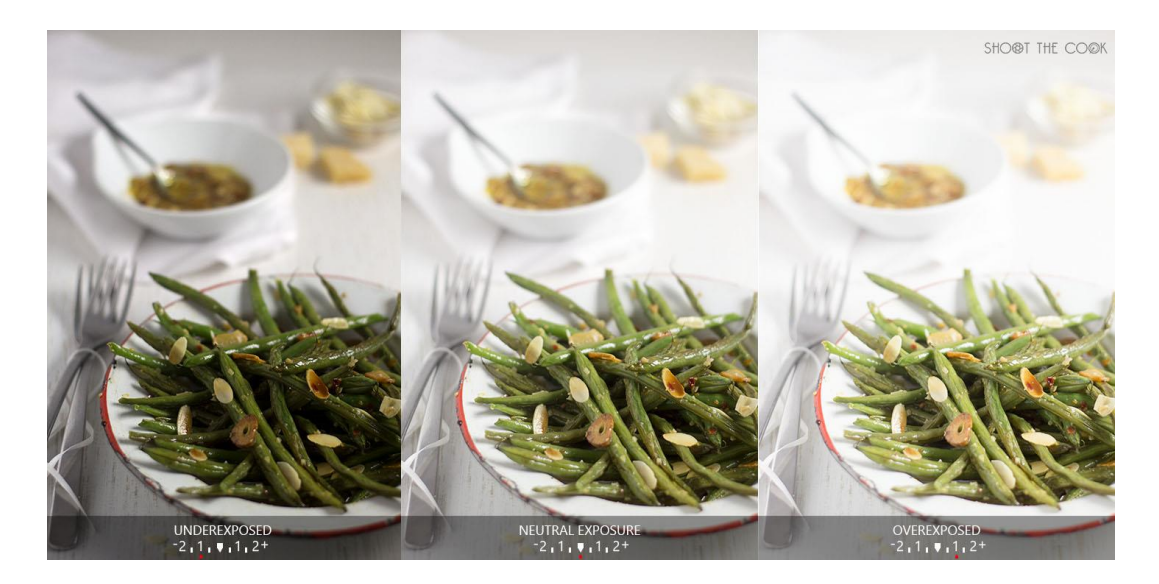

**Obrázek 22: Podpaly a přepaly u produktové fotografie**

Zdroj: Webový portál Shoot the cook [online] [vid. 10. dubna 2019]. Dostupné z: https://www.shoothecook.es/fotografia-culinaria-controla-el-modo-manual-de-tu-camara-y-la-exposicion/fotos-subexpuestasobreexpuesta/

Dynamický rozsah scény pak představuje rozdíl v jasu nejtmavší a nejsvětlejší části fotografované scény. Ve formátu JPEG, je jeho hodnota přibližně 6 až 7 EV (Exposure value), přičemž u scény za slunečného dne bývá zpravidla větší. Proto je vhodné, pokud to fotoaparát umožňuje, fotografovat do formátu RAW (viz kapitola 2.1.3). Možnosti snímačů u dnešních fotoaparátů bývají větší a umožňují tak zachytit scény s větším dynamickým rozsahem. Při následné postprodukci je tak možno vytáhnout kresbu ze stínů a vrátit kresbu do světlých částí scény, která by při fotografování do formátu JPEG byla nenávratně ztracena.<sup>15</sup>

### **BARVA SVĚTLA**

1

Různé světelné zdroje mají různou barvu světla. Naše zraková soustava dokáže velmi *Definice*účinně přizpůsobovat naše barevné vnímání barvě světelného zdroje. Pokud na čtvrtku bílého papíru dopadne světlo z klasické žárovky, tak ji zbarví do oranžova. Lidský mozek ví, že je čtvrtka papíru ve skutečnosti bílá, takže barevný posun způsobený oranžovou barvou světelného zdroje automaticky v našem vnímání opraví. Digitální fotoaparát takto ale nefunguje. Zaznamená skutečnou barvu světla a my mu musíme nějakým způsobem sdělit, že je v barevném podání fotografované scény posun.<sup>16</sup>

Barva světla (někdy se používá termín teplota chromatičnosti) je vyjádřena teplotou, na kterou je nutné zahřát černé těleso, aby dosáhlo daného barevného odstínu. Barva světelného zdroje se udává v Kelvinech. Když budete zahřívat černé těleso, postupně

<sup>&</sup>lt;sup>15</sup> Webový portál Milujeme fotografii [online] [vid. 16. dubna 2019]. https://www.milujemefotografii.cz/coje-to-expozice-a-jak-ovlivnuje-vyslednou-fotografii

<sup>&</sup>lt;sup>16</sup> Webový portál Milujeme fotografii [online] [vid. 16. dubna 2019]. Dostupné z: https://www.milujemefotografii.cz/ovladnete-barvy-fotografie-vyvazeni-bile

vlivem žáru začne červenat, oranžovět, žloutnout, bělat, až nakonec přejde při nejvyšší teplotě do modré barvy. Stupnice barvy světla je tedy opačná, než jak jsme zvyklí vnímat psychologii barev. Teplé odstíny (červený, oranžový) mají nižší hodnotu teploty než modrý odstín, který běžně označujeme za studený. Při fotografování je potřeba nastavit fotoaparát, na teplotu v Kelvinech jakou má zdroj světla. Procesor ve fotoaparátu tuto informaci zapracuje do výsledného barevného podání fotografie, takže barvy ve fotografii zobrazí korektně, bez barevného posunu. Sice to zní velmi složitě, ale v praxi je všechno mnohem jednodušší.<sup>17</sup>

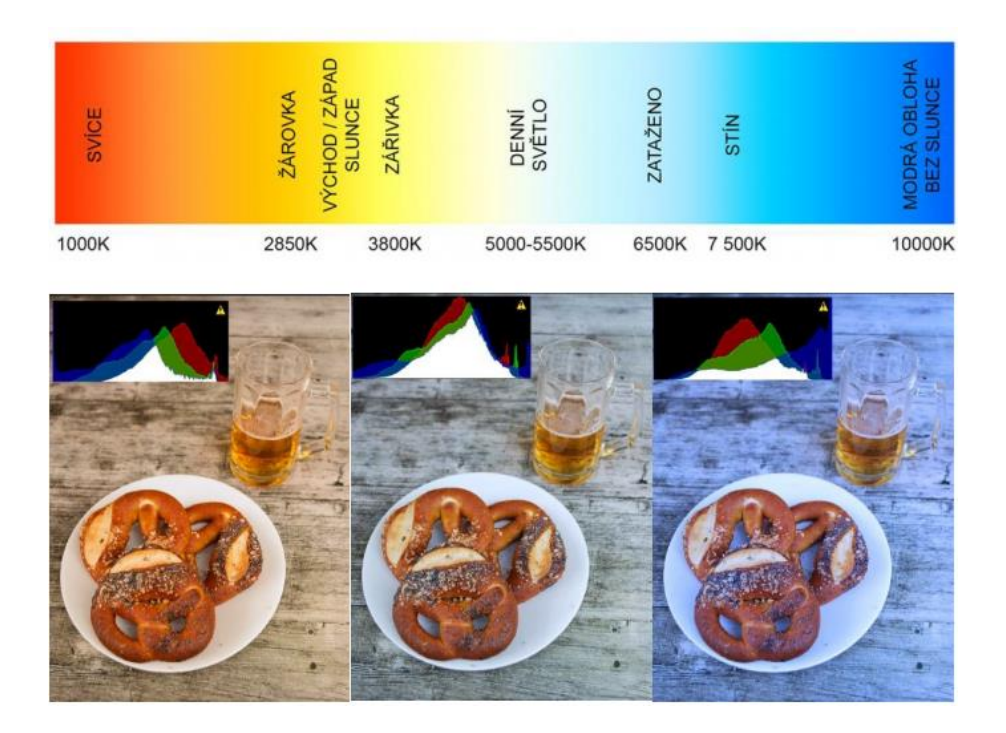

**Obrázek 23: Barva světla a její aplikace na konkrétním snímku**

Zdroj: Webový portál Milujeme fotografii [online] [vid. 10. dubna 2019]. Dostupné z: https://www.milujemefotografii.cz/ovladnete-barvy-fotografie-vyvazeni-bile a vlastní úprava z https://www.milujemefotografii.cz/jak-na-fotografovani-jidla

*Návod*

Pokud se přeci jen podaří nafotit fotografii, která nebude zachycovat věrné barvy, můžeme v postprodukci (více v kapitole 2.3) barevnost upravit v nastavení vyvážení bílé. Opět bez výrazné ztráty kvality, pokud používáme RAW formát. Pokud nemáme trénované oko, je možné si u fotek pomoci histogramem, který zobrazuje hodnoty barevnosti fotografie. Pro úplné zjednodušení si vysvětlíme, že histogram správně teplotně barevné fotografie by měl mít křivky červené, modré, zelené a bílé barvy vzdáleností blízko sebe. Jejich "kopce" se téměř překrývají. Na obrázku č. 23 vlevo vidíme fotografii, která je zbarvena do žluta. Hodnoty histogramu jsou pak rozhozené a křivky se nepřekrývají. Prostřední fotografie se, co se teploty bílé týká, jeví v pořádku. Poslední snímek vpravo pak vykazuje stejný nesoulad křivek jako ten první. Problém je však na opačné straně spektra.

<sup>&</sup>lt;sup>17</sup> Webový portál Milujeme fotografii [online] [vid. 16. dubna 2019]. Dostupné z: https://www.milujemefotografii.cz/ovladnete-barvy-fotografie-vyvazeni-bile

# <span id="page-30-0"></span>**2.2 Oblasti využití produktové fotografie**

Produkt v marketingovém pojetí zahrnuje buďto službu nebo výrobek. Produktovou fotografií v tomto případě proto rozumíme také zachycení služby. Například fotografii hotelového pokoje na serveru Booking.com, záběr z divadelního představení, venkovní reklamu na životní pojištění nebo plakát na rockový festival. V následujících kapitolách se tedy věnujeme nejprve výrobkům, ale následně také službám a jejich zachycení pro účely prezentace produktu a značky. Na konec si povíme něco málo také k fotografování jídla, což je specifický druh produktové fotografie. *Definice*

### <span id="page-30-1"></span>**2.2.1 VÝROBEK**

Existují dvě základní možnosti nafocení výrobku. První je v interiéru, a to v prostorech ateliéru nebo v prostorách výroby či prodeje, a tím druhým je exteriér, kde je výrobek focený především v různých situacích a je tak zachycen v kontextu jeho používání. Pro účely prezentace produktu na e-shopu budeme využívat téměř vždy fotografie pořízené v ateliéru na bílém pozadí. Zákazník většinu vyžaduje pohled na produkt z více úhlů, dále chce také vidět všechny barevné varianty. Chytré je ale poskytnout zákazníkovi také fotografie z užívání produktu jako je tomu například u spacáku na obrázku č. 24.

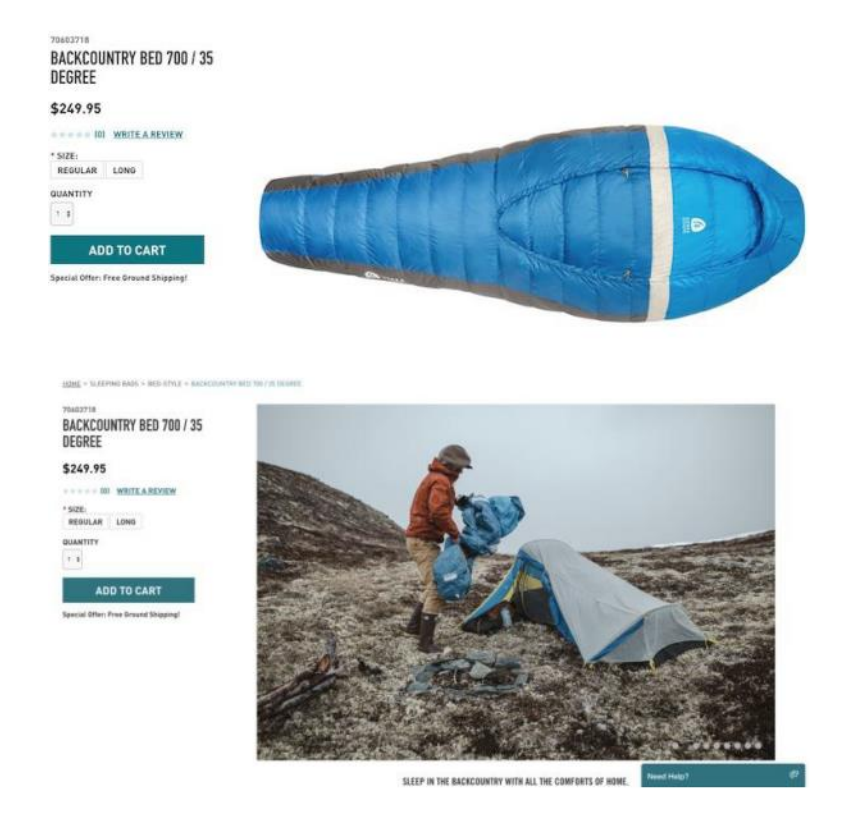

#### **Obrázek 24: Dvě varianty fotografie produktů – ateliérová a exteriérová**

Zdroj: Webový portál Big Commerce [online] [vid. 24. dubna 2019]. Dostupné z: https://www.bigcommerce.com/blog/how-to-rock-product-photography-on-a-budget/#the-2-types-of-ecommerce-product-photography

#### *Produktová fotografie*

Produkty zachycené v kontextu při použití slouží jako zdroj budování důvěry zákazníka v daný produkt a značku. Na druhou stranu nesmí být příliš umělé a měly by obsahovat notnou dávku autenticity. Lidé obecně nedůvěřují fotografiím, které se příliš podobají reklamním sdělením. V oblasti e-commerce rovněž nedoporučujeme používat výhradně exteriérové fotografie z používání produktu. Je nutné nabídnout také produktové záběry výrobku z různých úhlů na neutrálním pozadí v ateliéru, jelikož se zákazník nemůže na produkt sám podívat, leda by navštívil prodejnu. Obecně lze říci, že v kampaních a na sociálních sítích fungují lépe produkty v kontextu, které nepřipomínají reklamu. Pomáhají lidem uvědomit si pro koho je produkt určen a jakým způsobem jim přinese hodnotu. Na druhou stranu, pokud již mají vážný záměr koupit a ví, k čemu budou produkt využívat, budou jej chtít prozkoumat detailněji. V tomto případě jim musíme umožnit spatřit detaily a barvy nabídnout jim případně možnost produkt přiblížit či dle potřeby otočit.

#### **FOTOGRAFOVÁNÍ PRODUKTU V INTERIÉRU**

*Návod*

Základním krokem fotografování v interiéru je příprava scény. Začínáme nastavením pozadí, ve většině případů volíme bílou barvu. Drtivá většina e-shopů prezentuje produkty právě na bílém pozadí tak, aby byly zobrazeny jednotně a barvy nenabourávaly celkový vzhled webové stránky. K vytvoření základního pozadí postačí bílý papír dle velikosti fotografovaného objektu. Dojem nekonečného pozadí dosáhneme prohnutím materiálu pozadí do tvaru poloviny písmene  $U^{18}$ .

Umístíme mobilní telefon nebo fotoaparát na stativ, abychom docílili konzistence v případě, že fotíme více produktů v sérii nebo jeden produkt z několika úhlů. Umožní nám totiž pracovat se stejným úhlem i vzdáleností po celou dobu fotografování. Když pak produkty chceme fotit z více úhlů, otáčíme samotným produktem okolo své osy a s fotoaparátem nehýbeme. Pro následné zpracování fotek tak šetříme čas, jelikož nemusíme fotografie dořezávat a produkty v postprodukci centrovat. Pokud se jedná o fotku například na sociální sítě nebo blog, nemusíme se stativem pracovat. Na druhou stranu je stativ téměř vždy zárukou ostrých fotografií.

Další krok je nastavení světla. První možností je využití přírodního světla. Pokud stůl s pozadím umístíte k oknu a využijete odraznou desku z druhé strany, dostanete v mnoha případech uspokojivé výsledky. Celkově by pak nastavení scény mohlo vypadat jako na obrázku č. 25. Fotoaparát (3) míří kolmo na pozadí (1), které je přichyceno páskou na zeď (5). Na pozadí je v horizontální části položený produkt (2) a u něj je odrazná deska (4) na kterou dopadá světlo z okna (6).

<sup>&</sup>lt;sup>18</sup> Jak připravit improvizované studio pro produktovou fotografii za pár korun naleznete zde: https://www.youtube.com/watch?v=eaPWuBBtd8A

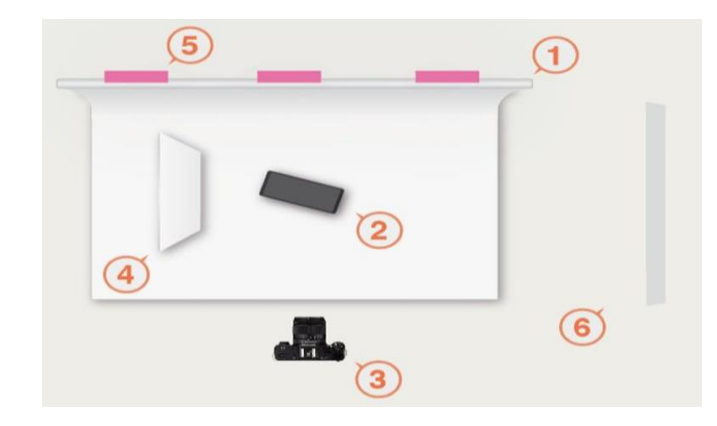

**Obrázek 25: Nastavení scény s použitím přírodního světla**

Zdroj: Webový portál Pixelz [online] [vid. 24. dubna 2019]. Dostupné z: https://www.pixelz.com/blog/diy-1-build-photo-studio-bootstrapped-budget/

Nevýhodou přírodního světla je jeho nestálost. Změna světelných podmínek v důsledku oblačnosti může způsobit rozdílnou úroveň jasu u fotografie tenisky z profilu a fotografie té samé tenisky zepředu v rozmezí několika sekund. Problémem by také byly dlouhé produkční dny, kdy se slunce otáčí a světlo na produkt dopadá jinak dopoledne a odpoledne. Abychom tuto nestálost omezili, je možné přísun přírodního světla omezit a nahradit jej umělým. I zde opět nemusíme rovnou sahat po drahé technice. Pro základní kvalitu fotografie můžeme využít krabici vyplněnou bílým papírem s průsvitnými boky, přes které necháme svítit pokojové lampy (viz obrázek č. 26 vpravo).

Pokročilejší je už práce s trvalými studiovými světly a stolem určeným pro produktovou fotografii (viz obrázek č. 26 vlevo). Studiová technika většinou nabízí pro fotografii přívětivou barvu světla a navíc možnost ovládat jeho intenzitu. Fotografie pak nejsou ani zažloutlé, jak je možné z některých typů běžných žárovek, tak ani namodralé jako při osvětlení zářivkou. V obou případech pouštíme světlo na produkt z obou stran a snažíme se eliminovat možné nepřirozené stíny. I zde je možné pracovat s odraznými deskami.

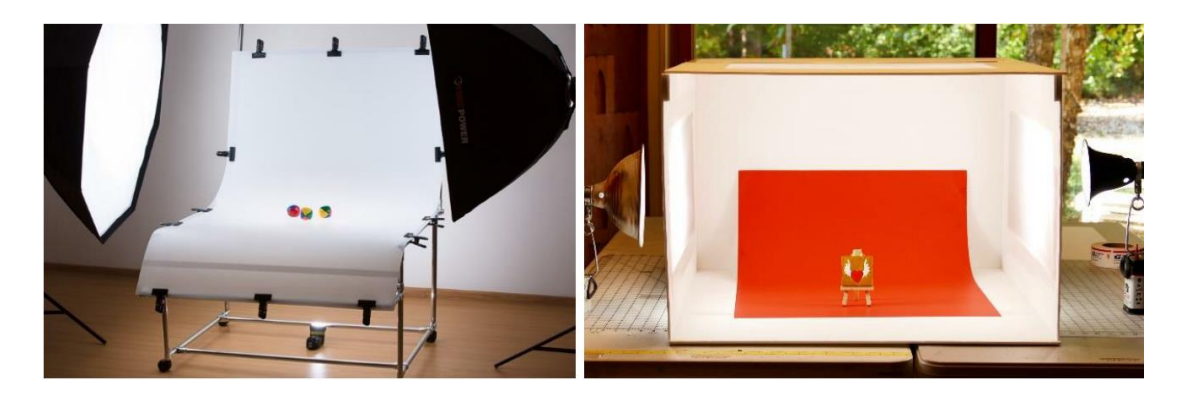

**Obrázek 26: Nastavení scény s umělým osvětlením na profesionální a amatérské úrovni**

Zdroj: Webový portál Learn Zoner a Jennifer Maker [online] [vid. 21. dubna 2019]. Dostupné z: https://learn.zoner.com/how-to-shoot-products-on-white-backgrounds/ a https://jennifermaker.com/diylightbox-expert-photos-wow-tutorial/

### *Produktová fotografie*

Poslední možností je využití studiových blesků. Využití interního blesku fotoaparátu jako jediného zdroje světla příliš nedoporučujeme. Na druhou stranu studiové blesky, které opět rozmístíme okolo produktu, mohou přinést výborné výsledky. Princip je jednoduchý, jejich spuštění je vázáno na sepnutí spouště fotoaparátu. Vždy záleží na tom, co fotíme a jakých efektů chceme dosáhnout.

Ať už je postup a využití techniky jakékoliv, výsledná podoba produktových fotografií pořízených ve studiu může vypadat jako na obrázku č. 27. Zákazník má možnost vidět produkt z mnoha úhlů, barva světla je příjemná s odpovídajícím jasem. Co se týká barevnosti, je dobré v postprodukci ověřit, zda souhlasí s reálnou barvou produktu, aby nedošlo ke klamání zákazníka a zbytečnému vracení zboží ve čtrnáctidenní lhůtě.

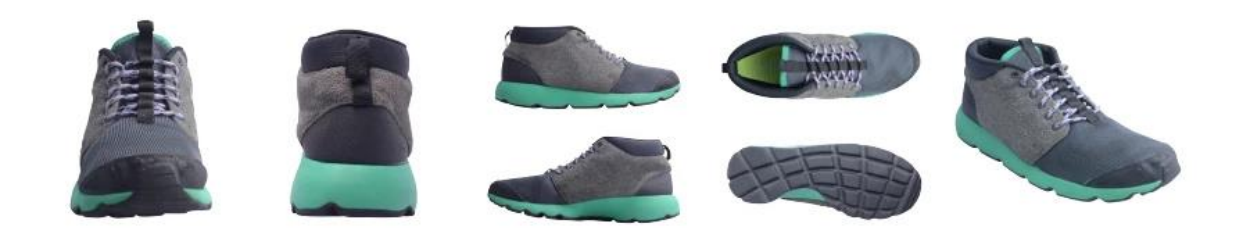

### **Obrázek 27: Výsledná série produktových fotografií pro e-shop**

Zdroj: Webový portál Shopify [online] [vid. 22. dubna 2019]. Dostupné z: https://www.shopify.com/blog/natural-lighting-product-photography

Některé produkty jsou díky povrchové úpravě či velikosti pro produktovou fotografii problematické. Odrazy studiových světel viditelné ve sklenicích vína či whisky jsou toho jasným příkladem. Někdy je tedy nutné hledat kompromisy nebo nové techniky a způsoby, jak takovou fotku zvládnout<sup>19</sup>.

### **FOTOGRAFOVÁNÍ PRODUKTU V EXTERIÉRU**

*Návod*

Fotografie v terénu má některá specifika. Především jsou při denním fotografování světelné podmínky závislé na slunci a oblačnosti. Někdy na správné světlo musíme čekat. Pokud je naším cílem například fotit produkty při západu slunce, máme jen krátký časový úsek, kdy jsou pro tento typ fotografie ideální světelné podmínky (viz obrázek č. 28) Musíme o daném produktu přemýšlet, ideálně si připravit návrh kde, co a z jakých úhlů budeme fotit, abychom podle toho našli správný typ exteriéru.

Dále jsme ve většině případů odříznuti od zdroje elektrické energie. Nebudeme si tak moci dobít baterie fotoaparátu, blesku nebo přenosného LED světla. To vše vede k tomu, že je nutná poctivá příprava a jasný plán s časovým harmonogramem. Komplikovanější je také shlédnout případně editovat některé fotografie na větším monitoru přímo v terénu.

<sup>&</sup>lt;sup>19</sup> Více o fotografování lesklých produktů zde: https://www.milujemefotografii.cz/jak-na-fotografovanisklenenych-a-lesklych-produktu

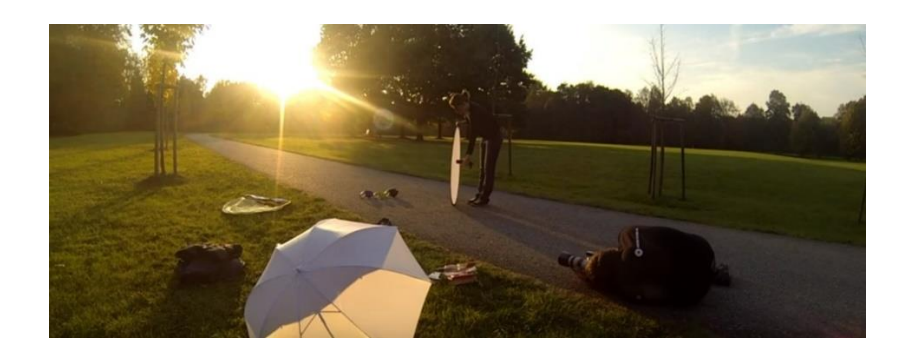

**Obrázek 28: Fotografování produktu v exteriéru**

Zdroj: Webový portál YouTube [online] [vid. 22. dubna 2019]. Dostupné z: https://www.youtube.com/watch?v=lmJwCsIfRRQ

Obrovskou výhodou fotografování v terénu je možnost zachytit produkty v reálných životních situacích. Například značka květinářství Flowers for dreams tak na svém Instagramu zveřejňuje fotografie ze svateb, oslav nebo jiných příležitostí, kde se její produkty, květiny, stávají součástí děje (viz obrázek č. 29). Takové fotografie mnohem lépe komunikují emocionální benefity produktu. Stejně tak světoznámý módní gigant H&M na svém profilu používá modelky v reálném prostředí, mimo ateliér a umělé osvětlení. Poslední ukázkou na obrázku č. 29 je značka Starbucks, která fotografií komunikuje nástup "horko čokoládové sezóny". *Příklad*

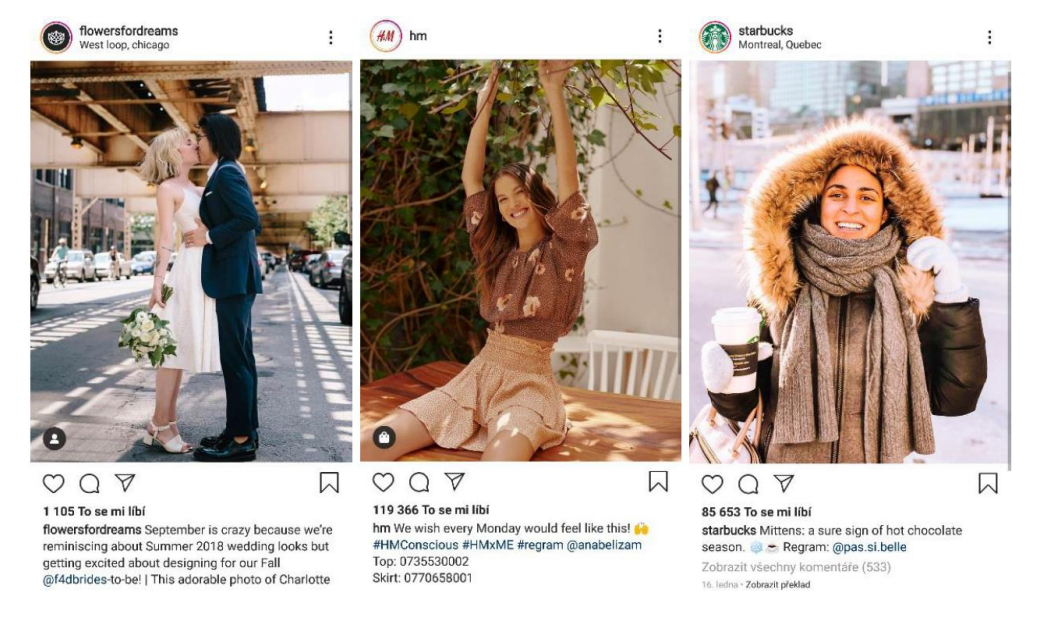

**Obrázek 29: Ukázka fotografií použití produktu v běžných nebo slavnostních situacích**

Zdroj: Aplikace Instagram [online] [vid. 22. dubna 2019]. Dostupné z: aplikace Instagram

Podle nastavení komunikační strategie značky přichází do úvahy také fotografie, kde jsou používané produkty v extrémních aspiračních situacích. Ty nejsou pro většinu zákazníků běžné, ovšem jsou na pohled atraktivní, pokud zobrazují něco, co by sami zákazníci chtěli zažít, co obdivují, co by chtěli sami dokázat.

Na obrázku č. 30 je to například značka Biltwell, která vyrábí a prodává bezpečnostní příslušenství pro motorkáře, jako jsou helmy rukavice a další. Produkt zobrazuje během použití při náročné kaskadérské akci. Pro všechny motorkáře extrémně zajímavý snímek. Daleko zajímavější než ateliérová fotografie dané helmy. Dalším příkladem je startup Tentsile, který vyrábí stany pro zavěšení v přírodě. I přesto, že většina zákazníků značky nikdy nebude stanovat na podobném místě, nic nebrání tomu, aby o tom začali snít a stan si s takovou možností dovolené spojovali. Poslední příklad je značka sportovního oblečení Under Armour. Ta novou kolekci spojuje prostřednictvím fotografie a jejího popisku s otevřením potenciálu sportovního výkonu jejich zákazníků. Pro sportovní značky velmi častá praxe.

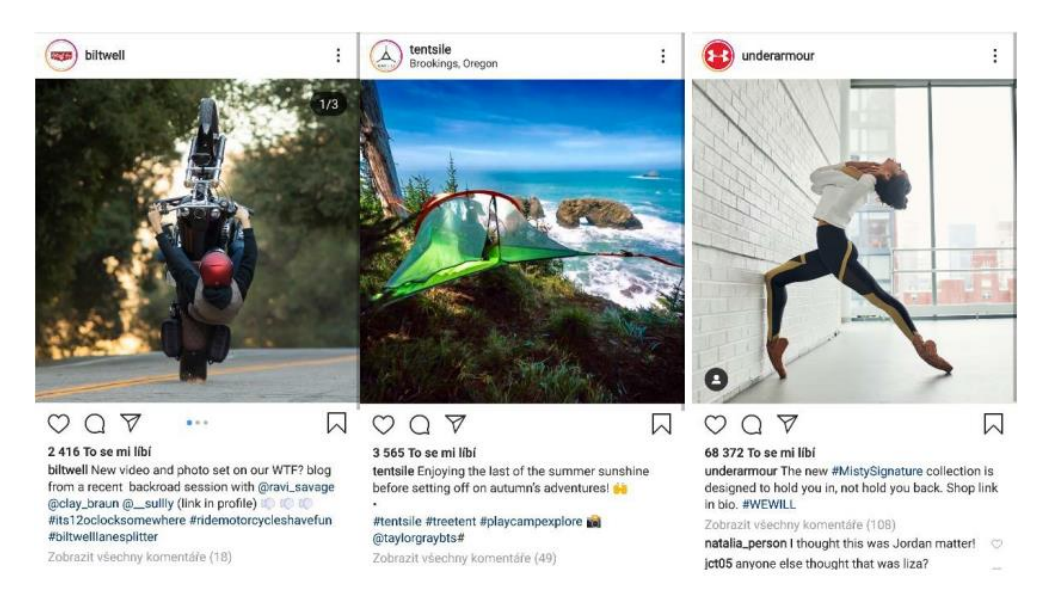

### **Obrázek 30: Ukázka fotografií použití produktu v extrémních aspiračních situacích**

Zdroj: Aplikace Instagram [online] [vid. 22. dubna 2019]. Dostupné z: aplikace Instagram

*Příklad*

Poslední kategorií fotografií v terénu jsou čistě produktové fotografie bez uživatelů. U takových fotografií jsou při produkci podobné možnosti jako v ateliéru, tedy nastavení produktu, několik pokusů pro zachycení ideálního záběru a tak dále. Zároveň mají ale větší autenticitu oproti fotografiím na bílém pozadí. Jejich schopnost vypovídat příběh je ale daleko omezenější v porovnáním s fotografiemi z užívání produktu, a proto je důležitý doprovodný text. Jak takový text tvořit se dozvíte v kapitole 4 Tvorba příspěvku na sociální sítě.
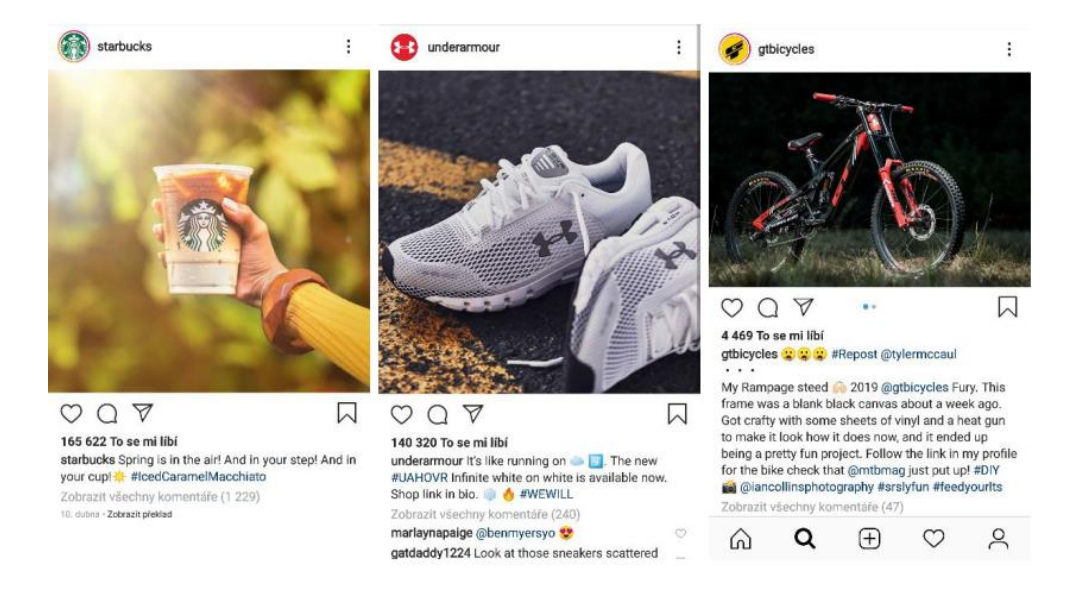

**Obrázek 31: Ukázka fotografií produktu v exteriéru**

Zdroj: Aplikace Instagram [online] [vid. 22. dubna 2019]. Dostupné z: aplikace Instagram

#### **2.2.2 SLUŽBA**

V oblasti služeb by se mohlo zdát, že není prostor pro využití fotografie díky nehmotnosti produktu. I služby je ovšem nutné prezentovat v reklamě, při tvorbě obsahu na sociální sítě a v projektech public relations napříč médii. Některé zajímavé příklady využití fotografie firmami se zaměřením na poskytování služeb si nyní ukážeme.

Dopravce FedEx využívá zajímavé lokace, do kterých vždy umisťuje své kurýrní vozidla (viz obrázek č. 32). Jednoduchý text, využití desítek hastagů a obrázek se dostává k dalším a dalším uživatelům sociální sítě. Více možností k prezentaci své služby pomocí fotografií má firma Wework, která pronajímá kancelářské prostory začínajícím technologickým firmám a podnikatelům. Může je použít jak na sociálních sítích (viz obrázek č. 32), tak na webové stránce, kde ke všem svým 562 sdíleným kancelářským prostorám poskytuje galerii fotografií. Dalším příkladem je Microsoft, který na svém Instagramovém účtu ukazuje, jak vytváří jeho zaměstnanci a partneři nové inovativní postupy ve vizualizaci dat za použití nástroje Microsoft Power BI. V tomto případě se jedná o využití ve zpravodajství. I tento postup pomáhá budovat značku zachycením realizace projektů nehmotné povahy.

*Příklad*

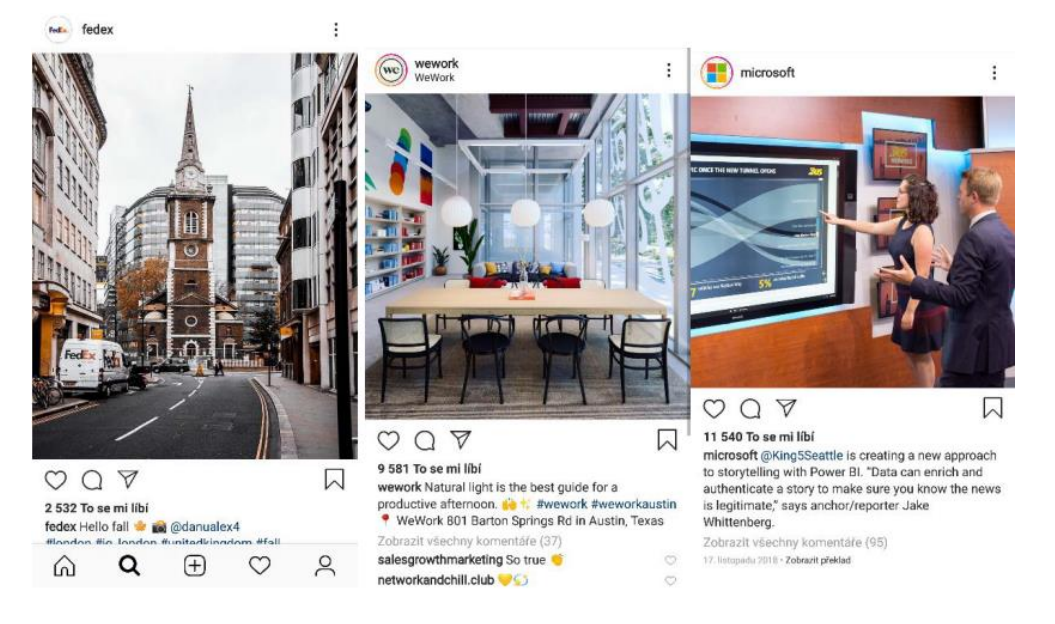

**Obrázek 32: Fotografie značek poskytující služby**

Zdroj: Aplikace Instagram [online] [vid. 22. dubna 2019]. Dostupné z: aplikace Instagram

### **2.2.3 JÍDLO**

Dnes existuje více restaurací, než kdy jindy, nabízejících stále více a více druhů pokrmů. To vše vyžaduje fotografování. Pokud chceme, aby si lidé fotku zobrazili, sdíleli ji, a aby je přesvědčila k nákupu, je nutné fotit jídlo tak, aby vyvolávalo okamžité chutě. Minimem je zde nafotit jídlo věrně, tedy tak, aby na fotografii nevypadalo hůře než v reálu. Fotografování jídla je kategorie sama pro sebe. Stále se sice jedná o produktovou fotografii, kde musíme počítat s využitím stativu, nastavením světel a kreativitě v kompozici, přibývají ale další důležitá rozhodnutí, která musí fotograf udělat.

*Návod*

Jak pracujeme se scénou? Až na výjimky probíhá fotografování na místě, tedy v restauraci, kavárně nebo hotelu, kde vám kuchař či obsluha jídlo a pití připraví. To s sebou nese určité odlišnosti oproti fotografování ve vlastním ateliéru. Světelný zdroj, pozadí a podklad pro fotku často musíme hledat a řešit na místě. Pracujete za provozu zařízení, tedy pod větším tlakem než v soukromí ateliéru. Z pravidla i zde využijeme stativ, ale není problém při dobrém světle fotit takzvaně "z ruky". Dobrá kombinace je přichystat si fotoaparát na stativ s rychloupínací destičkou, pořídit ze startu několik rychlých fotek ze stativu, pak fotoaparát sundat a experimentovat s úhly a vzdáleností.

Důležité je s lidmi na místě fotografování dohodnout přesné načasování. Řada jídel nevypadá po chvíli na vzduchu či vychladnutí chutně. Food styling byste měli rovněž předem dohodnout. Musíte určit, kdo je za něj zodpovědný, zda fotograf nebo kuchař. Pro většinu restaurací budete v konfliktu s tím, co je personál schopný připravit pro fotografování a co pak v běžném provozu. Nikdy by neměly propagační fotografie vypadat výrazně jinak od standardu, který jsou zaměstnanci skutečně za reálného provozu schopni připravit. Zákazník by totiž mohl později pociťovat nespokojenost kvůli vysokému očekávání.

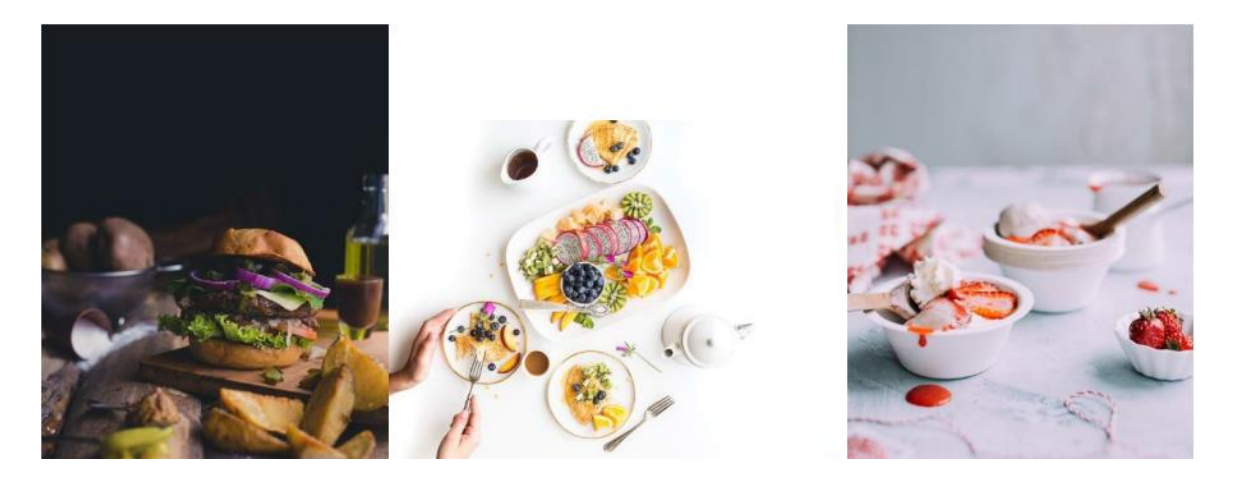

**Obrázek 33: Ukázky fotografií jídla s využitím dodatečných rekvizit**

Zdroj: Webový portál Expert Photography [online] [vid. 12. dubna 2019]. Dostupné z: https://expertphotography.com/food-photography-examples/

U fotografování jídla se nebojte využít surové ingredience, nádobí, prostírání, podkladové desky s dřevěnou strukturou a další tematické doplňky. Ty ve scéně dotváří celkovou atmosféru fotografie. Budete mít také daleko větší možnosti rozvrstvit fotku na několik sekcí, což vám umožní experimentovat s hloubkou ostrosti, rozmazat objekty v popředí nebo pozadí, a dodat tak fotce větší plasticitu. *Návod*

Zkoušejte různé perspektivy. Některé pokrmy vypadají lépe z bočního záběru (hamburger na obrázku č. 33), některé zase z ptačí perspektivy (palačinky s ovocem). Drobné nedokonalosti, jako je skvrna jahodové polevy na ubrusu, dodávají fotografiím autenticitu.

### **2.3 Postprodukce produktových fotografií**

1

Pořizovat fotografie jsme se již naučili. Na obrázku č. 34 můžeme tento proces zlepšení vidět mezi prvním a druhým výstupem. Produkt je focený ve správném úhlu, na bílém pozadí. Není přesvětlený zábleskem blesku, namísto toho je použito přírodní osvětlení a odrazová deska, které eliminuje intenzivní stíny. To bychom již po prostudování dosavadních kapitol měli umět realizovat.

Pro dosáhnutí výsledku zcela vpravo nám však již fotoaparát nebude stačit a musíme se vrhnout na úpravu (editování) fotografie v počítači nebo v mobilním telefonu. Této operaci obecně říkáme postprodukce. V prvním kroku budeme chtít odstranit vše, co jsme zachytili, ale pro konečný výsledek to na fotografii nechceme. Dále budeme lehce upravovat barvu světla, světelnost a tón barev. Naučíme se aplikovat filtry. Podle jedné studie mají fotografie upravené filtrem o 21 % větší šanci na to, aby je lidé na sociálních sítích viděli a o 41 % větší šanci, že je budou uživatelé komentovat $^{20}$ . V posledním kroku můžeme podle potřeby

<sup>&</sup>lt;sup>20</sup> Webový portál Asociace pro vývoj umělé inteligence [online] [vid. 27. dubna 2019]. Dostupné z: http://comp.social.gatech.edu/papers/icwsm15.why.bakhshi.pdf

také odstranit pozadí neboli jej udělat průhledné. Jak to vše zvládnout si ukážeme v následující subkapitole.

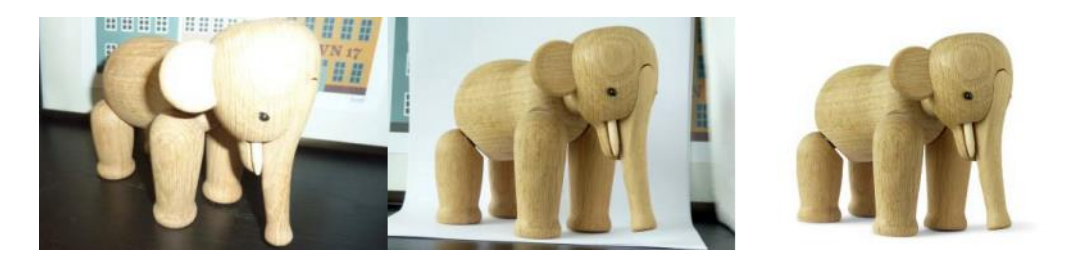

**Obrázek 34: Vývoj fotografie při použití zlepšených technik nastavení přístroje, scény a postprodukce.**

Zdroj: Webový portál Pixelz [online] [vid. 12. dubna 2019]. Dostupné z: https://www.pixelz.com/blog/perfect-product-images-in-8-simple-steps/

Pro úpravu fotografií existuje řada produktů jak zdarma, tak v placených verzích. Editory jsou k dispozici jak pro počítače, tak mobilní telefony, kde jsou verze pro Android tak pro iOS. Cílem této opory není doporučovat konkrétní software, přesto chceme prakticky ukázat, jak je možné fotografii upravit. Proto náhledy z jednoho softwaru a jedné aplikace uvidíte. Většina programů ovšem nabízí velmi podobné možnosti a je zcela na vás, pro jaký se v praxi nakonec rozhodnete. Co by měly ale programy pro úpravu fotek splňovat, je práce se soubory RAW (o nich více v subkapitole 2.1.3), které nám umožní větší intenzitu úprav bez výrazné ztráty kvality. Pojďme si nyní programy a aplikace použité v této studijní opoře stručně představit:

#### **AFFINITY PHOTO**

Affinity Photo je rastrový grafický editor vyvinutý společností Serif pro MacOS, iOS a Windows. Je součástí "Affinity Trinity" vedle Affinity Designer a Affinity Publisher. Software se prezentuje jako alternativa Adobe Photoshopu, kompatibilní s běžnými formáty souborů včetně PSD společnosti Adobe. Mezi funkce Affinity Photo patří zpracování souborů ve formátu RAW, živé náhledy při aplikaci efektů, stejně jako spojování obrázků, kompenzace černých bodů, korekce optické odchylky a mnoho dalšího.<sup>21</sup> Jeho výhodou je nízká pořizovací cena bez nutnosti hradit měsíční předplatné, jako je to u některých produktů jiných značek.

1

<sup>21</sup> Více informací o pokročilých funkcích Affinity Photo naleznete zde: https://www.paladix.cz/clanky/affinity-photo-efektivne-1-uzivatelske-rozhrani.html

#### **SNAPSEED**

1

Za vznikem Snapseedu stojí společnost Nik Software, kterou ale odkoupil Google. Tento specialista na úpravu fotografií si vaší peněžence neřekne ani o cent, přitom nabízí skvělé pracovní prostředí, se kterým se sžije opravdu každý. K úpravě a používání efektů totiž není potřeba žádného speciálního umu a aplikace jednotlivých prvků je ovládána pouze tahem prstu do stran, respektive nahoru a dolů.<sup>22</sup> Výhodou aplikace je její snadné propojení na úložiště Google Disk, ze kterého lze otevírat fotografie a také je následně na disk exportovat.

#### **DALŠÍ APLIKACE K ÚPRAVĚ PRODUKTOVÝCH FOTOGRAFIÍ**

**Software:** Adobe Lightroom, Polarr, Photopea, Adobe Photoshop, Corel PaintShop, Skylum Luminar, Gimp, Canva, Pixlr, Inkscape, Fotor, Zoner Photo Studio<sup>23</sup>

**Aplikace:** Adobe Lightroom, Adobe Photoshop, Polarr, Darkroom (jen iOS), Canva, Instagram, Fotor, Retrica. <sup>24</sup>

#### **2.3.1 OŘEZÁVÁNÍ FOTOGRAFIE**

Často jako úplně první krok před jakoukoli úpravou potřebujeme fotografii ořezat. Může to být způsobeno chybnou kompozicí nebo je například u okraje snímku viditelná část interiéru místnosti, jako je to na obrázku č. 35. Zákazníkovi určitě nechceme ukazovat kouzlo nekonečného pozadí a našim úkolem tak bude fotku ořezat. K tomuto účelu jsme použili nejprve software pro instalaci na počítači a následně také aplikaci pro mobilní telefon. V obou případech dojdeme k totožným výsledkům.

#### **POPIS POSTUPU OŘEZÁNÍ FOTOGRAFIE V AFFINITY PHOTO**

Po otevření souboru zvolíme v levém postranním panelu ikonu čtverce s diagonálním *Návod*přeškrtnutím (Crop Tool). Nástroj lze vyvolat také zmáčknutím klávesy "C". Ukáže se mřížka (viz obrázek č. 35), kterou lze libovolně pomocí bodů v rozích a v polovině každé hrany výběru upravit podobně jako při ořezávání obrázků v textovém editoru Word. Platí, že co je uvnitř výběru bude zachováno, co je vně bude oříznuto. Když jsme s výběrem spokojeni, zmáčkneme modré tlačítko v levém horním rohu (Apply). Výsledek můžeme uložit pomocí cesty File -> Export a v dialogovém okně zvolíme jaký typ souboru a v jakém rozlišení ukládáme. A máme hotovo.

<sup>22</sup> Webový portál Svět Androida [online] [vid. 18. dubna 2019]. Dostupné z https://www.svetandroida.cz/snapseed-uprava-fotografii-s-neskutecnou-lehkosti/

<sup>23</sup> Seznam programů, které umožní práci online bez nutnosti stahování naleznete zde: https://www.fotoguru.cz/uprava-fotek-online/

<sup>&</sup>lt;sup>24</sup> Pro další možné aplikace pro úpravu fotek v mobilu jděte zde: https://www.fotoguru.cz/aplikace-naupravu-fotek/

### *Produktová fotografie*

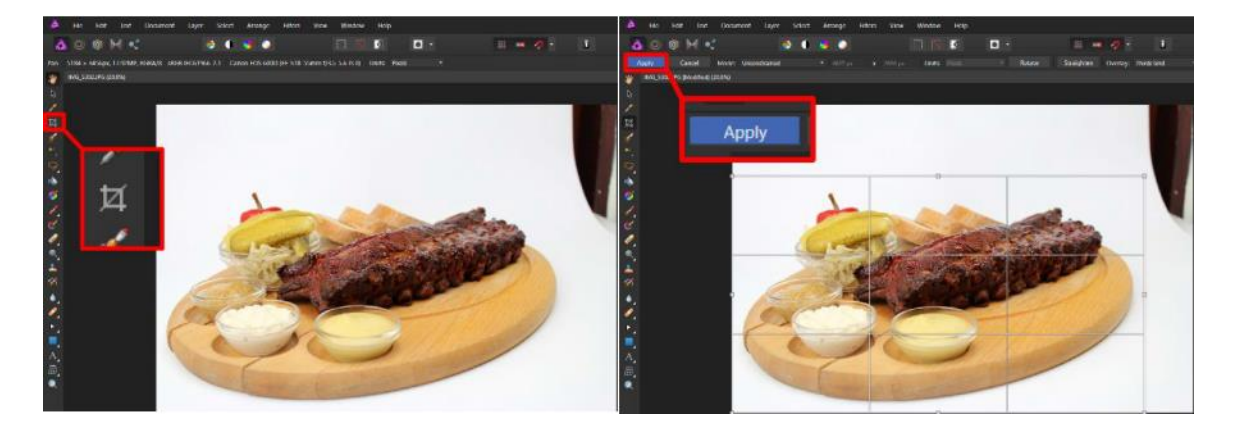

### **Obrázek 35: Postup ořezání fotografie Affinity Photo**

Zdroj: Vlastní zpracování

#### OTEVŘÍT  $Q \equiv$ Banner Pri... Y  $\odot$  $\vdots$  $=$ Název  $\lambda$ 5,60 MB 29.3. 5,07 MB 29.3. IMG\_5238..<br>5,17 MB 29.3. IMG\_5239...<br>5,43 MB 29.3.  $\mathbf{r}$ Klepnutím kamkoli otevřete fotku VZHLEDY NÁSTROJE EXPORT  $\triangledown$  $\overline{\Xi}{}^{\pm}_{\overline{\mu}}$  $\omega$  $\overline{0.50}$ Křivky **Vy** eder Doladěn Detail  $\overline{\mathbb{M}}$  $\Box$  $\mathcal{C}$ 位 Vyvážení t Otočen Perspektiva 17,  $_{\odot}$ Ø √ Čištění Wbě Rozšířen Štěte ٨Ŝ  $\phi$  $\mathbb{Q}$ ۰ HDR scén Módní lesl Drama  $\overline{P}$  $\boxed{22}$ ¥  $\Box$ Stará klasika Zmitý film Retrolut Grunge  $\circlearrowleft$ VZHLEDY  $\times$  $\overline{\text{res}}$ NÁSTROJE VZHLEDY **NÁSTROJE** EXPORT  $\sim$ EXPORT

### **POPIS POSTUPU OŘEZÁNÍ FOTOGRAFIE V SNAPSEED**

### **Obrázek 36: Postup ořezání fotografie v aplikaci Snapseed**

Zdroj: Vlastní zpracování

V aplikaci Snapseed, kterou najdeme ke stažení zcela zdarma na Google Play nebo App Store, je postup také velmi snadný. Nejprve otevřeme složku s fotografiemi a zvolíme požadovaný soubor (viz obrázek č. 36). Jelikož jsou v dnešní době díky Instagramu velmi populární filtry, je úvodní obrazovka aplikace věnována právě tomuto režimu. Pod názvem "vzhledy" jich můžete několik použít. Nás ale nyní bude zajímat záložka "nástroje", která je na stejné spodní liště. Po rozvinutí nabídky nástrojů můžeme opět zvolit známý přeškrtnutý čtverec výřezu a pohybem prstu po obrazovce telefonu nastavit oblast, kterou budeme chtít na fotografii zachovat. Jakmile jsme hotovi, stačí vpravo dole potvrdit a opět máme hotovo. V posledním kroku můžeme soubor exportovat. *Návod*

#### **2.3.2 OPTIMALIZACE SVĚTLA**

Ne vždy se díky podmínkám nebo chybnému nastavení fotoaparátu podaří zachytit produkty v optimálním světle. Není však vše ztraceno a téměř s každou drobnou nedokonalostí v nasvícení fotografie se dá pracovat v postprodukci.

#### **ÚPRAVA EXPOZICE A DALŠÍCH HODNOT V AFFINITY PHOTO**

V programu Affinity Photo je uživatelské prostředí při úpravě RAW fotografií odlišné *Návod*od běžného rozhraní. V podstatě se jedná o program v programu, který se nazývá Develop persona a při jeho spuštění uvidíte aktivní ikonu šestiúhelníku a označení RAW souboru hned vedle (viz obrázek č. 37). Vidíme také histogram, který potvrzuje to, co je z fotografie zřejmé, a sice že je velmi tmavá (křivky jsou přilepené k levému okraji grafu). Když se podíváme do pozadí, vidíme, že jsou některá černá místa slitá a tvoří podpaly. Můžeme to považovat za součást atmosféry snímku, ale abychom si vyzkoušeli úpravu expozice, pustíme se do editování.

V kartě Basic najdeme položku Exposure, klikneme na ni a posuneme hned první táhlo opět označené Exposure. Na obrázku č. 37 vpravo nahoře vidíme výsledek. Tmavé části fotografie se podařilo vykreslit (žlutá šipka nahoře), ale bohužel se nepřirozeně změnila barva mřížky mikrofonu z černé na šedou, a navíc je bílý plastový prstenec na hraně přepalu (žlutá šipka dole). Sice již histogram vypadá lépe, mikrofon ale v reálu působí přesvětlený.

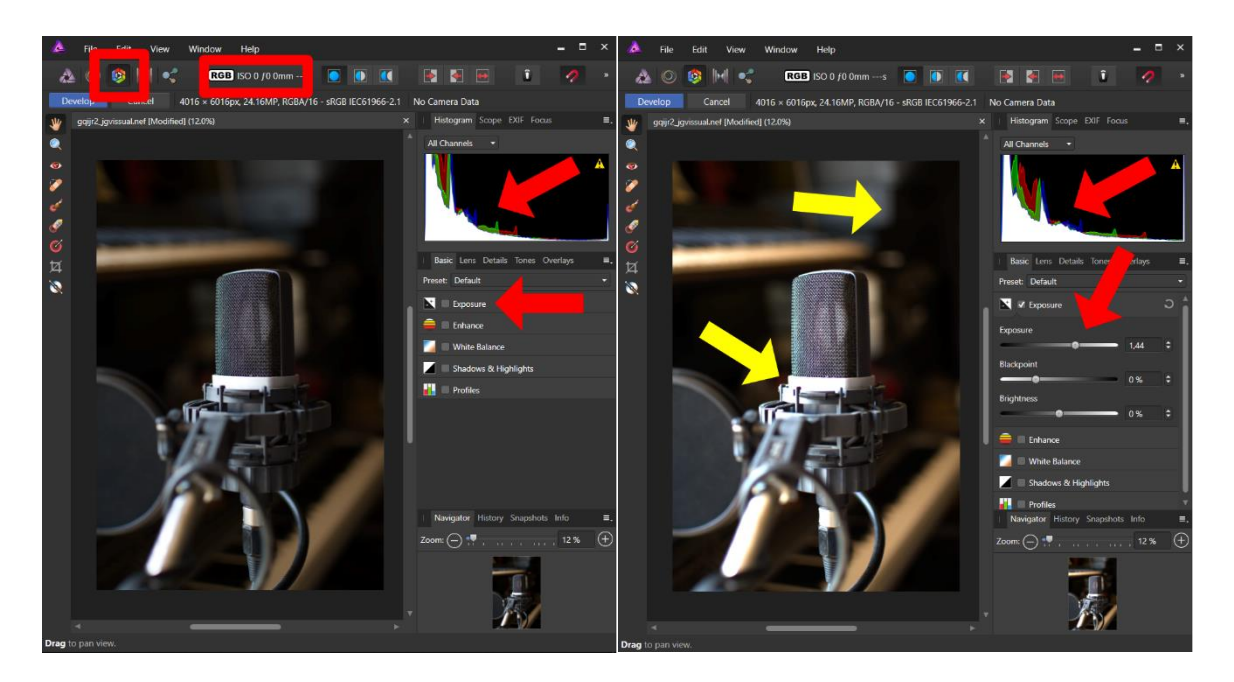

**Obrázek 37: Úprava expozice RAW snímku v programu Affinity Photo**

Zdroj: Vlastní zpracování

Pokud jsou fotografie celkově příliš tmavé nebo příliš světlé, budeme používat výhradně změnu expozice (Exposure). U této konkrétní fotografie je ale situace jiná, díky povaze zachycené scény. Mikrofon je nasvícen světlem z okna a v pozadí jsou tmavá zákoutí nahrávacího studia, kde se denní světlo nedostalo. Úprava celkové světelnosti snímku nám proto nepomůže. V tomto případě bychom tedy potřebovali zesvětlit tmavé části, ale zároveň ponechat světlé části beze změn. To při fotografování do RAW formátu lze dosáhnout nejen v Affinity Photo, ale také v editoru Snapseed a většině dalších nabízených programů na trhu.

*Návod*

Opět v záložce Basic najdeme tentokrát Shadows & Highlights, a jak už název napovídá, vybereme právě táhlo Shadows (viz obrázek č. 38). Výsledkem je stejné zesvětlení pozadí, ale bez výrazné změny v barvě mikrofonu. Pokud bychom chtěli zesvětlit nebo ztmavit světlé části fotografie, jako je třeba bílý plastový prstenec, zvolíme táhlo Highlights.

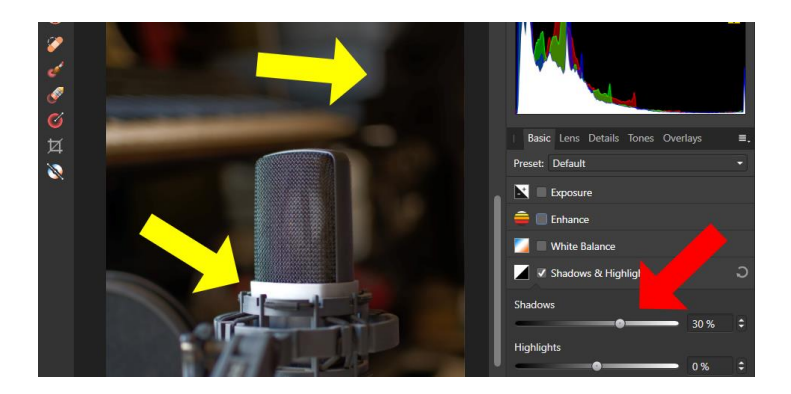

**Obrázek 38: Úprava stínů bez zásahu ostatních částí fotografie.**

Zdroj: Vlastní zpracování

#### **ÚPRAVA EXPOZICE V SNAPSEED**

Za předpokladu, že mobilní telefon umí zachytit obraz do formátu RAW, je možné upravovat expozici také v aplikaci Snapseed. Na obrázku č. 39 je ukázán postup této operace, kdy z nástrojů vybereme možnost "Vyvolat" a z možných nastavení pak nejprve vyzkoušíme úpravu expozice, později upravíme jen stíny a výsledek porovnáme. Konkrétně v této aplikaci to bude nastavením stínů. Opět vybereme a tahem prstu po obrazovce hledáme ideální hodnotu. *Návod*

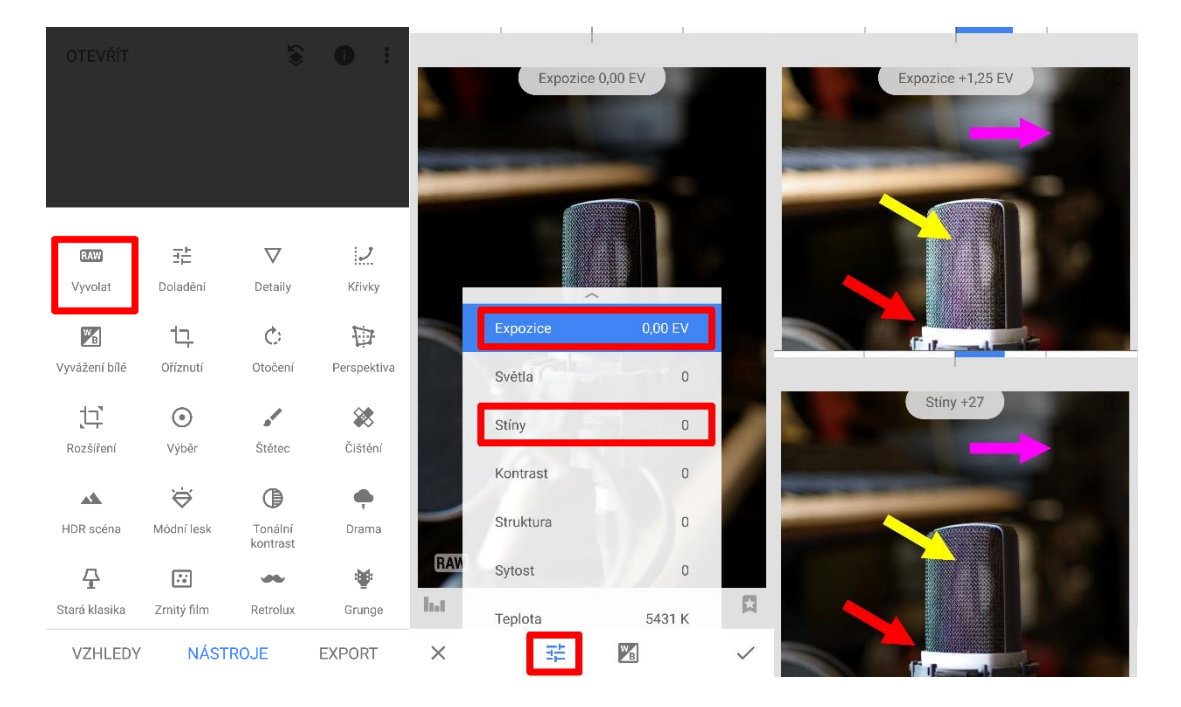

**Obrázek 39: Úprava expozice a stínů v aplikaci Snapseed**

Zdroj: Vlastní zpracování

Stejně jako u editace na počítači i zde docházíme k podobným výsledkům. Při změně expozice (exposure) se opraví tmavé části, ale pokazí se ty nasvětlené. Proto bychom využili možnosti souboru RAW a dosáhli optimální úpravy změnou expozice tmavých míst neboli stínů (shadows).

#### **2.3.3 TEPLOTA BARVY A FILTRY**

Jak jsme si vysvětlili v kapitole 2.1.5, může občas dojít k nepřesnému zachycení barvy světla. V tom případě umožňují téměř všechny programy pro úpravu fotek vyvážit bílou. Jedná se o proces odstraňování nereálných barevných odstínů, takže objekty, které se zdají být bílé, jsou ve fotografii skutečně vykresleny jako bílé.

#### **POSTUP VYVÁŽENÍ BÍLÉ V AFFINITY PHOTO**

Na obrázku č. 40 vidíme v levé části produktovou fotografii, která je zbarvena do nepři-*Návod*rozených barev. Kromě pohledu na utěrku v horní části fotografie, která by měla být bílá,

### *Produktová fotografie*

můžeme pozorovat také rozkolísané křivky barevného spektra na histogramu. Abychom problém vyřešili, spustíme lištu úprav (Adjustments) a najdeme funkci vyvážení bíle (White Balance). Táhlem dialogového okna, které se v rozhraní programu ukáže, pak upravíme vyvážení na požadovanou úroveň. Můžeme se řídit jak pohledem na objekty, u kterých čekáme bílou barvu (miska, menší misky nebo utěrka), tak histogramem, který je na upravené fotografii vpravo srovnán.

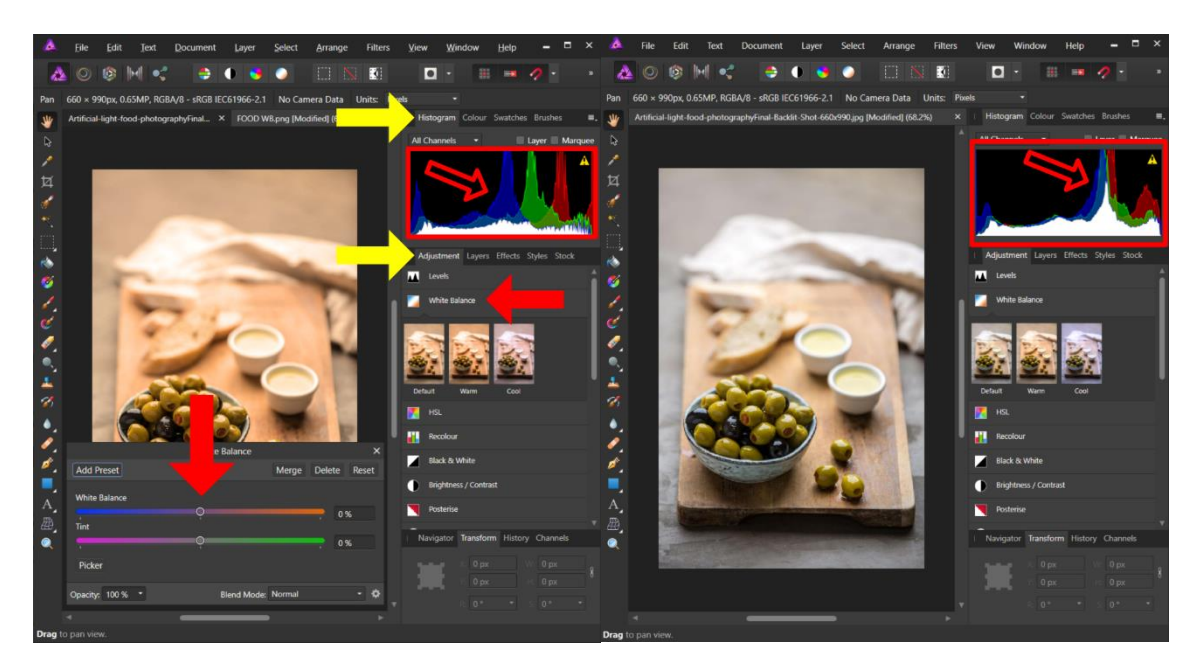

**Obrázek 40: Proces úpravy barevné teploty produktové fotografie**

Zdroj: Vlastní zpracování

### **POSTUP VYVÁŽENÍ BÍLÉ V SNAPSEED**

*Návod*

V aplikaci opět otevřeme nabídku nástroje a vybereme vyvážení bílé. Pomocí pohybu prstu po obrazovce vlevo nebo vpravo měníme teplotu. V tomto případě budeme chtít ubrat teplých odstínů (fotografie je z barvena do nepřirozené oranžové), a proto přetáhneme zprava do leva. Jakmile jsme spokojeni, můžeme opět změnu potvrdit. Aplikace ale nabízí také automatické vyvážení, které bude u běžných fotek dostačující. Nachází se na spodní liště pod tlačítkem AW. To je nastaveno tak, aby optimalizovalo jak barevnou teplotu, tak tón. Na obrázku č. 41vidíme, že s výsledek automatického vyvážení bílé můžeme být naprosto spokojeni.

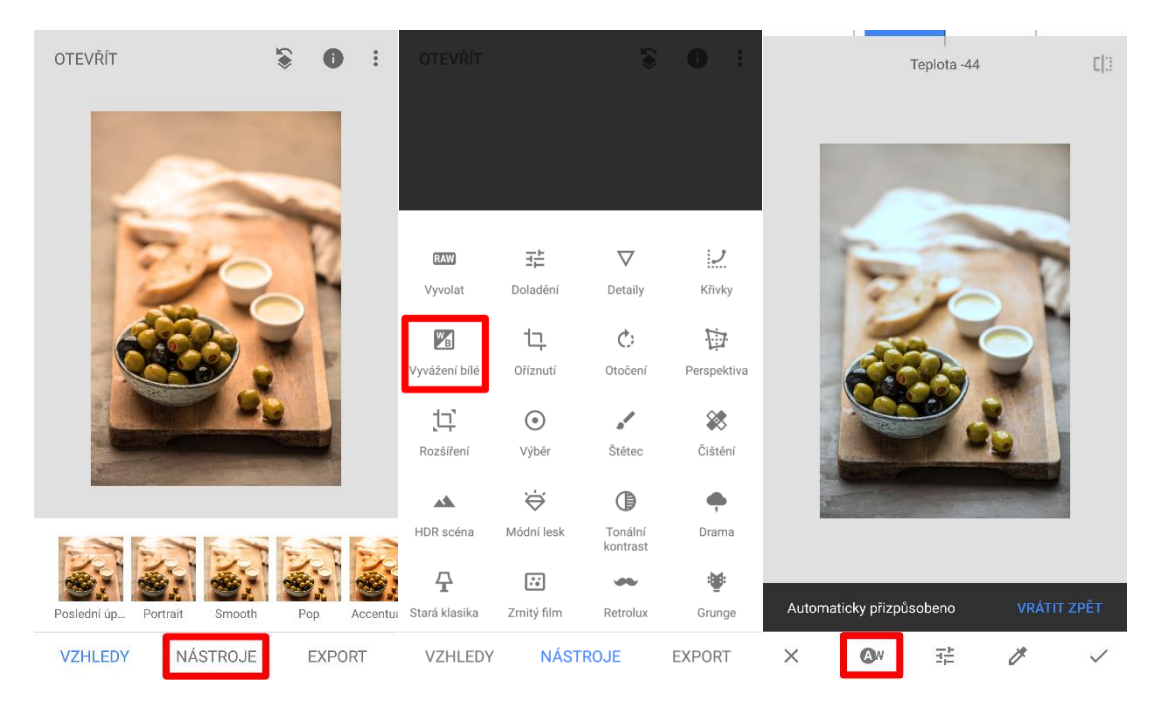

**Obrázek 41: Úprava vyvážení bíle v aplikaci Snapseed**

Zdroj: Vlastní zpracování

#### **FILTRY**

1

Pro použití filtrů se z aplikace Snapseed přesuneme přímo na sociální síť Instagram, která při vkládání fotografií tyto funkce nabízí. Co o filtrech říkají výzkumy? Lidé mají rádi vyšší kontrast a opravenou expozici, a preferují fotografie s teplejším odstínem než s těmi chladnějšími. <sup>25</sup> Nejoblíbenějším filtrem na Instagramu je Normal, tedy v podstatě žádná úprava fotografie. Dále následují skutečné filtry a těmi jsou Clarendon, Juno a Ludwig (viz obrázek č. 42). 26

<sup>25</sup> Webový portál Asociace pro vývoj umělé inteligence [online] [vid. 27. dubna 2019]. Dostupné z: http://comp.social.gatech.edu/papers/icwsm15.why.bakhshi.pdf

<sup>&</sup>lt;sup>26</sup> Webový portál Iconsquare [online] [vid. 18. dubna 2019]. Dostupné z https://blog.iconosquare.com/top-10-instagram-filters/

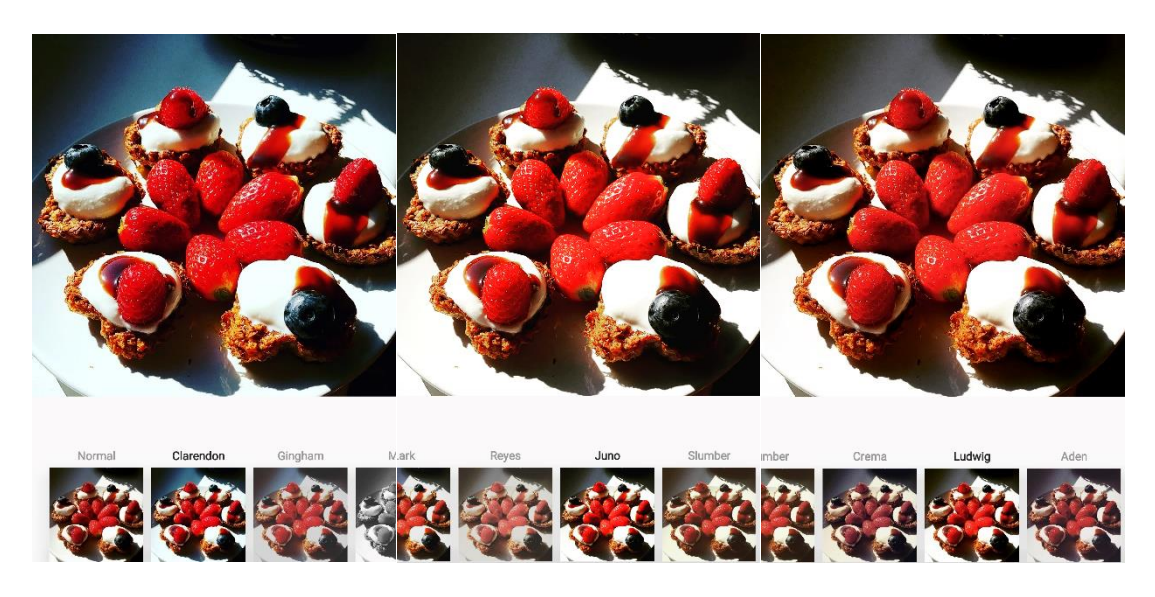

**Obrázek 42: Použití nejpopulárnějších filtrů v aplikaci Instagram**

Zdroj: Vlastní zpracování

Filtry zvyšují dosah příspěvků i množství interakcí a komentářů u obsahu.

### **2.3.4 ODSTRANĚNÍ POZADÍ**

*Návod*

Když potřebujeme produktovou fotografii použít dále například v grafickém návrhu, na jiném pozadí, v kompozici s jinými produkty a podobně, budeme chtít z obrázku odstranit stávající pozadí. Celkem dobře funguje dokonce i textový editor Microsoft Word<sup>27</sup>. V praxi budeme ale chtít přesnější nástroj, který by navíc uměl tuto činnost provádět automaticky. Díky pokrokům v umělé inteligenci tento nástroj máme.

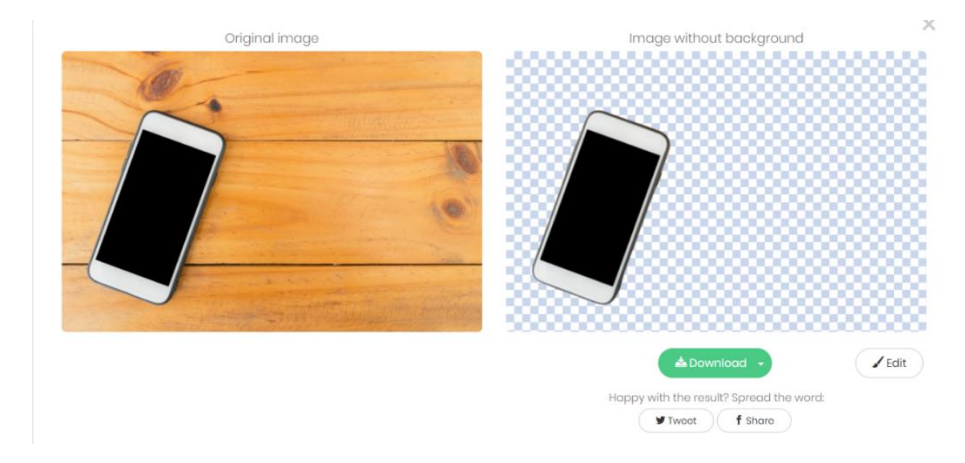

### **Obrázek 43: Automatické odstranění pozadí z fotografie zdarma online**

Zdroj: Webový portál Remove.bg [online] [vid. 10. dubna 2019]. Dostupné z: https://www.remove.bg/

<sup>&</sup>lt;u>.</u> <sup>27</sup> Pro jednoduchý návod se vydejte na tento web: https://support.office.com/cs-cz/article/odebr%C3%A1n%C3%AD-pozad%C3%AD-obr%C3%A1zku-c0819a62-6844-4190-8d67- 6fb1713a12bf

Jmenuje se Remove.bg a je to bezplatná služba pro odstranění pozadí z jakékoliv fotografie. Funguje automaticky a uživatel nemusí ručně vybrat vrstvy pozadí/popředí, aby je odděloval. Stačí vybrat obrázek z počítače, nahrát jej na webové stránce Remove.bg a okamžitě stáhnout výsledek s odstraněným pozadím. Pro detekci vrstev popředí a jejich oddělení od pozadí používá aplikace sofistikovanou technologii umělé inteligence (AI). Pro zlepšení výsledků má k dispozici několik dalších algoritmů, například pro zlepšení jemných detailů a zabránění kontaminaci barev.<sup>28</sup>

Pro případy složitější kompozice a propojených prvků lze pro odstranění využít opět pokročilejší nástroje. Například Adobe Photoshop nebo zde zmíněný Affinity Photo. Ruční odstranění ze složitých fotografií je již práce pro specialistu – grafika. Pamatujte, že soubory, které umožňují ukládat snímky bez pozadí – část je průhledná – se označují příponou PNG (Portable Network Graphics). Pokud hledáte některé takové obrazce, loga nebo produkty do prezentace nebo grafického designu, přidejte k vyhledávání v Googlu tuto zkratku.

### *OTÁZKY*

1

**Otestujte si získané znalosti z kapitoly č. 2. Pouze jedna odpověď je správná. Správné odpovědi naleznete na konci kapitoly.**

- 1. Jaký typ fotoaparátu umožní dosáhnout největší kvality produktových fotografií?
	- a. Kompakt
	- b. Mobilní telefon
	- c. Digitální zrcadlovka
- 2. Který parametr nastavení fotoaparátu dává hodnotu času, po který bude na snímač skrze objektiv dopadat světlo?
	- a. Clona
	- b. Expozice
	- c. ISO

<sup>28</sup> Webový portál Remove.bg [online] [vid. 18. dubna 2019]. Dostupné z https://www.remove.bg/about

- 3. Který formát umožňuje v postprodukci fotografii upravovat bez výrazné ztráty kvality?
	- a. PNG
	- b. RAW
	- c. JPEG
- 4. Pokud je fotografie nepřirozeně zbarvená a předměty mají modrý odstín, jakou úpravu v postprodukci použijete?
	- a. Vyvážení bílé
	- b. Odstranění pozadí
	- c. Úpravu expozice
- 5. Jak nelze řešit výrazné rozmazání fotografie?
	- a. Úpravou ostrosti v postprodukci
	- b. Snížením času expozice
	- c. Umístěním fotoaparátu na stativ

# *SHRNUTÍ KAPITOLY*

Pro pochopení a zvládnutí produktové fotografie je nutné rozumět obecným pravidlům fungování fotoaparátu a fotografie jako lidské činnosti. V této kapitole jsme si proto vysvětlili, jak vzniká fotografie, jaké typy fotoaparátů máme, do jakých formátů můžeme fotografie ukládat a s jakým příslušenstvím můžeme dosáhnout lepších výsledků při fotografování produktů.

Dále jsme se pustili do vysvětlení tří základních pojmů fotografie, a těmi jsou čas závěrky – tedy na jak dlouho necháme na snímač dopadat světlo, clona – jak velkým otvorem bude světlo přes objektiv proudit a ISO – jaká bude výsledná kvalita fotografie. Shrnuli jsme pravidla kompozice a některé základní chyby, kterých se v ní můžeme dopustit, jako je kácení svislice, šikmý horizont, rušivé elementy, perspektiva a další. Nakonec jsme si vysvětlili fungování světla, přesvětlené a příliš tmavé fotografie, a také jeho barevnost v podobě teploty chromatičnosti.

Ve zbytku jsme hovořili o konkrétní aplikaci těchto znalostí v produktové fotografii výrobků, služeb a speciální kategorii, kterou je fotografování jídla. Víte, jak vypadá nasvícení denním světlem, trvalým světlem a světly zábleskovými. Dále také chápete, k čemu je možné použít odrazné desky a jak za jejich pomoci dosáhnout skvělých světelných podmínek. Na úplný závěr jsme si vysvětlili, a na praktických příkladech ukázali, základní operace postprodukce produktové fotografie. Mezi úkony, který nyní znáte, patří ořezání fotografie, optimalizace světla, změna teploty barvy a použitá filtrů, odstranění pozadí z fotografie.

## *ODPOVĚDI*

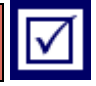

1) c, 2) b, 3) b, 4) a, 5) a

# **3 VIDEO V KOMERČNÍ KOMUNIKACI**

### *RYCHLÝ NÁHLED KAPITOLY*

Video má tři důležité charakteristiky. Je vizuální ale zároveň pohyblivé oproti vysílání rozhlasu má tak značnou výhodu v množství informace, které dokáže spotřebiteli předat. K tomu se přidává zvuk, který je bonusem oproti tisku. Můžeme jej tedy považovat za bohatý mediální formát.

V komerční komunikaci se používá od vzniku televize ve třicátých letech minulého století. Postupem času se televize rozšířila po celém světě a stala se standardním přijímačem ve většině domácností vyspělého světa. S érou internetu pak přichází nové výzvy v podobě formátů a způsobů doručení. Vzniká interaktivita, která umožňuje na video kliknout, přehrát znovu či uložit. V online světě navíc získávají inzerenti mnoho okamžitých informací o jejich reklamních kampaních. Schopnost měřit výkon online video reklamy je obrovskou výhodou.

### *CÍLE KAPITOLY*

- Pochopit význam videa v marketingové komunikaci.
- Dozvědět se více o výhodách a nevýhodách televizní reklamy.
- Projít si proces tvorby televizního spotu.
- Pochopit odlišné přístupy k videu v onlinu.
- Naučit se jak prezentovat značku nebo produkt na YouTube
- Pochopit specifika reklamy na Facebooku
- Využít video pro mnoho praktických účelů prezentace

# *KLÍČOVÁ SLOVA KAPITOLY*

Video, spot, televize, televizní reklama, online video reklama, Youtube, Facebook

### **3.1 Úloha videa v komerční komunikaci a volba médií**

Klíčový benefit video reklamy je schopnost doručit k divákovi emoce, které mohou být později rozhodujícím faktorem při volbě služby, nebo výrobku v nákupním procesu. Společně s emocemi video umožňuje vyprávět příběh, vysvětlit produkt a jeho benefity, což jsou další výhody tohoto formátu. 29

Shodneme se tedy na tom, že video má v marketingové komunikaci své místo jisté. Je ale důležité si uvědomit, jak video používat, na co se zaměřit, v čem jsou jeho výhody a specifika. V žádném případě netvořte video jen proto, že to doporučují všechny články věnující se online marketingu a každý samozvaný marketingový guru.

V posledních letech se dramaticky rozvíjí video doručované prostřednictvím interaktivního média - internetu. Vznikají obsahové komunity jako Youtube, Vimeo, Twitch nebo Daily motion. Sociální sítě jako Facebook, Instagram, Twitter, Linkedin nebo Snapchat směřují k podpoře obsahu ve video formátu, ten je pro uživatele mnohem zábavnější než statické informace. Někteří odborníci tento dramatický nástup zcela přecenili a nyní svá prohlášení o umírající televizní reklamě v tichosti korigují. Jak to je ve skutečnosti? Vztah televizní a online reklamy je píše symbiotický (doplňují se) než konkurenční. Výzkum, který u agentury Nielsen objednal sám Facebook, tuto skutečnost prokázal (viz obrázek č. 44).

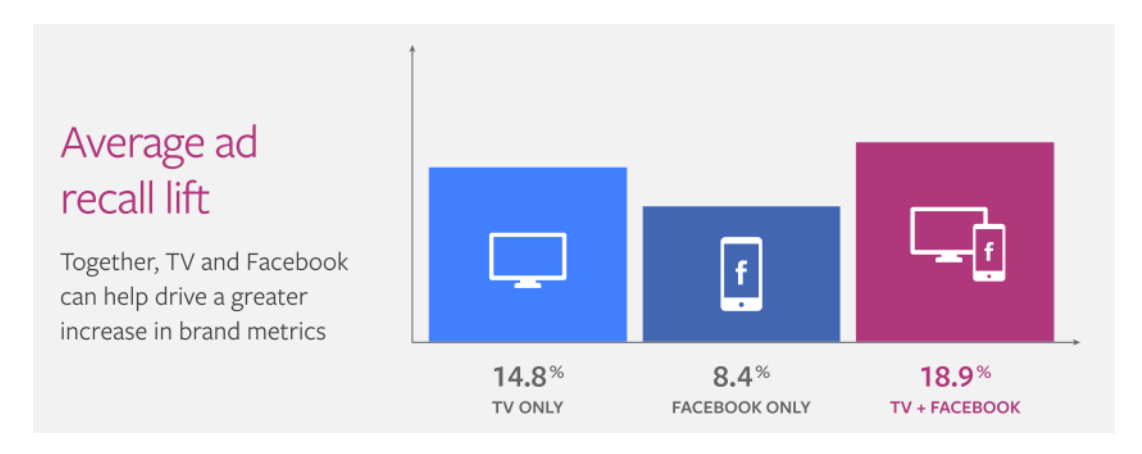

**Obrázek 44: Efektivita reklamy podle použitého média**

Zdroj: Webový portál Marketingweek [online] [vid. 22. dubna 2019]. Dostupné z: https://www.marketingweek.com/2018/11/16/mark-ritson-gary-vaynerchuk/

Kampaně, které použily k distribuci video obsahu oba mediatypy, dosáhly vyššího skóre vybavení reklamy. Tedy přesněji, kolik lidí si po určité době po zhlédnutí reklamy vybaví, co bylo obsahem kampaně. Zda si ji pamatují, či ne, a tedy jak byla kampaň úspěšná.

Propojení televizní a digitální kampaně je také efektivní z hlediska doplnění frekvence televizních spotů. Též rozšíření zásahu na slabé televizní diváky nebo diváky, kteří TV

1

<sup>&</sup>lt;sup>29</sup> Webový portál E-commerce Bridge [online] [vid. 28. března 2019]. Dostupné z https://www.ecommercebridge.cz/video-reklama-aneb-efektivni-nastroj-marketingu/

vůbec nesledují. Doplněním televizní kampaně digitálem se zlevní cena za zásah cílové skupiny a posílí frekvence, což má pozitivní dopad na povědomí o značce. Kromě cílení před afinitní pořady<sup>30</sup>, jak je běžné u televizních reklam, je velkým benefitem online videí možnost přesného cílení na konkrétní uživatelské skupiny a segmenty podle nejrůznějších parametrů.<sup>31</sup>

Pro jednotlivé mediatypy, v tomto případě internet a televizi, platí jiná pravidla. Spotřebitelé je konzumují v jiném kontextu, čase, situacích a s odlišnou pozorností. Odlišnosti nedovolují pro tyto kanály tvořit stejná videa. Jejich specifika si nyní ukážeme, jelikož se následující subkapitoly budou věnovat nejprve televizní a následně internetové video reklamě.

### **3.1.1 TELEVIZNÍ REKLAMA**

Televizní reklama byla dlouhou dobu na výsluní a nyní ji velmi rychle doplňuje reklama na internetu. Pokud zapadá do strategie integrované marketingové komunikace firmy, kde se mísí různé kanály a různé taktiky, bude přinášet hodnotu jakékoliv kampani. Chytrý marketér by měl být mediálně neutrální a posuzovat přínosy podle vložených nákladů, tedy pomocí propočtu rentability investice.

Naše mobilní telefony se zmenšují na velikost našich kapes, ale televize, které kupujeme, jsou stále větší a větší.<sup>32</sup> Technologie zvuku a obrazu se posunuje a divák tak může prožívat úplně jinou zkušenost než před lety. Ta se blíží zkušenosti z kina a dělá z televize médium pro přenos filmového zážitku, který na počítači nebo mobilu nelze získat. Ve 30 sekundách je možné převyprávět mnohem složitější příběh, než v několika sekundách a lidé milují příběhy. Ty dobré si pamatují někdy po dlouhá léta. Určitě si i vy vzpomenete na televizní reklamu, kterou jste viděli před lety a vybavíte si i produkt, na který byla. Vzpomínáte si na nějakou značkovou Insta story, kterou jste viděli před rokem? Zatímco návodů na tvorbu krátkých videí do reklam je mnoho, postup tvorby reklamního spotu pro kampaň v televizi nenacházíme tak často. Výborně jej ale popisuje Drewniany a Jewler (2008, s. 230):

*Návod*

#### • **Klíčové otázky před písemným návrhem reklamy**

- o *Jakou hlavní myšlenku se snažíme sdělit?* Ve třiceti sekundách stihneme předat divákovi právě jednu unikátní myšlenku.
- o *Jaký je benefit této myšlenky a komu tento benefit pomůže?* Abychom pochopili, co chtějí lidé slyšet, musíme také vědět, co zajímavého chtějí vidět.

1

<sup>&</sup>lt;sup>30</sup> Kam umístíte reklamu v televizi můžete zvolit na základě zájmu cílových skupin o konkrétní pořad. Pořady pro starší ženy mají v reklamním bloku reklamy na produkty pro starší ženy.

<sup>31</sup> Webový portál E-commerce bridge [online] [vid. 17. dubna 2019]. Dostupné z: https://www.ecommercebridge.cz/video-reklama-aneb-efektivni-nastroj-marketingu/

<sup>32</sup> Webový portál Statista [online] [vid. 28. března 2019]. Dostupné z https://www.statista.com/statistics/760288/average-tv-screen-size-worldwide/ a https://www.statista.com/chart/3780/tv-screen-size/

- o *Jak tento benefit převedeme do vizuální podoby, který zůstane divákovi v mysli?*
- **Příprava písemného návrhu reklamy**
	- o V písemném návrhu se snažíme popsat nejdříve hrubou myšlenku reklamy. Formuje se tak její logický rámec.
	- o V dalším kroku připravte scénář, tedy konkrétní textový popis scén a dialogů.
	- o Přečtěte scénář nahlas a poslouchejte se. Hlídejte časový sled událostí, jasnost sdělení. Hlídejte, zda není produkt pohřben v příběhu. Ověřte, zda vedete reklamu k jasnému vyústění příběhu.
	- o Revidujte, revidujte, revidujte. Ptejte se na otázky: *Jak dobře poutá první záběr pozornost diváka? Jak dobře se úvodní scéna pojí s hlavní myšlenkou reklamy? Jak dobře posiluje závěr reklamy hlavní myšlenku? Kolik je věnováno produktu nebo značce? Jak vizuální je nápad?* Zamyslete se, jak by reklama vypadala bez zvuku – přenášela by stále hlavní myšlenku? o Když máte scénář, přejděte na sotryboard<sup>33</sup>.
	- **Příprava storyboardu** (viz obrázek č. 45)
		- o Storyboard může ukazovat produkt v různých situacích:
			- Demonstrace kvality ukázka vlastností produktu ve srovnání jinými generickými produkty.
			- Produkt jako hvězda produkt je v roli hlavního hrdiny, který vyřeší určitou situaci.
			- Medailonek několik odlišných postav vypráví příběh, který sděluje cosi relevantního k produktu.
			- Ze života postava řeší běžnou životní situaci a použije produkt.
			- Prezentující někdo se dívá zpříma do kamery a popisuje výhody produktu.
			- Svědectví uživatelé produktu vyprávějí své dobré zkušenosti s produktem.
			- Příběh produkt je zakomponován do příběhu, který je relevantní k jeho benefitu.

<sup>1</sup> <sup>33</sup> Změnit scénář je snadnější než překreslit storyboard, proto postupujeme v tomto pořadí.

▪

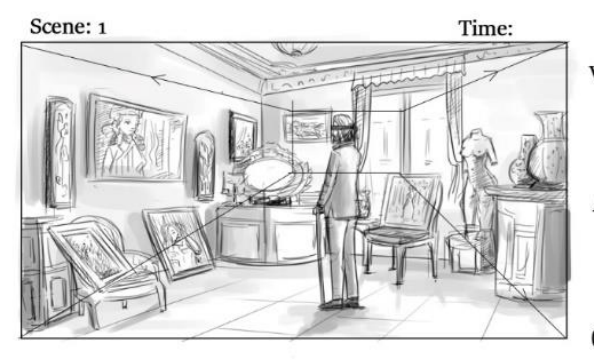

Voiceover:

Umění je mrtvé. Lidé jsou slepí.

Action:

Starý muž stojí ve svém bytě. Přes oči má šátek. Byt je plný soch, obrazů a jiných uměleckých děl.

(Camera Zoom out) CU shot - Wide Angle shot

#### **Obrázek 45: Ukázka prvního snímku storyboardu reklamy pro Národní galerii**

Zdroj: Webový portál Adam Pycha [online] [vid. 22. dubna 2019]. Dostupné z: https://www.adampycha.cz/storyboard-narodni-galerie-v-praze/

- Záběry kamery
	- o Celek (Long shot LU) místo kde se scéna odehrává, lze rozpoznat, kde se postavy nebo objekty nacházejí.
	- o Polocelek (Medium shot MU) záběr na postavy, většinou vedou dialog.
	- o Detail (Close up CU) obličej nebo produkt.
	- o Extrémní Detail (Extreme close up ECU) část obličeje nebo menší část produktu.
	- o *Je možné začít celkem a postupně přibližovat na produkt nebo herce. Divák tak ihned pozná situaci. Můžeme také začít extrémním detailem a odhalit místo, kde se děj odehrává později. Vždy záleží na cíli a nastavení scénáře a storyboardu.*
- Pohyby kamery
	- o Přiblížení a oddálení (Zoom-in / zoom-out).
	- o Pan pohyb kamery doprava nebo doleva.
	- o Naklonění pohyb kamery nahoru a dolu.
- Zvuk
- o Volíme hudbu použít můžeme již hotovou, nebo se tvoří speciálně pro účely reklamy. Přemýšlejme, zda podporuje hlavní myšlenku reklamy.
- o Zvuky zvukové efekty pomáhají posílit sdělení.
- o Dabing (voiceover) kromě herců v reklamě může vyprávět příběh osoba, která není v záběrech vidět.

#### **3.1.2 ONLINE VIDEO REKLAMA**

Konzumace videa stále roste a do roku 2019 bude podle odhadů až 80 % reklamních sdělení právě ve video formátu. Polovina uživatelů do 44 let v současné době zhlédne minimálně jednou týdně video na YouTube. Denně je to ve stejné věkové skupině 19 – 25 %

uživatelů. S růstem konzumace video obsahu se logicky zvyšují i investice do videoreklamy. Proto je klíčové vědět, kdy, v jakých formátech a jakým způsobem lze video v online reklamě využít<sup>34</sup>.

Proč používat video?

1

- o Je snadné ke konzumaci pro cílové publikum (lidé jsou líní a chtějí mít vše naservírované).
- o Umožňuje předat informace audiovizuálně (čím víc smyslů spotřebitele nakrmíme, tím více upoutá pozornost a obsah se zaryje do paměti)
- o Pomáhá webu v ohledu optimalizace pro vyhledávače (SEO)
- o Usnadňuje předání emocí
- o Umožňuje tvořit cílová publika (Facebook cílení reklamy na lidi, kteří viděli video)

Reklamu, kterou vidíme online, můžeme shlédnout na více zařízeních, než kdy bylo zvykem. Mobilní telefon, tablet, notebook, počítač, chytrá televize. Všechny tyto zařízení podporují přístup na internet, a tím pádem na nich budou naši zákazníci vystaveni reklamě. Problém ovšem vyvstává v otázce duplikování obsahu na všechny tyto platformy. Tvořit jedno video pro přehrání na všech zařízeních? Na tuto otázku není jednoznačná odpověď. Vždy bude záležet na cílech kampaně a samozřejmě na rozpočtu. Je ale dobré vědět, že třeba uživatelé Facebooku prochází feed o 41 % rychleji než ti na počítači<sup>35</sup>. Máme tedy méně času upoutat pozornost. 70 % uživatelů má v nastavení zapnuto automatické přehrání videa to znamená, že máme sice málo času, ale velkou šanci, že několik prvních sekund bude shlédnuto. Průměrná délka zhlédnutí videa na Facebooku je pak 16,7 sekundy a u reklam toto číslo klesá na 5,7.<sup>36</sup>

Nejdůležitější věc, kterou je třeba si uvědomit o videu reklamě v mobilní éře, je toto: chytré telefony nejsou malé televizory. Stejně jako TV nebylo vizuální rádio a rádio nebylo slyšitelné noviny, mobilní telefony musí být považovaný za to, čím opravdu jsou: nové médium, které vyžaduje nový obsah založený na zkušenostech, které jsou nativní pro tyto platformy, jako je rychlost, volba spotřebitele a relevance pro cílové publikum. Na chytrých

<sup>34</sup> Webový portál E-commerce Bridge [online] [vid. 28. března 2019]. Dostupné z https://www.ecommercebridge.cz/video-reklama-aneb-efektivni-nastroj-marketingu/

<sup>35</sup> Webový portál Facebook Business [online] [vid. 7. dubna 2019]. Dostupné z: https://www.facebook.com/business/news/new-medium-new-rules-video-advertising-in-the-mobile-age

<sup>36</sup> Webový portál Facebook Business [online] [vid. 7. dubna 2019]. Dostupné z: https://www.facebook.com/business/news/new-medium-new-rules-video-advertising-in-the-mobile-age

telefonech mají lidé plnou kontrolu nad tím, co vidí, kde a kdy ho chtějí vidět. A také neustále dělají. Když už televizor nezajímá jejich pozornost, zvednou telefon. S telefonem v ruce procházejí sociální sítě a pohybují se mezi jinými aplikacemi a weby.<sup>37</sup>

Zajímavý výzkum provedl výzkumný tým sociální sítě Facebook na uživatelích, kteří sledovali premiéru populárního televizního seriálu. Jak se ukázalo (obrázek č. 46), diváci během reklamních bloků dělali přesně to, co bychom očekávali. Nevěnovali televizní reklamě tolik pozornosti. Důležité je ale upozornit na fakt, že se tento výzkum týkal pouze uživatelů Facebooku.

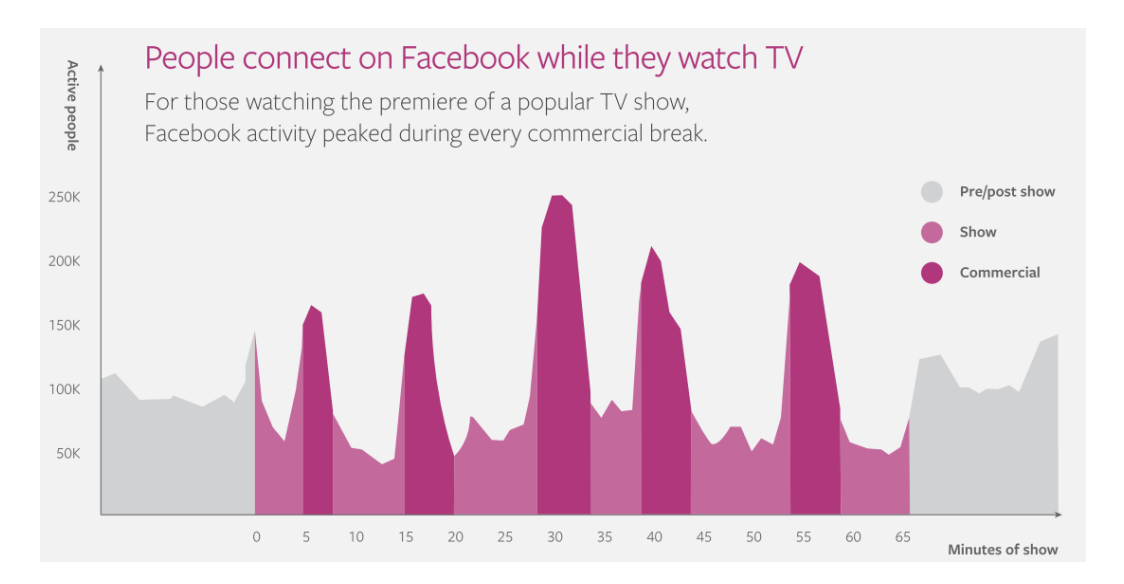

#### **Obrázek 46: Použití sociální sítě během sledování televize**

Zdroj: Webový portál Facebook Business [online] [vid. 22. dubna 2019]. Dostupné z: https://www.enuevo.com.br/downloads/pdf/Facebook-IQ-Big-Picture-Planning-april-2018.pdf

Na svislé ose je počet aktivních uživatelů, na vodorovné ose jsou minuty pořadu, na který se dívali. V grafu jsou také vyznačeny reklamní bloky (commercial) a samotný pořad (show). Vidíme, že během reklamy lidé zvyšují svou aktivitu na Facebooku. Z uvedeného vyplývá, že kampaně, které kombinují více médií, dosahují lepších výsledků právě proto, že někteří lidé utíkají z dosahu reklam. Pro účely této opory bychom chtěli představit dvě platformy, které jsou podle marketérů nejefektivnější. Podle studie serveru eMarketer se jedná o YouTube a Facebook<sup>38</sup>. YouTube je oblíbenější zřejmě pro to, že dlouhodobě účtuje inzerentům za shlédnutí celých videí na rozdíl od Facebooku, který k tomuto kroku přistoupil teprve nedávno v roce 2018.<sup>39</sup> Bude chvíli trvat, než se povědomí o této možnosti platby za shlédnutí dostane mezi inzerenty.

1 <sup>37</sup> Webový portál Facebook Business [online] [vid. 7. dubna 2019]. Dostupné z https://www.facebook.com/business/news/new-medium-new-rules-video-advertising-in-the-mobile-age

<sup>38</sup> Webový portál eMarketer [online] [vid. 22. dubna 2019]. Dostupné z: https://www.emar-

keter.com/Chart/Effectiveness-of-Select-Video-Marketing-PlatformsTechnologies-According-Marketers-Worldwide-Dec-2017-of-respondents/215987

<sup>39</sup> Více informací o nových možnostech nastavené video reklamy najdete zde: https://newsfeed.cz/facebook-predstavil-nove-zpusoby-nakupovani-a-dorucovani-video-reklam/

#### **VIDEO NA YOUTUBE**

Jedná se o nejúspěšnější video obsahovou komunitu, značku vlastněnou společností *Definice* Aplhabet, tedy fakticky Googlem a druhý nejpoužívanější vyhledávač na světě. Hned po Googlu samotném. YouTube umožňuje uživatelům nahrát videa, zhlédnout je, hodnotit, sdílet a komentovat. Na YouTube jsou dostupné videoklipy, TV klipy, hudební videa, trailery k filmům a další jako například video-blogy, krátká originální videa, nebo vzdělávací videa. Podle statistik z roku 2018 je na YouTube denně přes 1,5 miliardy lidí, kteří si přehrají přes miliardu hodin<sup>40</sup>.

Příjmy společnosti plynou z reklamy, kterou inzerenti vkládají před, během nebo do videí uživatelů. A právě reklama je jedním ze způsobů, jak se dostat k cílové skupině uživatelů této platformy, a navíc díky datům o jejich chování reklamu velmi přesně zacílit. Další způsoby využití je kromě placené reklamy vlastní YouTube kanál, který může sloužit jako zdroj inspirace, informací nebo zábavy pro zákazníky značky. V tomto ohledu si velmi dobře vedou značky jako GoPro, Playstation, Warner Bros nebo Ubisoft.

#### **Reklama**

1

Mezi nejvyužívanější formáty patří klasické pre-rolly (reklama zobrazovaná před videem). Variantou reklamy může být mid-roll, tedy komerční sdělení, které přeruší sledování v průběhu videa. Pre-rolly jsou dnes běžnou součástí videí na YouTube, dalších sociálních sítí a na stream kanálech. Další formáty s vysvětlením umístění specifikací najdeme na obrázku č. 47.

#### **Vlastní YouTube kanál**

Druhou možností, jak prorazit v obsahové komunitě, je vlastní kanál. Jeho nastavení je *Návod*velmi jednoduché a po chvíli můžete začít nahrávat vlastní tvorbu. Výhodou je, že můžete videa organizovat ve složkách a vzájemně na ně odkazovat. Když získáte subscribery (odběratele), budou dostávat notifikace pokaždé, když přidáte nové video na svůj kanál. Youtube doporučuje videa na základě celkové doby zhlédnutí. Nezkoušejte tedy žádné clickbaity<sup>41</sup> jelikož je YouTube nevyhodnotí jako obsah hodnotný pro své uživatele.

<sup>40</sup> https://tyinternety.cz/rozhovory/lide-denne-konzumuji-youtube-pres-miliardu-hodin-rika-robert-kynclnejvyse-postaveny-cech-online-videi/

<sup>41</sup> Obsah, který má přilákat pozornost, ale nepřináší hodnotu. Jeho cílem je přilákat na video co nejvíce uživatelů.

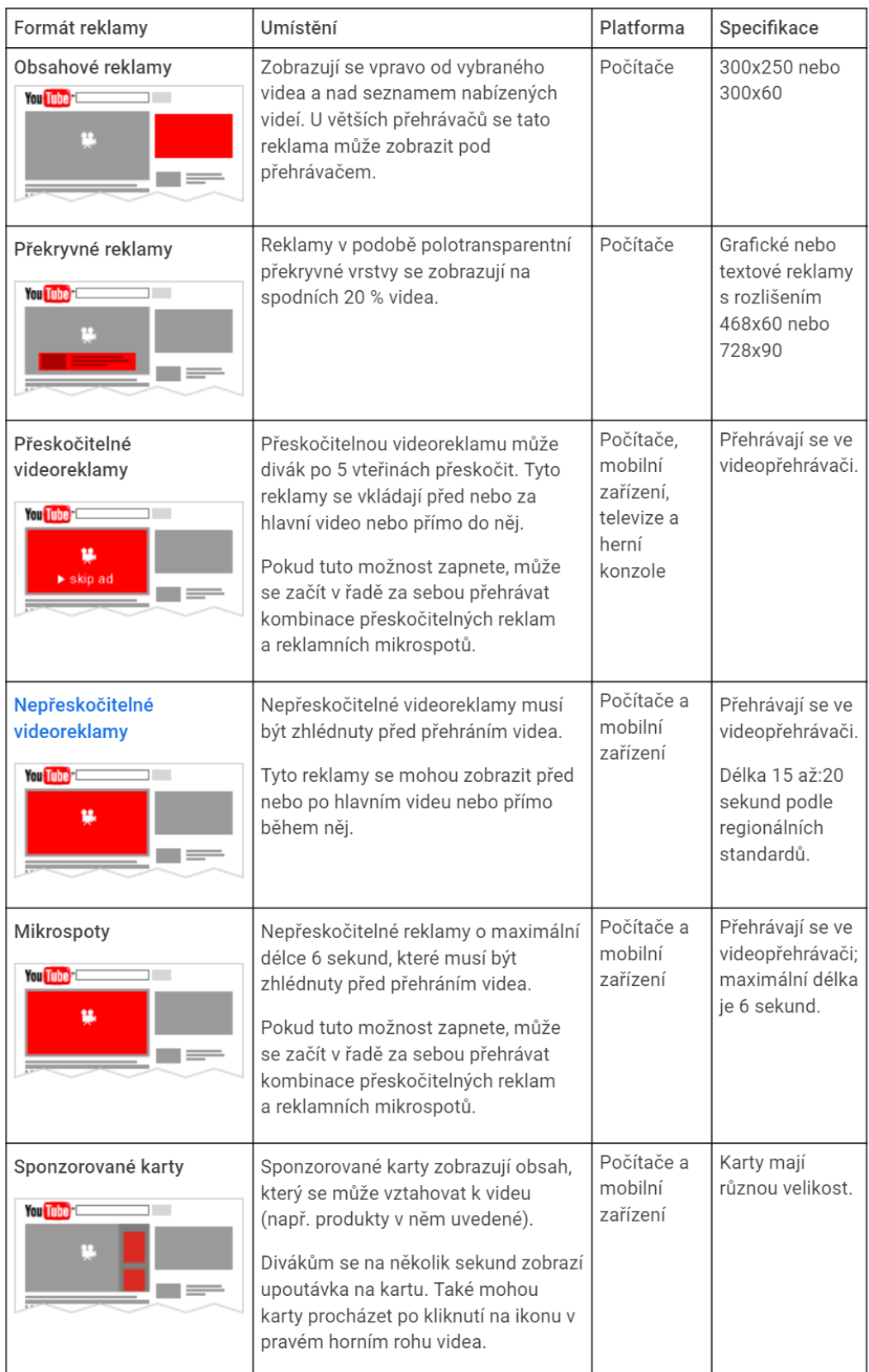

### **Obrázek 47: Reklamní formáty YouTube**

Zdroj: Webový portál Nápověda YouTube [online] [vid. 22. dubna 2019]. Dostupné z: https://support.google.com/youtube/answer/2467968?hl=cs

#### **VIDEO NA FACEBOOKU**

Videa se dají použít ve všech typech formátů Facebook reklam a s celou řadou účelů reklamy. Nezáleží na tom, jestli propagujete příspěvek, propagujete stránku nebo pro firmu sbíráte data o potenciálních zákaznících. Video můžete ve všech těchto případech zařadit do reklamních kampaní na Facebooku a Instagramu.

Pro přípravu videa na sociální sítě přináší výzkum společnosti Facebook další zajímavé *Návod*informace. Protože lidé mohou kdykoli sledovat prakticky cokoliv, budou sledovat pouze reklamy, které upoutají jejich pozornost, vyplatí se jim je sledovat a jsou okamžitě relevantní. Lidé na žádném médiu nesledují reklamy tak dlouho, jak jsme byli zvyklí.<sup>42</sup>

První problém je délka videa. Žádná mobilní platforma neprokázala, že by byl na ni model 30 sekundových spotů funkční tak, jako je to u televize. Televizní spoty, které byly navrženy pro diváka, který se jim nemohl jednoduše vyhnout (posunem prstu na obrazovce), selhávají v udržení pozornosti zákazníka v prostředí chytrého telefonu a nebývají shlédnuty do konce. Služba YouTube například zrušila 30 sekundovou reklamu bez možnosti přeskočení a nahradila ji reklamou v délce 15 až 20 sekund podle regionálních možností platformy. Inzerenti a firmy tedy mají o polovinu méně času diváka zaujmout a následně mu říci podstatné komerční sdělení. Totéž platí na Facebooku.

A věděli jste, že 85 % videa na Facebooku je spuštěno bez zvuku<sup>43</sup>? To znamená, že pokud chcete okouzlit své publikum nádhernou hudbou a pronikavým hlasem dabéra, máte v mnoha případech smůlu. Samozřejmost pro televizní spot – hudba a skvělý hlas – je zde v drtivé většině případů irelevantní. Spíše si pohlídejte, že budou ve videu titulky. Ty můžete vložit během střihu nebo přímo v platformě Facebook při nahrávání videa.

Když si shrneme jen tyto dvě odlišnosti mezi konzumací videa v televizi a na Facebooku dojdeme k závěru, že jako placený reklamní kanál Facebook funguje, ale je důležité mít video, které splňuje kritéria platformy. Další argument pro vytváření obsahu specificky podle platformy umístění.

Jak tedy vytvořit video speciálně pro Facebook? Zde je několik rad a tipů rozdělených do oblastí $44$ :

#### **Značka a sdělení**

1

• Ukažte svou značku brzy. Čím dříve můžete umístit svou značku do videa a čím jasněji to můžete udělat, tím lépe. Mnohá videa pro mobily jsou dobrá, protože zpráva je nejasná, značka není výrazná nebo divák prostě neví, co dělat dál.

<sup>42</sup> Webový portál Facebook Business [online] [vid. 7. dubna 2019]. Dostupné z: https://www.facebook.com/business/news/new-medium-new-rules-video-advertising-in-the-mobile-age

<sup>43</sup> Webový portál Digiday [online] [vid. 5. dubna 2019]. Dostupné z: https://digiday.com/media/silentworld-facebook-video/

<sup>44</sup> Webový portál Facebook Business [online] [vid. 5. dubna 2019]. Dostupné z: https://www.facebook.com/business/news/simple-ways-to-adapt-your-tv-commercials-for-facebook-and-instagram

- Pamatujte si, že značka je více než jen logo. Jaké další aspekty vaší značky jsou kultovní nebo snadno rozpoznatelné - písmo, barva, estetika? Používejte je brzy a často.
- Rychle uveď te kontext<sup>45</sup>. Většině televizních reklam trvá dlouhou dobu nastavit kontextu příběhu. V mobilu je důležité okamžitě zaujmout pozornost a ponořit lidi přímo do dramatu.
- Buďte srozumitelní ve vysvětlování vašich benefitů. Použijte jedinou soustředěnou zprávou o tom, co nabízíte. Chcete-li, aby byla vaše zpráva smysluplná, musí se v ní diváci rychle zorientovat bez zbytečných slepých uliček.

### **Typografie a grafika**

- Využijte na maximum vizuální stránku kampaně. Zaměřte se na komunikaci informací bez slov. Použijte grafiku, pohyb a vysvětlující vizuální vyjádření, abyste sdělili svou zprávu.
- Například původní televizní reklama na nový Camaro SS byla téměř dvě minuty dlouhá a hlavní zprávu přišla až v 69. sekundě. Pro Facebook autoři přidali animaci odpočítávání a další infografiky, aby upozornili na vlastnosti vozu velmi rychle.

### **Výřezy a poměr stran**

- Optimalizujte poměr stran pro mobilní telefony. Čtvercová a vertikální videa často fungují lépe na mobilních zařízeních - lidé nemusí otočit své telefony do stran, aby dosáhli plného zobrazení. Výzkum Facebooku prokázal vyšší účinnost vertikálních videí.
- Hrajte s rámy, mřížkami a uspořádáním videí. Jistě, mobilní obrazovka je malá ale je toho tolik, co s ní můžete udělat. Zkuste rozdělit obrazovku tak, aby zobrazovala dva nebo více paralelních dějů najednou. Pro reklamu na pivo Beck autoři použili rozdělené obrazovky, aby spolu s příběhem propojili snímky hrdinů a dodali více vizuálního dramatu a rytmu.

### **Délka videa**

• Zvažte stopáž do 15 sekund nebo méně. Vyřízněte nepodstatné a dostaňte se k významu rychle. Někteří z nejúspěšnějších inzerentů na Facebooku konsolidovali své video zprávy na méně než 15 sekund. Můžete také moci používat všechna umístění reklamy, například nové reklamy ve službě In-stream a reklamy Instagram Stories, které jsou oba limitovány na 15 sekund.<sup>46</sup>

1

<sup>45</sup> Quentin Tarantino ve filmu Osm hrozných vyplýtvá první polovinu stopáže (hodina a půl) na budování napětí: potkáváme všechny postavy a uslyšíme jejich příběhy. Dokonce i budování napětí a kontextu v TV reklamě nám dává více prostoru. Takový luxus si v reklamě na Facebooku nemůžeme dovolit a k jádru věci se musíme dostat během několika úvodních sekund.

<sup>46</sup> Pro další tipy k videu na Facebooku jděte zde: https://newsfeed.cz/ako-upravit-video-aby-bolo-vhodnepre-facebook/

Videa všech stopáží by měla být sestříhána cíleně pro online prostředí, nemělo by jít o pouhé zkrácení televizního reklamy. V Instagram Stories máte čas na upoutání pozornosti uživatele průměrně 1,5 sekundy, a i mezi Facebookem a Instagramem by tak měl být rozdíl v exekuci a délce videa.<sup>47</sup>

### *PRO ZÁJEMCE*

#### **INSPIRACE A OBLÍBENÉ TÉMATA VIDEÍ**

#### **1. "Behind the scene" videa**

Lidé rádi nakouknou do zákulisí firem, prohlédnou si výrobu, prohlédnou si tváře, které stojí za firmou atd. Je to způsob, jak přiblížit lidem firmu, produkt nebo službu a vytvořit si tak bližší vztah.

#### **2. Zábavná videa**

Vtipy, pranky, výzvy nebo třeba faily jsou obecně nejzábavnějším obsahem na sociálních sítích a často mají virální potenciál. Pokud je firma schopná vytvořit takové video, má postaráno o vysoký dosah i velké množství interakcí. Mezi vtipem a trapností je ale velice úzká hranice a často tak snaha o vtipné video končí ostudou. Vzpomeňte si například na video České pošty nebo regionální kampaň ČSSD, kde kandidát na primátora vyleze z kontejneru a leká důchodkyni, oba počiny sice získaly vysokou publicitu, ale bohužel jen negativní.

#### **3. Vzdělávací videa**

Lidé sledují vide také za účelem vzdělaní a vzdělávací videa tak získávají v obsahovém marketingu firem čím dále větší váhu. Jen se zamyslete, kolik z vás se při přípravě na zkoušku učilo právě z videí. Například takový Ekospace je velice oblíbeným studijním zdrojem pro ekonomické předměty. Právě vzdělávání zákazníků vytváří mimo obchodní potenciál také silný vztah ke značce.

#### **4. Emotivní videa**

1

Dalším druhem videí se silným virálním potenciálem jsou právě emotivní videa. Kampaně upozorňující na domácí násilí, hladomor, devastování přírody dokáží vytvořit v lidech silnou emoci, a ti jsou pak ochotnější příspěvky sdílet, věnovat dar neziskové organizaci, provést nákup nebo se minimálně zamyslet nad sdělením videa.

<sup>47</sup> Webový portál E-commerce bridge [online] [vid. 17. dubna 2019]. Dostupné z: https://www.ecommercebridge.cz/video-reklama-aneb-efektivni-nastroj-marketingu/

#### **5. Živé vysílání**

Jedním z aspektů, které dělají nejen video marketing úspěšným, je autenticita. Nablýskaná auta, top modelky, diamantové hodinky a podobně už nejsou tak velkým tahákem jako dříve. Lidé se čím dál více zajímají o obsah, se kterým jsou schopni se ztotožnit, o obsah, který je autentický. A co může být autentičtější než živé vysílání? Tento formát má velice nízké náklady na produkci, ale o to větší důraz je kladen na přípravu, aby se předešlo případným problémům. Živé vysílání se totiž nedá sestříhat, upravit, retušovat ani "vypípat".

(Daniel Kvíčala, Dva Mluvčí)

### **3.2 Oblasti využití videa**

Jednou velkou, stabilní a historicky efektivní skupinou video reklamy je televizní reklama. Tu nyní ponecháme stranou vzhledem k tomu, že již byla představena včetně kreativního procesu zpracování a její účel je celkem jednoznačný. O videích na internetu toho víme také již dostatek ale díky fragmentaci formátů a přístupu k technice vznikají na marketéry čím dál větší nároky směrem k vlastní produkci. Tři nepopulárnější použití videa jsou videa produktová, dále firemní a náborová. Postupně se podíváme na jejich charakteristiky a příklady použití z praxe.

#### **3.2.1 PRODUKTOVÁ VIDEA**

Produktová videa mohou být zaměřena čistě na produkt v ateliéru nebo v terénu. Jejich hlavní cíl je vizuální **prezentace** podaná moderní formou při použití grafických doplňků, animací, dynamických přechodů a hudby.

Další možností jsou **návody**, které umožní spotřebiteli vybrat produkt. Zde již používáme herce, kteří vystoupí před kameru, nebo alespoň vidíme jejich ruce při manipulaci s produkty. Návrh témat může vyplynout z často kladených otázek na webu, sociálních sítích nebo v prodejně. Pokud taková analýza předchází rozhodnutí o tvorbě videa, je větší šance, že bude obsah videa pro vaše zákazníky relevantní. Návody mohou souviset s rozhodováním o koupi nebo také s instalací či ovládáním produktu po koupi.

Poslední kategorií, na kterou se podíváme blíže, bude **unboxing**, tedy reálné rozbalení a představení nabízených produktů. Taková videa simulují dodávku zboží zákazníkovi a snižují tak vnímané riziko objednávky<sup>48</sup>. Proto jsou vhodné především pro e-shopy.

1

<sup>48</sup> Vznikají dokonce samostatné unboxingové YouTube kanály jako Unbox therapy: https://www.youtube.com/user/unboxtherapy

#### **PREZENTAČNÍ VIDEA - PŘÍKLAD**

Pro ukázku jsme vybrali prezentaci produktů v nové kolekci výrobce kol 4ever ze Studénky. Úvodní záběr zachycuje logo a hned v první sekundě je zobrazen detail produktu. Celé video je dynamické, přestože produkt se nehýbe. Na průletech kamerou v několika směrech při zachování záběru v detailu se nabaží nejedno oko kovaného cyklisty. Vidíme, že se logo společnosti objevuje v prostřizích videa ve čtvrté sekundě a pak ještě několikrát. Následují detaily pneumatiky a ozubeného kola přehazovačky. Video je zakončeno jasnou výzvou k akci v podobě odkazu na webovou stránku. Celé video trvá celých čtyřicet sekund, což by možná komplikovalo jeho distribuci na některých sociálních sítích, přesto díky rychlým prostřihům působí neúnavně a svižně. *Příklad*

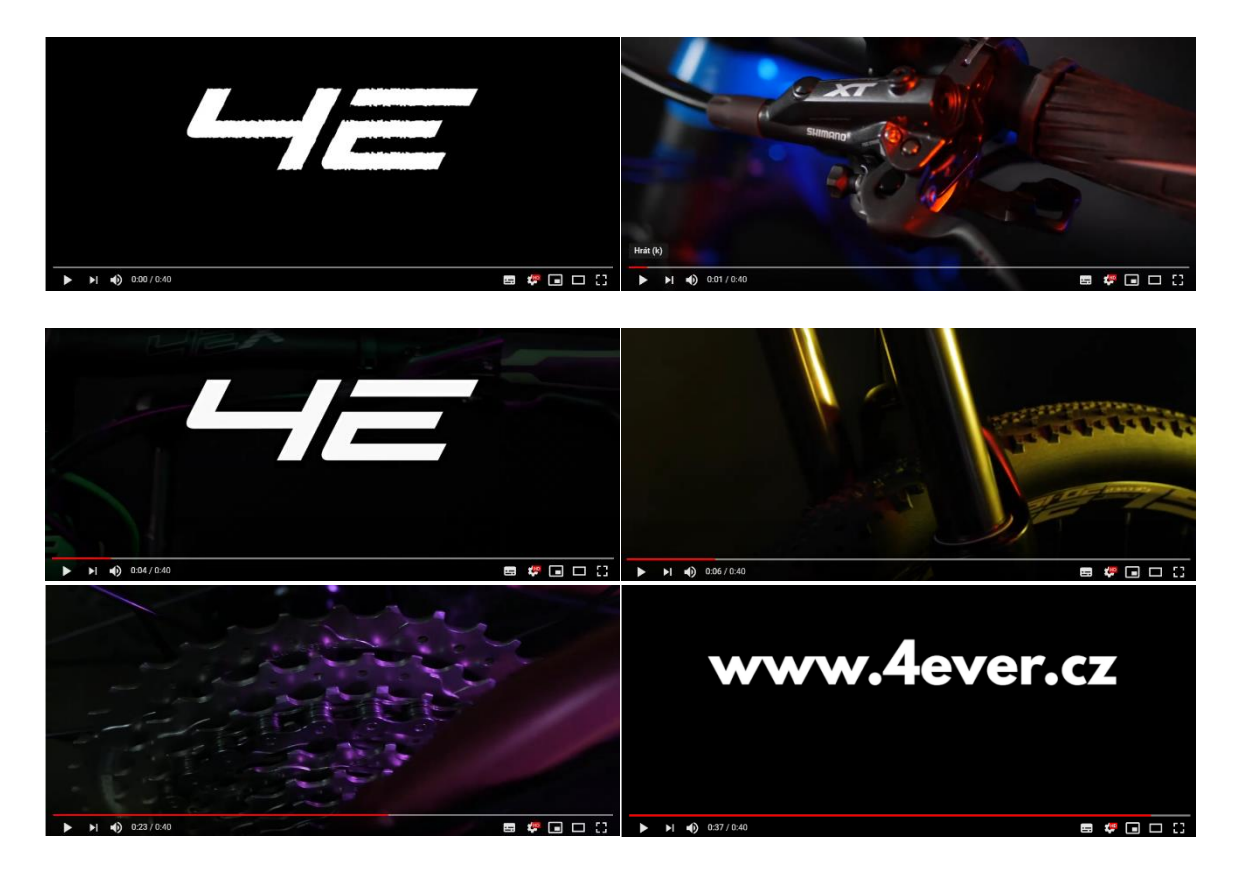

#### **Obrázek 48: Příklad videa prezentující produkt**

Zdroj: Webový portál Youtube [online] [vid. 17. dubna 2019]. Dostupné z: https://www.youtube.com/watch?v=t-9XIY1vRjc

#### **NÁVODY – PŘÍKLAD**

Megapixel stejně jako 4ever začíná video s tématem jak vybrat zrcadlovku také logem. Logo je navíc doplněno o voiceover, tedy hlas vypravěče, který sdělí název značky a webovou stránku. Hned po třech sekundách se objevuje moderátor, který diváka přivátá, představí se a sdělí mu účel videa. Postupně se objevuje také grafika s popisem. Ve dvacáté sekundě se scéna změní, což přidá videu na pestrosti. Zároveň moderátor zmiňuje v první půlminutě značku "..tady u nás v Megapixelu..." Dále jsou představeny všechny varianty *Příklad* produktu a jejich výhody a nevýhody. Postupně se moderátor dostává až na prodej příslušenství a ukazuje stativy, batohy a další potřebnou techniku pro fotografy. V závěru pak vyjmenuje několik služeb, které Megapixel nabízí. Video končí odkazem na web a promítnutím loga a adres tří kamenných prodejen.

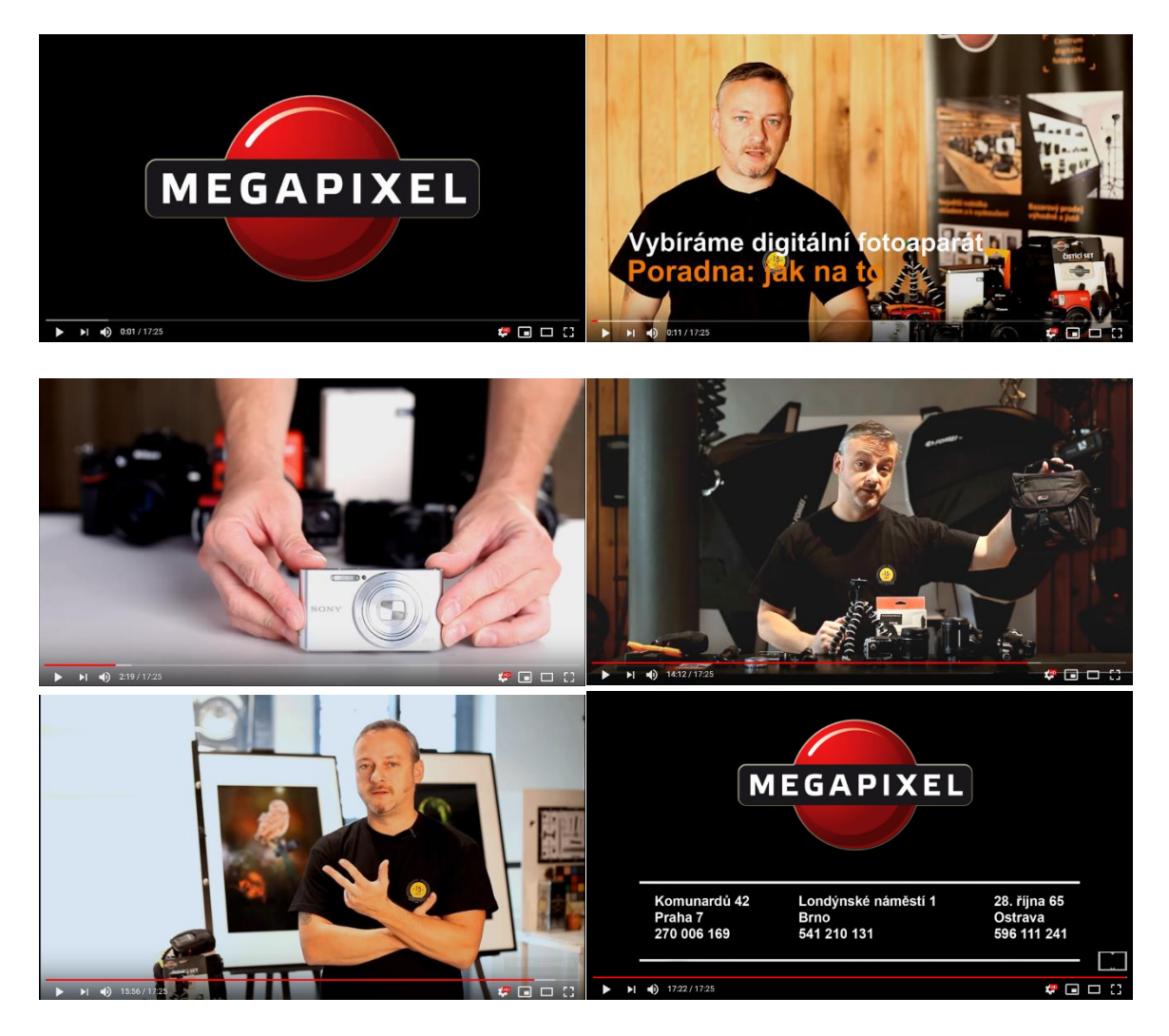

**Obrázek 49: Příklad videa s návodem na koupi**

Zdroj: Webový portál Youtube [online] [vid. 17. dubna 2019]. Dostupné z: https://www.youtube.com/watch?v=-Tm6eBHkjs0

#### **UNBOXING – PŘÍKLAD**

*Příklad*

Pro další příklad z praxe zůstaneme u elektroniky a podíváme se na Alzu, která pro své zákazníky připravila unboxing (recenzi) nového iPhone X. V úvodu videa se moderátor představí, stejně tak uvede název kanálu (AlzaTube) a čeho se bude video týkat. Po celou dobu je v pravém dolním rohu umístěno tlačítko k přihlášení k odběru v podobě loga kanálu. Po deseti sekundách se objevuje celé logo firmy. Slabší stránkou je světlo, kvůli kterému působí scéna ponuře a v momentě, kdy moderátor mává telefony, dostane se jeden z nich z dosahu světel a jde vidět, jak málo je místnost natáčení nasvětlená. Nechybí tradiční živé rozbalení krabice s produktem (esence každého unboxingového videa) a výběr detailních záběrů na produkt. I v tomto videu nakonec dochází k přesunu na prodejnu, kde jsou vysvětlené některá zásadní funkce telefonu.

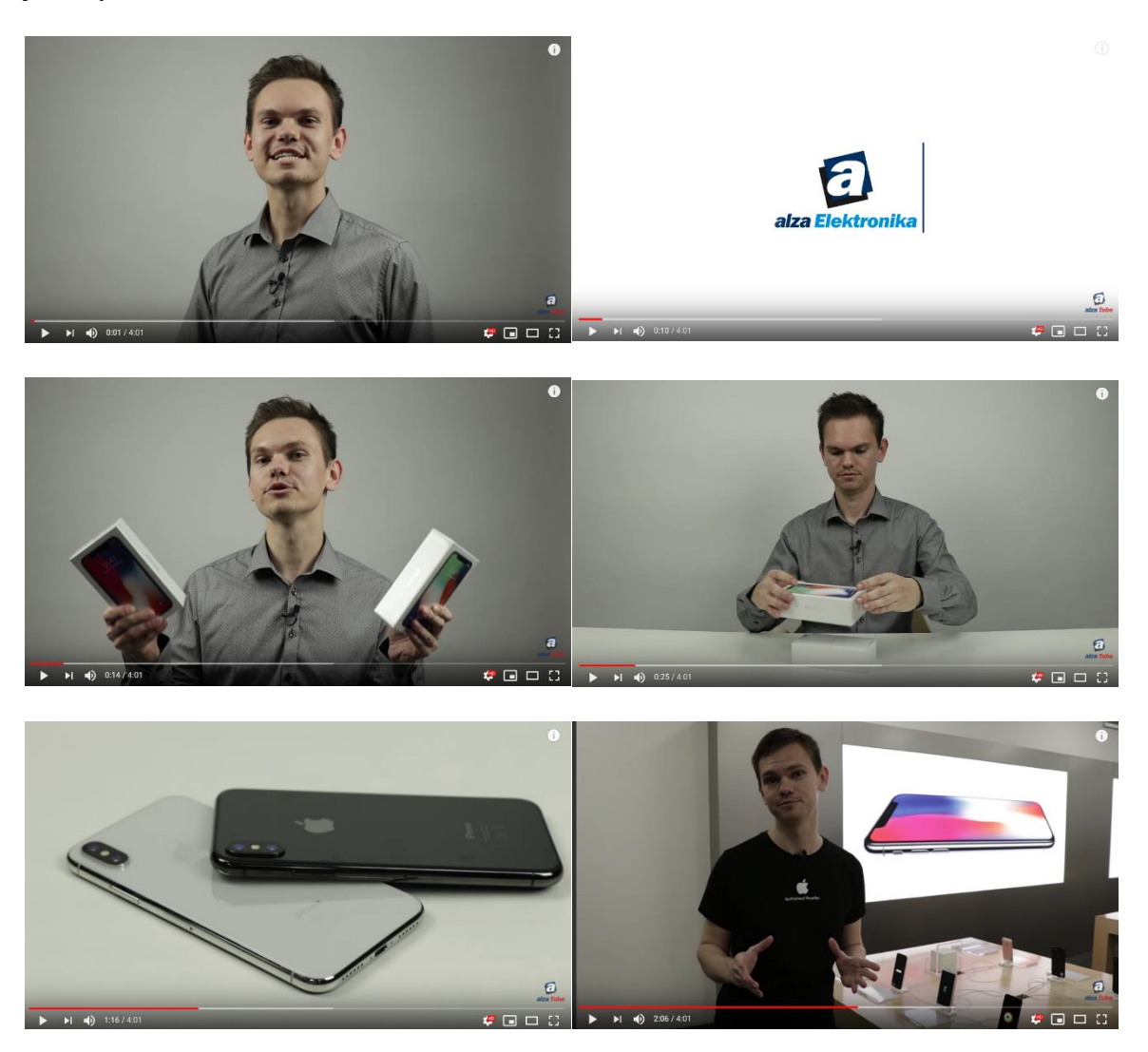

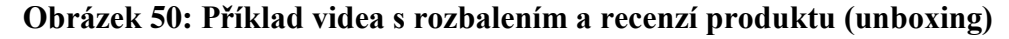

Zdroj: Webový portál Youtube [online] [vid. 17. dubna 2019]. Dostupné z: https://www.youtube.com/watch?v=dKUAysR7rz0

### **3.2.2 FIREMNÍ VIDEA**

Cílem těchto videí je představit značku nebo firmu jako celek, bez ohledu na produkty. Diváky mohou být v tomto případě zákazníci, dodavatelé a obchodní partneři, ale také stávající a budoucí zaměstnanci. Video tohoto typu by mělo představit to, co firma dělá, čím je zajímavá a jaké má osobité konkurenční výhody. Naprostou nutností je součinnost managementu jak při přípravě, tak při následném natáčení.

### **PŘEDSTAVENÍ FIRMY**

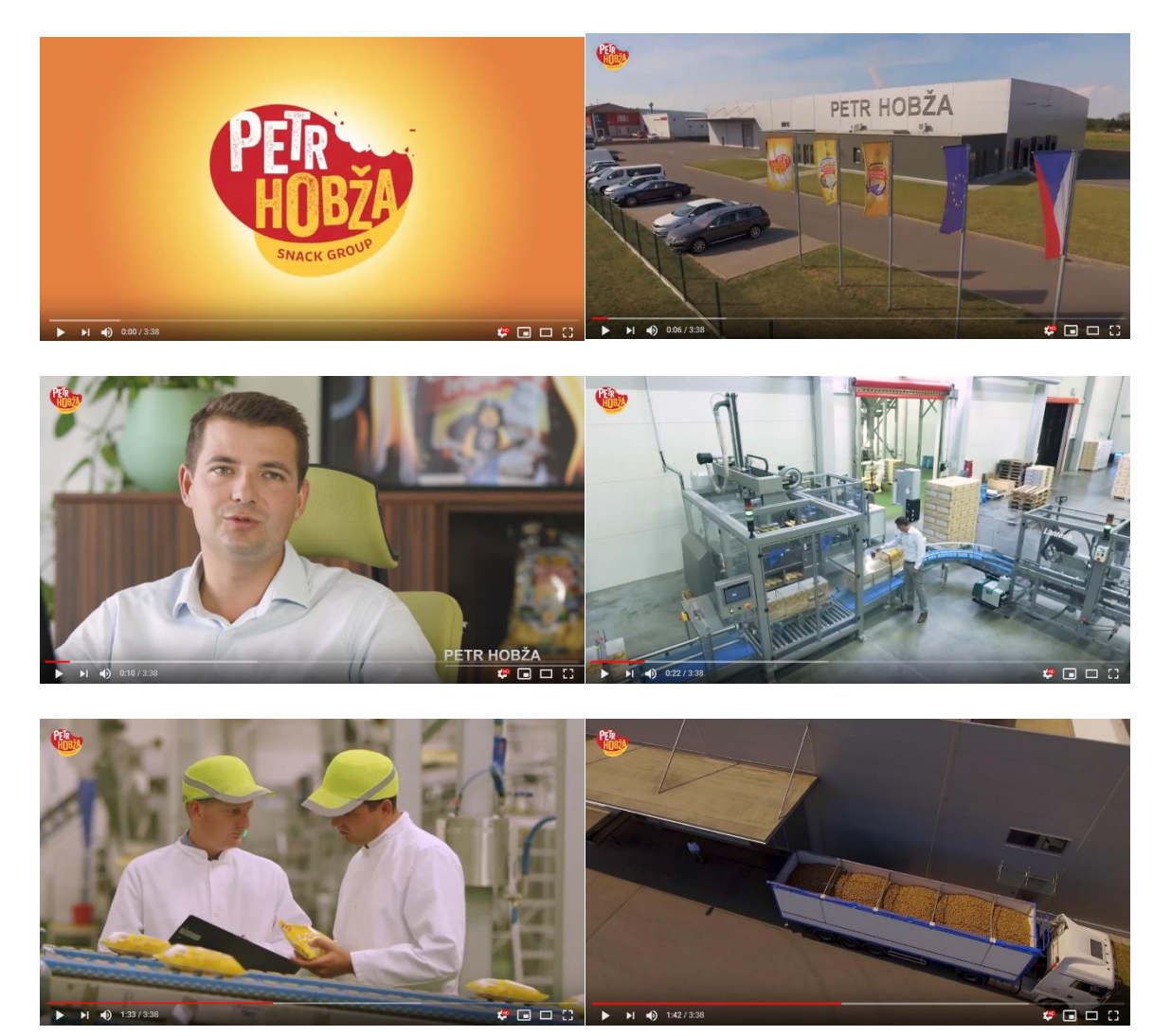

### **Obrázek 51: Představení firmy Petr Hobža – Strážnické Brambůrky**

Zdroj: Webový portál Youtube [online] [vid. 10. března 2019]. Dostupné z: https://www.youtube.com/watch?v=HjwdYhhxCKg

*Příklad*

Strážnické brambůrky si připravily prezentaci firmy na velmi dobré úrovni. Video začíná logem a následuje záběr na areál výrobny. Velmi rychle je jasné, že se nejedná o garážovou firmu, ale úspěšný byznys. Nejprve se představují bratři Hobžovi a hovoří o rodinné tradici. Následně ukazují výrobu, která je vybavena špicovými stroji. Sami pak odhalují, jaký smysl pro pečlivost a kontrolu ve své firmě mají, záběrem kontroly z výroby. Záběry pasují na mluvené slovo, když hovoří jeden z majitelů o dodavatelích, vidíme kamion brambor přijíždět do továrny. Na závěr se v zamyšlení jeden z bratrů vrací k myšlence generačního předání podnikání na své a bratrovy děti. Celý koncept a hlavní idea se tak propojují.

### **3.2.3 NÁBOROVÁ VIDEA**

To jak do firmy efektivně získávat správné kandidáty bude čím dál tím více záviset na začlenění moderních digitálních nástrojů. Se všemi těmito "novými" postupy není žádným překvapením, že populární trend ve světě náboru zaměstnanců je (a bude) spojen i s platformou videa<sup>49</sup>. Často je kromě sociálních sítí firmy využívají jako hlavní vizuální prvek na kariérních webových stránkách, s cílem přilákat nové kandidáty a komunikovat efektivněji "kdo jsou a co dělají."<sup>50</sup> *Příklad*

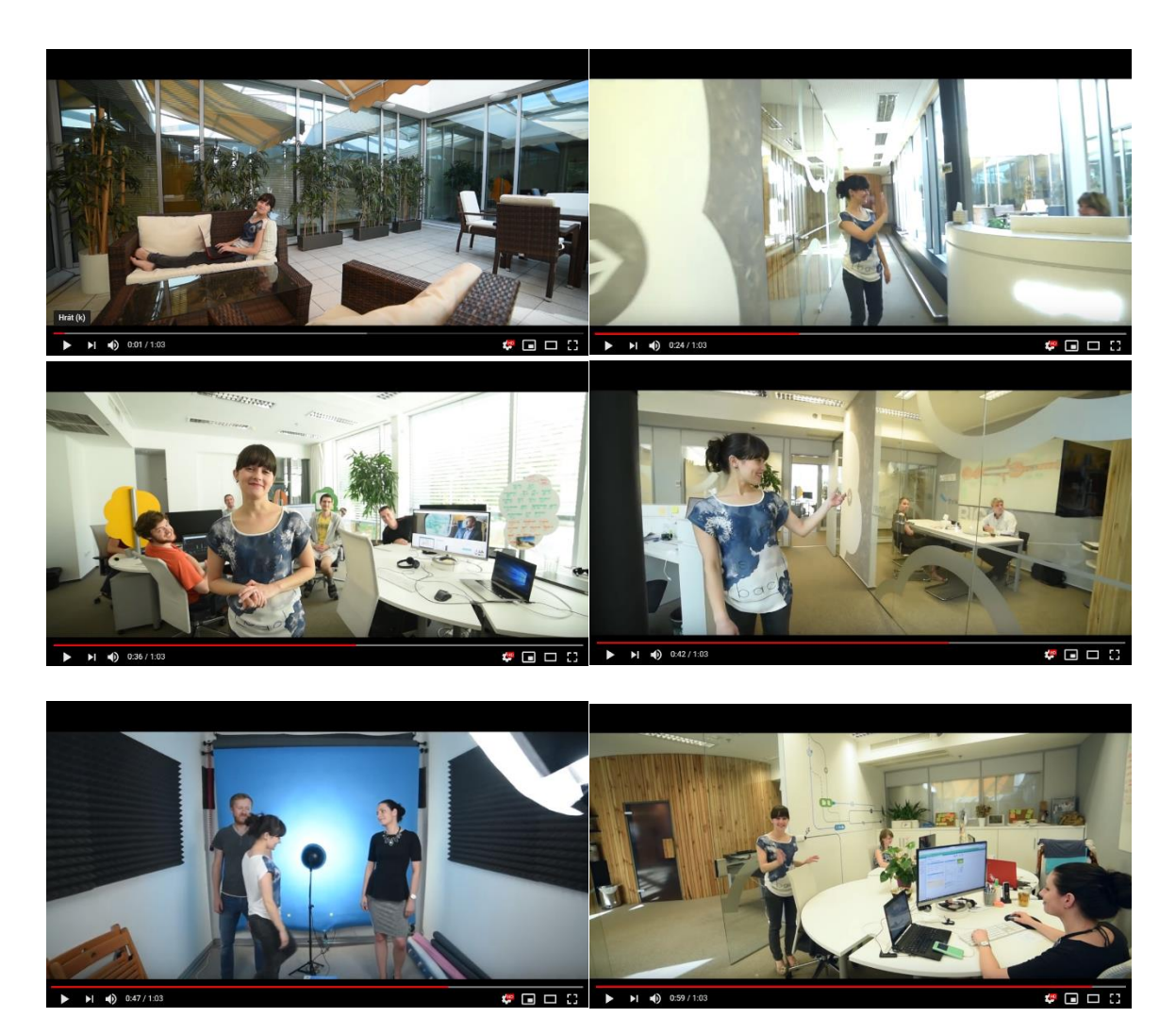

#### **PŘÍKLAD NÁBOROVÉHO VIDEA RAYNET**

#### **Obrázek 52: Náborové video Raynet**

Zdroj: Webový portál Youtube [online] [vid. 10. března 2019]. Dostupné z: https://www.youtube.com/watch?v=-En1EpQ1yps

1

<sup>&</sup>lt;sup>49</sup> Ne vždy se povede náborové video jako v Raynetu. Slušný přešlap upekli v McDonalds: https://www.youtube.com/watch?v=pC-FM84FJW0

<sup>50</sup> Webový portál Spaneco productions [online] [vid. 10. března 2019]. Dostupné z: https://spanecoproduction.cz/naborove-video/

Náborové video Ostravské vývojářské firmy Raynet je provedeno zajímavým způsobem. Pracovní pozici představuje sama členka týmu, do kterého Raynet hledá nového kolegu nebo kolegyni. V úvodu se představí a popíše, co dělá, následně prochází firmou a ukazuje zázemí a přátelskou atmosféru. Po celou dobu mluví na diváka jako na potenciálního parťáka. Uvolněnou firemní kulturu demonstruje nejen vizuálně, ale také tykáním. Video doprovází hravá pozitivní hudba, který dotváří hlavní myšlenku videa najít někoho usměvavého a pozitivního. Video končí ukázkou místa, tedy fyzického v podobě židle, které uchazeč může zaujmout. Na závěr přichází slovní výzva k akci "...tak co, zkusíš to?" následuje už jen logo společnosti.

# *OTÁZKY*

### **Otestujte si získané znalosti z kapitoly č. 3. Pouze jedna odpověď je správná. Správné odpovědi naleznete na konci kapitoly.**

- 1) Jaké médium má nejlepší výsledky kampaní při použití video reklamy?
	- a. Facebook
	- b. Televize
	- c. Kombinace obou
- 2) Které tvrzení není pravdivé?
	- a. Reklamní spot v televizi funguje stejně také na internetu
	- b. Facebook umožňuje oproti televizi cílit video reklamu podle zájmů uživatele
	- c. Většině uživatelů Facebooku se spouští video automaticky
- 3) Návrh toho, jak bude reklama vypadat v obrázkové podobě, označujeme jako?
	- a. Scénář
	- b. Storyboard
	- c. Komix
- 4) Kolik času ve videu na Instagramu máte pro upoutání pozornosti uživatele?
	- a. 1,5 sekundy
	- b. 3 sekundy
	- c. 6 sekund
- 5) Pro který typ videa můžeme čerpat inspiraci v často kladených dotazech (FAQ)?
	- a. Unboxing
	- b. Návody
	- c. Propagační videa

### *SHRNUTÍ KAPITOLY*

Součástí této kapitoly byl základní přehled úlohy videa v komerční komunikaci a volba médií pro distribuci video obsahu. Bavili jsme se o televizní reklamě, která byla po dlouhou dobu standardem pro tvorbu propagace pomocí zvuku, obrazu a pohybu. Její rámec nabízel většinou 30 sekundové spoty, které nabízely prostor pro kreativitu a převyprávění příběhu produktu či značky.

Online video vtrhlo do světa byznysu jako hurikán a rozšířilo paletu možností integrované marketingové komunikace pro všechny čilé marketéry. Přístup k jeho zpracování však podle všech odborníků i výzkumů musí být oproti televizní reklamě odlišný. V této kapitole jsme si ukázali, jak konkrétně pro online svět videa vytvářet. Jak specificky se můžeme prosadit na YouTube a to pomocí reklam a vlastního YouTube kanálu. Dále jsme probrali sociální síť Facebook a tvorbu videa pro tuto platformu. Na závěr jste měli možnost shlédnout konkrétní videa dle jejich účelu, a to video produktové, firemní a také náborové. U každého jsme si vysvětlili silné a někdy také slabé stránky. Pochopení těchto souvislostí vám nyní umožní připravit vlastní digitální video.

### *ODPOVĚDI*

1) c, 2) a, 3) b, 4) a, 5) b

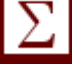

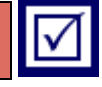

# **4 TVORBA PŘÍSPĚVKŮ NA SOCIÁLNÍ MÉDIA**

### *RYCHLÝ NÁHLED KAPITOLY*

V této kapitole je představen postup tvorby příspěvků na sociální média. Vzhledem k poměru oblíbenosti médií je zahrnut hlavně Facebook. Nejprve jsou teoreticky vymezena sociální média, poté již následuje praktické představení chování Čechů na sociálních sítích a závěry analýzy 777 milionů příspěvků na Facebooku. Z těchto dat můžeme čerpat rady, jaké posty, jak a kdy tvořit pro naše uživatele.

Dále následuje blok o tvorbě příspěvků na sociální sítě, ve kterém je podrobně rozebráno, jak obecně tvořit příspěvky, a poté jak konkrétně tvořit příspěvky na Facebook. Podíváme se také na to, jak měřit úspěšnost našich postů. Kapitola je zakončena případovou studií o reaktivaci fanoušků značky 4Ever bikes a obsahovou analýzou 3 kampaní na sociálních sítích.

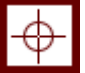

### *CÍLE KAPITOLY*

- Porozumět postupu tvorby postů na sociálních sítích.
- Chápat všechny prvky postů na sociálních sítích, jejich obsah, metriky, měření.
- Umět navrhnout vlastní posty na Facebook.
- Umět navrhnout navazující posty kampaň.

## *KLÍČOVÁ SLOVA KAPITOLY*

Sociální média, sociální sítě, Facebook, Instagram, YouTube, příspěvek – post, angažovanost – engagement, metriky příspěvků, měření příspěvků.

### **4.1 Sociální média**

*Definice*

Sociální média jsou technologické nástroje a platformy, jako např. sociální sítě, online komunity apod., které umožňují sdílení obsahu, jako např. videa, obrázky, názory atd. (Frey, 2011, s. 47-48)
Online sociální média můžeme rozdělit např. na sociální sítě, blogy, diskusní fóra a *Typy médií* další online komunity. Musíme si ale uvědomit, že obsahově se jednotlivá média překrývají. (Karlíček a kol., 2016, s. 196)

Sociální sítě, jako např. Facebook a Instagram, jsou internetová seskupení registrovaných uživatelů, kteří vytvářejí určitý obsah (fotografie, video, komentáře) a sdílejí tento obsah se svými přáteli a známými. (Karlíček a kol., 2016, s. 196)

Blogy jsou zpravidla kratší texty na nějaké téma publikované na k tomu určené platformě. Lidé mají možnost publikovat na jakékoliv téma své texty a tvořit si svou komunitu. Čtenáři mají možnost komentovat. Blogeři se stali pro firmy vhodnými influencery, protože vystupují pro své čtenáře v roli názorového vůdce. Blogovat může v dnešní době každý, což vytváří opět určitou přesycenost trhu, ale dává to možnost vzniku zajímavého obsahu. Toho se chytily i firmy, které blogováním tvoří zajímavý obsah pro své zákazníky a tím si budují návštěvnost svých webových stránek, kredibilitu apod. Blogování se neomezuje jen na B2C, ale lze jej využít i pro B2B, kde opět pomáhá budovat image značky. (Karlíček a kol., 2016, s. 198)

Diskusní fóra jsou součásti webových stránek, kde mohou uživatelé diskutovat o nejrůznějších tématech. Pro firmy jsou diskuzní fóra zajímavá, diskutuje-li se na nich o produktech, produktových kategoriích, zájmech apod. Dávají firmám možnost přímé interakce s cílovými segmenty a dalšími důležitými skupinami. (Karlíček a kol., 2016, s. 198)

Online komunity jsou skupiny lidí zaměřené na společnou aktivitu, např. na sdílení videí (YouTube), sdílení fotografií (Rajče), sdílení hudby (Soundcloud), herní komunity (Steam). (Karlíček a kol., 2016, s. 198)

# **4.2 Češi a sociální sítě**

<u>.</u>

V roce 2018 používalo denně 80 % Čechů sociální sítě. Průměrně na nich strávili denně 149 minut! Nejpoužívanější jsou YouTube, Facebook a Instagram. Instagram stories používá 43 % uživatelů. Nové formáty, zvyšující se online gramotnost, rozšíření zařízení ke konzumaci obsahu, to vše vede k růstu obliby sociálních sítí. Klesá však počet uživatelů, kteří sami publikují příspěvky na Facebooku, již pouze 59 %, roste počet na Instagramu, a to na 44 %.<sup>51</sup>

# **4.3 Závěry z analýzy 777 milionů příspěvků na Facebooku**

V roce 2019 vyšla studie od firmy BuzzSumo, která analyzovala 777 milionů příspěvků na sociální síty Facebook z roku 2018. Jejich cílem bylo zjistit, jaká je optimální délka

*Případová studie*

<sup>51</sup> Webový portál iRozhlas. *80 procent Čechů podle průzkumu na internetu používá denně sociální sítě. Instagram u nich dohání Facebook.* [online] [vid. 2. března 2019]. Dostupné z: https://www.irozhlas.cz/zivotni-styl/cesi-socialni-site-facebook-instagram\_1806191410\_mos

příspěvku, jaký typ obsahu by měly firmy publikovat, a také v jakém čase. Pro naše pochopení, jak psát posty na tuto sociální síť, je tedy takovýto výzkum perfektní.<sup>52</sup>

### **JAKÉ TYPY PŘÍSPĚVKŮ MAJÍ ÚSPĚCH?**

Podle průměrného počtu u engagementu je nejoblíbenějším obsahem video. Video dominuje s náskokem 59% oproti dalšímu obsahu, kterým jsou otázky. Poté následují fotografie a soutěže. Pro firmy může být dominance videa výhodná, protože to v praxi znamená, že uživatel přestal dělat nějakou činnost a sleduje naše sdělení, soustředí se na něj více. S tím pak roste šance na like, komentář a sdílení. Tato dominance videa je ale pro řadu firem odstrašující, protože je jeho tvorba náročná. Musíme si ale uvědomit, že stačí postovat méně, a přesto budeme mít díky videu větší engagement.<sup>2</sup>

### **JAKÉ JE NEJLEPŠÍ NAČASOVÁNÍ POSTŮ?**

Tato otázka se nedá generalizovat, pro každou firmu to bude jiné! Ale obecně z výsledků vyplývá, že nejlepší je publikování mezi 9. a 11. hodinou večerní. Jako u všeho ale platí, měli bychom se rozhodovat na základě našich dat a vysledovaných reakcí! Pokud máme třeba cílovou skupinu sedící v kancelářích, pondělní ráno je výborný čas pro naše posty, protože lidé po víkendu více prokrastinují.<sup>2</sup>

A jaký je nejlepší den pro postování? Nejlepším dnem je neděle, následovaná sobotou, pondělím, až k nejhoršímu pátku.<sup>2</sup>

### **JAKÁ JE OPTIMÁLNÍ DÉLKA POSTŮ?**

Dlouhé posty nejsou na Facebooku tak účinné, jako krátké. Největší engagement měly posty do 50 znaků! S přibývajícím množstvím znaků klesal engagement postů. Je to však logické, uživatelé konzumují obsah na Facebooku pasivně, preferují video, nechtějí číst dlouho elaboráty. V roce 2017 Facebook představil šablonu pro psaní článků a v roce 2019 ji firmy takřka nevyužívají, protože pro uživatele zkrátka nefunguje. $^2$ 

### **JAK PRACOVAT S VIDEEM?**

Maximální délka videa je 240 minut, maximální velikost je 4 GB. Optimální délka videa ve formě příspěvku na zeď je 3-5 minut. Mohli bychom předpokládat lineární závislost délky a engagementu, není tomu ale tak. Velmi krátká videa mají nízký engagement, ten postupně roste, až u 180-200 sekund vyskočí na dvojnásobek, poté se opět propadne a zvolna klesá. Pokud bychom tedy chtěli být hodně konkrétní, optimální délka videa v roce 2019 je 3:00 až 3:20 ☺ Pokud máme delší video, nezapomeňte přidat call-to-action a linky

1

<sup>52</sup> Webový portál Buzzsumo. *The 2019 Ultimate Guide to Facebook Engagement.* [online] [vid. 3. března 2019]. Dostupné z: https://buzzsumo.com/blog/facebook-engagement-guide/

někde kolem této magické hranice. Pokud chceme vybočovat z davu, fungují velmi dobře vertikální videa, protože nevypadají jako reklama!<sup>53</sup>

Nejčastějšími reakcemi na FB video obsah je Love 47 % (česky Super), Haha 37 %, Wow 8 % (Paráda), Sad 6 % (to mě mrzí), Angry 4 % (To mě štve). Love a Haha mají drtivý náskok, pro nás jasné vodítko, jaký typ obsahu bychom měli publikovat.<sup>3</sup>

### **CO MOTIVUJE UŽIVATELE ANGAŽOVAT SE NA FACEBOOKU?**

Zamyslíme-li se nad povahou Facebooku, je to platforma, kde se uživatelé mohou spojit se svou rodinou a přáteli, často kolem společných zájmů. Motivací tedy je sdílet s dalšími uživateli hodnotný obsah, který pobaví, pomáhá nám identifikovat se (nebo odlišit) s něčím, utužuje přátelství, pomáhá apod. Jako firma bychom tedy měli zkusit nabídnout takovou hodnotu našeho obsahu, která se překrývá s tím, co uživatelé hledají.<sup>3</sup>

Výsledky výzkumu BuzzSumo ukázaly, že největší engagement zaznamenaly příspěvky, které dávaly uživatelům nějakou přidanou edukativní hodnotu, byly užitečné a obsahovaly call-to-action sdělení. Zajímavé jsou i statistiky, které ukazují interakce u videí v souvislosti s určitým tématem. Zde vede obsah zaměřený na jídlo, módu/krásu a zvířata.<sup>3</sup>

### **JAKÉ STRÁNKY MĚLY NEJVĚTŠÍ ENGAGEMENT V ROCE 2018?**

Největší angažovanost měla stránka Strive Masiyiwa, což je CEO of EconetWireless a filantrop. Naprosto se vymyká výsledkům dat popsaným výše, protože to jsou dlouhé textové posty. Cílem je zvýšit povědomí o problémech v Africe a jejich řešení.<sup>3</sup>

Druhou top stránkou byly Funniest Family Moments. Stránka zaměřená čistě na zábavu.

Třetí pak byl Jay Shetty. Všechno pouze video obsah zaměřený na vztahy, jejich budování a udržení.

# **4.4 Jak na tvorbu příspěvků pro sociální sítě**

1

Asi všichni z vás už někdy nějaký příspěvek na FB přidali. Většina příspěvky přidává *Návod*pravidelně a jistě se najdou i tací, kteří nějaký příspěvek přidají i při četbě těchto materiálů.

Příspěvky se myslí fotografie, statusy, stories apod. S přidáváním příspěvků na osobní profily na sociálních sítích téměř nikdo z nás nemá problém a jedinou strastí je, zda člověk získal dostatečný počet lajků, případně, jestli to byly lajky od lidí, na kterých nám záleží z jakéhokoliv důvodu.

<sup>53</sup> Webový portál Buzzsumo. *The 2019 Ultimate Guide to Facebook Engagement.* [online] [vid. 3. března 2019]. Dostupné z: https://buzzsumo.com/blog/facebook-engagement-guide/

Trošku jiný případ je tvorba příspěvků pro komerční účely – těmi je myšleno šíření povědomí o značce, budování vztahu se zákazníky, akvizice či přímo prodej. Zde je potřeba tvořit příspěvky v souladu se strategií pro marketingovou komunikaci. Ale ani tvorba komerčních příspěvků nemusí být žádná věda a v podstatě se to při hlubším zamyšlení tolik neliší od tvorby příspěvků pro osobní profil. Pořád je cílem to, abychom oslovili určité lidi, přiměli je k interakci (lajk, komentář atd.) a zlepšili jejich povědomí o nás.

Nejprve je potřeba si připomenout, jak takový příspěvek funguje, jaký je jeho účel a čeho chceme dosáhnout.

Zde je modelový příklad funkce příspěvku:

- 1. Získat pozornost.
- 2. Zaujmout.

*Příklad*

- 3. Předat sdělení.
- 4. Přimět k interakci.
- 5. Vytvořit/posílit vztah.

V záplavě obsahu, který se vyskytuje v kanálech příspěvků je potřeba se odlišit od ostatních. Zde hrají roli dva hlavní aspekty – vizuál (fotografie nebo video) a text. Nebudeme zabíhat do detailů, u vizuálu jde zkrátka a dobře o to, aby vypadal na první pohled pěkně, případně aby upoutal pozornost něčím netradičním nebo vtipným. U textu jde hlavně o to, aby se čtenáři dobře četl, neobsahoval hrubé chyby nebo klišé ("A jaká je vaše neděle?" nebo "A co snídáte vy?"), nebyl příliš dlouhý a souvislý a byl psaný jazykem/tónem cílové skupiny.

Zároveň musí být příspěvek v kontextu s činností subjektu, který jej publikuje a měl by předat nějaké sdělení – tzn., pokud se jedná o firmu, která vyrábí oblečení, tak nemá smysl sdílet video s koťátkem, i když by mohlo získat hromadu interakcí.

Když už mluvíme o interakcích, je potřeba zmínit také "call to action" (CTA) aspekt příspěvku. CTA znamená výzva k akci, může se jednat o větu, jejž hojně používá jedna veřejně známá česká osobnost, a to je "Napište mi do komentářů.". Jedním z evergreenů, kterým člověk nic nezkazí je "Mrkněte na web a dozvíte se více.".

Vytvoření/posílení vztahu je složitá a těžko měřitelná disciplína, avšak zjednodušeně se jedná o to, že naše příspěvky řeší problémy/přání/potřeby/témata, jež řeší i naše cílová skupina. Sílu vztahu můžeme zjednodušeně měřit například počtem interakcí, případně tím, že s námi zákazníci/fanoušci sdílí jejich vlastní zážitky nebo fotografie, popřípadě pokud se pod příspěvkem objeví negativní komentář, najdou se lidé, kteří se postaví na naši stranu.

### **PŘÍKLADY:**

*Příklad*

Tento příspěvek byl publikovaný na stránce, která má cca 4 tisíce fanoušků, dosah příspěvku je však více než 200 tisíc lidí, počet rekcí překračuje 8 tisíc a 555 lidí příspěvek okomentovalo. Úspěch tohoto příspěvku je založen na tom, že obsahuje téma, které řeší i cílová skupinu – víno a pondělí. Pozornost zde poutá čistá grafika s výrazným nápisem "pondělí". Příspěvek také komunikuje víno jako "řešení" na pondělí, které většina lidi nemá v oblibě, což zároveň slouží jako motivace k nákupu produktu, jímž se daná firma zabývá. Kořením příspěvku je navíc vtipné sdělení.

| <b>Post Details</b>                                                                                        | Reported stats may be delayed from what appears on posts<br>$\overline{\times}$ |                         |                                                                                               |                  |                                                                     |  |
|----------------------------------------------------------------------------------------------------|---------------------------------------------------------------------------------|-------------------------|-----------------------------------------------------------------------------------------------|------------------|---------------------------------------------------------------------|--|
| $\cdots$<br>Víno & Destiláty<br>V&D<br>28 August 2017 · O<br>Nedělejte si vrásky, na pondělky máme řešení. |                                                                                 |                         | Performance for your post<br>205,610 People Reached<br>8,299 Reactions, comments & shares (i) |                  |                                                                     |  |
|                                                                                                    |                                                                                 |                         | 5,819<br><b>D</b> Like                                                                        | 4,017<br>On post | 1,802<br>On shares                                                  |  |
| PONDĚLÍ<br>Nic, co by nevyřešila<br>sklenice vína.                                                         |                                                                                 |                         | 306<br><b>O</b> Love                                                                          | 174<br>On post   | 132<br>On shares                                                    |  |
|                                                                                                    |                                                                                 |                         | 734<br><b>⊌</b> Haha                                                                          | 405<br>On post   | 329<br>On shares                                                    |  |
|                                                                                                    |                                                                                 |                         | 25<br><b>Mow</b>                                                                              | 7<br>On post     | 18<br>On shares                                                     |  |
|                                                                                                    |                                                                                 |                         | 1<br><b>13</b> Sad                                                                            | 0<br>On post     | 1<br>On shares                                                      |  |
|                                                                                                    |                                                                                 | V&D                     | 555<br>Comments                                                                               | 231<br>On Post   | 324<br>On Shares                                                    |  |
| 205,610<br>People reached                                                                                  | 14,186<br>Engagements                                                           | <b>Boost Post</b>       | 872<br>Shares                                                                                 | 819<br>On Post   | 53<br>On Shares                                                     |  |
| <b>DUD</b> 4.6K                                                                                            |                                                                                 | 138 Comments 819 shares | 5,887 Post Clicks<br>2,428                                                                    | 2                | 3,457                                                               |  |
| r <sup>1</sup> Like                                                                                        | Comment                                                                         | $\phi$ Share<br>VED     | Photo views                                                                                   | Link clicks      | Other Clicks $i$                                                    |  |
|                                                                                                    |                                                                                 |                         | <b>NEGATIVE FEEDBACK</b><br>18 Hide Post<br>O Report as Spam                                  |                  | 13 Hide All Posts<br>1 Unlike Page                                  |  |
|                                                                                                    |                                                                                 |                         | is reported in the time zone of your ad account.                                              |                  | Insights activity is reported in the Pacific time zone. Ad activity |  |

**Obrázek 53: Ukázka funkčnosti u Facebook postu**

Zdroj: vlastní zpracování

Druhý příkladový příspěvek je postaven na dvou hlavních aspektech – emoce a poutavý vizuál. Příspěvek zároveň obsahuje oblečení, které daná firma prodává. Zároveň je v textu otázka, která vyzývá k interakci, případně k zamyšlení. V textu příspěvku se také objevuje odkaz na web, což poskytuje lidem možnost navštívit web a prohlédnout si další produkty. *Příklad* **Post Details** 

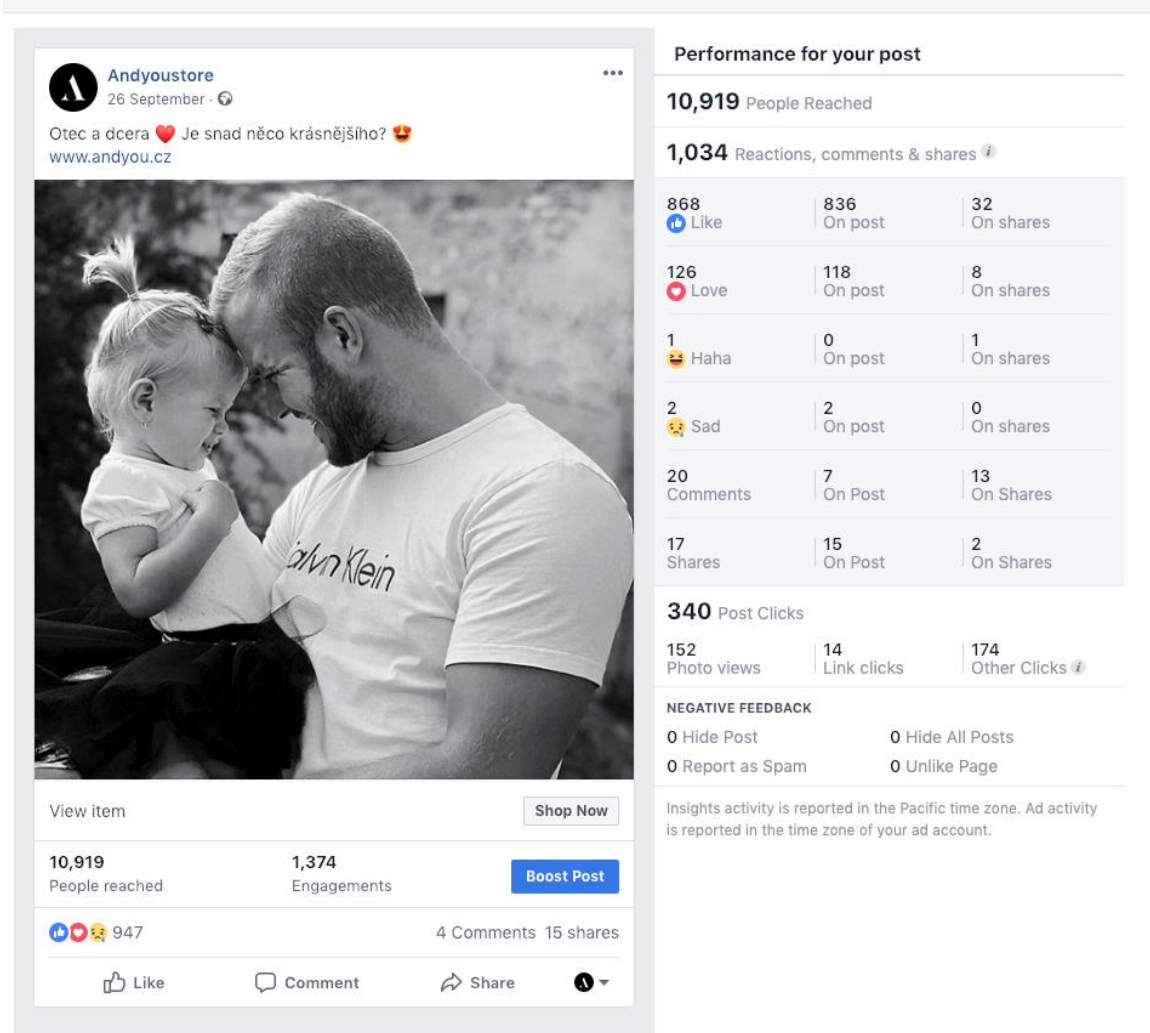

Reported stats may be delayed from what appears on posts

### **Obrázek 54: Ukázka funkčnosti u druhého Facebook postu**

Zdroj: vlastní zpracování

### **RYCHLÝ NÁVOD NA TVORBU PŘÍSPĚVKŮ:**

*Návod*

1) Zjistit informace o cílové skupině – co je zajímá, jaká témata řeší.

2) Zvolit si komunikační témata – nejjednodušší témata, která se dají použít téměř u každého subjektu, jsou produkt, výroba, zaměstnanci, firemní hodnoty, apod., případně použít jedno z témat, které zajímá cílovou skupinu a zároveň souvisí s činností subjektu.

3) Vytvořit vizuál – pokud nemáme vlastní materiál, dají se použít fotografie z fotobank, které se dají jednoduše najít na internetu.

4) Napsat text – zde můžete použít několik osvědčených tipů - Zapojit fanoušky do diskuze, Zeptat se fanoušků na zpětnou vazbu, sezónní příspěvky nejen na Vánoce, Velikonoce, Valentýn, ale také na prázdniny, významné sportovní akce, očekávané filmové novinky atd. Další osvědčenou metodou je psát texty ve smyslu "7 tipů jak…", "Věděli jste, že....", nebo použít "bulvární" zvolání typu "Tohle vám vyrazí dech!", "Exkluzivně!", atd. Při psaní textů se také doporučuje používat emotikony.

5) Sdílet v čas, kdy je publikum nejvíce aktivní – tento aspekt se může lišit u každého subjektu, avšak podle průzkumů je obecně nejlepší časy pro sdílení příspěvků středa mezi 13:00 a 15:00 nebo neděle mezi 18:00 a 21:00.

Tolik k teorii o tvorbě příspěvků, nyní se můžeme přesunout k tvorbě.

# **4.5 Příspěvky na Facebooku**

Facebook je sociální síť, která slouží pro sdílení obsahu - fotografií, videí, článků, tex-*Návod* tových statusů, zpráv a informací obecně. Subjekty, které je sdílejí, jsou běžní lidé, firmy, organizace, umělci, zpravodajské servery, sportovní týmy, politické osobnosti, celebrity a podobně. Těchto subjektů jsou v dnešní době jen v Česku již miliony (listopad  $2018 - 5.2$ milionů).

Pro zjednodušení budeme obsah sdílený na Facebooku nazývat "příspěvky". Subjekty, které příspěvky sdílejí, budeme nazývat uživatelé. Každý uživatel má na Facebooku svůj vlastní "kanál vybraných příspěvků", který se nazývá "newsfeed". Tento kanál je tvořen jak příspěvky jiných uživatelů, které sleduje (organické příspěvky), tak komerčními příspěvky. Komerční příspěvky (dále "reklamy") vytvářejí inzerenti, kteří pomocí reklamních nástrojů Facebooku cílí své příspěvky na potenciální zákazníky, voliče, posluchače, dobrovolníky atd. Inzerenti za sdílení reklam platí, což je také hlavní zdroj příjmů Facebooku.

Pořadí jednotlivých příspěvků a reklam v newsfeedu určuje algoritmus. Tento algoritmus se neustále vyvíjí a jeho principem je zobrazovat uživatelům relevantní obsah, který by pro ně mohl být atraktivní.

Příspěvky na Facebooku se skládají z audiovizuálního obsahu, textu, emotikon a mají různé formáty. Formáty se můžou s odstupem času lišit, jelikož Facebook stále přichází s novými formáty. K listopadu 2018 jsou jednotlivé formáty následující:

1. Fotografie (mohou být také v podobě grafiky)

*Typy příspěvků*

- Jednotlivé fotografie.
- Album fotografií několik fotografií v jednom příspěvku.
- 360 ° fotografie.
- Fotografie v "rotujícím formátu" několik fotografií umístěných za sebou, s možností odkazu na webové stránky, dále budeme označovat jako "carousel".
- Slide show prezentace složená z několika fotografií.
- Instant Experience formát, který slouží jako mikro landing page v prostředí Facebooku.
- Typ fotografie je jpg nebo png, doporučený poměr stran je 16:9 nebo 9:16 s rozlišením alespoň 1080x1080 pixelů obsahující méně než 20 % textu v obrázku
- Možnost přidání odkazu nebo tlačítka, které uživatele přesměruje na cílovou webovou stránku.
- 2. Videa
- Doporučený formát videí je .mp4 nebo .mov.
- Ideální délka videí je podle průzkumů 1 minuta.
- 3. Živé vysílání
- Facebook umožňuje uživatelům živě vysílat video z telefonu i počítače.
- 4. Událost
- Slouží pro komunikaci chystané události.
- Lidé můžou vyjádřit zájem o událost nebo se přihlásit k její návštěvě.
- Uvádí se doba a místo konání události.
- Facebook nabízí možnost prostřednictvím události prodávat vstupenky.
- 5. Nabídka
- Možnost vytvořit nabídku produktů, služeb, slev nebo akcí k podpoře prodeje.
- Uvádí se typ nabídky (sleva v procentech, výše slevy, kupte si X, získejte Y se slevou, vynaložte X, získejte slevu Y nebo doprava zdarma), fotografie.
- Dále se uvádí vybraný produkt nebo služba, platnost, možnost uplatnění (online nebo offline v obchodě), promo kód, podmínky a popis.
- 6. Pracovní pozice
- Slouží pro inzerci pracovních míst.
- Uvádí se název pozice, plat/mzda, typ nabídky (plný úvazek, částečný úvazek, dohoda, praxe, dobrovolnictví), podrobnosti a případně taky fotografie.
- 7. Anketa
- Uživatelé mají možnost hlasovat pro jednu ze dvou alternativ.
- Uvádí se název alternativ (například dva produkty) a fotografie.
- 8. Poznámka
- Formát příspěvku, který umožňuje vložit na Facebook textový článek s fotografiemi, který uživatelé mohou číst, aniž by museli opustit prostředí Facebooku.

# **4.6 Příklady příspěvků**

V této podkapitole si společně projdeme nejčastější typy příspěvků na Facebooku. *Příklad*

### **FOTOGRAFIE**

Příspěvek obsahuje:

- Název stránky.
- Informace o datu čase zveřejnění příspěvku.
- Textový popis s možností přidání odkazu na webové stránky.
- Obrázek.
- Dosah počet lidí, kteří viděli příspěvek.
- Tlačítko "Koupit" pro přesměrování na web.
- Součet interakcí uživatelů s příspěvkem.
- Tlačítko pro nastavení propagace (reklamy).
- Výčet jednotlivých interakcí (reakce, komentáře, sdílení).

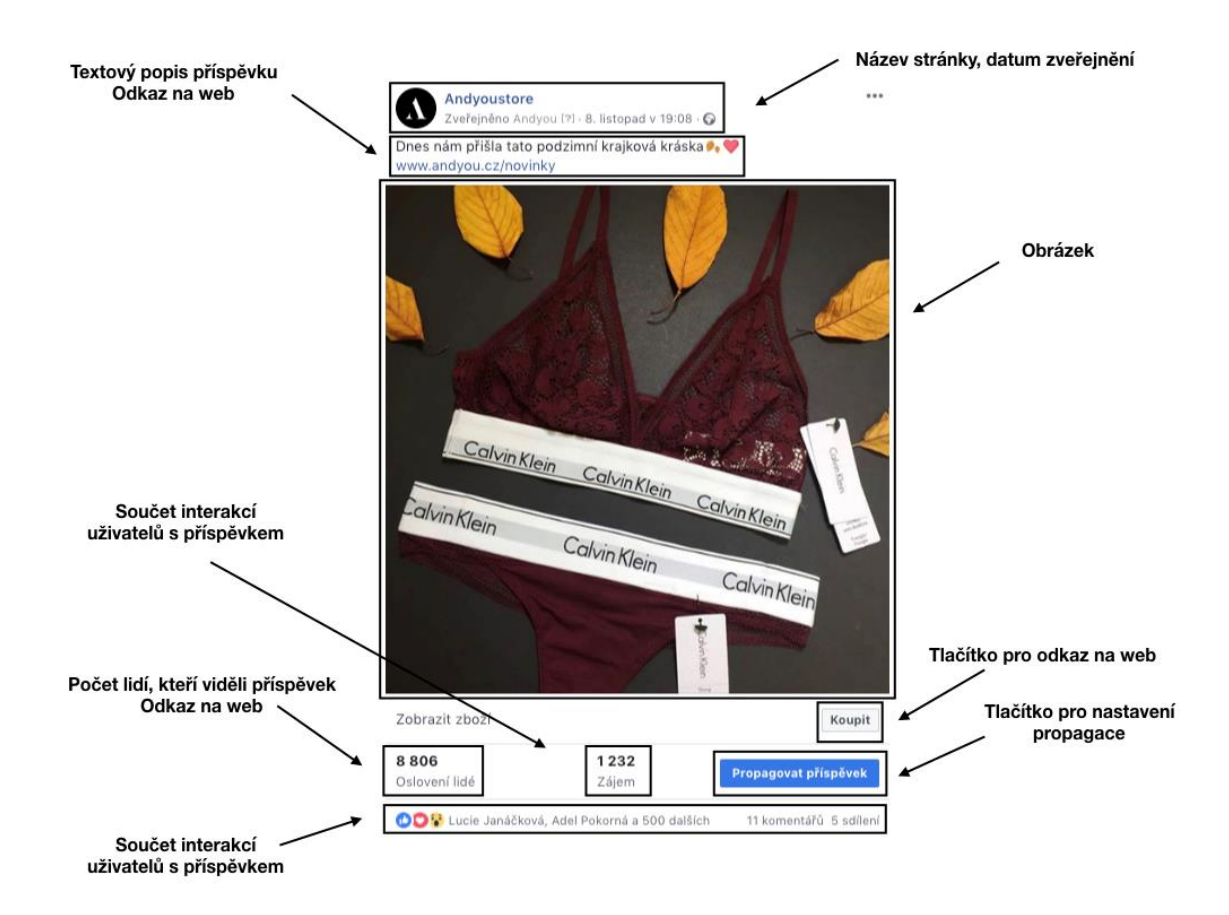

### **Obrázek 55: Ukázka prvků u Facebook příspěvku s fotografií**

Zdroj: vlastní zpracování

### **FOTOGRAFIE V ROTUJÍCÍM FORMÁTU**

Příspěvek ve formě carouselu má oproti běžné fotografii možnost přidat odkaz ke každému obrázku a uživatel bude po kliknutí na tento obrázek přesměrován na web

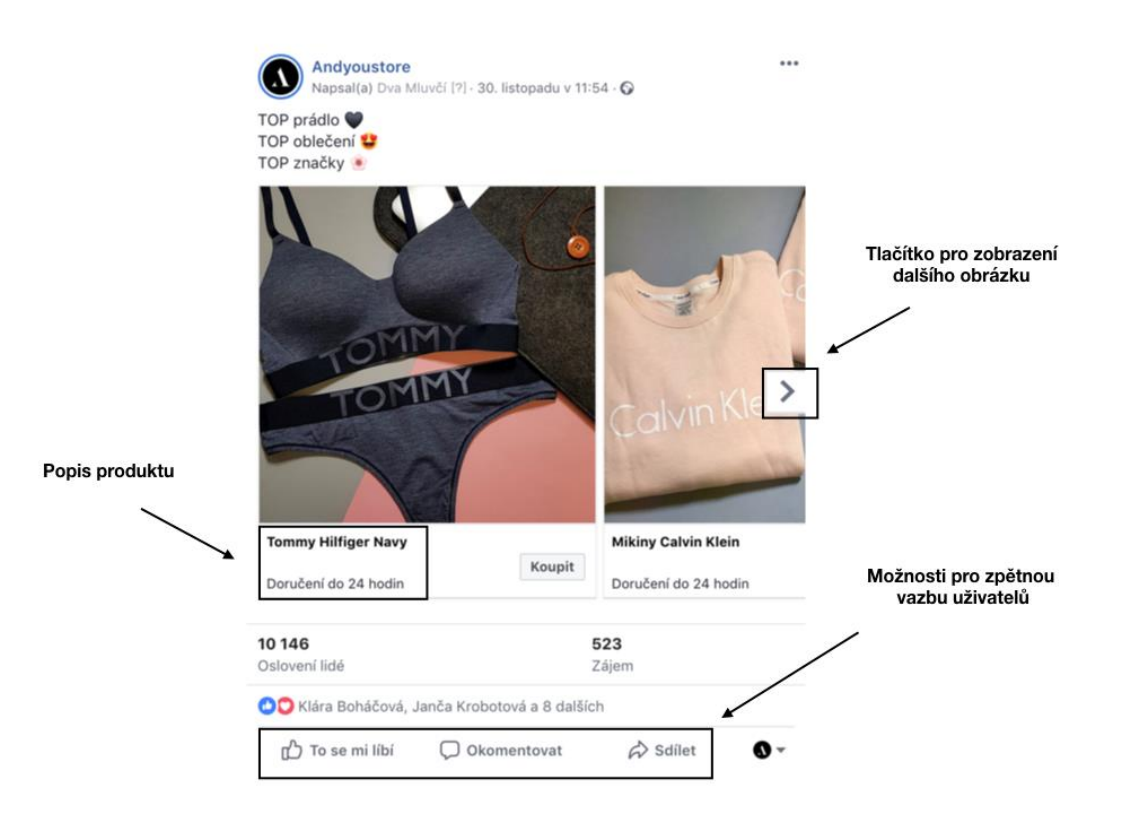

# **Obrázek 56: Příspěvek fotografií v rotujícím formátu**

Zdroj: vlastní zpracování

# **4.7 Co u příspěvků měříme?**

Pro zjištění výsledků daného příspěvku Facebook nabízí výčet několika metrik, jimiž uživatelé měří výkon příspěvků.

*Základní metriky*

*Příklad*

Mezi základní metriky patří:

1. Dosah – počet lidí, kteří viděli příspěvek.

2. Interakce – počet reakcí, komentářů, sdílení, kliknutí na příspěvek (fotografie nebo odkaz), kliknutí na odkaz.

3. Negativní názor – skrytí příspěvku, skrytí všech příspěvků, nahlášení jako spam.

Uživatelé mohou vyjádřit dva způsoby zpětné vazby k příspěvku – pozitivní a negativní.

Mezi pozitivní zpětnou vazbu patří: "to se mi líbí" (dále reakce), komentáře, sdílení nebo označení stránky jako "To se mi líbí" (pokud tak již uživatel neučinil dříve). *Příklad metrik*

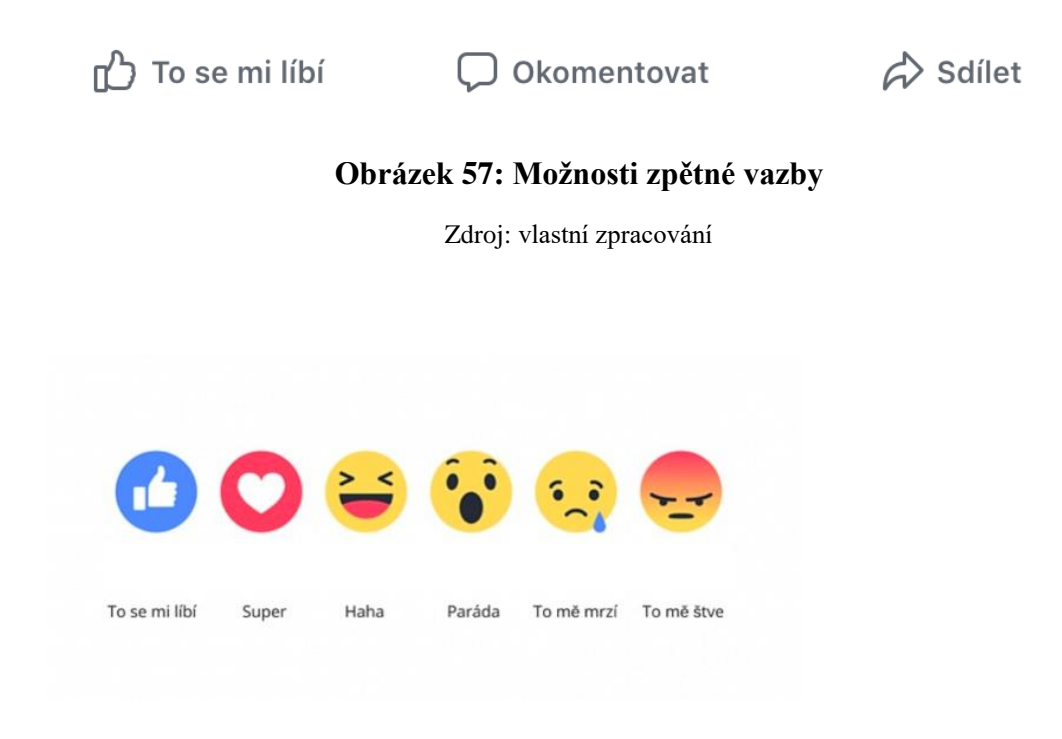

### **Obrázek 58: Možnosti reakcí u příspěvku**

Zdroj: vlastní zpracování

Mezi negativní zpětnou vazbu patří skrytí příspěvku, skrytí všech příspěvků stránky, nahlášení příspěvku jako spam nebo zvolení možnosti "Tato stránka se mi už nelíbí".

### **NEGATIVNÍ ZPĚTNÁ VAZBA**

U každého příspěvku má uživatel možnost vyjádřit i negativní zpětnou vazbu. Mezi tu se řadí nahlášení nevhodného obsahu, spamu nebo přílišného zobrazování daného příspěvku.

 $\bullet\bullet\bullet$ 

# $(\times)$  Skrýt reklamu

Označit reklamu za nerelevantní nebo opakující se

# (!) Nahlásit reklamu Řekněte nám, co je s touto reklamou v nepořádku

### **Obrázek 59: Možnosti vyjádření negativní zpětné vazby**

Zdroj: vlastní zpracování

Pomozte nám pochopit, co se děje

# Proč nechcete, aby se to zobrazovalo?

○ Není to pro mě relevantní

- O Pořád se to zobrazuje.
- Je to zavádějící, urážlivé nebo nevhodné

### **Obrázek 60: Vyjádření, proč uživatel chce, aby mu byla reklama skryta**

Zdroj: vlastní zpracování

### Nahlaste tuto reklamu

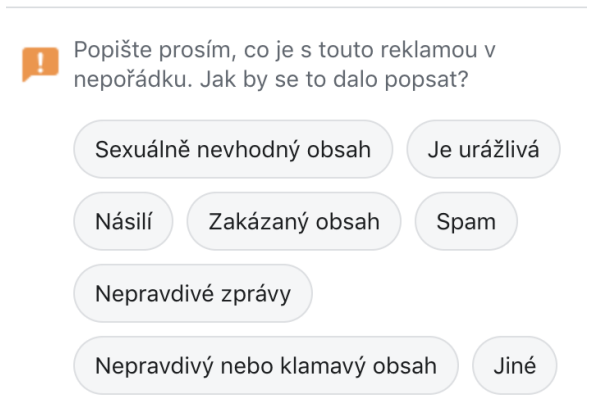

**Obrázek 61: Uvedení důvodu nahlášení příspěvku**

Zdroj: vlastní zpracování

# **4.8 Budování vztahu s fanoušky (zákazníky) - reaktivace**

Klient: 4Everbikes – český výrobce horských kol.

*Případová studie*

Cílová skupina: Muži 30 - 55 let, svobodní, z menších měst, rekreační sportovci, turisté.

Challenge: Obecně slabá aktivita fanoušků na FB způsobila pokles průměrného engagement rate – bylo potřeba obnovit aktivitu a přimět fanoušky k interakci.

Cíl kampaně: 1. Oslovit fanoušky 2. Přimět k interakci 3. Získat fotografie z cykloturistiky.

### **REALIZACE 1: OSLOVENÍ FANOUŠKŮ**

Potřebovali jsme doplňující téma, které bude mezi cílovou skupinou rezonovat. Z analýzy našeho publika vyšlo najevo, že kromě kol jsou nejoblíbenější témata ženy a pivo. Pivo v komunikaci nepoužíváme v rámci komunikačních zásad stanovených s klientem. Proto jsme zvolili ženy. Většinu naší cílové skupiny tvoří svobodní muži, proto jsme téma prvního příspěvku zvolili srovnání kola a ženy.

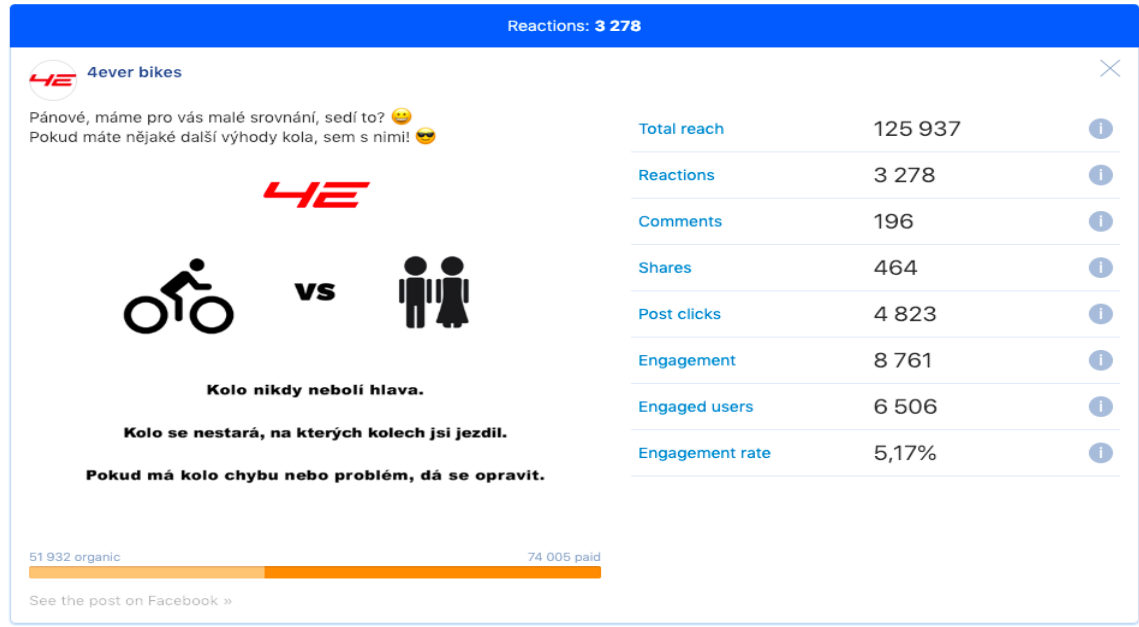

### **Obrázek 62: Oslovení fanoušků**

Zdroj: vlastní zpracování

Z celkového publika stránky je jen 6 % žen, takže organické cílení bylo v pořádku a placenou reklamu jsme zaměřili rovněž čistě na muže.

### **VÝSLEDKY**

Dosah: 10 x vyšší než průměrný organický dosah ostatních příspěvků.

Interakce: 30x více interakcí (reakce, komentáře, sdílení) než průmět.

Oslovení fanoušků a vyvolání interakce se tedy povedlo na výbornou.

### **REALIZACE 2: ZÍSKÁNÍ FOTOGRAFIÍ Z CYKLOTURISTIKY**

*Případová studie*

Doba, kdy se na Facebooku ve velkém sdílely fotografie a příspěvky obecně, už pomalu odeznívá a lidé se přesunuli spíše do pozice konzumentů obsahu. Přimět fanoušky ke komentářům bez toho, aby byli motivováni nějakou výhrou je dnes již celkem výzva. Když fanoušci zasílají rovnou jejich fotografie, je to důkaz náklonnosti, důvěry a pozitivního vztahu se značkou. A přesně to bylo naším cílem. Na základě zkušeností s cílovým publikem jsme se rozhodli, že zahrajeme na notu jejich ega a houževnatosti.

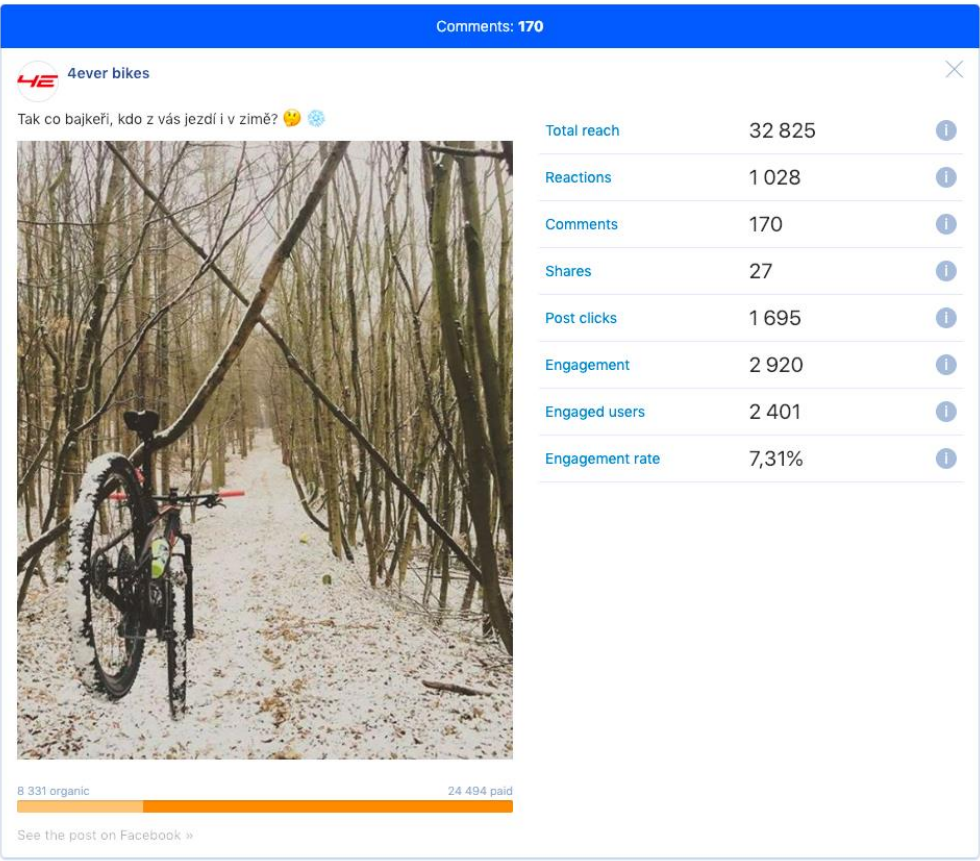

### **Obrázek 63: Ukázka výsledků postu 4ever bikes**

Zdroj: vlastní zpracování

### **VÝSLEDKY**

Ihned po publikování příspěvku nám začaly do komentářů chodit první fotografie. Příspěvek jsme rovněž podpořili reklamou, aby se naplno využil jeho potenciál. Za několik dní jsme získali přes 100 fotografií (!!!), což je více než firma získala za několik let jejich komunikace na Facebooku. Vložené fotografie jsme lidem chválili, čímž jsme vyvolali další kladné interakce.

### **ZÁVĚR**

Když dobře znáte své publikum, nemusíte sestavovat složité komunikační kampaně za desítky nebo stovky tisíc, svolávat produkční tým a trávit dny a noci tvorbou obsahu. Stačí pomocí analýzy najít téma, které zaujme a využít některých vlastností publika. Dále kombinací jednoduchých vizuálů a "call to action" textů vyvoláte rozruch a z jinak neaktivního publika rázem získáte vysoce nadprůměrnou aktivitu. Díky fotografiím od fanoušků jsme také získali obsah, který můžeme dále pro komunikaci používat (samozřejmě v souladu s GDPR). Tento druh obsahu je mimochodem také jedním z nejoblíbenějších obsahových témat jak u této stránky, tak obecně.

### **NAVAZUJÍCÍ PŘÍSPĚVKY**

U dalších příspěvků jsme pokračovali v podobném duchu. Fanoušci už byli zvyklí na *Příklad*naše výzvy reagovat, a tak nám dále odpovídali na otázky, chlubili se počty najetých kilometrů, posílali fotografie, hlasovali v anketách atd.

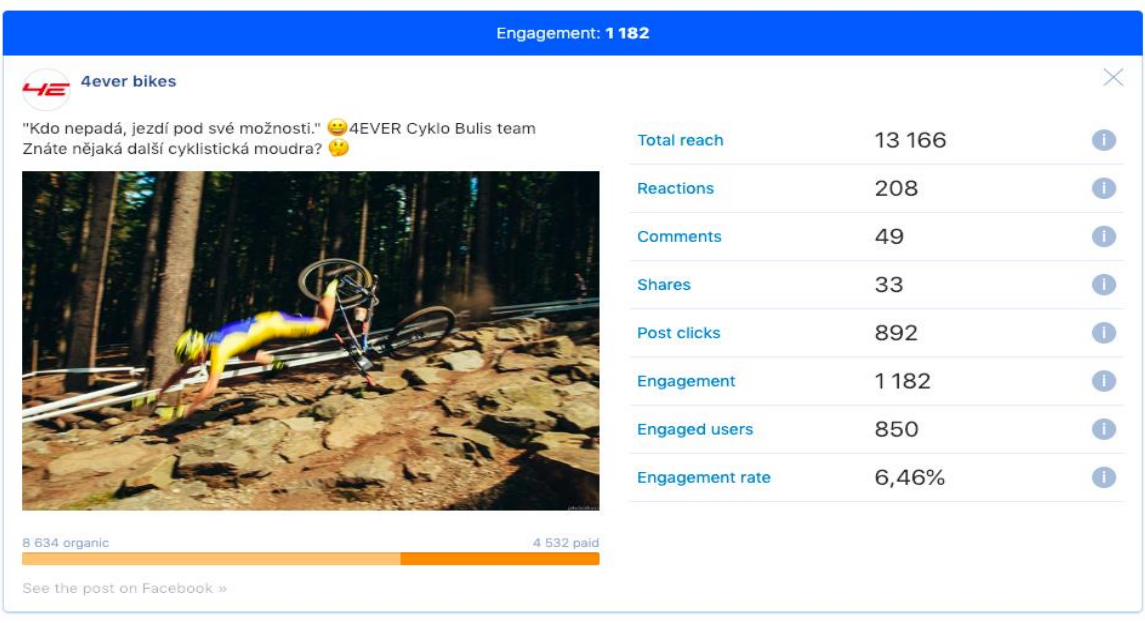

### **Obrázek 64: Navazující posty 4ever bikes**

Zdroj: vlastní zpracování

### *Příklad*

PS: Občas je dobré jít na fanoušky trochu od lesa a předvídat jejich reakce. Zpětnou vazbu na dámské dresy jsme sice nedostali, ale engagement rate tohoto příspěvku byl rekordní.

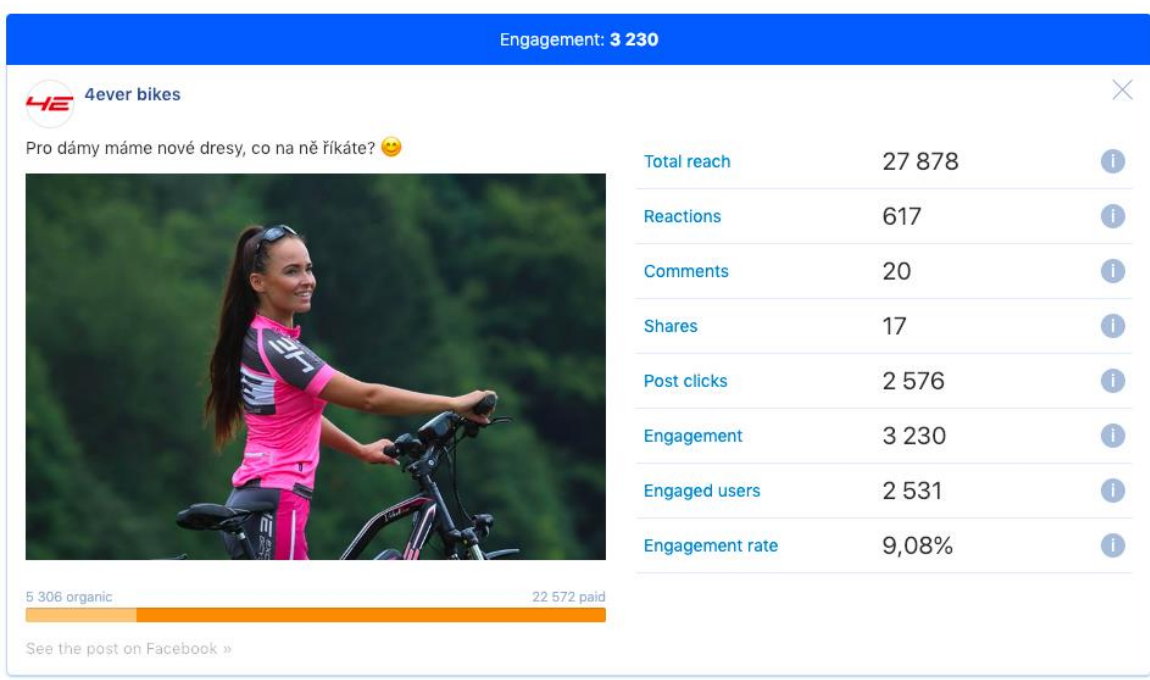

### **Obrázek 65: Volba dámských dresů 4ever bikes**

Zdroj: vlastní zpracování

# **4.9 Obsahová analýza kampaní**

V této podkapitole se podíváme na několik úspěšných kampaní na sociálních sítích v roce 2018.

### **ŠKODA A OZVĚNY BUDOUCNOSTI**

*Případová studie*

Zajímavou kampaň (nejen) na sociálních sítích měla Škoda auto a.s. v roce 2018. V první fázi šířili retro videa z oddělení vývoje. Tato videa ukazovala vtipnou formou představy o dnešních automobilech staré 30 let, a poté představy o automobilech za dalších 30 let. Ve druhé fázi pak odhalili pravdu, že se jedná o HR náborovou kampaň.

"*Od začátku jsme chtěli vytvořit projekt, který se bude vymykat běžné HR komunikaci. Potřebovali jsme říct, že ŠKODA AUTO má po celá léta moderní oddělení Technického vývoje, ve kterém se tvoří doslova budoucnost aut. Tu ale nejde ukázat, neboť vše podléhá utajení. Proto jsme přišli s programem Ozvěny budoucnosti, kde představujeme futuristické*  *automobilové vize vývojářů. Po třiceti letech jsme otevřeli časovou schránku s uschovanými vizemi studentů z roku 1987, které uvedl sám otec programu, inženýr Petr Vyhnálek, tehdejší vedoucí pracovník vývoje," říká Pavel Flégl, kreativní ředitel a zakladatel agentury Bistro, a dodává: "Výsledek na sebe nenechal dlouho čekat a současní studenti a další vizionáři projevili o projekt velký zájem. Co je však hlavní, mnoho účastníků si uvědomilo, že pokud chce v technickém oboru něco dokázat, ŠKODA AUTO je ideálním místem pro uskutečnění svých nápadů.*" 54

### **KITKAT A MISTROVSTVÍ SVĚTA V PAUZOVÁNÍ**

KitKat se potýkal s propady prodejů v ČR. Celosvětově je to nejprodávanější čokoládová tyčinka! U nás je to však malá značka. Cílem kampaně bylo zvýšit známost, prodeje, tržní podíl. To vše s malým rozpočtem. Bylo zvoleno zacílení na mladé 15-25 let, kteří kromě školy řeší hlavně zábavu, kamarády a nové zážitky. KitKat dlouhodobě stavěl na sloganu "dej si pauzu, dej si KitKat". Čokoládové tyčinky jsou v tomto segmentu obecně spojené s pauzou, např. mezi učením. Na tomto motivu je důležité, že značka nenutí zákazníka dělat něco, co nechce, ale nabízí mu v době pauzy mezi aktivitami hodnotu. Neradí mu ani, jak by si měl pauzu užít.<sup>55</sup> *Případová studie*

Byl proto vytvořen koncept Mistrovství světa v pauzování. Koncept byl přirovnán ke sportovním turnajům a ukazoval, jak si pauzu aktivně užít naplno. Jako hlavní médium byly zvoleny sociální sítě (YT, FB, Insta.), protože to dalo uživatelům možnost zapojit se, fandit, napodobovat. Hlavním motivem byla zábava. Kampaň byla zákazníky přijata velmi pozitivně, povedlo se vytvořit vysoký engagement, který pak vedl ke zvýšeným prodejům, znalosti značky, top of mind atd.

### **BAGETERIE BOULEVARD**

<u>.</u>

Aktivně komunikající fast foodový řetězec. Prezentují značku zábavně a s nadhledem. Soustředí se na kvalitní obsah. Vše je vizuálně provázané s prodejnami, ve kterých pak najdeme na zdech útržky článků a konverzací. Reagují na aktuální dění, momentálně např. Dycky Chilli založené na popularitě seriálu Most. Reakce na komentáře uživatelů jsou vtipné a nemají problém se zákazníkům omluvit a sypat si popel na hlavu, viz obrázek.

*Případová studie*

<sup>54</sup> Webový portál Marketingové noviny. *Ozvěny budoucnosti – náborová kampaň, která nemá v Česku obdoby.* [online] [vid. 2. března 2019]. Dostupné z: [http://www.marketingovenoviny.cz/ozveny-budoucnosti](http://www.marketingovenoviny.cz/ozveny-budoucnosti-naborova-kampan-ktera-nema-v-cesku-obdoby/)[naborova-kampan-ktera-nema-v-cesku-obdoby/](http://www.marketingovenoviny.cz/ozveny-budoucnosti-naborova-kampan-ktera-nema-v-cesku-obdoby/)

<sup>55</sup> Webový portál Effie. *Mistrovství světa v Pauzování.* [online] [vid. 2. března 2019]. Dostupné z: <https://effie.cz/public/vysledky-effie/rocnik-2018/mistrovstvi-sveta-v-pauzovani/>

**Fotky na Timeline** 

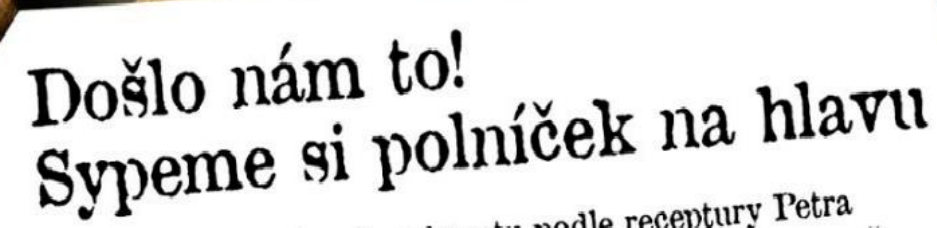

Master) Došlo nám, že o bagetu podle receptury Petra<br>(Master) Došlo nám, že o bagetu podle receptury Petra (Master) Došlo nám, že o bagetu podle receptury z počadu MasterChef je mnohem větší zájem, než (Master) Dosio nam, a predstaveno versi zajom, a přeziny z pořadu MasterChef je mnohem versi zajom, a přeziny<br>jsme čekali. A nejen tohle nám došlo. Došly nám i některé<br>jsme čekali. A nejen tohle nám došlo. Došly nám i někt Březiny z poranit rien tohle nám došlo. Dosty nám z rejen jsou pro Vítězné menu opravdového ingredience, které jsou pro Vítězné menu opravdového isme cekan. A najstrovno Vítězné menu opravno v raké<br>ingredience, které jsou pro Vítězné menu opravno také<br>Mastera zapotřebí. Třeba gorgonzola. Naší obsluze také<br>Mastera zapotřebí. Třeba gorgonzola. Naší obsluze s recel ingredience, které jsou př. zorgonzola. Naší obsluže čaké Mastera zapotřebí. Třeba gorgonzola. Naší obsluže čaké Mastera zapotřebí. Třeba gorgonzola. Naší obsluže se recepturou občas došly síly, protože poprvé v BB pracujenie občas došly síly, protože poprvé v BB pracujenie občas došly<br>o tolika ingrediencích. A proto někdy křupavé cibulové občas došly sily, proceza A proto někdy křupave cholicové všem<br>o tolika ingrediencích. A proto někdy křupavé se Petrovi i všem<br>kroužky nebyly dost křupavé. Omlouváme se Petrovi i všem o tolika ingredienciem křupavé. Omlouváme se recrovitích<br>kroužky nebyly dost křupavé. Omlouváme se recrovitích<br>zákazníkům, kteří v těchto dnech nebyli s "jeho" bagetou kroužky nebyly dost krupateľ nebyli s "jeho" pagecou"<br>zákazníkům, kteří v těchto dnech nebyli s "jeho" pám nedošel,<br>stoprocentně spokojení. A zbytek polníčku, který nám nedošel,<br>stoprocentně spokojení. A zbytek polníčku, k zákazníkům, kterí v technou haytek polníčku, který nam nebostoprocentně spokojení. A zbytek polníčku, který nam nebosty i síly, si sypeme na hlavu. Slibujeme, že hned doplníme zásoby i síly, si sypeme na hlavu. Slibujeme, stoprocentně spokojem. A záve, že hned doplníme zasoby i sliže<br>si sypeme na hlavu. Slibujeme, že hned doplníme zasoby i sliže<br>a tuhle vítěznou bagetu nabídneme v plné kvalitě i chuti, takže a tuhle vítěznou bagetu naplníchové z soutěži vyhrála.<br>vám naplno dojde, proč v soutěži vyhrála. vám napilio dojko, pod<br>poznatne za pochopení i důvěru, které si velice vážíme!

### **Obrázek 66: Ukázka upřímné komunikace Bageterie Boulevard na Facebooku**

Zdroj: Facebooková stránka Bageterie Boulevard. [online] [vid. 2. března 2019]. Dostupné z: https://www.facebook.com/bageterie.boulevard/

# *OTÁZKY*

- 1. Jaké existují typy sociálních médií?
- 2. Jaké posty a kdy bychom měli publikovat dle závěrů studie BuzzSumo?
- 3. Jakou má příspěvek na sociální síti funkci (proč jej děláme)?
- 4. Jak tvoříme příspěvky?
- 5. Jaké máme konkrétní typy příspěvků na Facebooku?
- 6. Co u příspěvků měříme?

# *SHRNUTÍ KAPITOLY*

V této kapitole jste se naučili tvořit příspěvky na sociální sítě! Nejprve jste se seznámili s teoretickým vymezením sociálních médií, do kterých spadají i sociální sítě, jako je např. Facebook, Instagram nebo YouTube. Poté jste si přečetli o chování Čechů na sociálních sítích a závěry analýzy 777 milionů příspěvků na Facebooku. Na základě těchto dat tedy víte, jaké posty byste měli tvořit, kdy a jak je publikovat.

V dalších podkapitolách jste se již dozvěděli, jak prakticky tvořit posty na u nás nejrozšířenější síť Facebook. Osvojili jste si různé typy postů a jejich měření úspěšnosti. Na konci kapitoly jste měli možnost se seznámit s případovou studií o reaktivaci fanoušků značky 4Ever bikes a obsahovou analýzou 3 kampaní na sociálních sítích.

# *ODPOVĚDI*

- 1. Sociální média můžeme rozdělit na sociální sítě, blogy, diskusní fóra a další online komunity.
- 2. Vždy záleží na naší cílové skupině a našich datech! Ale ze studie BuzzSumo vyplývá, že největší engagement mají video příspěvky, které jsou kolem 3 minut dlouhé. Ideálně bychom je chtěli uveřejnit o víkendu.
- 3. Příspěvek by ideálně měl: získat pozornost, zaujmout, předat sdělení, přimět k interakci a vytvořit vztah.
- 4. Měli bychom zjistit vše o naší cílové skupině. Zvolit si komunikační témata. Vytvořit vizuál. Napsat text. Sdílet.
- 5. Mezi typy příspěvků na Facebooku patří: fotografie, videa, živé vysílání, událost, nabídka, pracovní pozice, anketa, poznámka.
- 6. Měříme dosah, interakce a negativní názor.

# **5 TVORBA REKLAMY DO TIŠTĚNÝCH MÉDIÍ**

# *RYCHLÝ NÁHLED KAPITOLY*

V této kapitole se naučíte nahlížet novou optikou na reklamu v tištěných médiích. Nejprve bude reklama v tištěných médiích charakterizována obecně. Poté se již prakticky podíváme, proč je tištěná reklama stále účinná. I v dnešní uspěchané online době může reklama v tištěných médiích mít řadu předností, které jinde nezískáte. Má však i své nevýhody. O všem se dozvíte v první části této kapitoly.

Druhá část kapitoly je pak zaměřena na tvorbu letáku, ale i jakékoliv jiné formy tištěné reklamy a konkrétní příklady úspěšných printových počinů. Dozvíte se tedy, jak postupovat, když navrhujete svůj počin do tištěných médií, jak je důležitý titulek, body copy, vizuál apod. Podíváte se také na řadu příkladů z praxe, které jsme vybrali díky jejich originálnímu využití možností tohoto média.

# *CÍLE KAPITOLY*

- Chápat výhody a nevýhody reklamy v tištěných médiích.
- Porozumět postupu tvorby letáků.
- Umět navrhnout vlastní vlastní leták.
- Porozumět originálním řešením možným pouze v tomto médiu.

# *KLÍČOVÁ SLOVA KAPITOLY*

Reklama v tištěných médiích, leták, reklama v časopise, printová reklama, body copy, titulek, vizuál.

# **5.1 Charakteristika reklamy v tištěných médiích**

*Definice*

Tisková reklama má řadu pozitiv a negativ. Mezi pozitiva dle Karlíčka a kol. (2016, s. 55) můžeme zařadit:

• Možnost využít složitější informace, protože nejsme limitováni sekundami, jako např. v TV a rozhlasové reklamě.

- Čtenáři mají možnost určit si rychlost zpracování reklamního sdělení, mohou si informace číst znovu pro lepší pochopení, kdykoliv se k nim vracet.
- Tiskoviny lze doplnit dodatečnými předměty, vzorky, kupony.
- Náš text může být umístěn u relevantního textu článku a vznikne synergický efekt.
- Použijeme advertoriály, tedy "komerční placené články, které vyvolávají dojem, že se jedná o redakční text". Takovéto články mají zvýšenou čtenost oproti běžné tiskové reklamě.

Mezi negativa dle Karlíčka a kol. (2016, s. 55) můžeme zařadit:

- Lze využít pouze vizuál. Printová reklama tedy zpravidla útočí pouze na jeden smysl (zrak), zřídka je využíván i hmat.
- Printová reklama je tedy poměrně statická, tedy méně působivá, a tedy méně účinná.
- Tisková média jsou zpravidla reklamou přeplněna (nebo alespoň vizuály), proto snižují pozornost čtenářů vůči reklamě, kterou pak lze snadno přehlédnout.

Svá pozitiva a negativa mají i různá média, pro tento studijní text to budou noviny, časopisy, plakáty a letáky.

Noviny jsou díky celostátním titulům schopné zasáhnout masově celý trh. Můžeme ale *Typy médií*také vybrat lokální noviny a cílit užší regionální celek. Noviny mohou vycházet denně, proto je výhodou rychlost a flexibilita. Upravit náš inzerát je jednoduché, levné a rychlé. Díky dennímu vydávání není uzávěrka dlouho dopředu jako u časopisů, proto lze náš inzerát zpracovat až na poslední chvíli. Mezi nevýhody musíme zařadit nižší kvalitu reprodukce. Nelze zasáhnout všechny věkové skupiny. A celkově klesající čtenost. (Karlíček a kol., 2016, s. 55)

Časopisy jsou zpravidla úzce specializované na konkrétní problematiku, proto umožňují lepší zacílení. Dobře se cíli věk (Bravo), povolání (Marketingová komunikace), zájmy (Speed). Časopisy mají výrazně lepší kvalitu reprodukce, než noviny, proto je lze lépe využít pro budování image značek. Jsou také zpravidla informačně více nabité a mají delší životnost. S tím se ale pojí i negativum, delší životní cyklus a objem článků znamení menší flexibilitu. (Karlíček a kol., 2016, s. 55)

Námi použitý termín plakáty bude v tom studijním materiálu zahrnovat jak out-of-home média typu billboardy, bigboardy, citylight, LED displeje, tak také třeba in-door plakáty, LED displeje a další. Tato média postupně penetrovala český trh a můžeme konstatovat, že je jimi prostor přesycen. Mezi jejich výhody zcela jistě patří možnost zasáhnout cílové segmenty přímo v relevantním místě (přímo při nákupu, v obchodním centru upoutají pozornost, venku navedou k nám apod.). Možnost být kreativní (využití prostoru, pohybu, zvuku, světelné efekty). Ale všechna tato média narážejí na obrovské přesycení a statičnost. (Karlíček a kol., 2016, s. 56)

Tisková reklama může být poměrně nákladná. Ne kvůli produkci reklamního vizuálu, to mohou být jednotky a desítky tisíc, ale kvůli nutnosti platit drahý mediální prostor. Cena inzerátu je kalkulována podle čtenosti, prodaném nákladu titulu, barevnosti, velikosti inzerátu, umístění (některé stránky jsou dražší), dni vydání (např. dny s programovou přílohou, tzv. suplementem, kterých se prodá vždy více). Cena za celostránkový inzerát může být v některých časopisech až v řádech statisíců korun (CPT je vysoké). Pokud tedy chceme opakovaný zásah a zkombinovat několik titulů, může naše printová kampaň být v řádech milionů korun. (Karlíček a kol., 2016, s. 56)

# **5.2 Důvody, proč je tištěná reklama stále účinná**

Offsign<sup>56</sup> uvádí následují důvody:

1. Online informace nečteme stejným způsobem, jako tištěné. Fyzické materiály jsou pro mozek "reálnější", lépe se pamatují a tvoří více reakcí v mozku.

2. Můžeme pracovat se čtenáři, využít text a vizuál v logické sekvenci a vyvolat důležité podněty.

3. Online reklamu jsme se naučili ignorovat (plus adblock), ale tištěná vyvolá hlubší reakci.

4. Online čteme rychleji pomocí tzv. skenování, kdy přeskakujeme pro nás na první pohled nedůležité pasáže. Dlouhé texty nedočteme.

- 5. Čtení informací z monitoru je pomalejší a namáhavější pro oči.
- 6. Online textu často přisuzujeme menší hodnověrnost.
- 7. Zvyšuje se čas uživatelů online, proto je tištěná reklama "exkluzivnější".
- 8. Tištěná propagace je spojena s velkými hráči na trhu, tedy prestižnější.
- 9. Fyzické materiály lze uschovat, a tedy vystavit příjemce sdělení opakovaně.

# **5.3 Teorie k tvorbě tištěné reklamy**

#### *Definice*

*Příklad*

Neexistuje jediný správný postup tvorby reklamy! Reklama může být třeba pouze vizuál, nebo může být naopak plná textu. Pokud předává námi chtěnou zprávu cílové skupině, může mít jakoukoliv podobu. Reklama má zpravidla těchto 5 složek: nadpis, podnadpis, vizuál, text, logo. Každá reklama nemusí mít všechny tyto složky. Ale jejich pořadí je relativně ustálené, podle toho, co chce zadavatel sdělit. V době "clickbait" nadpisů je správný nadpis tištěné reklamy extrémně důležitý, a proto by měl být viděn jako první (tedy nahoře). Poté se rozhodujeme, jestli je pro nás v tom konkrétním případě více důležitý vizuál nebo

1

<sup>56</sup> Webový portál Offsign. *10 důvodů, proč je tištěná reklama stále nejúčinnější.* [online] [vid. 2. března 2019]. Dostupné z: https://www.offsign.cz/10-duvodu-proc-je-tistena-reklama-stale-nejucinnejsi/

text. A nakonec každý náš vytvořený návrh musí obsahovat logo. (Blakeman, 2015, s. 69- 70)

Když jsme si vybrali kreativní postup, je třeba rozhodnout o vizuální a verbální "osobnosti" (tonalita) našeho návrhu. Jedním z nejjednodušších způsobů jak toho dosáhnout je zvolit rozvržení (layout), neboli jak jsou jednotlivé složky reklamy rozmístěny. Používáme dominantní fotografii? Chceme využít mnoho čistých bílých ploch pro vytvoření pocitu minimalismu? Více menších obrázků pro příběh? Více textu? Chceme plochu rozdělit do (ne)rovnoměrných částí? Rozvržení by se dalo připodobnit k oblečení osoby, křičí na nás, že je sportovní, moderní, sofistikovaná? (Blakeman, 2015, s. 69-70)

# **5.4 Tvorba propagačního a reklamního letáku**

Dle Apromotion<sup>57</sup> bychom měli mít při tvorbě propagačního a reklamního letáku na pa- Návod měti následující doporučení.

### **ZAUJMĚTE TITULKEM**

Kvůli místu a času typického prohlížení letáku, tedy v místě prodeje, při vyndávání nákupu z tašky, třídění pošty atd., má naše cílová skupina roztříštěnou pozornost v době čtení letáku, proto je poutající nadpis důležitý. Titulek by mohl např. obsahovat slogan nebo hlavní myšlenku vaší nabídky. Měl by vzbudit pozornost (viz AIDA). Negativně mohou působit bezobsažné fráze, jako např. "pozor akce", "to tu ještě nebylo" apod. Takové titulky nelákají k přečtení.

### **OBRÁZEK ZA 1000 SLOV**

Někdy možná nejdůležitější prvek tištěné reklamy je vhodný obrázek. U obrázku řešíme kvalitu! Lepší je vlastní snímek, než generický. Pokud ale vlastní nemáme, můžeme použít fotobanky. Obrázek jsme v tomto studijním materiálu řešili podrobně v oddílu o produktové fotografii.

### **KOMUNIKUJTE STRUČNĚ**

<u>.</u>

Text pod nadpisem nebo u vizuálu by měl být stručný! Tento text čte příjemce hned po titulku a prohlédnutí vizuálu, takže musí prezentovat jen ty nejdůležitější informace, které vyvolají potřebu studovat náš leták dále (viz AIDA).

<sup>57</sup> Webový portál Apromotion. *10 zásad, jak vytvořit propagační a reklamní leták. Propagujte se efektivně.* [online] [vid. 2. března 2019]. Dostupné z: https://www.apromotion.cz/blog/46-10-zasad-jak-vytvorit-propagacni-a-reklamni-letak-propagujte-se-efektivne

### *Tvorba reklamy do tištěných médií*

Zde je vhodné upozornit na naši hlavní nabídku, např. sleva na produkt, nový produkt, pozvánka na akci apod. Neměli bychom uvádět více nabídek, dochází pak k fragmentaci pozornosti a rozhodovací paralýze.

Podle cílové skupiny bychom měli volit tón komunikace a skladbu nabídky, např. panák zdarma při cílení na mladé. Cílovou skupinu lze v letáku i přímo vyznačit, vizuálním vodítkem (malá fotografie) nebo textem (pro moderní babičku).

Leták může kombinovat více zdrojů informací, tedy přesněji být navázaný na další komunikační kanál. Např. lze informace doplnit QR kódem, webovou stránkou, telefonem apod.

### **PŘIDEJTE PŘÍNOSNÝ OBSAH**

V dnešní době je hodnotný obsah to, co zákazník hledá. Náš leták by proto nemusel být pro příjemce jen prodejním, ale mohl by být i přínosem, měli bychom tedy "něco dát". Např. pro děti přidejme omalovánky, básničky, pro seniory křížovka, recept apod. Oblíbené bývají také články k tématu, "top 10" apod. Dobře to v ČR v současnosti dělá Billa s jejich letákem Gusto.

### **VYVOLEJTE ČASOVOU NALÉHAVOST**

Časově omezené výhodné nabídky fungují výborně. Dají se použít slova jako "teď", "dnes", "pouze" apod. Datum je vhodné psát i se dnem, tedy např. "sobota 29.2.2019".

### **VYZVĚTE K AKCI (CALL TO ACTION)**

Většina naší komunikace by měla mít výzvu k nějaké akci (viz AIDA). I na letáku je tomu tak. Měl by tedy ke konci přehledně sdělit, jakou akci má příjemce provést. Kam mají přijít, co mají udělat, jaký je další krok. Je dobré opět netříštit pozornost, takže uvádět jen jednu akci. Fungují např. "objednejte si", "vyzkoušejte", "využijte slevu", "navštivte nás" apod.

### **PŘILOŽTE KONTAKT, ADRESU**

U výzvy k akci by měly být obsaženy i kontaktní údaje, adresa provozovny, telefon, webová stránka, e-mail, Facebook apod.

### **POZOR NA TEXTOVÝ GULÁŠ – VOLTE ČITELNÉ PÍSMO A FONTY**

Dávno pryč jsou doby, kdy jste mohli leták udělat ve Wordu a použili jste všechny dostupné obrázky, barvy a styly písma! Veškeré texty musí být dobře čitelné s jednotnou úpravou. To samé platí pro vizuály a celkové nastavení grafiky letáku.

### **BARVU NEBO NE?**

Pokud děláte letáky barevné, zamyslete se nad využitím grafiky firmy, tedy tonalitu značky dotáhněte i do stylu letáků. Pokud však má leták jiný cíl, je samozřejmě dovoleno využít jiné barvy.

### **SLEDUJTE ÚSPĚŠNOST**

I letáky se dají měřit, je to však obtížnější. Jednou možností je dotazování zákazníků. Další může být třeba uvedení call to action vedoucí na specifickou url adresu.

# **5.5 Rady k tvorbě letáků a printu obecně**

Častou chybou bývá přeplácanost, chybějící motivace pro zákazníka, nejasnost sdělení, *Návod*snaha dát do jednoho prostoru celé portfolio firmy. Dále se objevují titulky oslavující firmu, ale bez pádné argumentace – "my jsme nejlepší". Firmy by se měly být schopny vžít do role zákazníků a uvažovat, kdy přijdou do kontaktu s tímto letákem/printem, a co jim v tomto konkrétním místě a čase může přinést. Náš materiál by měl přinést nějakou konkrétní hodnotu zákazníkovi. A nezapomenout uvést CTA. Vše bychom měli změřit, např. vyčlenit na letáky speciální komunikační kanál a veškeré leady z něj pak víme, že jsou pouze díky tomuto letáku. Leták může také obsahovat něco unikátního, co jinde nelze získat, např. místo slevy 5 % u nově otevřeného obchodu mohu nabídnout kávu a bábovku zdarma. U objemnějších kampaní lze také provádět A/B testování.<sup>58</sup>

Obsah letáku lze zjednodušeně shrnout takto:<sup>59</sup>

- Pozitivní oslovení.
- Co sdělení uživateli přinese (čím je přínosem).
- Praktická informace.
- Výzva k akci.

1

• Časové omezení.

"*Seberte z vašich printových reklam loga a udělejte to samé s konkurencí. Pokud nezaujatý pozorovatel nepozná, která značka je ta vaše, máte problém*." – je důležité mít firemní designový manuál a používat jej všude.<sup>60</sup>

<sup>58</sup> Webový portál Apromotion. *Krotitel slov: jak připravit letáky, které prodávají.* [online] [vid. 2. března 2019]. Dostupné z:<https://www.apromotion.cz/blog/71-krotitel-slov-jak-pripravit-letaky-ktere-prodavaji> <sup>59</sup> HORNEK, S., 2019. *Jak vytvořit úspěšnou reklamu. Myslete jinak než ostatní – úspěšné letáky v praxi.* [online] [vid. 2. března 2019]. Dostupné z: [https://samuel-hornek.cz/jak-vytvorit-uspesnou-reklamu-mys](https://samuel-hornek.cz/jak-vytvorit-uspesnou-reklamu-myslete-jinak-nez-ostatni-uspesne-letaky-v-praxi/)[lete-jinak-nez-ostatni-uspesne-letaky-v-praxi/](https://samuel-hornek.cz/jak-vytvorit-uspesnou-reklamu-myslete-jinak-nez-ostatni-uspesne-letaky-v-praxi/)

<sup>60</sup> MICHL, P., 2019. *Mark Ritson na Marketing Festivalu 2019: jak vytvořit funkční marketingovou strategii.* [online] [vid. 2. března 2019]. Dostupné z: [https://www.focus-age.cz/m-journal/marketing/mark-ritson](https://www.focus-age.cz/m-journal/marketing/mark-ritson-na-marketing--festivalu-2019--jak-vytvorit-funkcni-marketingovou-strategii__s277x14361.html)[na-marketing--festivalu-2019--jak-vytvorit-funkcni-marketingovou-strategii\\_\\_s277x14361.html](https://www.focus-age.cz/m-journal/marketing/mark-ritson-na-marketing--festivalu-2019--jak-vytvorit-funkcni-marketingovou-strategii__s277x14361.html)

Titulek je nejdůležitější částí. Neměl by obsahovat nepodložená prohlášení. Měl by ukazovat výhody, které leták poskytuje. Všichni jsme dnes unavení prohlášeními typu: nový, zdarma, snadný, levný, krásný, šťastný apod. Nikdo nevěří, že se dá přes noc zhubnout 20 kg. 61

*Rady*

*Návod*

Psychologie reklamy stojí často na lety ověřených konceptech:<sup>62</sup>

- vtip, humor, nadsázka,
- krása, mládí, zábava, erotika,
- děti, spokojenost, pohoda, zdraví,
- bohatství, úspěch, volný čas,
- snadné cesty, zkratky,
- barvy, podprahová sdělení, zážitek, ohromení,
- negativní emoce strach, závist, nenávist, agrese.

Jedno klíčové sdělení! Pokud je náš materiál nabitý vjemy, je příliš těžký na zkoumání a spotřebitelé jej budou raději ignorovat. Větší je lepší.<sup>63</sup>

Dobrý vizuál je základ! V dnešní době nejde dělat úspěšný print "na koleně", ale potřebujeme grafika. V současné době "frčí" jednodušší čistý styl. Důležitý je nadpis a hlavní myšlenka sdělení. Print musí obsahovat zvýrazněnou hodnotu pro spotřebitele, CTA a měl by pokud možno snižovat bariéry následných akcí, takže nežádáme, aby spotřebitel musel vynaložit velké množství energie pro splnění nějaké naší výzvy.<sup>64</sup>

# **5.6 5 základních kroků pro vytvoření printové reklamy**

"*Kdybych měl v kapse poslední dolar, utratil bych ho za reklamu*.", prohlásil jednou Henry Ford.<sup>65</sup>

Tohle tvrzení potěší zejména nás, marketéry, je však pravdivé? Pokud je daný dolar vydaný za reklamu, která dokáže z jednoho dolaru udělat 100, tak není nad čím přemýšlet! Otázkou ale je, jak podobnou reklamu vytvořit. Teď si ukážeme 5 základních věcí, kterých se musíte držet, když tvoříte printovou reklamu.

1

<sup>61</sup> Webový portál Podnikatel. *Jak napsat poutavý a účinný reklamní text.* [online] [vid. 2. března 2019]. Dostupné z:<https://www.podnikatel.cz/clanky/jak-napsat-poutavy-a-ucinny-reklamni-text/>

<sup>&</sup>lt;sup>62</sup> Webový portál Škola médií. *Svět reklamy*. [online] [vid. 2. března 2019]. Dostupné z: [https://www.skola](https://www.skolamedii.cz/metodicky-material/svet-reklamy/)[medii.cz/metodicky-material/svet-reklamy/](https://www.skolamedii.cz/metodicky-material/svet-reklamy/)

<sup>63</sup> Webový portál Businesscentre. *9 Rules for Creating More Effective Print Ads.* [online] [vid. 2. března 2019]. Dostupné z:<https://businesscentre.yp.ca/-/9-rules-for-creating-more-effective-print-a-1>

<sup>64</sup> Webový portál Geomares. *How to create effective print ads?* [online] [vid. 2. března 2019]. Dostupné z: <https://geomares-marketing.com/en/blog/how-to-create-effective-print-ads>

<sup>&</sup>lt;sup>65</sup> Webový portál Citáty. [online] [vid. 2. března 2019]. Dostupné z: [https://citaty.net/citaty/276191-henry](https://citaty.net/citaty/276191-henry-ford-kdybych-mel-poslednich-pet-dolaru-tak-tri-z-nich/)[ford-kdybych-mel-poslednich-pet-dolaru-tak-tri-z-nich/](https://citaty.net/citaty/276191-henry-ford-kdybych-mel-poslednich-pet-dolaru-tak-tri-z-nich/)

Zde je příklad printové reklamy, který do posledního kroku plní základní zásady. Nej-*Příklad* prve si jej prohlédněte, pak si pročtěte jednotlivé body a zkuste je na obrázku identifikovat.

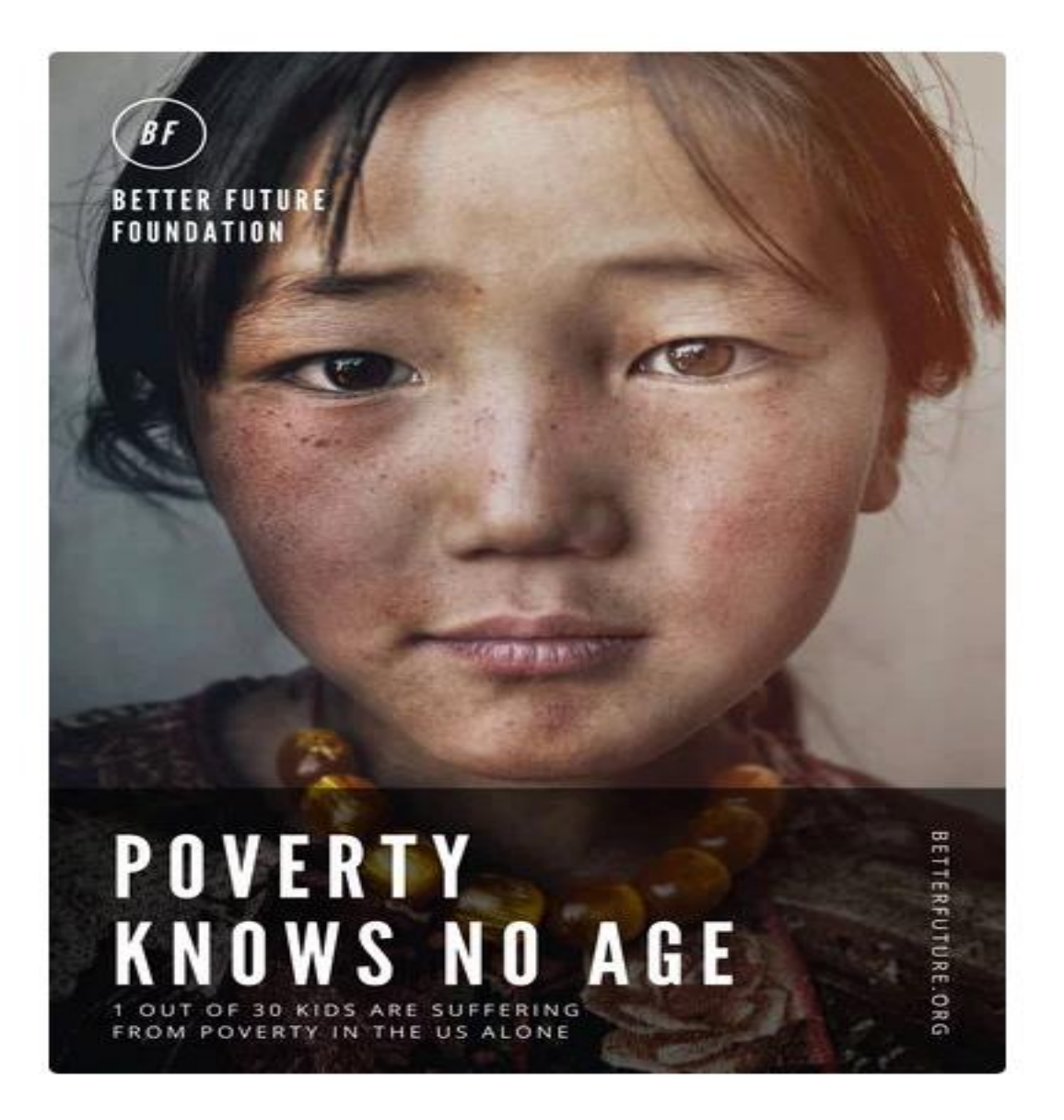

### **Obrázek 67: Better Future foundation**

Zdroj: Webový portál Canva. *50 genius print ads with brilliant design techniques.* [online] [vid. 2. března 2019]. Dostupné z: https://www.canva.com/learn/print-advertising-ideas/

### **ZŘETELNÝ NADPIS**

V drtivé většina případů je právě nadpis klíčový. Nesnažte se být za každou cenu příliš *Návod*kreativní, může se totiž stát, že reklamě nakonec budete rozumět jenom vy. Raději se držte jasné a zřetelné formy sdělení, které dokáže získat pozornost čtenáře a okamžitě předat stěžejní informaci, například USP (Unige selling proposition), claim firmy/produktu/služby/kampaně.

### **BODY COPY**

Po získání čtenářovy pozornosti přichází na řadu body copy. To má za úkol rozvinout sdělení z nadpisu, doplnit další užitečné informace a přesvědčit čtenáře.

### **VIZUÁL**

Vizuální stránka reklamy slouží k tomu, aby přilákala oči čtenáře a přiměla jej přečíst si text. V drtivé většina případů je právě vizuál reklamy první, co náš potenciální zákazník uvidí a co jej přiměje se rozhodnout, jestli bude pokračovat ve čtení nebo ne. Jednou z velice efektivních forem vizuálů je právě obličej hledící čtenáři do očí, jako tomu je v našem příkladu.

### **KODIFIKACE**

Název firmy, logo, barvy, tvary, zkrátka cokoliv, co zaručí, že bude čtenář vědět, komu daná reklama patří. I ta nejlepší reklama na světě se může minout účinkem, pokud čtenář neví, odkud vítr vane.

### **TOUCH POINT**

Abychom čtenáři usnadnili jeho nákupní proces, je dobré mu předložit i způsob, jak může využít naší nabídky. Může se jednat o kontaktní informace, webovou stránku nebo název účtu na sociálních sítích.

# **5.7 Příklady úspěšných printových reklam**

V dnešní online době, kdy je nejvíce pozornosti věnováno sociálním sítím, PPC reklamě a audiovizuálním médiím, se občas zapomíná na tištěnou reklamu, která je pořád významným prvkem marketingové komunikace. Její nevýhodou oproti online komunikaci je těžká a nepřesná měřitelnost, což vede zejména malé a střední firmy k tomu, že raději volí online kanály, u kterých mohou velmi snadno měřit návratnost investic. Tištěná reklama sice často není přímo konverzní, ale přispívá ke zvyšování povědomí o značce a její zapamatovatelnosti. Dobrý obrázek znamená více než tisíc slov, a přesně to je smyslem tištěné reklamy.

Mezi tištěnou reklamu patří například plakáty, letáky, billboardy, roll-upy, bannery, city-lighty, vizitky, polepy aut atd. Mohlo by se zdát, že tyto reklamní formáty jsou zastaralé a nudné, což ale není pravda, pokud se k nim přistoupí s notnou dávkou kreativity. Jako důkaz si uvedeme 5 velmi povedených tištěných reklam, které vzbudily rozruch po celém (nejen marketingovém) světě.

### **FIRMA KELOPTIC A OBRAZ VAN GOGHA**

Keloptic je výrobce zejména dioptrických brýlí, což samo o sobě není na první pohled *Příklad*nijak atraktivní produkt. Pro oslovení potenciálních zákazníků si tato firma nechala zpracovat billboardy, které zobrazovaly celosvětově známý autoportrét Vincenta Van Gogha. Původní impresionistický obraz obsahuje poněkud rozmazané barvy, které způsobují nejasný rozdíl mezi jednotlivými odstíny a tóny. A tady přichází kouzlo kreativity – po přidání brýlí před veleznámé umělecké dílo najednou vidíme čistý obraz muže, což perfektně vyjadřuje myšlenku, že s brýlemi od Keloptic je svět najednou jasný a ostrý.

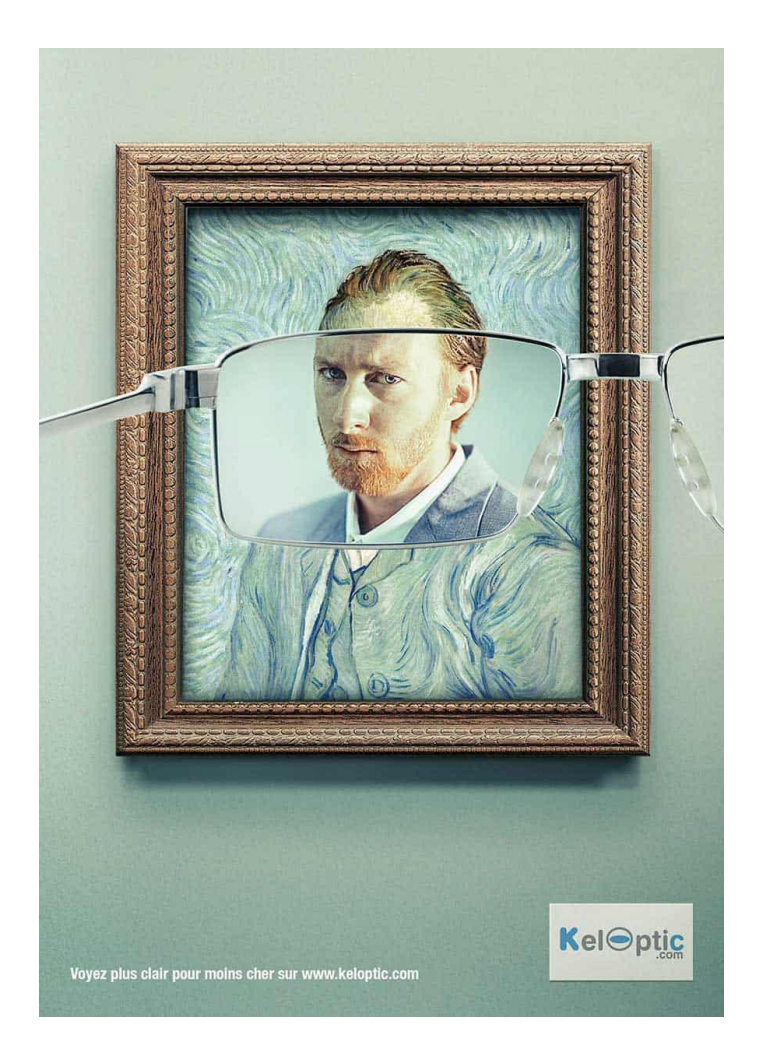

**Obrázek 68: Keloptic a Van Gogh**

Zdroj: Webový portál Inkbotdesign. *Top 10 Best Print Ads of All Time.* [online] [vid. 2. března 2019]. Dostupné z: https://inkbotdesign.com/best-print-ads/

### **CHUPA CHUPS – LÍZÁTKA BEZ CUKRU**

### *Příklad*

Dominantním produktem firmy Chupa chups jsou jejich světově proslulá lízátka. Se stoupajícím trendem "sugar-free" produktů se firma rozhodla přidat do svého portfolia lízátka bez cukru. Se zavedením nového produktu jde ruku v ruce i potřeba výrazné masové kampaně, která na první pohled upoutá pozornost široké veřejnosti a jasně předá klíčové sdělení. Pro tento účel firma vytvořila vizuál, na které mravenci obloukem obchází lízátko ležící na zemi. Jak je všeobecně známo, mravenci milují cukr a tím zde vzniká velmi jasné sdělení.

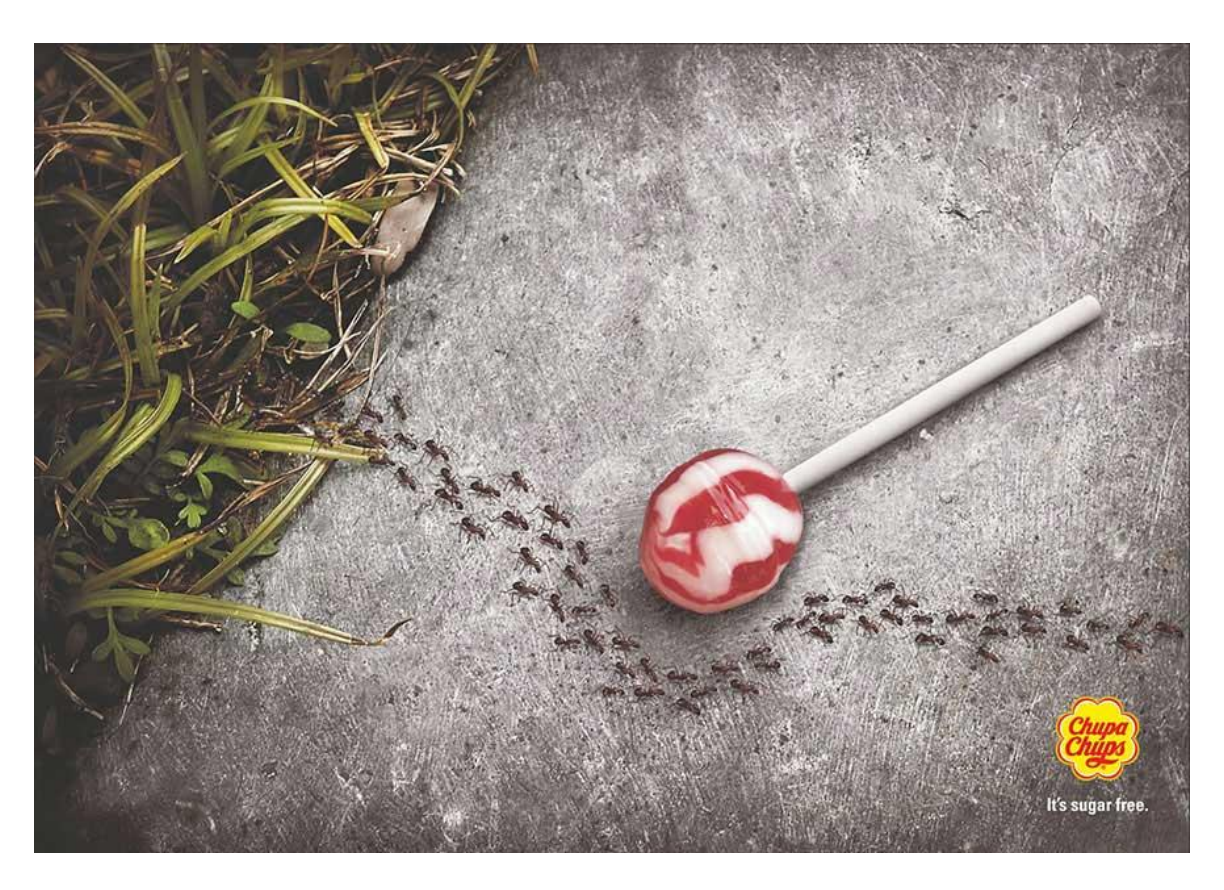

**Obrázek 69: Chupa Chups – lízátka bez cukru**

Zdroj: Webový portál Mediaguru. *Printové reklamy, které vás rozesmějí.* [online] [vid. 2. března 2019]. Dostupné z: https://www.mediaguru.cz/clanky/2013/03/printove-reklamy-ktere-vas-rozesmeji/

### **OPEL – KAMPAŇ PROTI POUŽÍVÁNÍ TELEFONU ZA VOLANTEM**

Mobil v rukou řidiče se může proměnit ve smrtící prostředek, a přesně to je sdělení, které se snažila předat automobilka Opel. V kampani pro podporu bezpečnosti na silnicích Opel použil bannery, billboardy a city-lighty, které zdůrazňovaly vliv psaní SMS za volantem. Vizuál na první pohled předává jasné sdělení – "Psaní SMS při řízení může dopadnout stejně špatně jako řízení při psaní SMS." *Příklad*

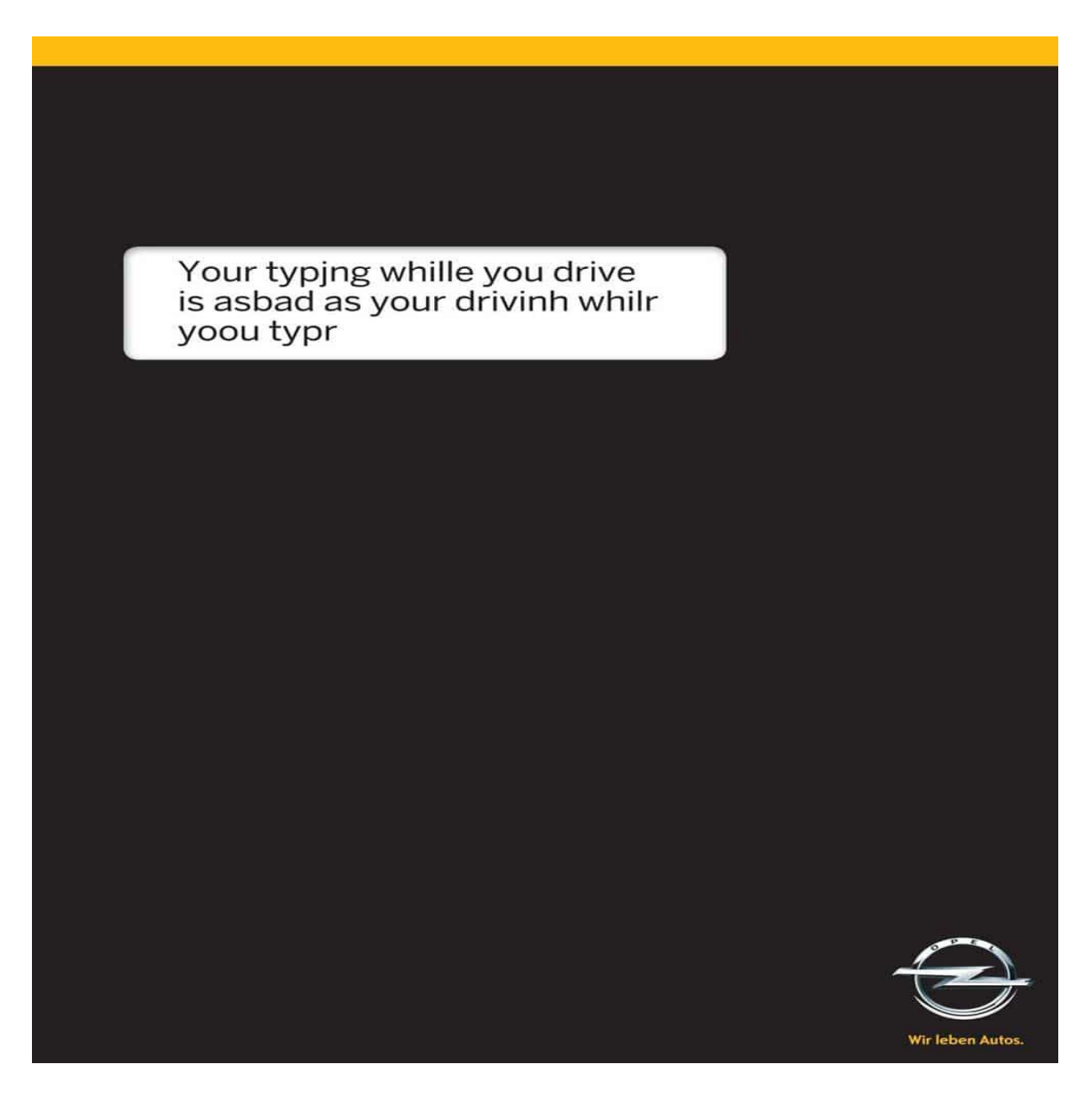

### **Obrázek 70: Opel – kampaň proti telefonu za volantem**

Zdroj: Webový portál Creativebloq. *64 brilliant print adverts.* [online] [vid. 2. března 2019]. Dostupné z: https://www.creativebloq.com/inspiration/print-ads-1233780

### **SEA SHEPHERD CONSERVATION SOCIETY – "JÍTE TO, CO JEDÍ ONI."**

*Příklad*

Sea Shepherd Conservation Society je nevládní nezisková organizace, která se zabývá ochranou moří a oceánů. V jejich kampani pro šíření povědomí očím dále se zvyšujícím výskytu plastů v oceánech a mořích dostala světově známá agentura Ogilvy úkol jasně předat sdělení o dané problematice. Hlavním prvkem kampaně byly různé druhy ryb, které byly vytvarované podle plastových objektů, jako jsou lahve, kanystry, vršky atd. Tato kampaň vzbudila celosvětový ohlas a upozornila tak na fakt, že ryby a další mořští živočichové konzumují plasty, které lidským vlivem končí v oceánech.

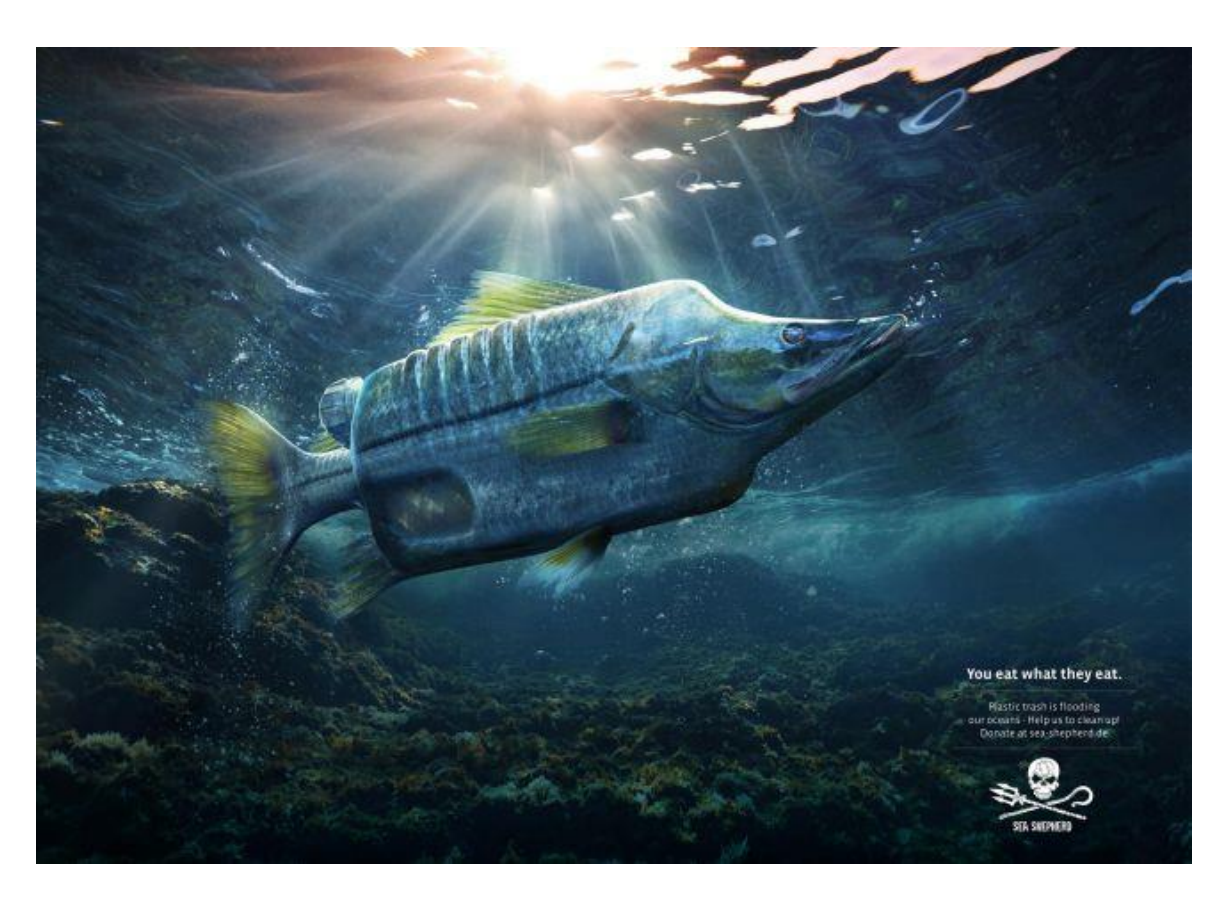

**Obrázek 71: Sea Shepherd Conservation Society**

Zdroj: Webový portál Creativebloq. *64 brilliant print adverts.* [online] [vid. 2. března 2019]. Dostupné z: https://www.creativebloq.com/inspiration/print-ads-1233780

### **PEDIGREE – PES DĚLÁ ŽIVOT ŠŤASTNĚJŠÍ**

*Příklad*

Pes je nejlepší přítel člověka, tak tohle je sdělení jedné z kampaní výrobce krmiv Pedigree. V kampani, která měla za úkol vzbudit zájem o adopci psů z útulků, použili dvě skoro stejné fotografie, které odlišuje jediná věc – pes. Na první fotografii je muž, který sám stojí na pláži, vlastně takové typický melancholický výjev. Do druhé fotografie je přidán pes a fotografie rázem září štěstím. Tady vidíte, jak málo stačí k vytvoření působivé reklamy, která měla po vypuštění do světa obrovský ohlas.

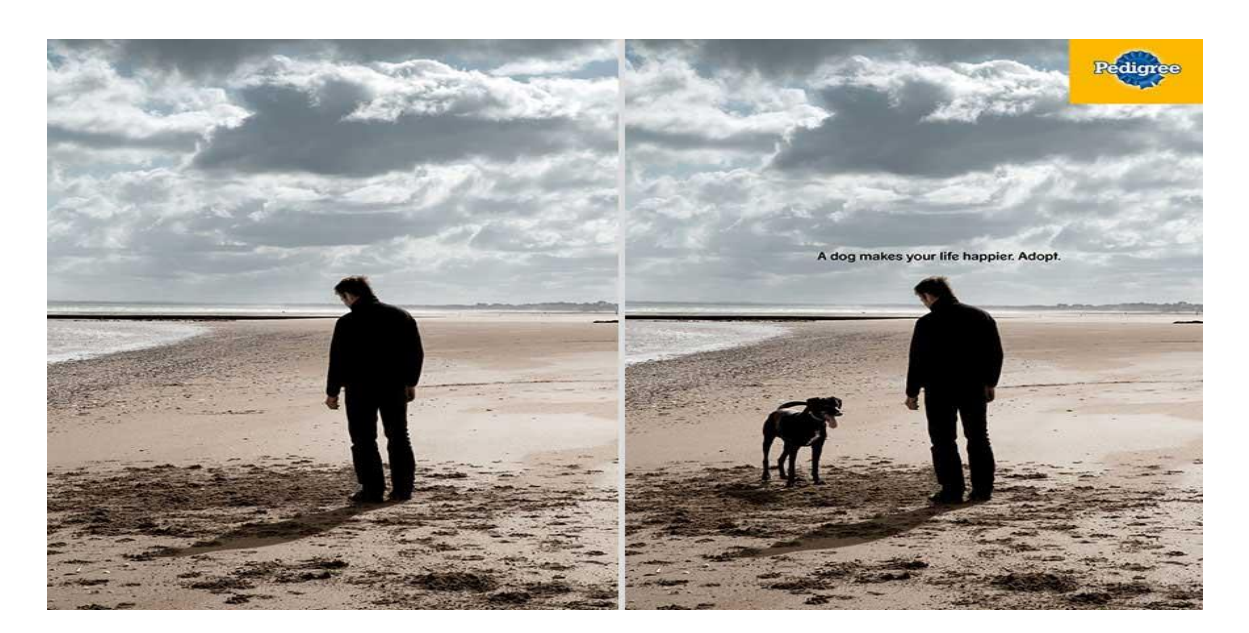

**Obrázek 72: Pedigree – pes dělá život šťastnější**

Zdroj: Webový portál Boredpanda. *33 Powerful And Creative Print Ads That'll Make You Look Twice.* [online] [vid. 2. března 2019]. Dostupné z: https://www.boredpanda.com/creative-printads/?utm\_source=google&utm\_medium=organic&utm\_campaign=organic

### **IKEA – REKLAMA NA SKŘÍŇ**

Ikea chytře využila možnost rozevírací reklamy a umožnila spotřebitelům si produkt "osahat", v tomto případě skříň otevřít. Po otevření vidíte modularitu produktu, možnost si nastavit produkt dle vlastních potřeb. Lze umístit také dodatečný text, např. CTA, cenu. *Příklad*

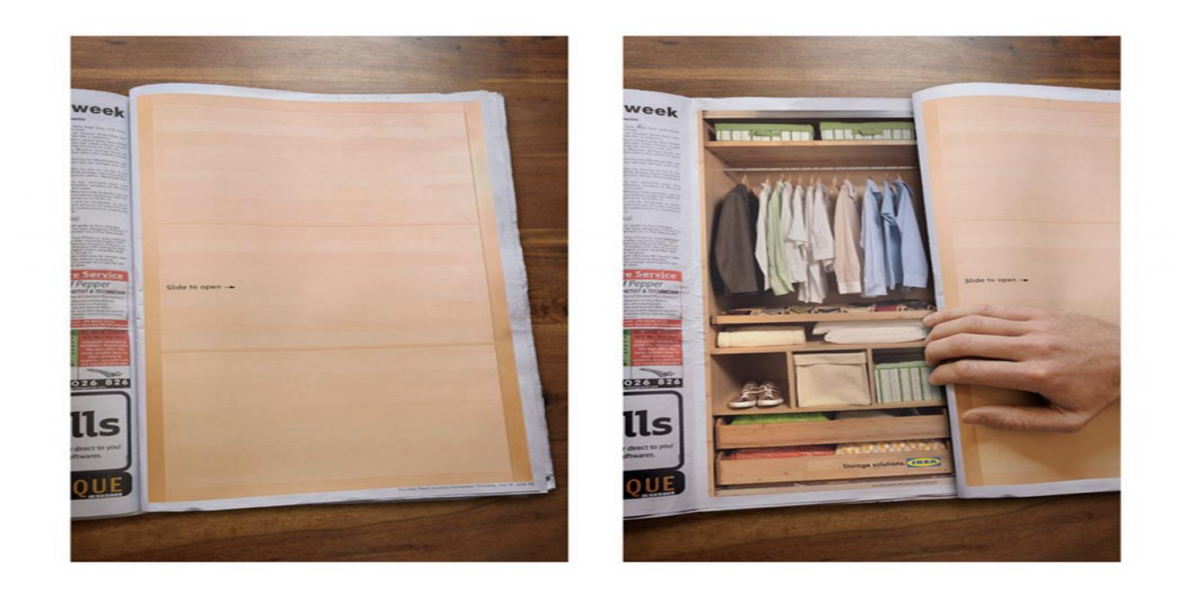

**Obrázek 73: Ikea – reklama na skříň**

Zdroj: Webový portál Creativelife. *16 neotřelých reklam na stránkách časopisů.* [online] [vid. 2. března 2019]. Dostupné z:<http://creativelife.cz/16-neotrelych-reklam-na-strankach-casopisu/>

### **GAUCHO – TABASCO**

Reklama na Tabasco chytře kombinuje několik prvků hrajících v její prospěch. Prvním je kompozice, kdy je vhodně využit prostor na pravé straně, zcela bílé pozadí a na něm hlavní produkt. Druhým je vtipná myšlenka, hlavní užitnou hodnotou omáčky Tabasco je její pálivost, která se při zavření propálila do masa. Reklama si vystačila s minimem objektů a textu, další benefit je jednoduchost.

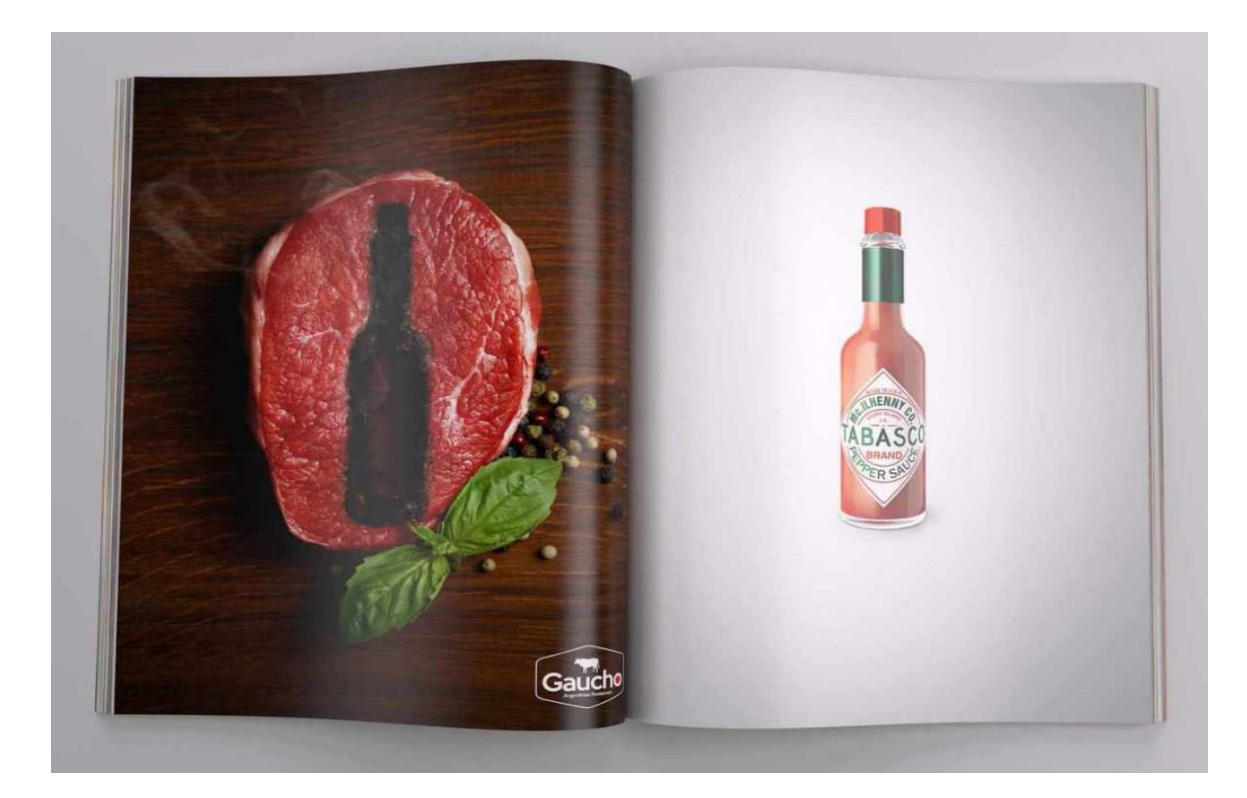

### **Obrázek 74: Reklama na Tabasco**

Zdroj: Webový portál Creativelife. *16 neotřelých reklam na stránkách časopisů.* [online] [vid. 2. března 2019]. Dostupné z:<http://creativelife.cz/16-neotrelych-reklam-na-strankach-casopisu/>

### *Příklad*

### **APPLE - MACBOOK**

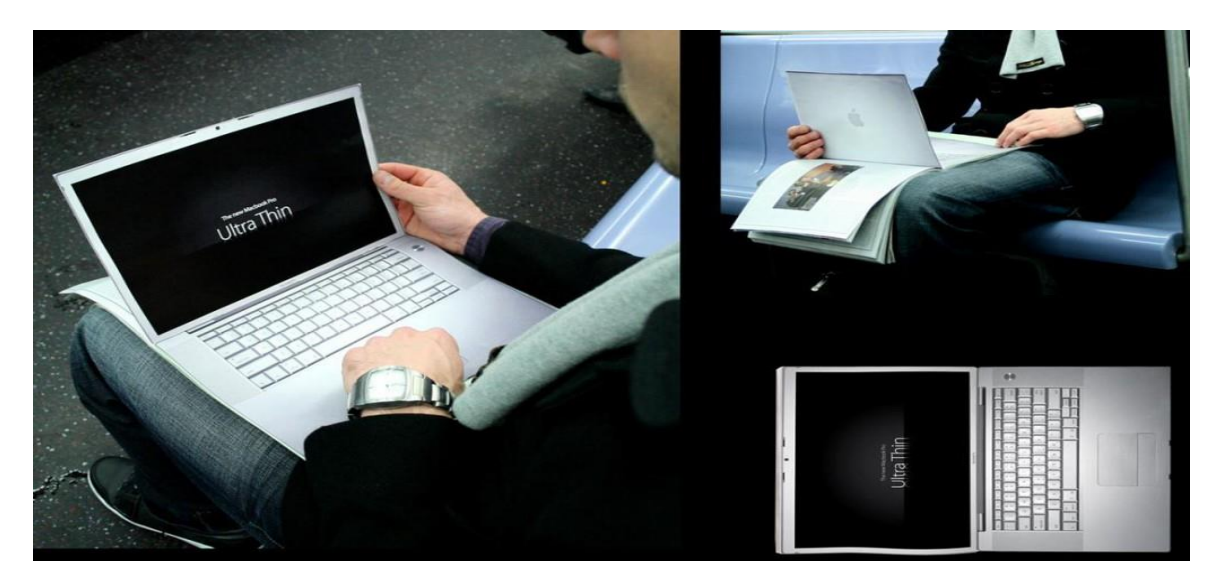

**Obrázek 75: Reklama na Apple MacBook**

Zdroj: Webový portál Creativelife. *16 neotřelých reklam na stránkách časopisů.* [online] [vid. 2. března 2019]. Dostupné z:<http://creativelife.cz/16-neotrelych-reklam-na-strankach-casopisu/>

### **SANASPORT – VĚDĚLI JSTE ŽE…**

Reklama využívá jako hlavní téma důvody, proč je dobré běhat. Produkt není na prvním místě, reklama tak nekřičí "kup mě!". *Příklad*

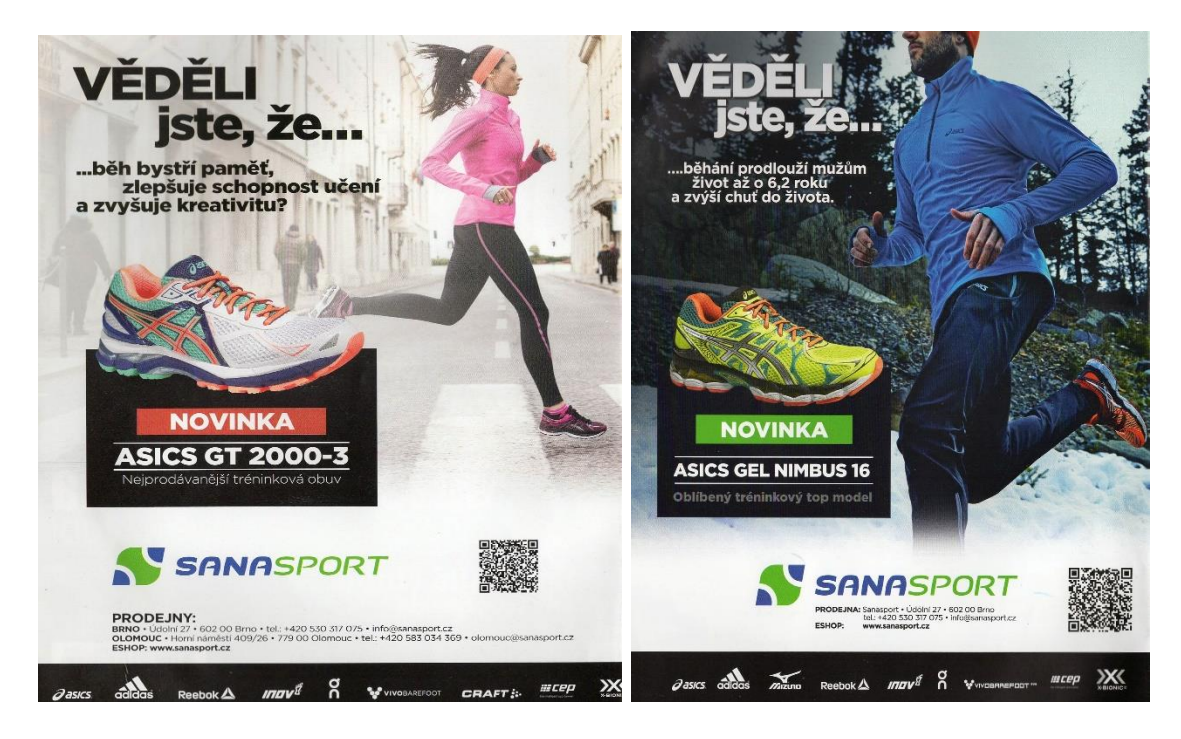

**Obrázek 76: Sanasport – Věděli jste že…**

Zdroj: Webový portál Věžník. *5 offline reklam, ze kterých se dá vyždímat inspirace.* [online] [vid. 2. března 2019]. Dostupné z:<https://www.veznik.cz/blog/5-inspirativnich-offline-reklam>

### *Tvorba reklamy do tištěných médií*

*Příklad*

# **PONOŽKOVICE – ČESKÁ PONOŽKA NA VLASTIVĚDNÉM VÝLETĚ**

I když nesouvisí produkt se zaměřením časopisu, lze reklamu udělat tak, aby svým obsahem čtenáře zaujala. V této reklamě je tedy využit motiv cestování a osvěty v rámci časopisu Lidé a Země.

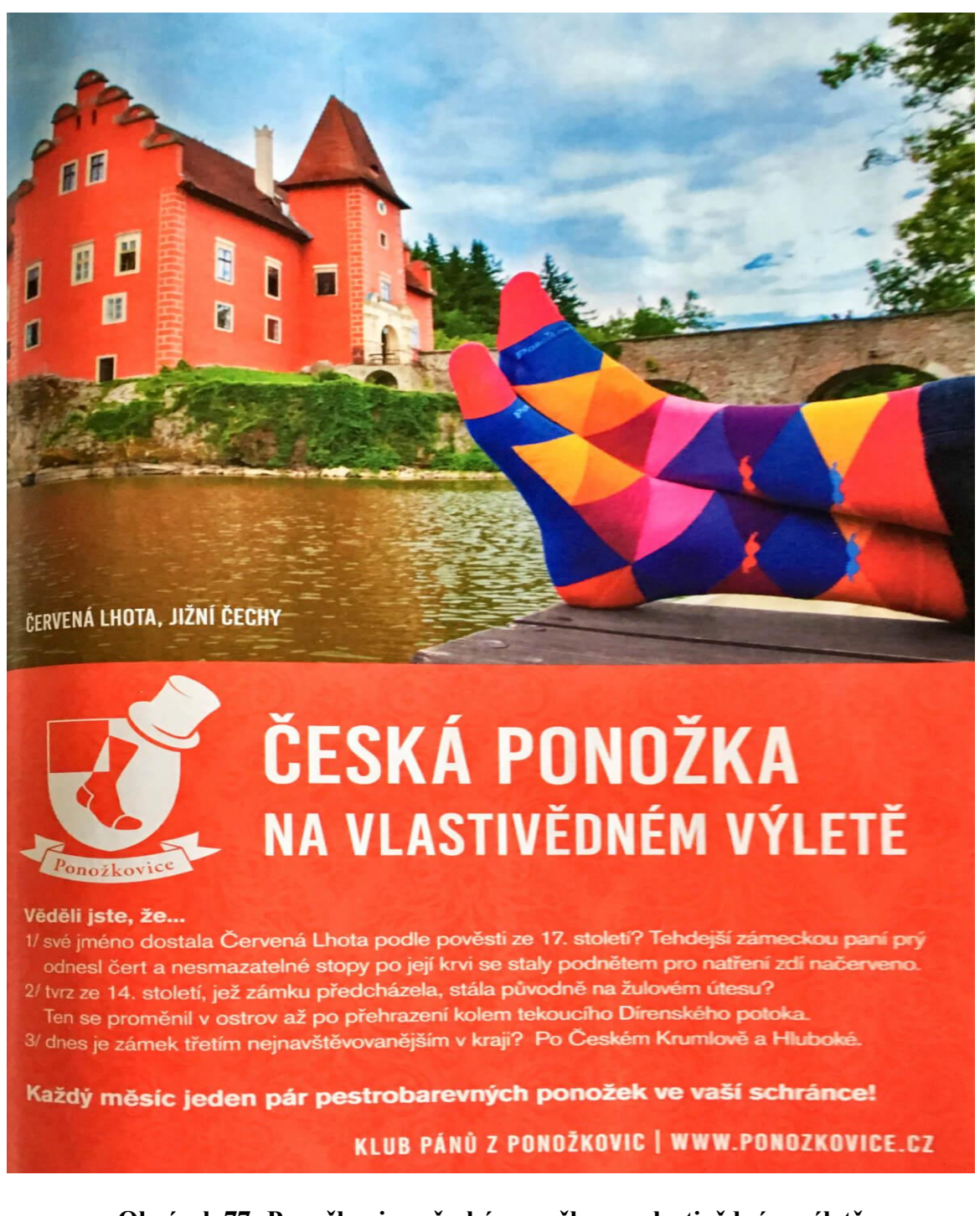

# **Obrázek 77: Ponožkovice - česká ponožka na vlastivědném výletě**

Zdroj: Webový portál Věžník. *5 offline reklam, ze kterých se dá vyždímat inspirace.* [online] [vid. 2. března 2019]. Dostupné z:<https://www.veznik.cz/blog/5-inspirativnich-offline-reklam>
# *OTÁZKY*

- 1. Jaká veškerá média můžeme zařadit do reklamy v tištěných médiích?
- 2. Jaké jsou výhody a nevýhody reklamy v tištěných médiích?
- 3. Jaký je proces tvorby propagačního a reklamního letáku?
- 4. Existuje jeden zaručený postup, jak vytvořit printovou reklamu?
- 5. Jaké emoce, doporučovatele, motivy a další kreativní techniky lze při tvorbě printové reklamy využít?

### *SHRNUTÍ KAPITOLY*

V této kapitole jste se seznámili s reklamou v tištěných médiích. Dozvěděli jste se o všech jejích formách, od letáků, přes časopisy, noviny, billboardy a další. Osvojili jste si taky jejich výhody a nevýhody.

Ve druhé části kapitoly, praktické, jste se naučili navrhovat leták. Základní postup pro leták se vtahuje na všechny další typy tištěných médií. Je tedy důležitý titulek, vizuál, body copy, CTA a celková kodifikace. V současné době se již upouští od laciných slov, jako jsou zdarma, sleva apod., a dbá se na vizuální stránku spojenou s firemní duší a přidanou hodnotou, kterou z našeho počinu zákazník dostane. V závěru jste měli možnost seznámit se s vybranými příklady z praxe, které nás oslovily svou kreativitou.

# *ODPOVĚDI*

- 1. Do médií v rámci reklamy v tištěných médiích můžeme zařadit: noviny, časopisy, plakáty, letáky, billboardy, city-lighty apod.
- 2. Čtenáři si volí čas a místo, které chtějí našemu sdělení věnovat. Můžeme využít vizuál. Lze doplnit dodatečnými předměty. Ale chybí zapojení více smyslů. Tato forma reklamy je poměrně statická.
- 3. Titulek, body copy, vizuál, kodifikace, CTA.
- 4. Ne, nic takového neexistuje. Budeme volit vždy podle našeho produktu, příležitosti, konkrétního zvoleného média apod. existuje soubor emocí, které fungují. Existují

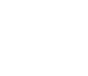

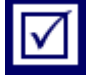

obecné rady na rozmístění prvků a grafický styl, ale ty se liší v průběhu doby. Dnes již třeba není vhodné používat ta osvědčená slova, jako je sleva, zdarma, jedinečná příležitost, ale je třeba i u letáků myslet na přidanou hodnotu pro zákazníka.

5. Velmi často využívaným motivem je vtip, humor, nadsázka. Pro mladší segment lze cílit na krása, mládí, zábava, erotika. Střední věk hledá hodnotu spjatou s motivy, jako jsou děti, spokojenost, pohoda, zdraví. Dobře fungují také bohatství, úspěch, volný čas, snadné cesty, zkratky. V rámci vizuálu je funkční využití barev, podprahová sdělení, zážitek, ohromení. Působí i negativní emoce – strach, závist, nenávist, agrese. Můžeme pracovat s prostorem, např. rozkládací stránky, vytahovací části apod. Uplatníme doporučovatele, např. celebrity, laiky, odborníky.

# **6 NÁVRH NETRADIČNÍ FORMY MARKETINGOVÉ KO-MUNIKACE**

# *RYCHLÝ NÁHLED KAPITOLY*

V této kapitole se společně podíváme na návrh netradiční formy marketingové komunikace, konkrétně na ambientní média a obsahový marketing. Ambientní média jsou jakákoliv plocha, která nespadá do tradičních forem komunikace. Nesetkáváme se s takovými médii běžně, o to jsou pak účinnější, když je dokáže firma vhodně využít. Jejich dosah je však nízký. Pro navržení akce využívající takovýto typ médií neexistuje žádný ustálený vhodný postup jejich tvorby, proto jsme uvedli alespoň mnoho příkladů a tipy pro jejich tvorbu.

Kapitola je zakončena návodem na tvorbu obsahové strategie, protože v průběhu celého studijního materiálu získáváte poznatky o tvorbě jednotlivých typů obsahu, je třeba je na konci umět shrnout do jedné souvislé strategie.

### *CÍLE KAPITOLY*

- Chápat ambientní média.
- Porozumět postupu tvorby akce využívající ambientní média.
- Umět navrhnout vlastní obsahovou strategii.

# *KLÍČOVÁ SLOVA KAPITOLY*

Netradiční média, ambientní média, obsahová strategie, obsah.

# **6.1 Vymezení netradičních médií a příklady z praxe**

Netradiční (alternativní) média jsou známa také jako ambientní, nová. Jde o kreativní, *Definice*šokující, nebo překvapující reklamu, která se objevuje na nekonvenčních místech, která mohou být venku i vevnitř. (Blakeman, 2015, s. 281)

Tato netradiční média tedy mohou být cokoliv, co nespadá do tradičních médií. Může to být jakýkoliv povrch, předmět, cokoliv jde využít pro přenos sdělení.

# $\circledcirc$

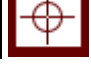

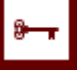

S tímto druhem médií se v běžné marketingové praxi, ani v civilu příliš často nesetkáváme, jsou to totiž média netradiční. V literatuře se setkáte často s názvem guerilla marketing. Jsou to rovněž off-line média, se kterými přijdeme do styku v drtivé většina mimo domov. Proto se setkáte u takovýchto médií s pojmem virální marketing, protože potřebujete svou jednorázovou off-line akci dostat k masám. Objevují se zejména ve větších městech, kde mohou vzbudit rozruch neboli BUZZ. A přesně to je jejich hlavní úlohou – vyvolat otázky, rozproudit zvědavost, spustit vlnu pozdvižení, podnítit word-of-mouth a v nejlepším případě se stát virální. Velmi zjednodušeně řečeno se tedy se jedná o reklamu, jakou svět neviděl na místě, kde by ji nečekal, a proto o ní všichni mluví. Pro lepší pochopení si uvedeme řadu příkladů.

*Příklad*

#### **FIRMA BIC A OBŘÍ ŽILETKA V POLI**

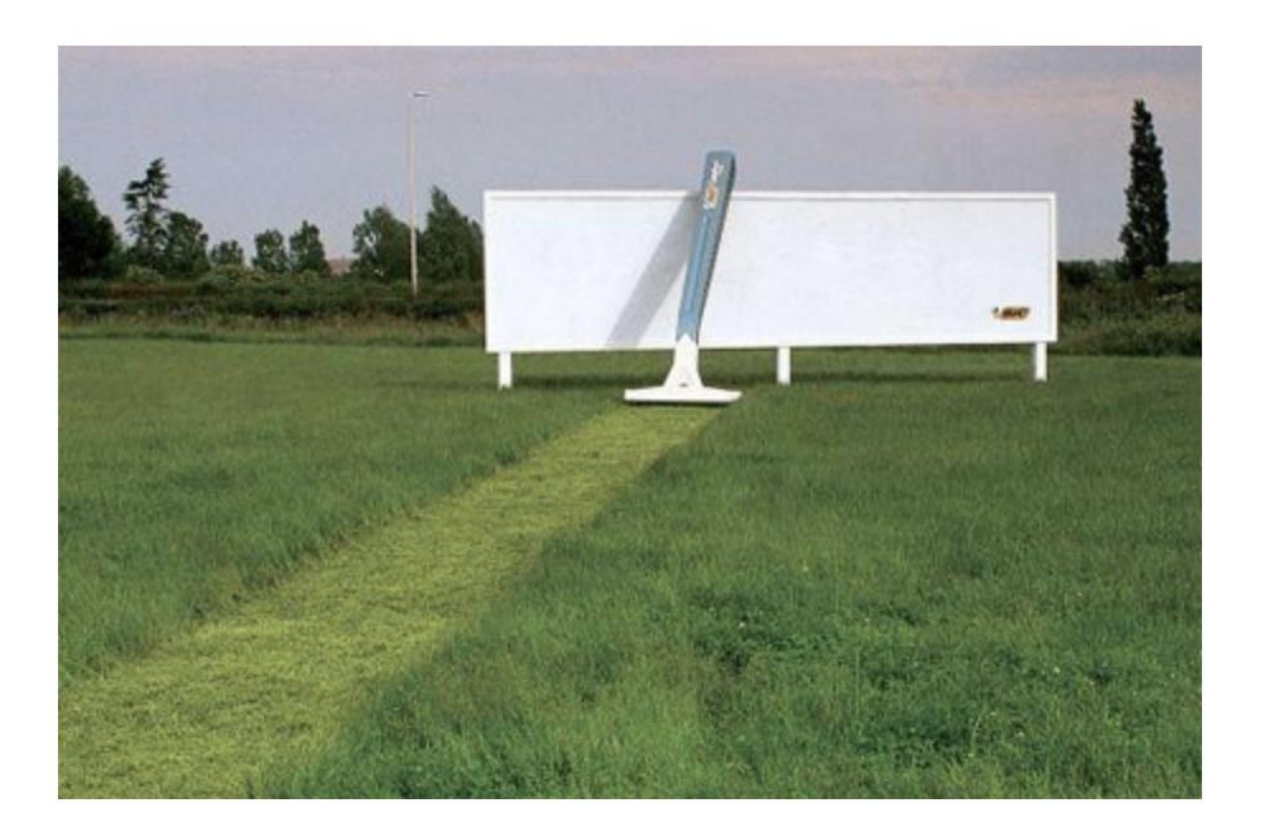

#### **Obrázek 78: BIC a obří žiletka v poli**

Zdroj: Webový portál AdsArchive. *BIC Razor Billboard.* [online] [vid. 2. března 2019]. Dostupné z: http://adsarchive.com/bic-razor-billboard/

#### **SAMSUNG – REKLAMA NA VYSAVAČ**

*Příklad*

Samsung mistrovsky využil plakát s nahou ženou (plakát patří jiné firmě) pro reklamu na svůj vysavač a jeho sací výkon, který ženě strhl oblečení

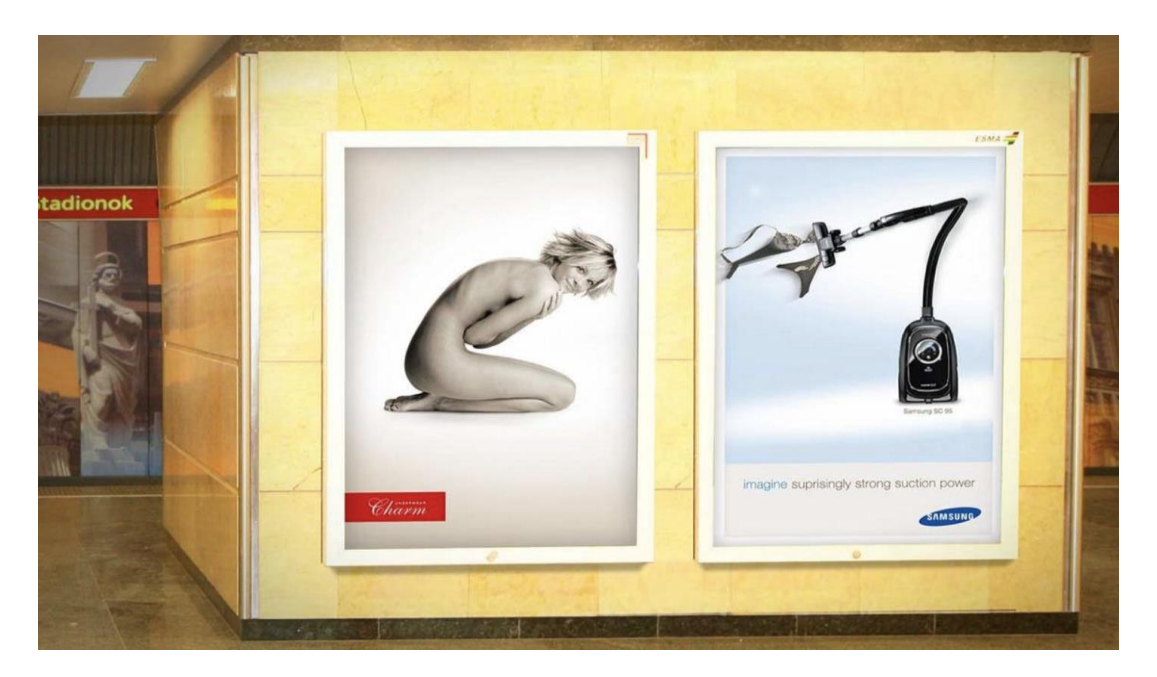

## **Obrázek 79: Samsung a jejich reklama na vysavač**

Zdroj: Webový portál Imgur. *Ambient Advertising.* [online] [vid. 2. března 2019]. Dostupné z: https://imgur.com/gallery/Og1cu

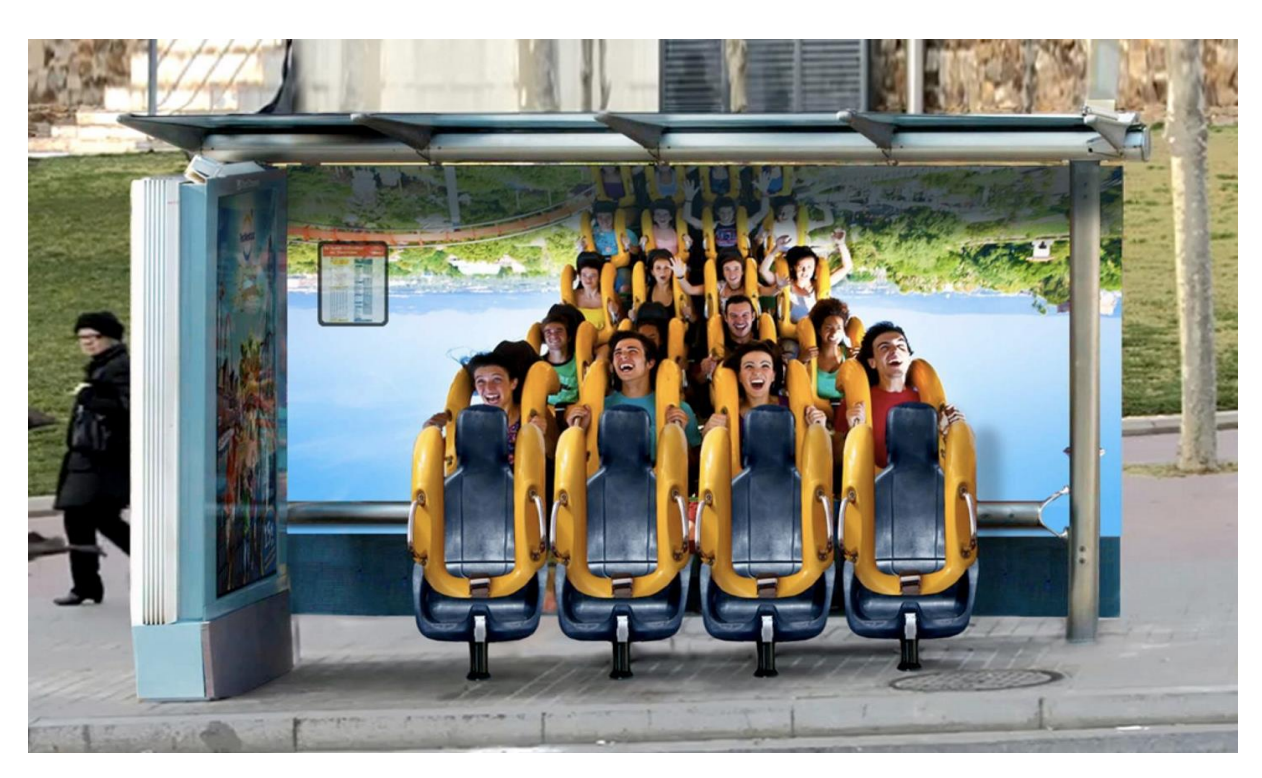

#### **ZASTÁVKA PROMĚNĚNÁ V REKLAMU NA ZÁBAVNÍ PARK**

**Obrázek 80: Autobusová zastávka proměněná v reklamu na zábavní park**

Zdroj: Webový portál Imgur. *Ambient Advertising.* [online] [vid. 2. března 2019]. Dostupné z: https://imgur.com/gallery/Og1cu

*Návrh netradiční formy marketingové komunikace*

#### **WALKING DEAD POLEPY**

*Příklad*

Okna taxíků s polepy, díky kterým se zákazníci chvíli cítili jako by známý seriál opravdu prožívali.

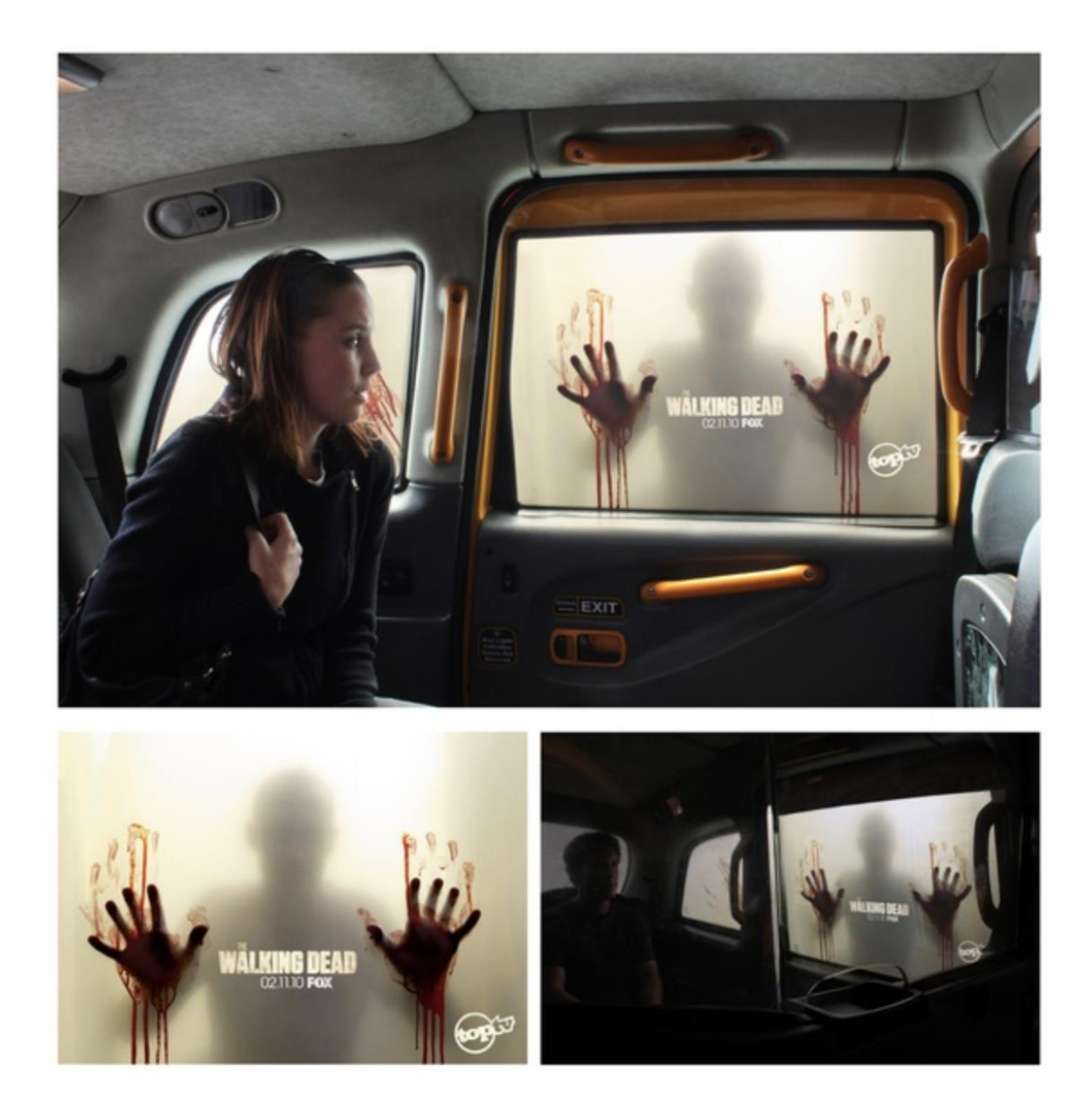

### **Obrázek 81: Polepy Walking Dead**

Zdroj: Webový portál Imgur. *Ambient Advertising.* [online] [vid. 2. března 2019]. Dostupné z: https://imgur.com/gallery/Og1cu

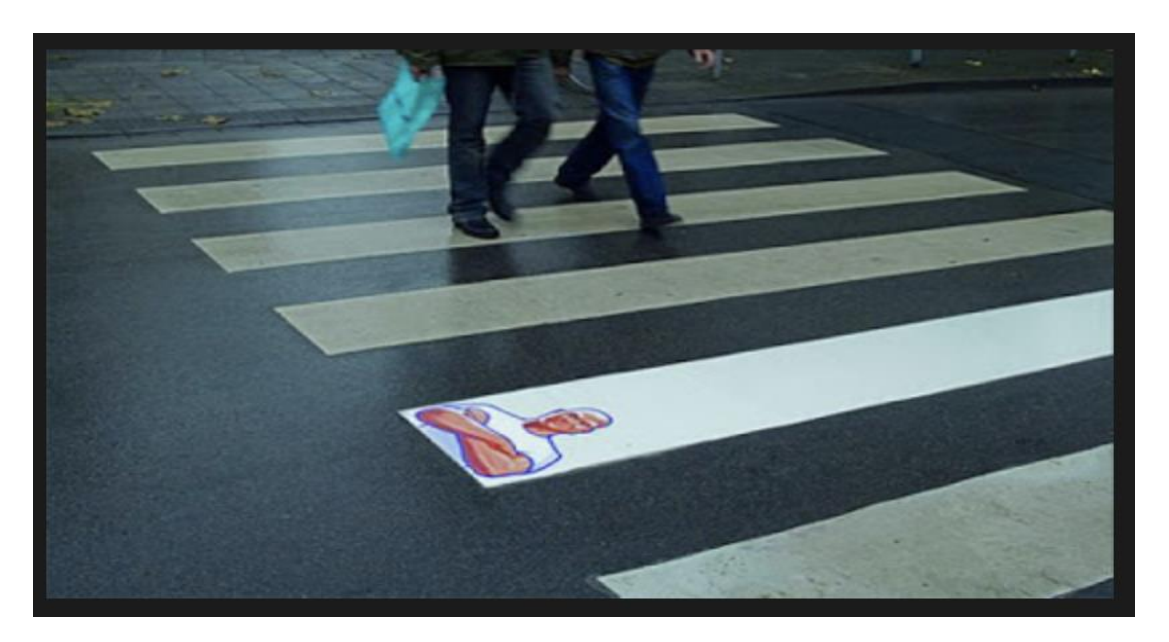

#### **PŘECHOD PRO CHODCE PO POUŽITÍ ČISTICÍHO PROSTŘEDKU MR. PROPPER**

#### **Obrázek 82: Přechod pro chodce Mr. Proper**

Zdroj: Webový portál AdvertisingArchive. *Best examples of Ambient Advertising.* [online] [vid. 2. března 2019]. Dostupné z: [http://world-best-creative-ads.blogspot.com/2011/08/best-examples-of-am](http://world-best-creative-ads.blogspot.com/2011/08/best-examples-of-ambient-advertising.html)[bient-advertising.html](http://world-best-creative-ads.blogspot.com/2011/08/best-examples-of-ambient-advertising.html)

#### **DRŽADLA V AUTOBUSE VE FORMĚ HODINEK**

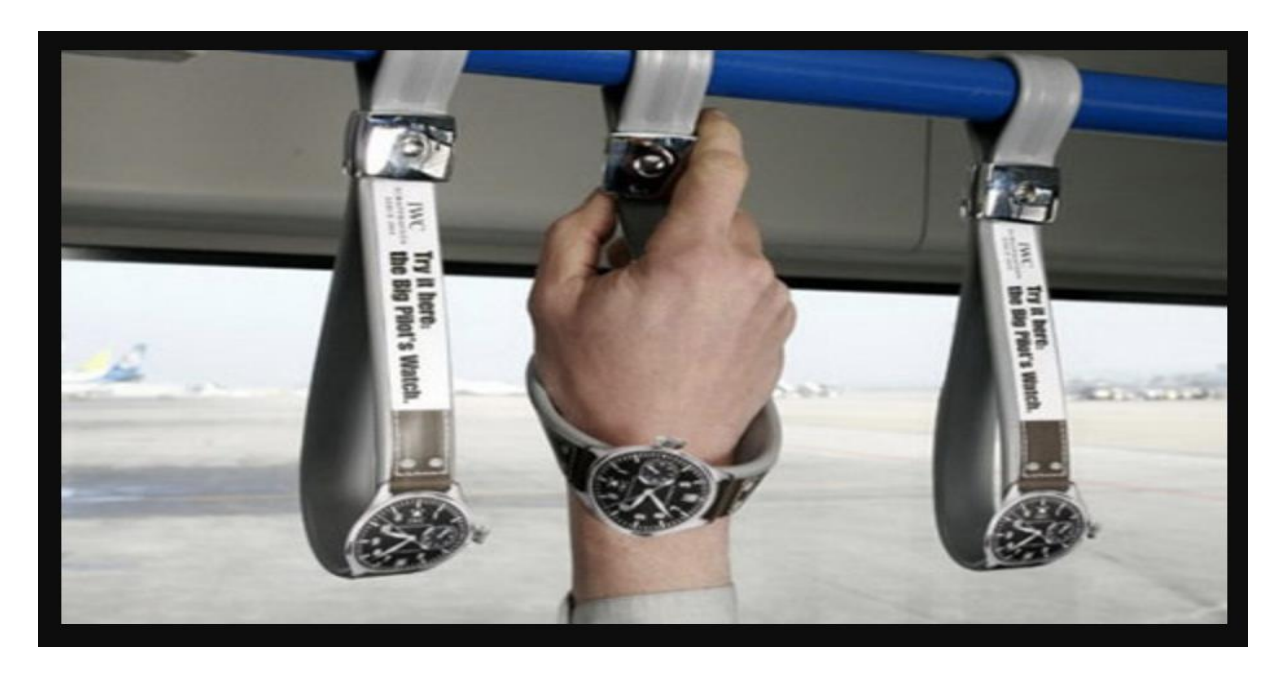

#### **Obrázek 83: Držadla v autobuse v podobě hodinek**

Zdroj: Webový portál IAlreadyHaveAWatch. *IWC's Clever "Ambient Advertising": bus wrist straps.* [online] [vid. 2. března 2019]. Dostupné z: http://ialreadyhaveawatch.com/2009/06/iwcs-clever-ambient-advertising-bus-wrist-straps/

#### **NÁKLAĎÁK V PODOBĚ TYČINKY MARS**

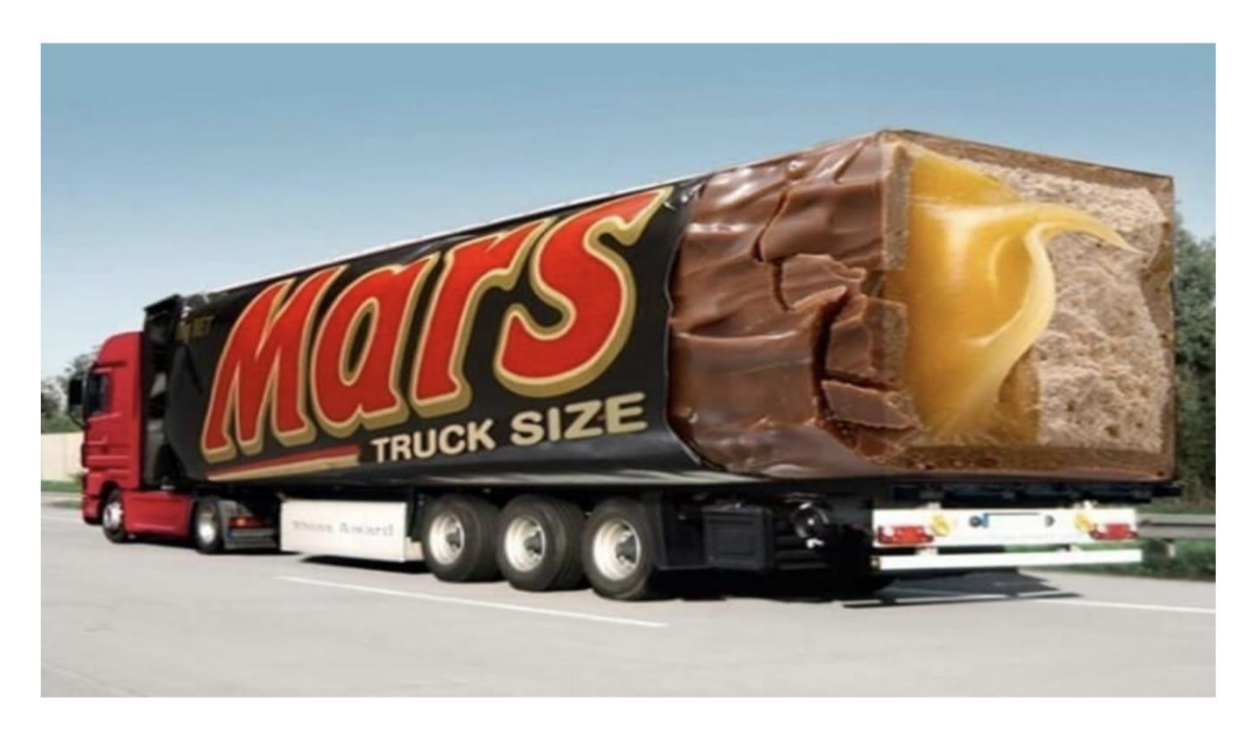

#### **Obrázek 84: Kamion ve formě tyčinky Mars**

Zdroj: Webový portál Bannersnack. *50 Great Advertisement Ideas For You to Get Inspired From!* [online] [vid. 2. března 2019]. Dostupné z: https://blog.bannersnack.com/5-great-advertisement-ideas/

#### **PRODEJNA BOT POSTAVENÁ JAKO KRABICE OD BOT**

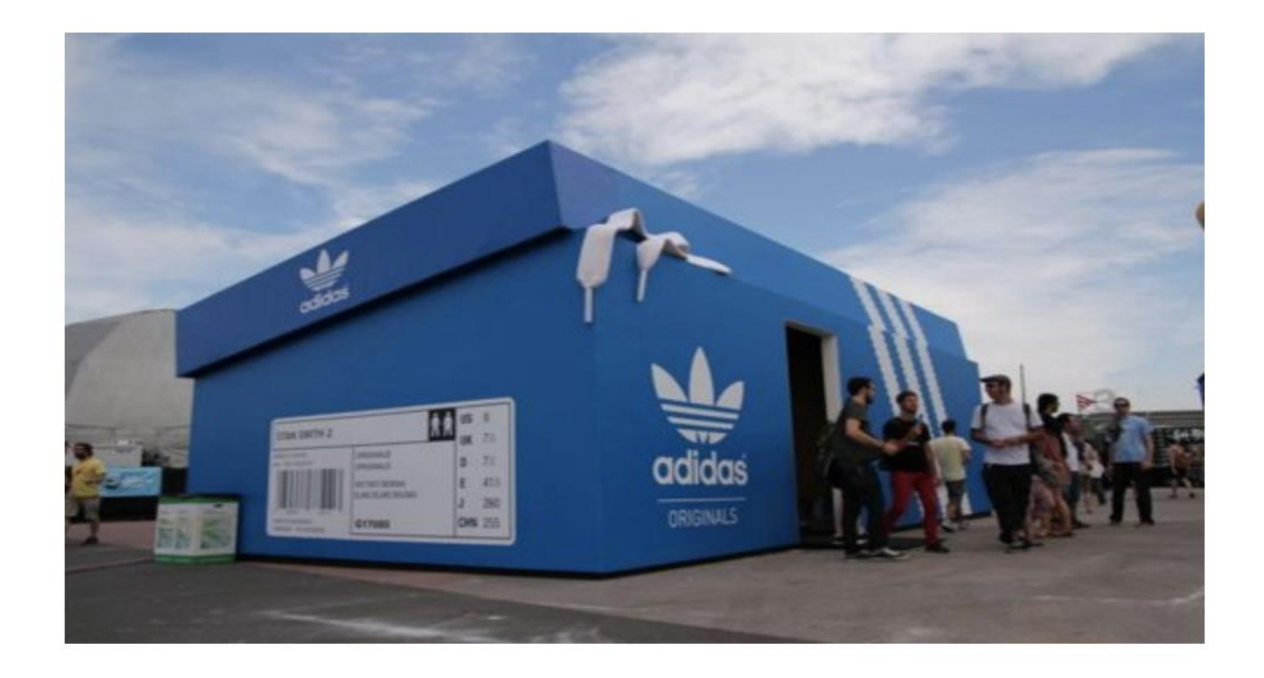

#### **Obrázek 85: Prodejna bot jako krabice od bot**

Zdroj: Webový portál Bannersnack. *50 Great Advertisement Ideas For You to Get Inspired From!* [online] [vid. 2. března 2019]. Dostupné z: <https://blog.bannersnack.com/5-great-advertisement-ideas/>

#### **ALL YOU CAN EAT TUNEL**

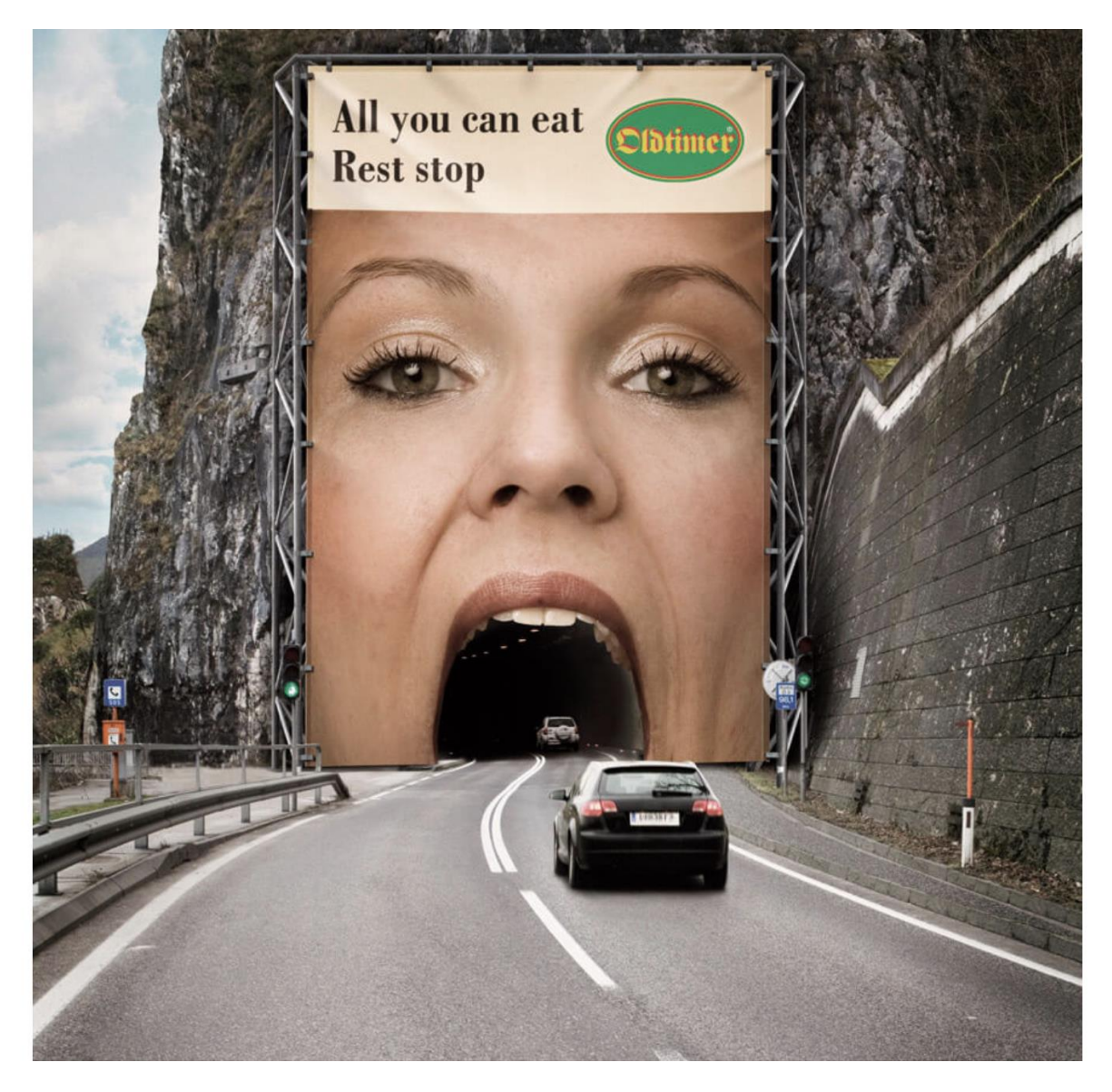

**Obrázek 86: All you can eat tunel**

Zdroj: Webový portál Bannersnack. *50 Great Advertisement Ideas For You to Get Inspired From!* [online] [vid. 2. března 2019]. Dostupné z: https://blog.bannersnack.com/5-great-advertisement-ideas/

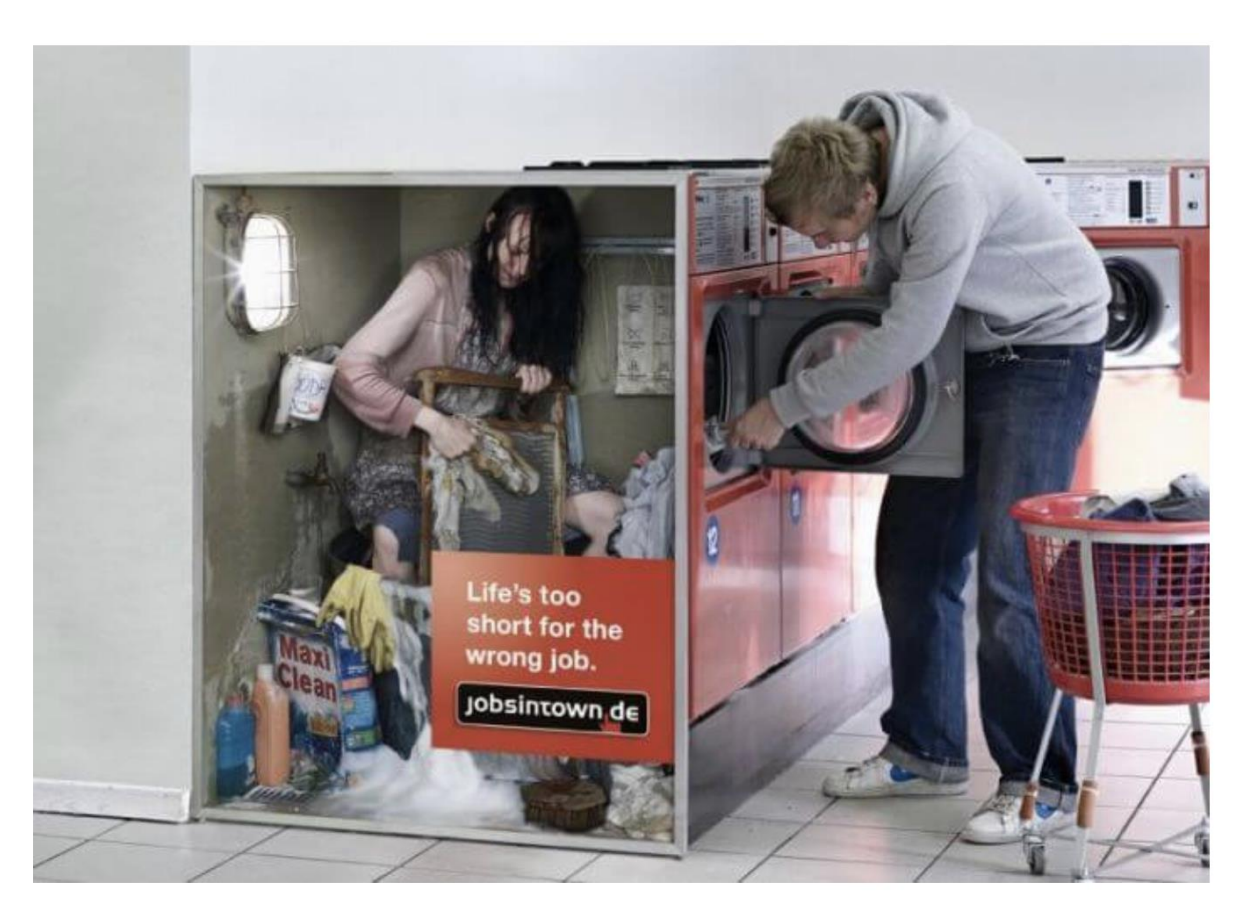

### **VEŘEJNÁ PRAČKA POUKAZUJE NA DŮLEŽITOST VOLBY POVOLÁNÍ**

#### **Obrázek 87: Veřejná prádelna jako připomínka důležitosti volby povolání**

Zdroj: Webový portál Bannersnack. *50 Great Advertisement Ideas For You to Get Inspired From!* [online] [vid. 2. března 2019]. Dostupné z: https://blog.bannersnack.com/5-great-advertisement-ideas/

# **6.2 Návod na vytvoření ambientní reklamy**

*Návod*

Názorně jsme si ukázali, že ambientní média mohou být opravdu jakýkoliv povrch, který naši zákazníci vidí. Pro tvorbu ambientních reklam bohužel neexistuje žádný zaručený návod nebo postup, jako tomu je u většiny ostatních forem propagace. Z toho důvodu se taky jedná o netradiční formu komunikace, která svou jedinečností způsobuje efekty zmíněné v úvodním textu.

Jediný návod zní: vezměte něco běžného v každodenním životě lidí a udělejte z toho to, co by nikdo nečekal, za použití co nejnižších nákladů. Nechte se inspirovat věcmi okolo sebe, vyhledejte na internetu další příklady podobného využití ambientních médií a zkuste spojit běžné s neočekávaným.

V ČR musíme po přijetí GDPR a dalších zákonů mít vše řádně domluveno se všemi příslušnými autoritami. Již tedy nejde vždy využít původní myšlenky guerilla marketingu překvapit a šokovat, když např. potřebujeme souhlas památkářů, hasičů, TSK a dalších,

kteří nám většinu naší kreativy nedovolí, např. nás nepustí do historického centra města a nedovolí kvůli hořlavinám některé materiály. Musíme mít smlouvu o využití veřejného prostranství apod.

#### **JEEP A PARKOVÁNÍ**

Kampaň Jeepu, který využil možnosti namalovat parkovací místa přes schody, stromy, lavičky, zeleň apod., aby demonstroval schopnosti svých produktů pohybovat se jakýmkoliv terénem. *Příklad*

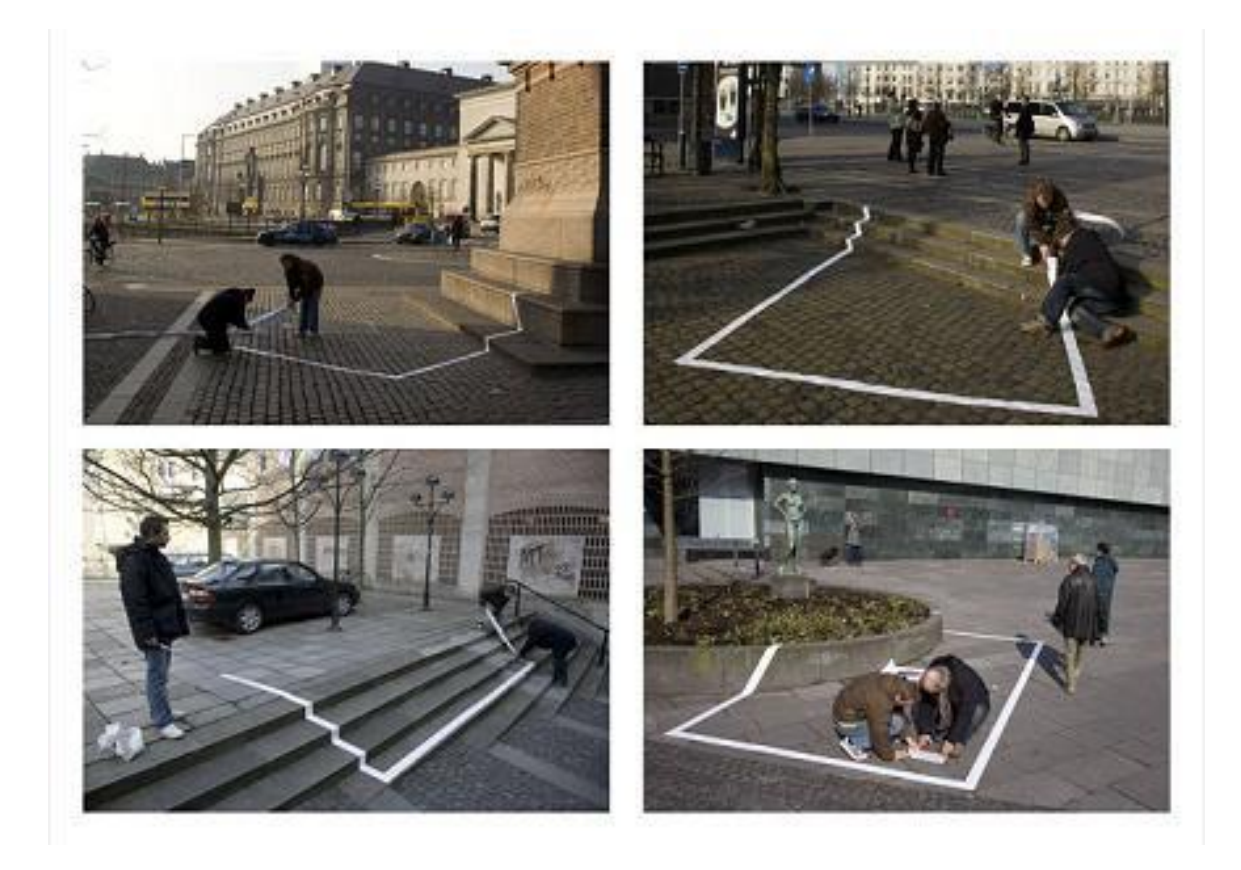

**Obrázek 88: Jeep a parkování**

Zdroj: Webový portál CarScoops. *Jeep Outdoor Parking Campaign.* [online] [vid. 2. března 2019]. Dostupné z: https://www.carscoops.com/2007/11/jeep-outdoor-parking-campaign/?fbclid=IwAR3QKn8QGcoHP6iuLXyKq8dGauIHwNs0f6Krx6kXxixl9uIegEg7nNbcP94

# **6.3 Obsahový marketing**

"*Dělat obsahový marketing znamená vytvářet zdarma a pravidelně extra kvalitní obsah, který vaši posluchači budou sdílet a bude pro ně buď užitečný, nebo je pobaví. Kvalitní obsah některé z nich přitáhne a začnou se o vaši firmu zajímat podrobněji. Z nich se poté můžou stát zákazníci. A pokud procesy nastavíte dobře a zákazníci budou spokojení, tak* 

*Definice*

*se ze zákazníků stanou vracející se klienti. Díky tomu, že zveřejňujete kvalitní edukativní obsah, tak vám zákazníci věří, mají vás rádi a chtějí s vámi obchodovat sami*."<sup>66</sup>

Obsahový marketing je tedy uvědomění si, že spotřebitelé nemají rádi klasickou komerční komunikaci, ale preferují pro ně hodnotný obsah. Ta hodnota samozřejmě může být jakákoliv, někdo sleduje svého oblíbeného youtubera, protože je vtipný, někdo sleduje nějaký kanál, protože se tam vzdělá, někdo vyhledává nové recepty, nebo jej zajímají novinky z dané oblasti apod. V rámci tohoto studijního materiálu jste měli možnost tvořit obsah pro mnoho různých médií. Na závěr se spolu podíváme na to, jak z těch všech jednotlivých kousků obsahu udělat kampaň.

Mezi nástroje obsahového marketingu můžeme zařadit:

- Text článek, příběh, post, blog, e-book atd.
- Obraz (audio-video) obrázek, video, zvuková stopa, podcast, vodcast, GIF, meme, flash, banner, pop-up, QR, infografika atd.

Jak z našich jednotlivých prvků obsahu udělat kampaň přehledně představuje Jakub Kašpar z portálu Tyinternety.cz:<sup>67</sup> *Návod*

#### **STANOVTE CÍLE (PRO SVŮJ FACEBOOK)**

Jako všechny strategie, i naše obsahová strategie by měla mít cíl, který by měla plnit. Bez cíle budou naše aktivity bezcílné © Cíle by měly být SMART. Vycházet by měly z našich komunikačních cílů, které vychází z našich celkových byznysových cílů.

"Konkrétně formulovaný cíl pak může vypadat nějak takto: Chceme zvýšit příjem z on*line objednávek (S) o 25 % (M) za použití dynamických reklam na Facebooku (A), které budou vycházet z celkové facebookové strategie (R), a to během následujících 3 měsíců (T).*" Nevhodně formulovaným cílem pak je např. nasbírat 1000 fanoušků naší stránky na Facebooku.

#### **POZNEJTE SVÉ PUBLIKUM**

Základem všech našich strategií musí vždy být dostatečné informace! Provedení analýz je stěžejní, bez nich nejsme schopni plánovat. Analýza našeho publika nám dá jasně najevo, které typy obsahu, kdy, jak často apod. bychom měli publikovat.

<u>.</u>

<sup>66</sup> Webový portál Včeliště. *Co to je obsahový marketing a proč ho používat.* [online] [vid. 2. března 2019]. Dostupné z: https://vceliste.cz/blog/co-to-je-obsahovy-marketing/

<sup>67</sup> Webový portál Tyinternety. *Příručka marketéra: 8 kroků obsahové strategie pro Facebook.* [online] [vid. 2. března 2019]. Dostupné z: https://tyinternety.cz/prirucka-marketera/prirucka-marketera-8-kroku-obsahove-strategie-pro-facebook/

"*Nejpočetněji jsou zde zastoupeni lidé pod 34 let, se stoupajícím věkem celosvětové statistiky pozvolna klesají. Cenná data pro analýzu fanoušků a tvorbu person získáte ze statistik v Audience Insights, kde najdete demografické informace i nejoblíbenější Facebookové stránky v jednotlivých oborech. Pokud chcete reklamou zasáhnout nové relevantní publikum, na základě údajů o stávajících fanoušcích snadno vytvoříte Lookalike Audience s podobnými zájmy nebo nákupními zvyklostmi*." 68

#### **NASTAVTE TONALITU TEXTŮ**

Tonalita neboli tón naší komunikace. Sociální sítě nám zpravidla umožňují neformálnější komunikaci. Můžeme používat více humoru, slang, memy apod. Měli bychom ale myslet na to, aby tonalita na FB souzněla s celkovou tonalitou značky a byla dlouhodobě konzistentní.

Konzistenci můžeme docílit jasně danými interními pravidly. Není to vždy dobře přijímané doporučení, ale hodí se vytvořit si brand manuál, ve kterém bude zachyceno, co je povoleno a co zakázáno. Z dlouhodobého hlediska se investice do tohoto počinu vyplatí. "S konzistencí pomáhá seznam jasně stanovených "vždy" a "nikdy". Zkuste si sepsat se*znam alespoň 5–8 vět ve stylu "Naše komunikace na Facebooku je vždy \_\_\_\_\_\_, ale nikdy \_\_\_\_\_\_ " (vždy přátelská a pozitivní, nikdy urážlivá; vždy srozumitelná, nikdy přehnaně odborná apod.). Tato pravidla se samozřejmě neomezují pouze na texty příspěvků. K dispozici by je měl dostat i grafik, aby už na první pohled byla rozpoznatelná také vizuální složka všech postů."<sup>69</sup>*

#### **NAVRHNĚTE TYPY PŘÍSPĚVKŮ**

1

Typů příspěvků je mnoho. Uživatelé (i FB algoritmy) preferují obsahovou pestrost. Nejlepší jsou vlastní videa, ideálně nahraná přímo na FB (FB nemá rádo konkurenční YT), výborně funguje také infografika, vizuální materiály, které se mohou často stát virální.

Sociální sítě by neměly být čistě prodejní! Naše příspěvky by měly informovat, bavit nebo poskytovat jinou hodnotu. Na FB se dá vhodně použít STDC, které znáte z E-marketingu, konkrétně jeho první dvě fáze. See – zábavné příspěvky, Think – edukativní tipy.

#### **PŘIPRAVTE OBSAHOVÝ PLÁN A ZAČNĚTE PUBLIKOVAT**

Publikační plán by měl obsahovat náš dlouhodobý plán, kdy se budou jaké příspěvky publikovat. Samozřejmě můžeme stále postovat i spontánně, když je třeba nutně reagovat na nějakou krizi, ať již naši, nebo konkurence. Plán nás povede ke zvolenému cíli, pomůže

<sup>68</sup> Webový portál Tyinternety. *Příručka marketéra: 8 kroků obsahové strategie pro Facebook.* [online] [vid. 2. března 2019]. Dostupné z: https://tyinternety.cz/prirucka-marketera/prirucka-marketera-8-kroku-obsahove-strategie-pro-facebook/

<sup>69</sup> Webový portál Tyinternety. *Příručka marketéra: 8 kroků obsahové strategie pro Facebook.* [online] [vid. 2. března 2019]. Dostupné z: https://tyinternety.cz/prirucka-marketera/prirucka-marketera-8-kroku-obsahove-strategie-pro-facebook/

nám uchovat naši tonalitu a styl. Obzvláště důležité, pokud se na tvorbě obsahu a jeho publikování podílí více lidí.

Plán se dá realizovat jednoduše v Excelu, nebo lze využít různých online služeb a pluginů, např. Kontention, Trello apod.

#### **PROPAGUJTE NEJÚSPĚŠNĚJŠÍ PŘÍSPĚVKY**

Nechceme propagovat vše, ale pokud je nějaký příspěvek důležitý pro naši firmu, pak je vhodné jej podpořit.

#### **EXPERIMENTUJTE (S TERMÍNY ZVEŘEJNĚNÍ)**

FB a jeho algoritmy jsou někdy těžko uchopitelné pro firmy. Podporoval časté publikování příspěvků, teď jsou každodenní publikace postihováno snížením dosahu příspěvků. Velmi často jeden post je v pořádku, další úplně stejný je postihován bez udání konkrétního důvodu apod. Proto je dobré experimentovat, jak s časy publikování, tak typy postů. Momentálně se doporučuje mít 1-3 příspěvky týdně a raději si dát záležet na kvalitě a následné práci s postem, např. komentáře, odpovědi apod.

#### **VYHODNOCUJTE A APLIKUJTE VÝSLEDKY**

Jako u všech kampaní, i zde budeme chtít vše pečlivě měřit a chovat se podle výsledků. V dnešní době již neexistují platné univerzální rady pro každého o čase publikování příspěvků, typu, tonalitě apod. Vyjdeme z obecných principů a pak testujeme, testujeme, testujeme, dokud si nenajdeme pro nás funkční postup. A i ten stále testujeme, protože chování našeho publika se může a bude v čase měnit!

# *OTÁZKY*

- 1. Co jsou to netradiční média?
- 2. Jaké plochy můžeme využít pro ambientní média?
- 3. Jak navrhnout obsahovou strategii?

# *SHRNUTÍ KAPITOLY*

V poslední kapitole této studijní opory jste se seznámili s netradičními formami marketingové komunikace, konkrétně s ambientními médii a obsahovým marketingem. Ambientní média je jakákoliv plocha, která nespadá do tradičních médií (např. brčko, podlaha, strom apod.), nebo je nějak upravuje (např. billboard s obrovskou žiletkou). Tato média nejsou běžně využívána, protože tvorba obsahu pro ně vyžaduje mnoho kreativity a v dnešní době je to i administrativně náročné (nemohu využít každou plochu bez povolení). Nevýhodou je také nízký dosah, pokud se nám nepodaří z toho pak udělat virál, a neexistující jednoduchý návod na tvorbu.

Kapitola je zakončena návodem na tvorbu obsahové strategie, protože v průběhu celého studijního materiálu získáváte poznatky o tvorbě jednotlivých typů obsahu, je třeba je na konci umět shrnout do jedné souvislé strategie.

# *ODPOVĚDI*

- 1. Netradiční (alternativní) média jsou známa také jako ambientní, nová. Jde o kreativní, šokující, nebo překvapující reklamu, která se objevuje na nekonvenčních místech, která mohou být venku i vevnitř. (Blakeman, 2015, s. 281)
- 2. Všechny! Lavičky, stromy, schody, podlahu, stěny, naprosto cokoliv  $\odot$
- 3. Tvorba obsahové strategie jde shrnout do následujících kroků:
- Stanovte cíle
- Poznejte své publikum
- Nastavte tonalitu textů
- Navrhněte typy příspěvků
- Připravte obsahový plán
- Propagujte nejúspěšnější příspěvky
- **Experimentujte**
- Měřte

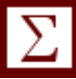

# **LITERATURA**

BLAKEMAN, R., 2015. Integrated marketing communication : creative strategy from idea to implementation. Lanham : Rowman & Littlefield. ISBN: 978-1-4422-2121-5.

DREWNIANY, B. JEWLER J., 2018. *Creative Strategy in Advertising.* Boston: MA Thomson Wadsworth. ISBN: 978-0495382089

FREY, P., 2011. *Marketingová komunikace: nové trendy 3.0*. 3., rozš. vyd. Praha: Management Press. ISBN 978-80-7261237-6.

HORNEK, S., 2019. *Jak vytvořit úspěšnou reklamu. Myslete jinak než ostatní – úspěšné letáky v praxi.* [online] [vid. 2. března 2019]. Dostupné z: [https://samuel-hornek.cz/jak](https://samuel-hornek.cz/jak-vytvorit-uspesnou-reklamu-myslete-jinak-nez-ostatni-uspesne-letaky-v-praxi/)[vytvorit-uspesnou-reklamu-myslete-jinak-nez-ostatni-uspesne-letaky-v-praxi/](https://samuel-hornek.cz/jak-vytvorit-uspesnou-reklamu-myslete-jinak-nez-ostatni-uspesne-letaky-v-praxi/)

KARLÍČEK, M. et al., 2016. *Marketingová komunikace: Jak komunikovat na našem trhu*. Praha: Grada Publishing a. s. ISBN 978-80-247-5769-8.

LAWRENCE, A., 2015. Principles of integrated marketing communications. New York : Cambridge University Press. ISBN: 978-1-107-64918-7.

MICHL, P., 2019. *Mark Ritson na Marketing Festivalu 2019: jak vytvořit funkční marketingovou strategii.* [online] [vid. 2. března 2019]. Dostupné z: [https://www.focus-age.cz/m](https://www.focus-age.cz/m-journal/marketing/mark-ritson-na-marketing--festivalu-2019--jak-vytvorit-funkcni-marketingovou-strategii__s277x14361.html)[journal/marketing/mark-ritson-na-marketing--festivalu-2019--jak-vytvorit-funkcni-mar](https://www.focus-age.cz/m-journal/marketing/mark-ritson-na-marketing--festivalu-2019--jak-vytvorit-funkcni-marketingovou-strategii__s277x14361.html)[ketingovou-strategii\\_\\_s277x14361.html](https://www.focus-age.cz/m-journal/marketing/mark-ritson-na-marketing--festivalu-2019--jak-vytvorit-funkcni-marketingovou-strategii__s277x14361.html)

Webový portál AdsArchive. *BIC Razor Billboard.* [online] [vid. 2. března 2019]. Dostupné z:<http://adsarchive.com/bic-razor-billboard/>

Webový portál AdvertisingArchive. *Best examples of Ambient Advertising.* [online] [vid. 2. března 2019]. Dostupné z: [http://world-best-creative-ads.blogspot.com/2011/08/best](http://world-best-creative-ads.blogspot.com/2011/08/best-examples-of-ambient-advertising.html)[examples-of-ambient-advertising.html](http://world-best-creative-ads.blogspot.com/2011/08/best-examples-of-ambient-advertising.html)

Webový portál Apogeephoto [online] [vid. 10. dubna 2019]. Dostupné z[: https://www.apo](https://www.apogeephoto.com/how-to-use-the-golden-ratio-to-improve-your-photography/)[geephoto.com/how-to-use-the-golden-ratio-to-improve-your-photography/](https://www.apogeephoto.com/how-to-use-the-golden-ratio-to-improve-your-photography/)

Webový portál Apromotion. *10 zásad, jak vytvořit propagační a reklamní leták. Propagujte se efektivně.* [online] [vid. 2. března 2019]. Dostupné z: [https://www.apromo](https://www.apromotion.cz/blog/46-10-zasad-jak-vytvorit-propagacni-a-reklamni-letak-propagujte-se-efektivne)[tion.cz/blog/46-10-zasad-jak-vytvorit-propagacni-a-reklamni-letak-propagujte-se-efek](https://www.apromotion.cz/blog/46-10-zasad-jak-vytvorit-propagacni-a-reklamni-letak-propagujte-se-efektivne)[tivne](https://www.apromotion.cz/blog/46-10-zasad-jak-vytvorit-propagacni-a-reklamni-letak-propagujte-se-efektivne)

Webový portál Apromotion. *Krotitel slov: jak připravit letáky, které prodávají.* [online] [vid. 2. března 2019]. Dostupné z: [https://www.apromotion.cz/blog/71-krotitel-slov-jak](https://www.apromotion.cz/blog/71-krotitel-slov-jak-pripravit-letaky-ktere-prodavaji)[pripravit-letaky-ktere-prodavaji](https://www.apromotion.cz/blog/71-krotitel-slov-jak-pripravit-letaky-ktere-prodavaji)

Webový portál Asociace pro vývoj umělé inteligence [online] [vid. 27. dubna 2019]. Dostupné z:<http://comp.social.gatech.edu/papers/icwsm15.why.bakhshi.pdf>

Webový portál Bannersnack. *50 Great Advertisement Ideas For You to Get Inspired From!* [online] [vid. 2. března 2019]. Dostupné z: [https://blog.bannersnack.com/5-great-adverti](https://blog.bannersnack.com/5-great-advertisement-ideas/)[sement-ideas/](https://blog.bannersnack.com/5-great-advertisement-ideas/)

Webový portál Big Commerce [online] [vid. 24. dubna 2019]. Dostupné z: [https://www.bigcommerce.com/blog/how-to-rock-product-photography-on-a-bud](https://www.bigcommerce.com/blog/how-to-rock-product-photography-on-a-budget/#the-2-types-of-ecommerce-product-photography)[get/#the-2-types-of-ecommerce-product-photography](https://www.bigcommerce.com/blog/how-to-rock-product-photography-on-a-budget/#the-2-types-of-ecommerce-product-photography)

Webový portál Boredpanda. *33 Powerful And Creative Print Ads That'll Make You Look Twice.* [online] [vid. 2. března 2019]. Dostupné z: [https://www.boredpanda.com/creative](https://www.boredpanda.com/creative-print-ads/?utm_source=google&utm_medium=organic&utm_campaign=organic)[print-ads/?utm\\_source=google&utm\\_medium=organic&utm\\_campaign=organic](https://www.boredpanda.com/creative-print-ads/?utm_source=google&utm_medium=organic&utm_campaign=organic)

Webový portál Businesscentre. *9 Rules for Creating More Effective Print Ads.* [online] [vid. 2. března 2019]. Dostupné z: [https://businesscentre.yp.ca/-/9-rules-for-creating-more](https://businesscentre.yp.ca/-/9-rules-for-creating-more-effective-print-a-1)[effective-print-a-1](https://businesscentre.yp.ca/-/9-rules-for-creating-more-effective-print-a-1)

Webový portál Canva. *50 genius print ads with brilliant design techniques.* [online] [vid. 2. března 2019]. Dostupné z:<https://www.canva.com/learn/print-advertising-ideas/>

Webový portál Citáty. [online] [vid. 2. března 2019]. Dostupné z: [https://citaty.net/ci](https://citaty.net/citaty/276191-henry-ford-kdybych-mel-poslednich-pet-dolaru-tak-tri-z-nich/)[taty/276191-henry-ford-kdybych-mel-poslednich-pet-dolaru-tak-tri-z-nich/](https://citaty.net/citaty/276191-henry-ford-kdybych-mel-poslednich-pet-dolaru-tak-tri-z-nich/)

Webový portál Creativebloq. *64 brilliant print adverts.* [online] [vid. 2. března 2019]. Dostupné z:<https://www.creativebloq.com/inspiration/print-ads-1233780>

Webový portál Creativelife. *16 neotřelých reklam na stránkách časopisů.* [online] [vid. 2. března 2019]. Dostupné z: [http://creativelife.cz/16-neotrelych-reklam-na-strankach-caso](http://creativelife.cz/16-neotrelych-reklam-na-strankach-casopisu/)[pisu/](http://creativelife.cz/16-neotrelych-reklam-na-strankach-casopisu/)

Webový portál Digiday [online] [vid. 5. dubna 2019]. Dostupné z: [https://digiday.com/me](https://digiday.com/media/silent-world-facebook-video/)[dia/silent-world-facebook-video/](https://digiday.com/media/silent-world-facebook-video/)

Webový portál E-commerce Bridge [online] [vid. 28. března 2019]. Dostupné z <https://www.ecommercebridge.cz/video-reklama-aneb-efektivni-nastroj-marketingu/>

Webový portál Effie. *Mistrovství světa v Pauzování.* [online] [vid. 2. března 2019]. Dostupné z: [https://effie.cz/public/vysledky-effie/rocnik-2018/mistrovstvi-sveta-v-pauzo](https://effie.cz/public/vysledky-effie/rocnik-2018/mistrovstvi-sveta-v-pauzovani/)[vani/](https://effie.cz/public/vysledky-effie/rocnik-2018/mistrovstvi-sveta-v-pauzovani/)

Webový portál eMarketer [online] [vid. 22. dubna 2019]. Dostupné z: [https://www.emar](https://www.emarketer.com/Chart/Effectiveness-of-Select-Video-Marketing-PlatformsTechnologies-According-Marketers-Worldwide-Dec-2017-of-respondents/215987)[keter.com/Chart/Effectiveness-of-Select-Video-Marketing-PlatformsTechnologies-Accor](https://www.emarketer.com/Chart/Effectiveness-of-Select-Video-Marketing-PlatformsTechnologies-According-Marketers-Worldwide-Dec-2017-of-respondents/215987)[ding-Marketers-Worldwide-Dec-2017-of-respondents/215987](https://www.emarketer.com/Chart/Effectiveness-of-Select-Video-Marketing-PlatformsTechnologies-According-Marketers-Worldwide-Dec-2017-of-respondents/215987)

Webový portál Expert Photography [online] [vid. 10. dubna 2019]. Dostupné z: [https://ex](https://expertphotography.com/golden-ratio-vs-rule-of-thirds/)[pertphotography.com/golden-ratio-vs-rule-of-thirds/](https://expertphotography.com/golden-ratio-vs-rule-of-thirds/)

Webový portál Expert Photography [online] [vid. 12. dubna 2019]. Dostupné z: [https://ex](https://expertphotography.com/food-photography-examples/)[pertphotography.com/food-photography-examples/](https://expertphotography.com/food-photography-examples/)

Webový portál Facebook Business [online] [vid. 22. dubna 2019]. Dostupné z: [https://www.enuevo.com.br/downloads/pdf/Facebook-IQ-Big-Picture-Planning-april-](https://www.enuevo.com.br/downloads/pdf/Facebook-IQ-Big-Picture-Planning-april-2018.pdf)[2018.pdf](https://www.enuevo.com.br/downloads/pdf/Facebook-IQ-Big-Picture-Planning-april-2018.pdf)

Webový portál Fotoaparát [online] [vid. 17. dubna 2019]. Dostupné z: [https://www.fotoa](https://www.fotoaparat.cz/clanek/1986/clona-cas-iso-pasm/)[parat.cz/clanek/1986/clona-cas-iso-pasm/](https://www.fotoaparat.cz/clanek/1986/clona-cas-iso-pasm/)

Webový portál Fotolab [online] [vid. 15. dubna 2019]. Dostupné z: [https://www.fo](https://www.fotolab.cz/blog/rozdeleni-digitalnich-fotoaparatu/)[tolab.cz/blog/rozdeleni-digitalnich-fotoaparatu/](https://www.fotolab.cz/blog/rozdeleni-digitalnich-fotoaparatu/)

Webový portál Geomares. *How to create effective print ads?* [online] [vid. 2. března 2019]. Dostupné z:<https://geomares-marketing.com/en/blog/how-to-create-effective-print-ads>

Webový portál Halide [online] [vid. 15. dubna 2019]. Dostupné z: [https://blog.ha](https://blog.halide.cam/the-power-of-raw-on-iphone-part-1-shooting-raw-ef02becb7002)[lide.cam/the-power-of-raw-on-iphone-part-1-shooting-raw-ef02becb7002](https://blog.halide.cam/the-power-of-raw-on-iphone-part-1-shooting-raw-ef02becb7002)

Webový portál IAlreadyHaveAWatch. *IWC's Clever "Ambient Advertising": bus wrist straps.* [online] [vid. 2. března 2019]. Dostupné z: [http://ialreadyhavea](http://ialreadyhaveawatch.com/2009/06/iwcs-clever-ambient-advertising-bus-wrist-straps/)[watch.com/2009/06/iwcs-clever-ambient-advertising-bus-wrist-straps/](http://ialreadyhaveawatch.com/2009/06/iwcs-clever-ambient-advertising-bus-wrist-straps/)

Webový portál Iconsquare [online] [vid. 18. dubna 2019]. Dostupné z <https://blog.iconosquare.com/top-10-instagram-filters/>

Webový portál Imagenesmy [online] [vid. 15. dubna 2019]. Dostupné z: https://blog.halide.cam/the- <https://www.imagenesmy.com/imagenes/shutter-speed-difference-81.html>

Webový portál Imgur. *Ambient Advertising.* [online] [vid. 2. března 2019]. Dostupné z: https://imgur.com/gallery/Og1cu

Webový portál Inkbotdesign. *Top 10 Best Print Ads of All Time.* [online] [vid. 2. března 2019]. Dostupné z:<https://inkbotdesign.com/best-print-ads/>

Webový portál iRozhlas. *80 procent Čechů podle průzkumu na internetu používá denně sociální sítě. Instagram u nich dohání Facebook.* [online] [vid. 2. března 2019]. Dostupné z: [https://www.irozhlas.cz/zivotni-styl/cesi-socialni-site-facebook-in](https://www.irozhlas.cz/zivotni-styl/cesi-socialni-site-facebook-instagram_1806191410_mos)[stagram\\_1806191410\\_mos](https://www.irozhlas.cz/zivotni-styl/cesi-socialni-site-facebook-instagram_1806191410_mos)

Webový portál Jennifer Maker [online] [vid. 21. dubna 2019]. Dostupné z[: https://jennifer](https://jennifermaker.com/diy-lightbox-expert-photos-wow-tutorial/)[maker.com/diy-lightbox-expert-photos-wow-tutorial/](https://jennifermaker.com/diy-lightbox-expert-photos-wow-tutorial/)

Webový portál Learn Zoner [online] [vid. 21. dubna 2019]. Dostupné z: <https://learn.zoner.com/how-to-shoot-products-on-white-backgrounds/>

Webový portál Marketingové noviny. *Ozvěny budoucnosti – náborová kampaň, která nemá v Česku obdoby.* [online] [vid. 2. března 2019]. Dostupné z: [http://www.marketingoveno](http://www.marketingovenoviny.cz/ozveny-budoucnosti-naborova-kampan-ktera-nema-v-cesku-obdoby/)[viny.cz/ozveny-budoucnosti-naborova-kampan-ktera-nema-v-cesku-obdoby/](http://www.marketingovenoviny.cz/ozveny-budoucnosti-naborova-kampan-ktera-nema-v-cesku-obdoby/)

Webový portál Marketingweek [online] [vid. 22. dubna 2019]. Dostupné z: <https://www.marketingweek.com/2018/11/16/mark-ritson-gary-vaynerchuk/>

Webový portál Mediaguru. *Printové reklamy, které vás rozesmějí.* [online] [vid. 2. března 2019]. Dostupné z: [https://www.mediaguru.cz/clanky/2013/03/printove-reklamy-ktere](https://www.mediaguru.cz/clanky/2013/03/printove-reklamy-ktere-vas-rozesmeji/)[vas-rozesmeji/](https://www.mediaguru.cz/clanky/2013/03/printove-reklamy-ktere-vas-rozesmeji/)

Webový portál Milujeme fotografii [online] [vid. 15. dubna 2019]. Dostupné z: https://blog.halide.cam/the- [https://www.milujemefotografii.cz/proniknete-do-taju-expo](https://www.milujemefotografii.cz/proniknete-do-taju-expozice-expozicni-trojuhelnik)[zice-expozicni-trojuhelnik](https://www.milujemefotografii.cz/proniknete-do-taju-expozice-expozicni-trojuhelnik)

Webový portál Můj Olympus [online] [vid. 18. dubna 2019]. Dostupné z: [https://www.mu](https://www.mujolympus.cz/blog/tipy-a-triky/46/jak-vznika-digitalni-fotografie)[jolympus.cz/blog/tipy-a-triky/46/jak-vznika-digitalni-fotografie](https://www.mujolympus.cz/blog/tipy-a-triky/46/jak-vznika-digitalni-fotografie)

Webový portál Nápověda YouTube [online] [vid. 22. dubna 2019]. Dostupné z: <https://support.google.com/youtube/answer/2467968?hl=cs>

Webový portál Nikon blog [online] [vid. 14. dubna 2019]. Dostupné z: [https://ni](https://nikonblog.cz/hloubka-ostrosti-srozumitelne/)[konblog.cz/hloubka-ostrosti-srozumitelne/](https://nikonblog.cz/hloubka-ostrosti-srozumitelne/)

Webový portál Offsign. *10 důvodů, proč je tištěná reklama stále nejúčinnější.* [online] [vid. 2. března 2019]. Dostupné z: [https://www.offsign.cz/10-duvodu-proc-je-tistena-reklama](https://www.offsign.cz/10-duvodu-proc-je-tistena-reklama-stale-nejucinnejsi/)[stale-nejucinnejsi/](https://www.offsign.cz/10-duvodu-proc-je-tistena-reklama-stale-nejucinnejsi/)

Webový portál Oregon State University [online] [vid. 10. března 2019]. Dostupné z: <https://business.oregonstate.edu/DAMlab/tool-guides/vector-and-bitmap-image-guide>

Webový portál Pari weblog [online] [vid. 10. března 2009]. Dostupné z: <http://blog.pari.cz/96/patkove-vs-bezpatkove-pismo>

Webový portál Pixelz [online] [vid. 24. dubna 2019]. Dostupné z: [https://www.pi](https://www.pixelz.com/blog/diy-1-build-photo-studio-bootstrapped-budget/)[xelz.com/blog/diy-1-build-photo-studio-bootstrapped-budget/](https://www.pixelz.com/blog/diy-1-build-photo-studio-bootstrapped-budget/)

Webový portál Podnikatel. *Jak napsat poutavý a účinný reklamní text.* [online] [vid. 2. března 2019]. Dostupné z: [https://www.podnikatel.cz/clanky/jak-napsat-poutavy-a](https://www.podnikatel.cz/clanky/jak-napsat-poutavy-a-ucinny-reklamni-text/)[ucinny-reklamni-text/](https://www.podnikatel.cz/clanky/jak-napsat-poutavy-a-ucinny-reklamni-text/)

Webový portál Remove.bg [online] [vid. 10. dubna 2019]. Dostupné z: [https://www.re](https://www.remove.bg/)[move.bg/](https://www.remove.bg/)

Webový portál Shockworks [online] [vid. 10. března 2019]. Dostupné z: [https://www.shoc](https://www.shockworks.eu/cz/5-nejdulezitejsich-principu-grafickeho-designu)[kworks.eu/cz/5-nejdulezitejsich-principu-grafickeho-designu](https://www.shockworks.eu/cz/5-nejdulezitejsich-principu-grafickeho-designu)

Webový portál Shoot the cook [online] [vid. 10. dubna 2019]. Dostupné z: [https://www.shoothecook.es/fotografia-culinaria-controla-el-modo-manual-de-tu-camara](https://www.shoothecook.es/fotografia-culinaria-controla-el-modo-manual-de-tu-camara-y-la-exposicion/fotos-subexpuesta-sobreexpuesta/)[y-la-exposicion/fotos-subexpuesta-sobreexpuesta/](https://www.shoothecook.es/fotografia-culinaria-controla-el-modo-manual-de-tu-camara-y-la-exposicion/fotos-subexpuesta-sobreexpuesta/)

Webový portál Shopify [online] [vid. 25. dubna 2019]. Dostupné z: [https://www.sho](https://www.shopify.com/blog/12206313-the-ultimate-diy-guide-to-beautiful-product-photography)[pify.com/blog/12206313-the-ultimate-diy-guide-to-beautiful-product-photography](https://www.shopify.com/blog/12206313-the-ultimate-diy-guide-to-beautiful-product-photography)

Webový portál ShopTet. *Kreativita není žádné kouzlo, naučte se jak na to*. [online] [vid. 2. března 2019]. Dostupné z: [https://blog.shoptet.cz/kreativita-neni-zadne-kouzlo-naucte-se](https://blog.shoptet.cz/kreativita-neni-zadne-kouzlo-naucte-se-jak-na-to/)[jak-na-to/](https://blog.shoptet.cz/kreativita-neni-zadne-kouzlo-naucte-se-jak-na-to/)

Webový portál Statista [online] [vid. 28. března 2019]. Dostupné z https://www.statista.com/statistics/760288/average-tv-screen-size-worldwide/ a [https://www.sta](https://www.statista.com/chart/3780/tv-screen-size/)[tista.com/chart/3780/tv-screen-size/](https://www.statista.com/chart/3780/tv-screen-size/)

Webový portál Svět Androida [online] [vid. 18. dubna 2019]. Dostupné z [https://www.sve](https://www.svetandroida.cz/snapseed-uprava-fotografii-s-neskutecnou-lehkosti/)[tandroida.cz/snapseed-uprava-fotografii-s-neskutecnou-lehkosti/](https://www.svetandroida.cz/snapseed-uprava-fotografii-s-neskutecnou-lehkosti/)

Webový portál Škola médií. *Svět reklamy.* [online] [vid. 2. března 2019]. Dostupné z: <https://www.skolamedii.cz/metodicky-material/svet-reklamy/>

Webový portál Tyinternety. *Příručka marketéra: 8 kroků obsahové strategie pro Facebook.* [online] [vid. 2. března 2019]. Dostupné z: https://tyinternety.cz/prirucka-marketera/prirucka-marketera-8-kroku-obsahove-strategie-pro-facebook/

Webový portál Unie grafického designu [online] [vid. 10. března 2019]. Dostupné z: <https://czmi.cz/slovnik/2d-3d-grafika/>

Webový portál Včeliště. *Co to je obsahový marketing a proč ho používat.* [online] [vid. 2. března 2019]. Dostupné z:<https://vceliste.cz/blog/co-to-je-obsahovy-marketing/>

Webový portál Věžník. *5 offline reklam, ze kterých se dá vyždímat inspirace.* [online] [vid. 2. března 2019]. Dostupné z:<https://www.veznik.cz/blog/5-inspirativnich-offline-reklam>

Webový portál Vratislav Simacek [online] [vid. 17. dubna 2019]. Dostupné z: [http://www.simacek.net/blog\\_modul.php?mod=0001](http://www.simacek.net/blog_modul.php?mod=0001)

Webový portál YouTube - RAW vs JPEG Explained! Take your photography to the next level! [online] [vid. 16. dubna 2019]. Dostupné z: <https://www.youtube.com/watch?v=wrckVlY5vwU>

# **SHRNUTÍ STUDIJNÍ OPORY**

Přečetli jste celou studijní oporu Mediální marketing, gratulujeme a doufáme, že se vám líbila!

Snažili jsme se pro vás vybrat to nejdůležitější v 6 hlavních oblastech, tvorbě produktové fotografie, příspěvků na sociální sítě, offline a online videu, reklamě v tištěných médiích a netradiční formy marketingové komunikace.

Ani tady ale nekončí vaše cesta vzděláváním v marketingu. Tato disciplína se překotně vyvíjí s příchodem nových technologií, proměnami spotřebitelského chování, novou legislativou apod. Proto musíte, chcete-li v tomto oboru pracovat, sledovat dennodenně novinky a pilně se učit novým věcem. Doporučujeme přečíst si celé knihy a podívat se na weby, které jsme použili pro tvorbu této opory, viz seznam literatury.

Přejeme vám ve studiu i u zkoušky mnoho úspěchů.

Autoři

# **PŘEHLED DOSTUPNÝCH IKON**

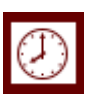

Čas potřebný ke studiu  $\left|\bigoplus\right|$  Cíle kapitoly

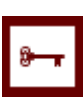

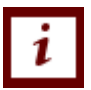

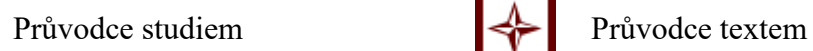

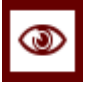

 $R$ ychlý náhled Shrnutí

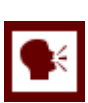

Tutoriály **DE** Definice

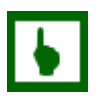

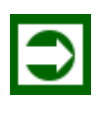

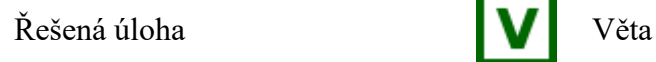

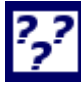

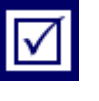

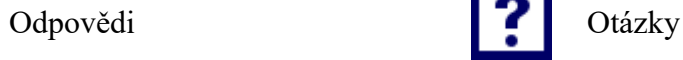

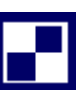

Samostatný úkol **Další zdroje** 

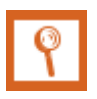

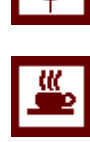

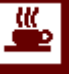

Klíčová slova  $\begin{array}{c|c} \n\hline \n\hline \n\end{array}$  Nezapomeňte na odpočinek

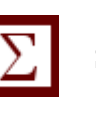

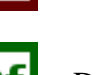

K zapamatování **Případová studie** 

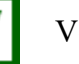

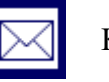

Kontrolní otázka Korespondenční úkol

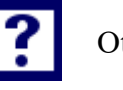

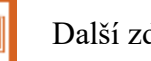

Pro zájemce Vkol k zamyšlení

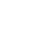

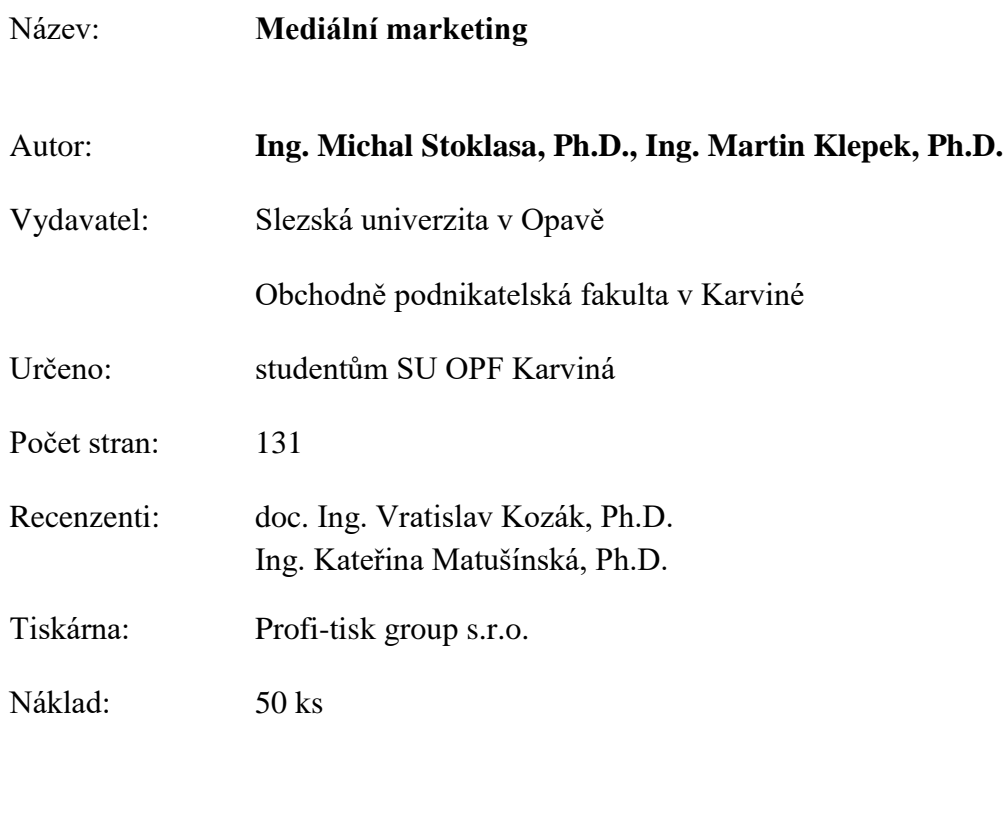

**ISBN 978-80-7510-368-0**

Tato publikace neprošla jazykovou úpravou.